# **VIDYAPITH ACADEMY** A unit of **AITDC (OPC) PVT. LTD**.

IAF Accredited An ISO 9001:2015 Certified Institute.

Registered Under Ministry of Corporate Affairs

(CIN U80904AS2020OPC020468)

Registered Under MSME, Govt. of India. (UAN- AS04D0000207).

Registered Under MHRD (CR act) Govt. of India.

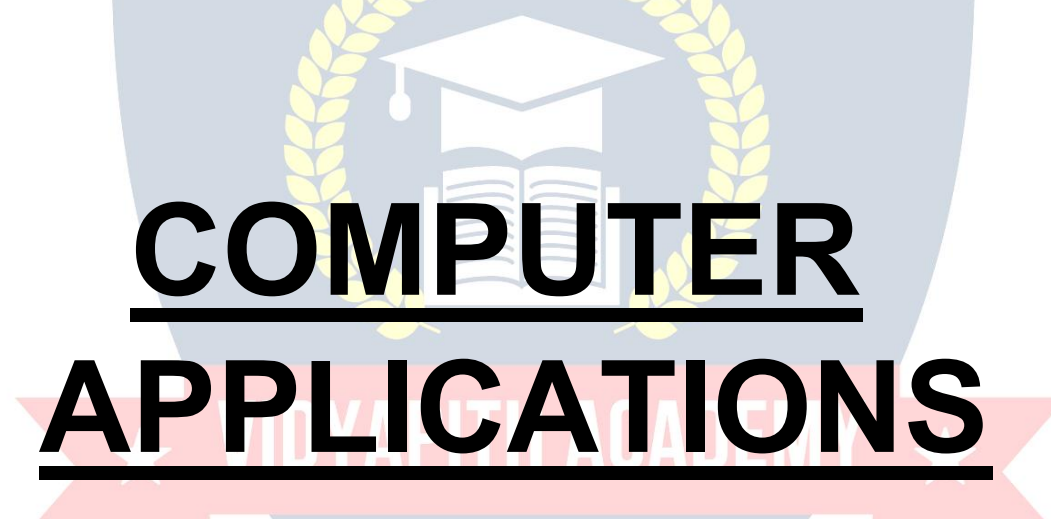

## **WWW.VIDYAPITH.IN**

**TOPIC1:COMPUTERFUNDAMENTALS(WINDOWS, MS-OFFICE & INTERNET) TOPIC2:DESKTOPPUBLISHING(PAGEMAKER, CORELDRAW, PHOTOSHOP) TOPIC3:HTML/DHTML,DREAM WEAVER TOPIC4:MANUALANDCOMPUTERIZEDACCOUNTS TOPIC 5: PROGRAMMING IN C & C++ PRACTICALLABASSIGNMENT&VIVAVOICE**

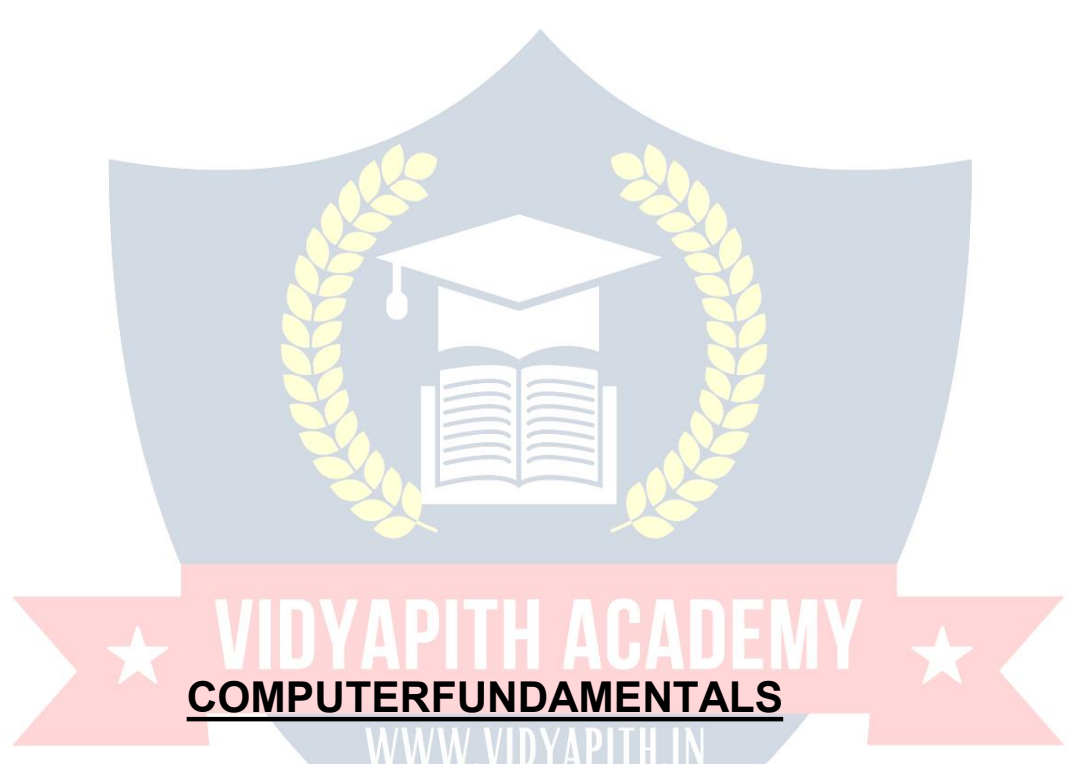

Computer is an electronic device that is designed to work with Information. The term computer is derived from the Latin term 'compute**',** this means to calculate.Computer cannotdoanythingwithoutaProgram**.**Itrepresentsthedecimalnumbersthroughastring

of binary digits. The Word 'Computer' usually refers to the Center Processor Unit plus Internal memory.

#### **CHARLESBABBAGE**

**Charles Babbage** was an English polymath. He was a mathematician, philosopher, inventor and mechanical engineer, who is best remembered now for originating the concept of a programmable computer.

Considered a "father of the computer", Babbage is credited with inventing the first mechanical computer that eventually led to more complex designs. His varied work in otherfieldshasledhimtobedescribedas"pre-eminent"amongthemanypolymathsof his century.

#### **FUNCTIONALITESOF COMPUTER:**

Anydigitalcomputercarriesoutfivefunctionsingrossterms:

- Takesdataasinput.
- Storesthedata/instructionsinitsmemoryandcanusethemwhenrequired.
- Processthedataandconvertitintousefulinformation.
- Outputtheinformation.
- Controlalltheabovefoursteps.

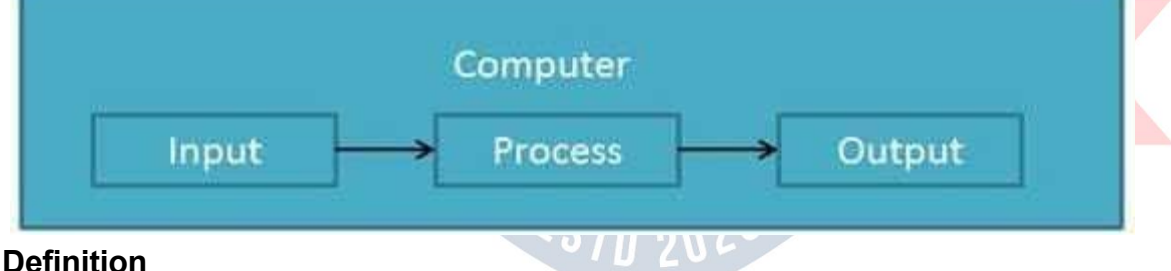

ComputerSystemis anelectronicdataprocessingdevice whichdoes thefollowing:

- Acceptandstoreaninputdata.
- Processthedatainput.
- Andoutputtheprocesseddatainrequiredformat.

#### **ADVANTAGESOFCOMPUTER:**

FollowinglistdemonstratestheadvantagesofComputers: **High Speed**

- Computerisaveryfastdevice.
- Itiscapableofperformingadditionofverybigdata.
- Thecomputerhasunitsofspeedinmicrosecond,nanosecondandeventhe picoseconds.
- It canperformmillionsof calculationsin afewsecondsascomparedtomanwho can spend many months for doing the same task.

#### **Accuracy**

- In addition to being very fast, computer is very accurate.  $\Box$  The computer can perform calculations 100% error free.
- Computersperformalljobswith100%accuracy.

#### **StorageCapability**

- Memoryisaveryimportantcharacteristicofacomputer.
- Thecomputerhasmuchmorestoragecapacitythanhumanbeings.
- Itcanstorelargeamountofdata.
- It can store any type of data such as images, videos, text, audio and any other type.

#### **Diligence**

- Unlike human beings, a computer is free from monotony, tiredness and lack ofconcentration.
- Itcanworkcontinuouslywithoutcreatinganyerrorandboredom.
- Itcandorepeatedworkwithsamespeedandaccuracy.

#### **Versatility**

- Acomputerisaveryversatilemachine.
- Acomputerisveryflexibleinperformingthejobstobedone.

Thismachinecanbeusedtosolvetheproblemsrelatingtovariousdifferent

fields.

- At one instant, it may be solving a complex scientific problem and the very next moment it may be playing a card game. **Reliability**
- Acomputerisareliablemachine.
- Modernelectroniccomponentshavefailurefreelonglives.
- Computersare designedto makemaintenance easy.

#### **Automation**

- Computerisanautomaticmachine.
- Automationmeansabilitytoperformthetaskautomatically.
- Onceaprogramisgiventocomputeri.estoredincomputermemory,theprogram and instruction can control the program execution withouthuman interaction.

#### **ReductionInPaperWork**

**Reduction In Cost**

- Theuseofcomputersfordataprocessinginanorganization leadstoreductionin paper work and speeds up the process.
- As data in electronic files can be retrieved as and when required, the problem of maintenance of large number of files gets reduced.

Though the initial investment for installing a computer is high but it substantially reduces the cost of each of its transaction.

ול U/C

#### **DISADVANTAGESOFCOMPUTER:**

FollowinglistdemonstratesthedisadvantagesofComputersintoday'sarena.

- Acomputerisamachineandhasnointelligenceofitsowntoperformanytask.
- Eachandeveryinstructionhastobegiventothecomputer.
- Acomputercannottakeanydecisiononitsown. **Dependency**
- Itcanperformfunctionasinstructedbytheuser,soitisfullydependentonhuman being. **Environment**
- Theoperatingenvironmentofcomputershouldbedustfreeandsuitabletoit. **No Feeling**
- Computerhasnofeelingoremotions.
- It cannot make Judgment based on feelings, tastes, experiences and knowledge unlike a human being.

#### **APPLICATIONSOFCOMPUTER**

#### **Banking**

TodayBankingisalmosttotallydependentoncomputer. Banks

provide following facilities:

- Bankson-lineaccountingfacility, which include current balances, deposits, over drafts, interest charges, shares and trustee records.
- ATMmachinesaremakingiteveneasierforcustomerstodealwithbanks.

#### **Insurance**

Insurance companies are keeping all records up to date with the help of computer. The Insurance Companies, Finance houses and Stock broking firms are widely using computers for their concerns.

InsuranceCompaniesaremaintainingadatabaseofallclientswithinformationshowing

- howtocontinuewithpolicies
- startingdateofthepolicies <STn 202
- nextdueinstallmentofapolicy
- maturitydate
- interestsdue
- survivalbenefits
- **bonus**

#### **Education**

ThecomputerhasprovidedalotoffacilitiesintheEducationSystem.

- The uses of computer provide a tool in the Education system is known as CBE (Computer Based Education). CBEinvolvesControl,DeliveryandEvaluationoflearning.
- The computer education is very familiar and rapidly increasing the graph of computer students.
- Therearenumberofmethodsinwhicheducationalinstitutionscanusecomputer to educate the students.
- It is used for prepare a database about student performance and analysis are carried out.

#### **Marketing**

InMarketingusesofcomputerarefollowing:

- **Advertising:** With computers, advertising professionals create art and graphics, writeandrevisecopyandprintanddisseminateadswiththegoalofsellingmore products.
- **At Home Shopping:** At home shopping has been made possible through use of computerized catalogues that provide access to product information and permit direct entry of orders to be filled by the customers.

#### **HealthCare**

ComputershavebecomeimportantpartinallMedicalSystems.

Thecomputersarebeingusedinhospitalstokeeptherecordofpatientsandmedicines. It is also used in scanning and diagnosing different diseases. ECG, EEG, Ultrasounds and CT Scans etc. are also done by computerized machines.<br>Someofmajorfieldsofhealthcareinwhichcomputerareused:

- **DiagnosticSystem:**Computers are used to collect data and identify cause ofillness.
- **Lab-diagnosticSystem:**Alltestscanbedoneandreportsarepreparedby computer.
- **PatientMonitoringSystem:**Theseareusedtocheckpatient'ssignsfor abnormality such as in Cardiac Arrest, ECG etc.
- **PharmaInformationSystem:**ComputerchecksDrug-Labels,Expirydates, harmful drug side effects etc.
- Nowadays,computersarealsousedinperformingsurgery.

#### **Engineering Design**

Computersarewidelyusedinengineeringpurposes.

OneofmajorareasisCAD(ComputerAidedDesign).CADprovidescreation,editionand modification of image. Some fields are:

• **Structural Engineering:** Requires stress and strain analysis required for design of Ships, Buildings, Budgets, and Airplanes etc.

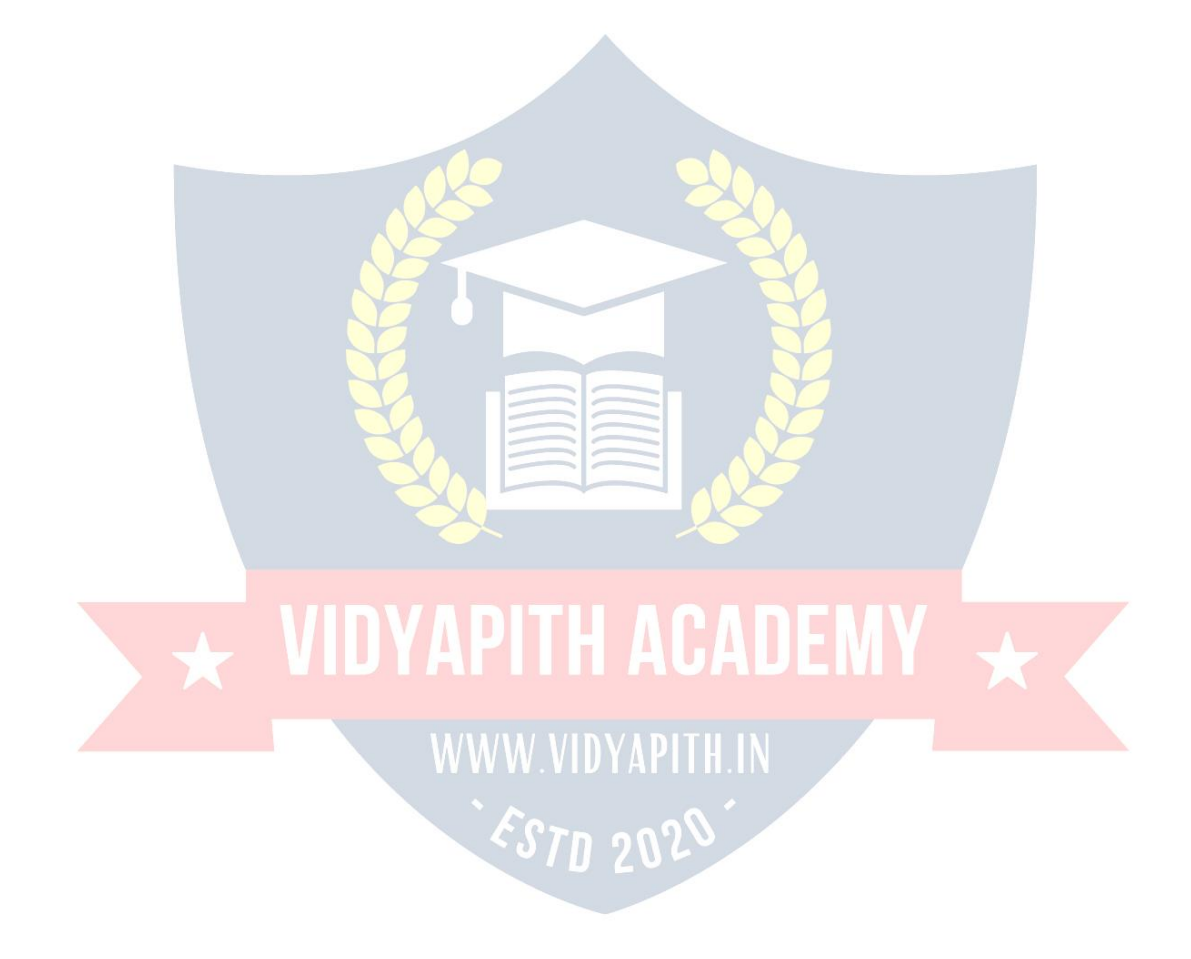

**Industrial Engineering:** Computers deals with design, implementation and improvement of integrated systems of people, materials and equipments.

• **Architectural Engineering:** Computers help in planning towns, designing buildings, determining a range of buildings on a site using both 2D and 3D drawings.

#### **Military**

Computers are largely used in defense. Modern tanks, missiles, weapons etc. employ computerized control systems. Some militaryareas where a computer has been used are:

- **MissileControl**
- MilitaryCommunication
- Militaryoperationandplanning
- SmartWeapons

#### **Communication**

Communicationmeanstoconveyamessage,anidea,apictureorspeechthatisreceived and understood clearly and correctly by the person for whom it is meant. Some main areas in this category are:

- E-mail
- Chatting
- Usenet VIDYAPITH ACADEMY
- FTP
- Telnet
- Video-conferencing <ST<sub>n</sub> 202

#### **Governmentapplications**

Computers play an important role in government applications. Some major fields in this category are:

WWW.VIDYAPITH.IN

- Budgets
- Salestaxdepartment
- Incometaxdepartment
- Male/Femaleratio
- Computerizationofvoterslists
- Computerization of Driving Licensing system Computerization of PAN card  $\square$

WeatherForecasting.

#### **TYPESOFCOMPUTER:**

Computercanbebroadlyclassifiedbytheirspeedandcomputingpower.

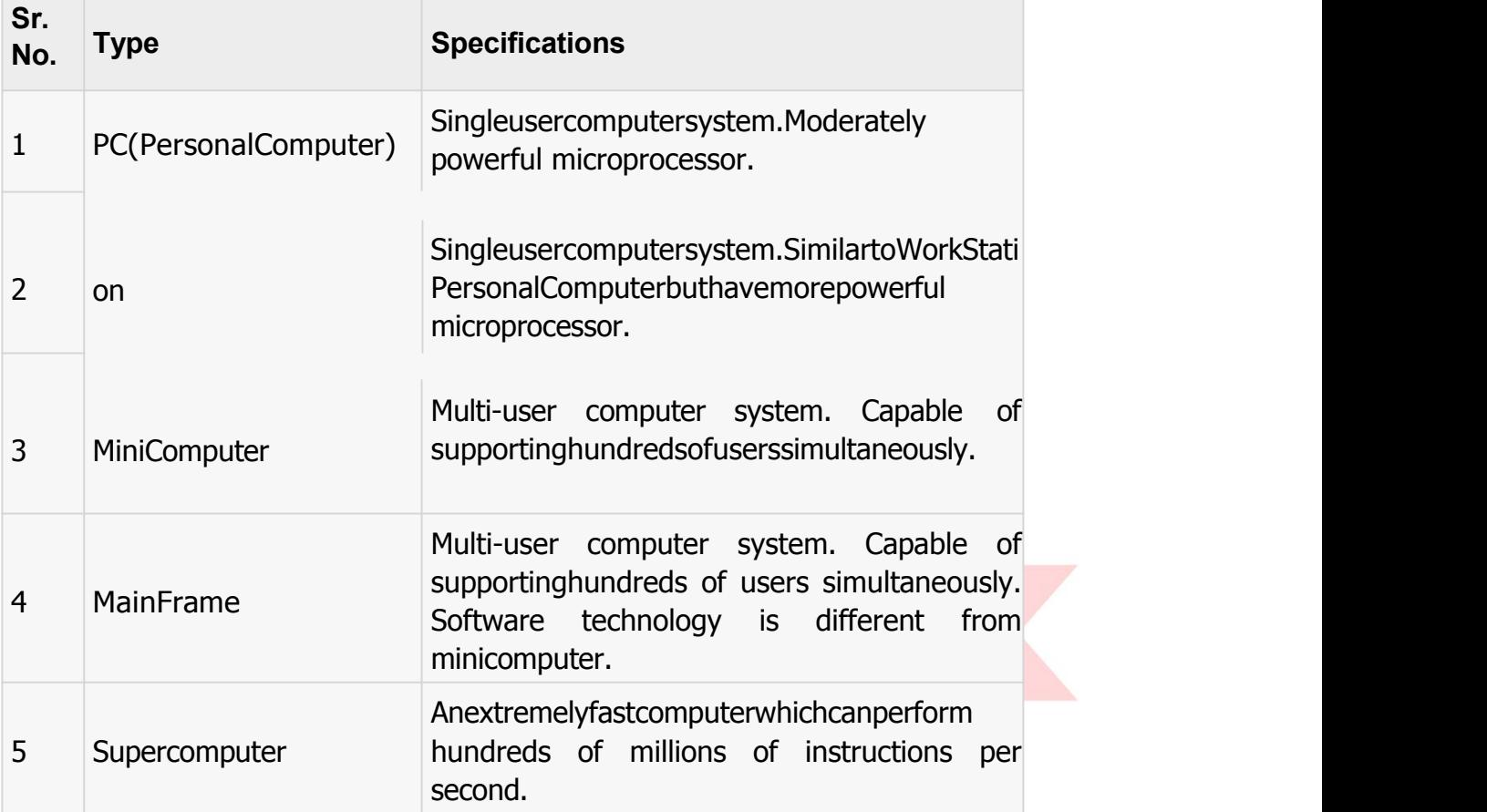

#### **INPUTDEVICES**

FollowingarefewoftheimportantinputdeviceswhichareusedinComputerSystems

- Keyboard
- Mouse
- JoyStick
- Lightpen
- **TrackBall**
- **Scanner**
- GraphicTablet
- **Microphone** MagneticInkCardReader(MICR)
- OpticalCharacterReader(OCR)
- BarCodeReader
- OpticalMarkReader

#### **OUTPUT DEVICES**

FollowingarefewoftheimportantoutputdeviceswhichareusedinComputerSystems

- **Monitors**
- **GraphicPlotter**
- **Printer**

#### **CPU(CENTRALPROCESSING UNIT)**

- CPUisconsideredasthebrainofthecomputer.
- CPUperformsalltypesofdataprocessingoperations.
- Itstoresdata,intermediateresultsandinstructions(program).
- Itcontrolstheoperationofallpartsofcomputer.

#### CPU itself hasfollowing threecomponents.

- Memory OrStorageUnit:
- ControlUnit
- ALU(ArithmeticLogicUnit)

#### **Memoryor Storage Unit:**

This unit can store instruction, data and intermediate results. This unit supplies informationtotheotherunitsofthecomputerwhenneeded.Itisalsoknownasinternal storage unit or main memory or primary storage or Random access memory (RAM).

Its size affects speed, power and capability. There are primary memory and secondary memory two types of memories in the computer.

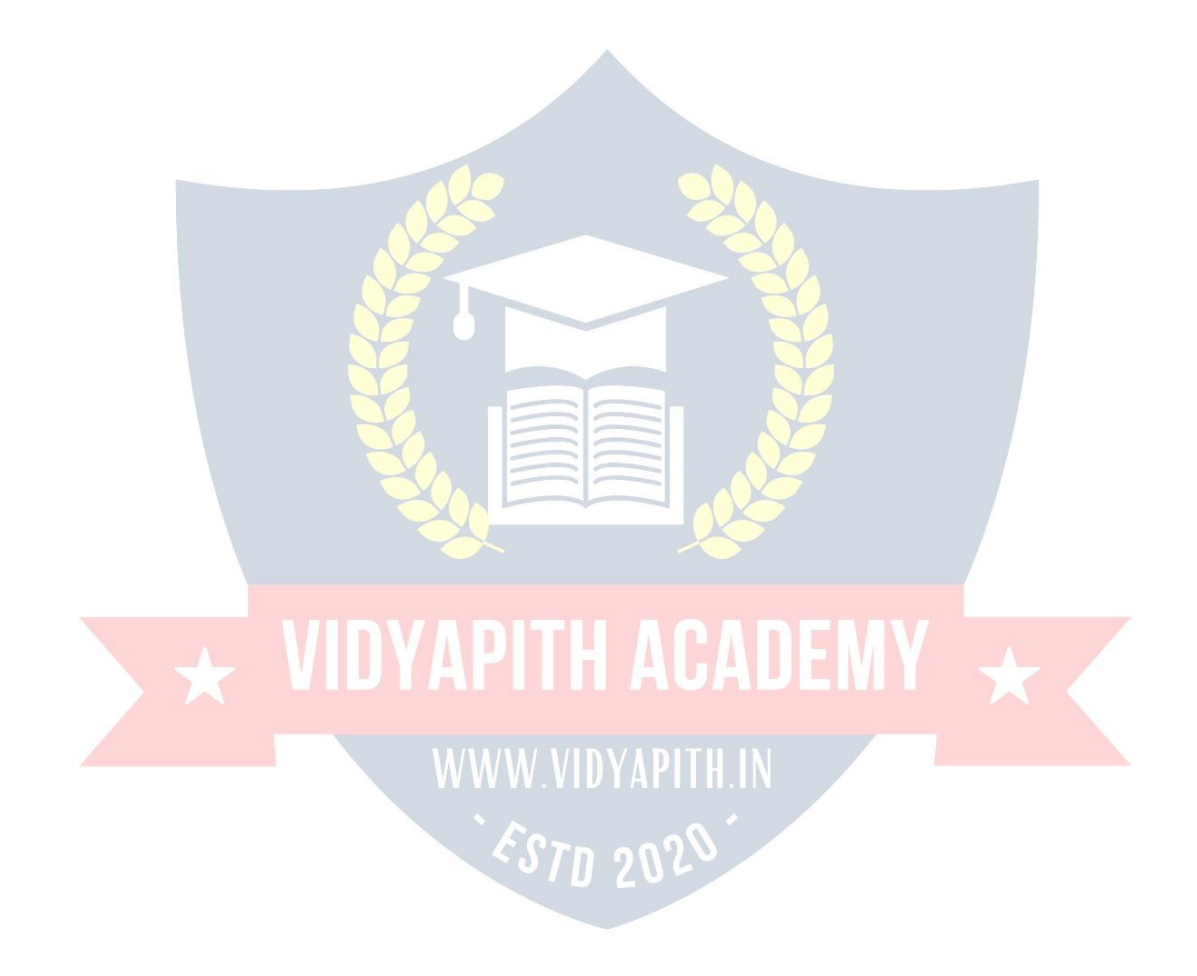

FunctionofMemoryUnitis:

Itstoresallthedatatobeprocessedandtheinstructionsrequiredforprocessing. It stores

intermediate results of processing.

Itstoresfinalresultsofprocessingbeforetheseresultsarereleasedtoanoutputdevice. All inputs

and outputs are transmitted through main memory.

#### **Control Unit:**

Thisunitcontrolstheoperationsofallpartsofcomputer.Itdoesnotcarryoutanyactualdata processing operations.

Functionsofthisunitare

Itisresponsibleforcontrollingthetransferofdataandinstructionsamongotherunitsofa computer.

Itmanagesandcoordinatesalltheunitsofthecomputer.

Itobtainstheinstructionsfromthememory, interpretsthemanddirectstheoperationofthe computer.

ItcommunicateswithInput/outputdevicesfortransferofdataorresultsfromstorage. It does

not process or store data.

# ALU(ArithmeticLogicUnit): **YAPITH ACADEM**

Thisunitconsistsoftwosub-sectionsnamely

- Arithmeticsection
- LogicSection

#### **ARITHMETICSECTION**

FunctionofArithmeticsectionistoperformarithmeticoperationslikeaddition,subtraction, multiplication and division. All complex operations are done by making repetitive use of above operations.

#### **LOGIC SECTION**

Function of logic section is to perform logic operations such as comparing, selecting,matching and merging of data.

#### **Unitsof Computer MemoryMeasurements**

1Bit=BinaryDigit(BitsofComputerare0and1) 8 Bits  $= 1$  Byte 1024Bytes=1KB(KiloByte) 1024 KB = 1 MB (Mega Byte)  $1024 \text{ MB} = 1 \text{ GB} (\text{Giaa Bvte})$ 

#### **Computer Memory**

In computing,memoryrefers tothephysical devices usedtostoreprograms (sequences ofinstructions)ordata(e.g.programstateinformation)onatemporaryorpermanentbasis foruseinacomputerorotherdigitalelectronicdevice.Thetermprimarymemoryisused for the information in physical systems which function at highspeed (i.e. RAM), as a distinction from secondary memory, which are physical devices for program and data storage which are slow to access but offer higher memory capacity. Primary memory storedonsecondarymemoryiscalled"virtualmemory".Anarchaicsynonymformemory is store.

The term "memory", meaning primary memory is often (but not always) associated with addressable semiconductor memory, i.e. integrated circuits consisting of silicon-based transistors, used for example as primary memory but also other purposes in computers andotherdigitalelectronicdevices.Therearetwomaintypesofsemiconductormemory:

volatileandnon-volatile.Examplesofnon-volatilememoryareflashmemory(sometimes used as secondary, sometimes primary computer memory) and ROM/PROM/EPROM/EEPROM memory (used for firmware such as boot programs). Examples of volatile memory are primary memory (typically dynamic RAM, DRAM), and fast CPU cache memory (typically static RAM, SRAM, which is fast but energyconsuming and offer lower memory capacity per area unit than DRAM) .

#### **Volatile memory**

Volatile memory is computer memory that requires power to maintain the stored information.MostmodernsemiconductorvolatilememoryiseitherStaticRAMordynamic RAM.SRAMretainsitscontentsaslongasthepowerisconnectedandiseasytointerface to but uses six transistors per bit. Dynamic RAM is more complicated to interface to and control and needs regular refresh cycles to prevent its contents being lost. However, DRAM uses only one transistor and a capacitor per bit, allowing it to reach much higher densities and, with more bits on a memory chip, be much cheaper per bit. SRAM is not worthwhile for desktop system memory, where DRAM dominates, but is used for their cache memories. SRAM is commonplace in small embedded systems, which might only need tens of kilobytes or less. Forthcoming volatile memory technologies that hope to replaceorcompetewithSRAMandDRAMincludeZ-RAM, TTRAM,A-RAMandETA RAM.

#### **Non-volatilememory**

Non-volatilememoryiscomputermemorythatcanretainthestoredinformationevenwhennot powered. Examples of non-volatile memory include read-only memory(ROM), flash memory, most types of magnetic computer storage devices (e.g. hard disks, floppy discs and magnetic tape), optical discs, and early computer storage methods such as paper tape and punched cards.

# **OPERATINGSYSTEM**

An operating system is a program that acts as an interface between the software and the computer hardware.

- Itisanintegrationsetofspecializedprogramsthatareusedtomanageoverallresources and operations of the computer.
- It isspecialized softwarethat controlsandmonitorsthe execution ofallotherprograms that reside in the computer, including application programs and other system software.

#### **ObjectivesofOperating System**

- Makingacomputersystemconvenienttouseinanefficientmanner
- Tohidethedetailsofthehardwareresourcesfromtheusers
- Toprovideusersaconvenientinterfacetousethecomputersystem.
- To act as an intermediary between the hardware and its users and making it easier for the users to access and use other resources.
- Managetheresourcesof acomputersystem.
- Keep track of who is using which resource, granting resource requests, according forresource using and mediating conflicting requests from different programs and users.
	- Theefficientandfairsharingofresourcesamongusersandprograms

### **CharacteristicsofOperatingSystem**

- **Memory Management** -- It keeps tracks of primary memory i.e. what part of it are in use by whom,whatpartarenotinuseetc.Allocatesthememorywhentheprocessorprogramrequests it.
- **Processor Management** -- Allocate the processor (CPU) to a process. De-allocate processor when processor is no longer required.
- **Device Management** -- Keep tracks of all devices. This is also called I/O controller. Decides which process gets the device when and for how much time.
- **File Management** --Allocatestheresources.De-allocatestheresources.Decideswhogetsthe resources.
- **Security**--Bymeansofpasswords&similarothertechniques,preventingunauthorizedaccess to programs & data.
- **Job accounting**--Keepingtrackoftime&resourcesusedbyvariousjobsand/orusers.
- **Control over system performance** --Recordingdelaysbetweenrequestforaservice&from the system.
- **Interaction with the operators** -- The interaction may take place via the console of the computer in the form of instructions. Operating System acknowledges the same, do the corresponding action and inform the operation by a display screen.
- **Error-detectingaids** --Productionofdumps,traces,errormessagesandotherdebuggingand error detecting methods.
- **Coordination between other software and users** --Coordination and assignment of compilers, interpreters, assemblers and other software to the various users of the computer systems.

## **WINDOWS7**

**Windows 7** isanoperatingsystemproducedbyMicrosoftforuse onpersonalcomputers, including home and business desktops, laptops, net books, tablet PCs, and media center PCs. It was released to manufacturing on July 22, 2009, and became generally available retail worldwide on October 22, 2009, less than three years after the release of its predecessor, Windows Vista. Windows 7's server counterpart, Windows Server 2008 R2, was released at the same time. Windows 7 is succeeded by Windows 8.

Unlike Windows Vista's many new features, Windows 7 was an incremental upgrade designedtoworkwithVista-compatibleapplicationsandhardware.Presentationsgiven by Microsoft in 2008 focused on multi-touch support, an updatedWindows shell with a new taskbar, referred to internally as the *Superbar*, a home networking system called Home Group, and performance improvements. Some standard applications that have been included with prior releases of Microsoft Windows, including Windows Calendar, Windows Mail, Windows Movie Maker, and Windows Photo Gallery, are not included in Windows 7; most are instead offered separately at no charge as part of theWindows Essentials suite.

#### **InstallWindows7**

ManypeoplehavecomputersthatcomewithWindows7sotheymayneverhavetoinstall it. However, you may need to install Windows 7 if:

• You replaced your hard disk drive with a new hard disk drive that does not haveWindows 7 installed.

- You are reinstalling Windows 7 on a computer because you want to clean off your hard drive and remove any unwanted programs, such as spyware.
- Youpurchasedacomputerwithoutanoperatingsystem.

#### **Pre-installation checklist**

Beforeyoubegintheinstallationprocess,usethischecklisttomakesurethatyouareprepared:

- YouhavetheWindows7CD.
- You have theproductkeyavailable.Theproduct keyislocatedonyourWindows 7 CD case and is required to install and activate Windows 7.
- Your computer hardware is set up. At a minimum, you should connect your keyboard, mouse, monitor, and CD drive. If available, you should connect your computer to a wired network.
- YouhaveWindows7driversavailable.DriversaresoftwarethatWindows7usesto communicate with your computer's hardware. If you donot have drivers available, Windows7mayalreadyincludedriversforyourhardware.Ifnot,youshouldbeable to download them from your hardware manufacturer's website after you set up Windows 7.
- IfyouarereinstallingWindows7onanexistingcomputer, youneedabackupcopy of your files and settings. The installation process will delete all of your files. You can use the File and Settings Transfer Wizard to store your files and settings on removable media and then restore them after installation is complete.

#### **Installation process**

InstallingWindows7cantakeuptotwohours.Tomaketheprocessmoremanageable,it has been broken up into several sections.

#### ToBeginInstallation:

- 1. InserttheWindows7CDintoyourcomputerandrestartyourcomputer.
- 2. IfpromptedtostartfromtheCD,pressSpacebar.Ifyoumisstheprompt(itonlyappears for a few seconds), restart your computer to try again.
- 3. Windows7Setupbegins.Duringthisportionof setup, your mouse will not work, soyou mustusethekeyboard.OntheWelcometoSetuppage,pressEnter.4.OntheWindows 7 Licensing Agreement page, read the licensing agreement. Press the Page Down keyto scroll to the bottom of the agreement. Then press F8.
- 5. This page enables you to select the hard disk drive on which Windows 7 will be installed. Once you complete this step, all data on your hard disk drive will be removed and cannot be recovered. It is extremelyimportant that you have a recent backup copy of your files before continuing. When you have a backup copy,pressD,andthenpressLwhenprompted.Thisdeletesyourexistingdata.
- 6. PressEntertoselectunpartitionedspace, which appearsbydefault.
- 7. Press Enter again to select Formatthepartition usingthe NTFSfilesystem, which appears by default.

8. Windows 7 erases your hard disk drive using a process called formatting and thencopiesthesetupfiles.Youcanleaveyourcomputerandreturnin20to30 minutes.

#### **ToContinuethe Installation**

- 1. Windows7restartsandthencontinueswiththeinstallationprocess.Fromthispoint forward, you can use your mouse. Eventually, the Regional and Language Options page appears. Click Next to accept the default settings. If you are multilingual or preferalanguageotherthanEnglish,youcanchangelanguagesettingsaftersetup is complete.
- 2. On the Personalize Your Software page, type your name and your organization name.Someprogramsusethisinformationtoautomaticallyfillinyournamewhen required. Then, click next.
- 3. On the Your Product Key page, type your product key as it appears on your Windows7 CDcase.The productkeyisuniqueforeveryWindows7 installation. Then, click Next.
- 4. On the Computer Name and Administrator Password page, in the Computer name box, type a name that uniquely identifies your computer in your house, such as FAMILYROOM or TOMS. You cannot use spaces or punctuation. If you connect your computer to anetwork, you will use thiscomputernametofindsharedfiles andprinters.Typea strongpasswordthatyou canrememberintheAdministrator password box, and then retype it in the Confirm password box. Writethepassworddownandstoreitinasecureplace.ClickNext.
- 5. OntheDateandTimeSettingspage, setyourcomputer's clock. Then, click the Time Zone down arrow, and select your time zone. Click Next.
- 6. Windows7willspendaboutaminuteconfiguringyourcomputer.Onthe Networking Settings page, click next.
- 7. OntheWorkgrouporComputerDomainpage, clickNext.

## **To complete the installation**

- 1. Windows 7 will spend 20 or 30 minutes configuring your computer and will automatically restart when finished. When the Display Settings dialog appears, click OK.
- 2. WhentheMonitorSettingsdialogboxappears,click OK.
- 3. The final stage of setup begins. On the Welcome to Microsoft Windows page, click Next.
- 4. On the Helpprotect yourPCpage,clickHelpprotectmyPCbyturningon Automatic Updates now. Then, click Next.
- 5. Windows7willthencheckifyouareconnectedtotheInternet:
	- o IfyouareconnectedtotheInternet,selectthechoicethatdescribesyour networkconnectionontheWillthiscomputerconnect to the Internet directly,orthroughanetworkpage.Ifyou'renotsure,acceptthedefault selection, and click Next.
- o Ifyouusedial-upInternetaccess,orifWindows7cannotconnecttothe Internet,youcanconnecttotheInternetaftersetupiscomplete.Onthe How will this computer connect to the Internet? Page, click Skip.
- 6. Windows7SetupdisplaystheReadytoactivateWindowspage.Ifyouareconnected to the Internet, click Yes, and then click Next. If you are not yet connected to the Internet, click No, click Next, and then skip to step 24. After setup is complete, Windows 7 will automatically remind you to activate and register your copy of Windows 7.
- 7. OntheReadytoregisterwithMicrosoftpage,clickYes,andthenclickNext.
- 8. OntheCollectingRegistrationInformationpage,completetheform.Then,clickNext.
- 9. OntheWhowillusethiscomputerpage,typethenameofeachpersonwhowilluse the computer? You can use first names only, nicknames, or full names. Then click Next.
- 10. OntheThankyou!Page,clickFinish.

Windows7setupiscomplete.Youcanlogonbyclickingyournameonthelogon screen.Ifyou'veinstalledWindows7onanewcomputerornewharddiskdrive, you can now use the File and Settings Transfer Wizard to copy your important data to your computer or hard disk drive.

## **MS-DOS**

Short for **Microsoft Disk operating system**, MS-DOS is a non-graphical command line operating system derived from 86-DOS that was created for IBM compatible computers. MS-DOS originally written by Tim Peterson and introduced by Microsoft in August 1981 and was last updated in 1994 when MS-DOS 6.22 was released. Today, MS-DOS is no longer used; however, the command shell, more commonly known as the Windows command line is still used by many users.

Today, most computer users are only familiar with how to navigate Microsoft Windows using the mouse Unlike Windows, MS-DOS is a command-line and is navigated by using MS-DOScommands.Forexample,ifyouwantedtoseeallthefilesinafolderinWindows you would double-clickthefoldertoopenthefolderinWindowsExplorer.In MS-DOS,to viewthat samefolderyou would navigate tothefolder using the CD command and then list the files in that folder using the dir command.

# **DOS Commands**<br> **DOS** Commands

MS-DOS has a relatively small number of commands, and an even smaller number of commonly used ones. Moreover, these commands are generally inflexible because, in contrast to Linux and other Unix-like operating systems, they are designed to accommodate few options or *arguments* (i.e., values that can be passed to the commands).

Some of the most common commands are as follows (corresponding commands on Unix-like operating systems are shown in parenthesis):

CD-changesthecurrentdirectory(cd) COPY - copies a file (cp)DEL -deletesafile(rm) DIR-listsdirectorycontents(ls) EDIT-startsaneditortocreateoreditplaintextfiles(vi,vim,ed,Joe) FORMAT - formats a disk to accept DOS files(mformat) HELP-displaysinformationaboutacommand(man,info) MKDIR creates a new directory (mkdir) RD-removesadirectory(rmdir) REN - renames a file (mv) TYPE-displayscontentsofafileonthescreen(more,cat)

#### **OtherDOSCommand commonlyused are:**

#### **Append**

Theappendcommandcanbeusedbyprogramstoopenfilesinanotherdirectoryasifthey were located in the current directory.

#### **Attrib**

Theattribcommandisusedtochangetheattributesofasinglefileoradirectory.

#### **Break**

ThebreakcommandsetsorclearsextendedCTRL+Cchecking.**Call**

Thecallcommandisusedtorunascriptorbatchprogramfromwithinanotherscriptorbatch program. Thecallcommandhasnoeffectoutsideofascriptorbatchfile.Inotherwords,runningthe call

command at the DOS prompt will do nothing.

#### **Chcp**

Thechcpcommanddisplaysorconfigurestheactivecodepagenumber.**Chdir** Thechdircommandisusedtodisplaythedriveletterandfolderthatyouarecurrentlyin. Chdircanalso be usedto change thedrive and/ordirectorythat youwant to workin.

#### **Chkdsk**

Thechkdskcommand,oftenreferredtoas*check disk*,isusedtoidentifyandcorrectcertain hard drive errors.

#### **Choice**

Thechoicecommandisusedwithinascriptorbatchprogramtoprovidealistofchoices and return the value of that choice to the program.

#### **Cls**

Theclscommandclearsthescreenof allpreviouslyenteredcommandsandothertext. **Dir**

Thedircommandisusedtodisplayalistoffilesandfolderscontainedinsidethe folderthat you are currently working in.

Thedircommandalsodisplaysotherimportantinformationliketheharddrive'sserial number,thetotalnumberoffileslisted,theircombinedsize,thetotalamountoffree space left on the drive, and more.

DIR[drive:][path][filename][/P][/W][/A[[:]attributes]][/O[[:]sortorder]][/S][/B][/L][/V] Specifiesdrive,directory,orfilestolist.(Couldbeenhancedfile

[drive:][path][filename]specificationormultiplefilespecs)

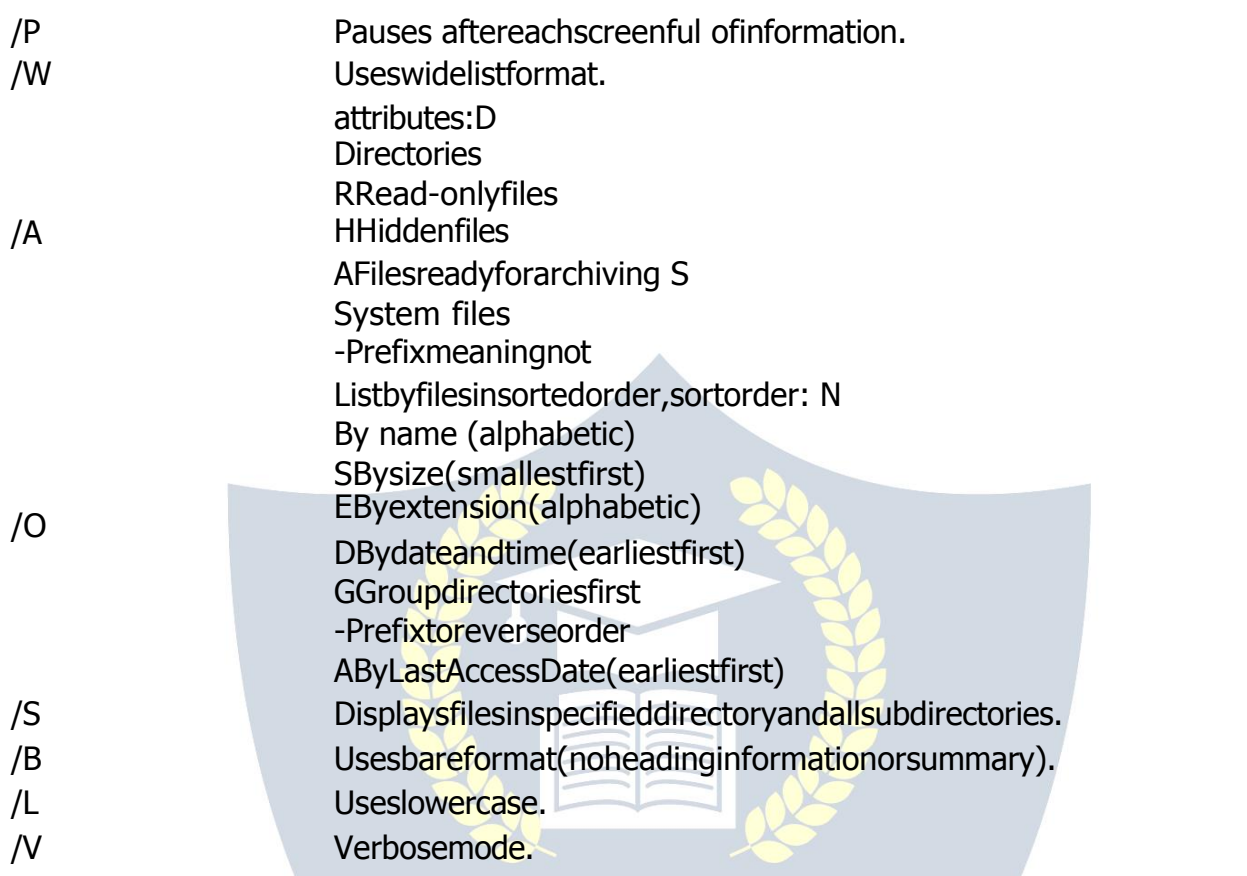

# WINDOWSOPERATIONS: **BITH ACADEMY**

#### **MS- PAINT**

Paintisadrawingtoolyoucanusetocreatesimpleorelaboratedrawings.Thesedrawings can be either black-and-white or color, and can be saved as bitmap files. You can print yourdrawing,useitforyourdesktopbackground,orpasteitintoanotherdocument.You can even use Paint to view and edit scanned photos.

YoucanalsousePainttoworkwithpictures,suchas.jpg,.gif,or.bmpfiles.Youcanpastea Paint picture into another document you've created, or use it as your desktop background.

#### **Todrawastraightline**

- 1. Inthetoolbox, click**Line**
- 2. Belowthetoolbox,clickalinewidth.
- 3. Dragthepointertodrawtheline.

#### **Todraw a freeformline**

- 1. Inthetoolbox,click**Line** .
- 2. Dragthepointertodrawtheline.

#### **Todraw acurvedline**

- 1. Inthetoolbox,click**Curve** .
- 2. Belowthetoolbox,clickalinewidth.
- 3. Drawastraightlinebydraggingthepointer.
- 4. Click where you want one arc of the curve to be, and then drag the pointer to adjust the curve. Repeat this step for a second arc. You can only create two curves for each line.

#### **Tosend animageusing e-mail**

Afteryouaredoneworkingonanimage,youcansendittoanyonewhohasane-mailaccount (as long as you also have access to an e-mail account).

- 1. OntheFilemenu,clickSend.
- 2. Youre-mailprogramwilldisplay,withyourimageincludedeitherasanattachmentoras part of the message section of your e-mail.
- 3. Specifyyourrecipient'se-mailaddress,asubject,andamessage;thensendtheemailas you normally would.

#### **Todraw arectangleorsquare**

- 1. Inthetoolbox, click Rectangle **U**tocreateas quare-cornereds hape, or click Rounded Rectangle  $\Box$  to create a round-cornered shape.
- 2. Belowthetoolbox, clickafillstyle.
- 3. Todrawarectangle, dragthepointerdiagonally inthe directiony ouwant.
- 4. Todrawasquare, holddownSHIFTwhiledragging the pointer.

#### **Toacquireanimagefromascanneroradigitalcamera** 1. On

the File menu, click From Scanner or Camera.

2. IntheGetPicturesdialogbox, clicktheimageyouwant, and thenclick GetPicture.

#### **NOTEPAD**

#### **Notepadoverview**

Notepad is a basic text editor you can use for simple documents or for creating Web pages.ThemostcommonuseforNotepadistovieworedittext(.txt)files,butmanyusers find Notepad a simple tool for creating Web pages.

Because Notepad supports only very basic formatting, you cannot accidentally save special formatting in documents that need to remain pure text. This is especially useful when creating HTML documents for a Web page because special characters or other formatting may not appear in your published Web page or may even cause errors. You can save your Notepad files as Unicode, ANSI, UTF-8, or big-endian Unicode. These formats provide you greater flexibility when working with documents that use different character sets.

#### **WORDPAD**

**WordPad** is a basic word processor that is included with almost allversions of Microsoft WindowsfromWindows95onwards.ItismoreadvancedthanNotepadbutsimplerthan Microsoft Works Word Processor and Microsoft Word. It replaced Microsoft Write.

#### **UsingWordPad**

WordPad is a basic word processor that is included in Windows. A word processor is a computerprogramthatyoucanusetocreate,edit,view,andprinttextdocuments.With WordPad, you can type letters, book reports, and other simple documents. You can also change how the text looks, quickly move sentences and paragraphs around, and copy and paste text within and between documents.

#### **TheWordPadwindow**

ToopenWordPad,clickthe **Start** button **D**,click **AII Programs**,click**Accessories**,andthen click **WordPad**.

TherearefourmainpartsoftheWordPadwindow:

**The toolbar:** The toolbar contains buttons for basic commands, including saving and printing. To find out what a button does, rest your mouse pointer on it. A box pops up showing the function of the button.

**The format bar:** Theformat bar contains buttons that you can use to format the text in yourdocument.Forexample,youcanchoosethefont,color,andalignmentofyourtext. **The ruler:** Usetheruler to check the layoutandplacement text in your document.

**The document area:**Thisiswhereyoutypeyourdocument,makechangestothetext,and apply your formatting.

**Typing text:**Whenyou'rereadytogetstarted,typeinthedocumentareaofWordPad.A flashing vertical line called the cursor indicates where the next text that you type will appear.Tomove the cursor within text, click where you want the cursor to appear.

Unlike using a typewriter, when you type in WordPad you don't have to press ENTER to startanewline.WordPadwilltakecareofthatforyoubyautomaticallystartinganewline when you reach the end of the one you're working on. When you want to start a new paragraph, press ENTER.

#### **Selectingtext**

Wheneveryouwanttodosomethingtotextinyourdocument, suchascopyit orformat it,youneedtoselectitfirst.Toselecttext,positionthemousepointertotheleftofwhere youwanttobeginyourselection.Withthepointerpositioned,clickandholdtheleftmouse buttonwhileyoudragthepointeroverthetextthatyou wanttoselect.Theselectedtext will be highlighted. Once you've completed your selection, release the mouse button.

#### **Copyingandmovingtext**

Ifyouhavetextinonepartofyourdocumentthatyouwanttoappearinanotherpart,there aretwowaystomovethetextaroundwithouthavingtoretypeit:Youcancopyandpaste it to another location, or you canmove it toanother location.

When you copy text, it is placed in the Clipboard. You can then paste it in a different location. The original text is preserved.

Whenyoumovetexttoanotherlocation,theoriginaltextisnotpreserved.Youmightfind this method useful when you want to rearrange the sentences and paragraphs in your document.

#### **To copytext and paste it in another location**

- 1. Selectthetextthatyouwanttocopy.
- 2. OntheEditmenu,clickCopy.
- 3. Movethecursortothelocationwhereyouwanttoinsertthecopiedtext.
- 4. OntheEditmenu,clickPaste.

#### **Tip**

□ Toquicklycopytextthatyou'veselected,pressCTRL+C.Topasteit,pressCTRL+V.

#### **Insertinganddeletingtext**

WordPad makes it easy to insertand delete text wherever you want. To inserttext, click whereyouwanttoinsertthetextandthenjuststarttyping.Todeletetext,selectthetext that you want to delete, and then press DELETE.

#### **Formattingyour document**

Formattingreferstothehowthetextinyourdocumentlooksaswellashowitisarranged. WordPad lets you easily change the formatting in your document. For example, you can choosefrommanydifferentfontsandfontsizes, and you can make your text almostany coloryou want. You can also easily change how your document is aligned.

#### **Tochangethefont,fontstyle,orfontsize:**

- 1. Selectthetextwhoseformattingyouwanttochange.
- 2. OntheFormatmenu,clickFont.
- 3. IntheFontbox,typeorselectthefontyouwanttouse.
- 4. IntheFontStylebox,typeorselectthefontstyleyouwant.
- 5. IntheSizebox,typeorselectthesizeyouwanttouse.

#### **Tochange the color**

- 1. Selectthetextwhosecoloryouwanttochange.
- 2. OntheFormatmenu,clickFont.

3. UnderColor,clickthecolorthatyouwant.

#### **Tochange the alignment**

Youcanalignthetextinyourdocumenttoeithertheleftmargin,thecenter,ortherightmargin.

- 1. Selecttheparagraphwhosealignmentyouwanttochange.
- 2. OntheFormatmenu,clickParagraph.
- 3. IntheAlignmentbox,clickthealignmentyouwant.

#### **Savingyourdocument**

It'sagoodideatosaveyourdocumentperiodicallywhileyouareworkingonitsothatin case your computer stops working for some reason, you won't lose any of your work. Savingthedocumentwillalsoallowyoutocomebacktoitlaterifyouwanttoworkonit again.

#### **Tosavethedocument**

□ OntheFilemenu, clickSave.

Ifyouhaven'tsavedthedocumentyet,you'llbeaskedtoprovideanameforthedocument and location on your computer to save it to:

- 1. IntheSaveinbox, clickthelocation where you want to save the document.
- 2. Inthe Filenamebox, type anameforyour document.
- 3. ClickSave.

#### **Printingyourdocument**

On the File menu, click Print. In the Print dialog box, use the Page Range box and the Number of copies box to specify which pages you want to print as well as how many copies. When you're done, click Print.

# **MS-OFFICE:**  $\frac{\epsilon_{ST}}{\epsilon_{ST}}$  2020

**MicrosoftOffice**isanofficesuiteofdesktopapplications,serversandservicesforthe Microsoft Windows and OS X operating systems, introduced by Microsoft on August 1, 1989.Initiallyamarketingtermforabundledsetofapplications,thefirstversionofOffice contained Microsoft Word, Microsoft Excel, and Microsoft PowerPoint. Over the years, Office applications have grown substantially closer with shared features such as a common spell checker, OLE data integration and Microsoft Visual Basic for Applications scripting language. Microsoft also positions Office as a development platform for line-of-business software under the Office Business Applications brand. Office is reported to now be used by over a billion people worldwide.

The current versions are Office 2013 for Windows, released on October 11, 2012 and Office 2011 for OS X, released October 26, 2010. On 24 October 2012, the RTM final code of Office 2013 Professional Plus has been released to TechNet and MSDN subscribersfordownload.On15November2012,the60-daytrialversionofOffice2013 Professional Plus was released for download.

# **MS-WORD**

Microsoft→ordisanexampleofaprogramcalleda"wordprocessor."Thekeybenefitto usingawordprocessoristhatyoucanmakechangeseasily,includingcorrectingspelling; adding,deleting,formatting,andrelocatingtext;andinsertingimages.Onceyoucreatea document, you can effortlessly print it (as many copies as you want!), save it for later modifications, or send it to a friend via e-mail. Microsoft Word is a very powerful word processor—this handout was created using just a small number of its features!

MicrosoftWordisavailableonbothPCsandMacs,sowhatyoulearninclasstodayshould beapplicabletoanycomputeryouuse.Theprogrammaylookslightlydifferentdepending on the version and computer that you're using, but Microsoft  $\rightarrow$ ord will function in the same basic ways. There are other word processors out there, including OpenOffice.org Writer, WordPerfect, Apple Pages, and WordPad. They have many features in common with MicrosoftWord, and you should feel free to choose any program you prefer.

#### **OpeningMicrosoft Word**

TogetstartedwithMicrosoftWord(sometimescalled"MS→ord"), youwillneedtolocate and openthe programon yourcomputer.Toopen the program, point to  $\rightarrow$ ord'siconon thedesktopwithyourmouseanddouble-clickonitwiththeleftmousebutton.Ifyoudon't seetheMS→ordicononyourdesktop,you'llhavetoaccesstheprogram fromtheStart Menu.ClickonthebuttoninthebottomleftcornertopulluptheStartMenu.Youshould seetheMSWordiconhere,soclickonitoncewith yourleftbutton.If youstilldon'tsee it,clickon"AllPrograms"andscrollthroughthelistofprogramsuntilyoufindit.Clickonce withyourleftbuttontoopentheprogram.Occasionally,MicrosoftWordwillbeinafolder called"MicrosoftOffice"orsomethingsimilar—thiswillmakeonemorestepbetween"All Programs" and "Microsoft →ord."

MS→ordwillthenopenablankpagecalled"Document 1." Thisisanimageoftheupper-leftcornerofMSWord.Thisboxfeaturestwoimportantpiecesof information:thenameofthefilethatyouarecurrentlyworkingon(inthiscase,

"Document 1" since we have not yet renamed it) and which program you are using ("Microsoft→ord").Thereshouldnowbeablinkinglineinthetopleftcornerofthepartof the screen that looks like a sheet of paper. This means you will be able to type in this space!

### **MicrosoftWordFeatures**

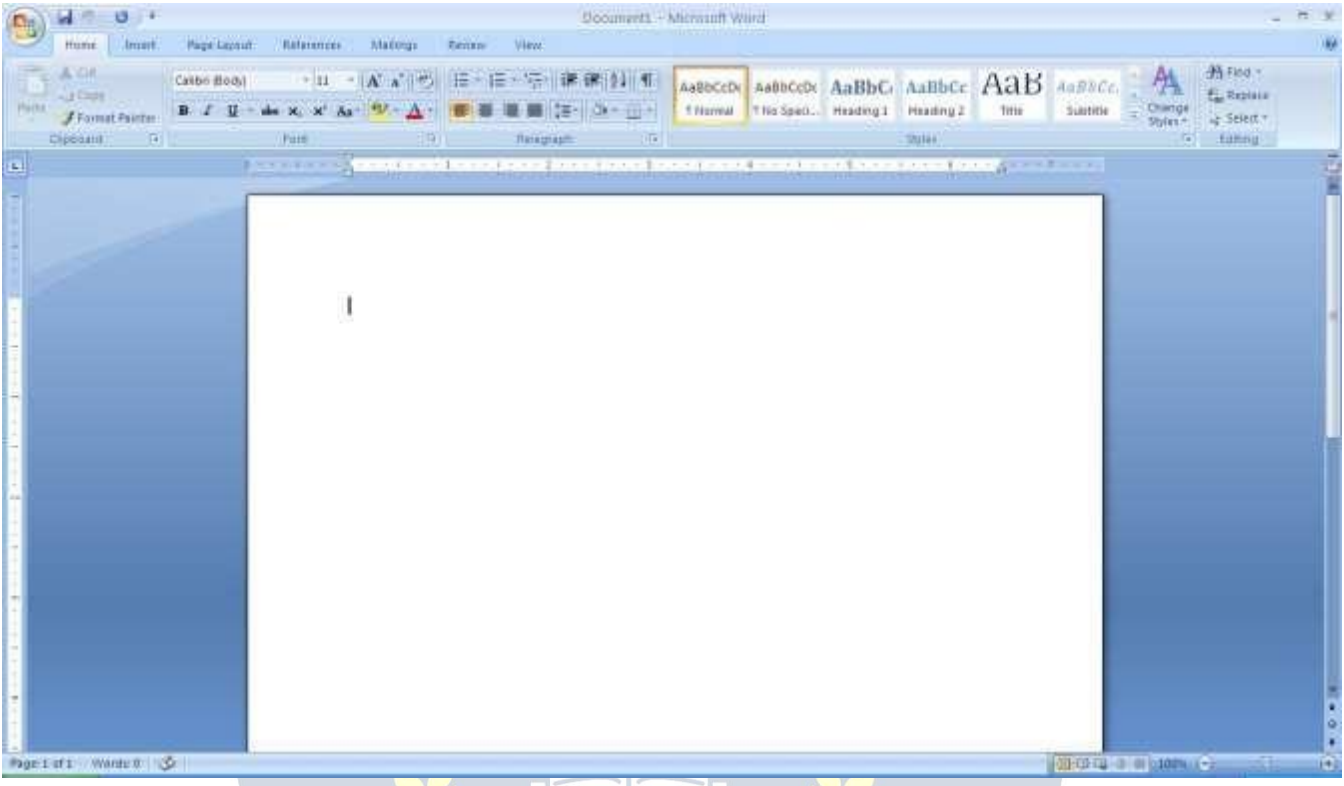

#### **TheTitleBar**

Thisisaclose-upviewoftheTitleBar,wherefileinformationislocated.Itshowsthename ofthefile(here,"MicrosoftWord")andthenameoftheprogram("Microsoft→ord").Notice the threebuttonsonthe right side, controllingthe size and closing of the program.

**Minimize**:Leftclickthisbuttontoshrinkthewindowdowntoasmallbuttonthatwillappearin the task bar

**Maximize**: Left click this button to make the window as large as it can be—it should take up your entire screen.

**Close**:Left-clickthisbuttontoclosethewindow.Theprogramwillcloseandstoprunning.Make sure you save your work first!

#### **RestoreDown**:

Left-clickthisbuttontomakethewindowsmallerwithoutminimizingit.ThetabbedRibbon menu system is howyounavigate throughWord andaccessvariousWordcommands.If you have used previous versions of Word, the Ribbon system replaces the traditional menus.

#### **The File Menu**

InMicrosoftOffice2007,therewassomethingcalledtheMicrosoftOfficeButton()inthe top left hand corner. In Microsoft Office 2010, this has been replaced with a tab in the Ribbon called "File."<br>When you left-click on this tab, a drop-down menu appears. From this menu, you can

performthesamefunctionsaswerefoundundertheMicrosoftOfficeButtonmenu,such as: Create a new document, open files, save files in a variety of ways, and print.

#### **QuickAccessToolbar**

On the top left-hand side of the Title Bar, you will see several little icons above the File menu.Theseletyouperformcommontasks,suchassavingandundoing,withouthaving tofindtheminamenu.→e'llgooverthemeaningsof theiconsalittlelater.

#### **TheHomeTab**

The most commonly used commands in MS Word are also the most accessible. Some of these commands available in the Home Tab are: The Home Tab Toolbar offers options that can change the font, size, color, alignment, organization and style of the text in the document. For example, the "Times New Roman" Indicates the FONT of your text, the "12"indicatestheSI↕Eofyourtext;etc.→ewillgooverhowtousealloftheseoptionsto formatyourtextinalittlewhile.Eachoftheseoptionsexpandsintoamenuifyouleft-click onthetinydown-arrowinthebottomrightcornerofthewindow.Therulerisfoundbelow the Ribbon.The ruler tells you where you are on the page, alongwith the dimensionsof theoveralldocument.Justlikearealpieceofpaper,thedefaultsettingis8.5x11inches, andthemarginshavebeenincorporatedforyou.SimilartomostoptionsinMSWord,this is entirely customizable and the user can create a document of any dimensions.

#### **Keyboard Review**

InordertouseMSWordeffectively,youmustinputcommandsusingboththemouseand thekeyboard.Theaboveimageofakeyboardshouldlooksimilartothekeyboardinfront of you; learning just a few certain keys will help to improve your efficiency in typing, as well as present you with more options within the program. The following is a list of commonly used keys that have special functions in MS Word (key functions can change depending on which program you are using) :

- 1. Backspace:Thiskeydeleteslettersbackward.
- 2. Delete:Thiskeydeleteslettersforward.
- 3. Shift:Thiskey,whenpressedWITHanotherkey,willperformasecondary

Function.

- 4. Spacebar:This keyentersa spacebetween wordsorletters.
- 5. Tab:Thiskeywillindentwhatyoutype,ormovethetexttotheright.Thedefault Indent

- distance is usually 1/2 inch.<br>6. CapsLock:Pressingthiskeywillmakeeveryletteryoutype capitalized.
- 7. Control(Ctrl):Thiskey,whenpressedWITHanotherkey,performsashortcut.
- 8. Enter: Thiskeyeithergivesyou a newline, orexecutesa command(pressed inMSWord, it begins a new line).
- 9. NumberKeypad:Theseareexactlythesameasthenumbersatthetopofthe

Keyboard; some people just find them easier to use in this position.

10. ArrowKeys:Likethemouse,thesekeysareusedtonavigatethroughadocument.

#### **MICROSOFT WORDBASICS**

#### **TypingText**

Toentertext,typejustasyouwouldifyouwereusingatypewriter.Tocapitalizealetter, hold down the SHIFT key while typing the letter. Or, press the CAPS LOCK key on the left hand side of your keyboard. You will have to press the CAPS LOCK key again—once you are done capitalizing—to remove the lock. You do not need to press ENTER to start a new line—Microsoft Word will automatically wrap your sentence at the end of the line. Tomovethecursorfromitspositionattheendofyoursentencetoanywhereelseonthe page,usethemouseorthearrowkeystomovethecursorwhereyouwantthelettersor spaces to be (left-click the mouse to place the cursor) and then type what you want to add thetextwillautomaticallyadjusttoincludeit.PressENTERtostartanewparagraph (this is sometimes called a "carriage return").

#### **Deleting Text**

While typing a document, sometimes you will make a mistake. Unlike a typewriter, MS Wordcandeletetextonthescreenandleavenotrace—itisasif younevertypedonthe pageinthefirstplace.Therearetwodifferentbuttonsonthekeyboardthatwillallowyou to erase text. They are the "Delete" key and the "Backspace" key (#s 1 and 2 on the keyboard map on page. The "Backspace" key deletes words to the LEFT of the cursor, and the "Delete" key deletes words to the RIGHT of the cursor.

#### **BACKSPACE↔ DELETE**

Let'sassumethat thevertical line dissectingthe word "creative" intheexampleabove is our cursor. Pressing the "Backspace" key will erase "a," "e," "r," "c," and so on, moving LEFT. The "Delete" keywillerase "t, "i, "v, ""e, "and soon, moving RIGHT.

Todeleteawholechunkoftextatonce,left-clickwithyourmouseanddragtohighlighta sectionoftext.Thensimplypress"Backspace"or"Delete"andallofthehighlighted Text will disappear.

#### **Undoingand Redoing**

The UNDO and REDO features of Microsoft Windows applications are great tools to rely on.Theprogramwillkeepalistofthelast25commandsthatyouhaveperformed,and it allows for taking "one step" backwards in order to erase what you have just done. Click ontheUNDObuttonintheQuickAccessToolbartogobackonestep.ClickontheREDO button in the Quick Access Toolbar to go forward one step.

#### **FormattingText**

Changingthelookofwhatyou'vewritteniscalled"formatting."Thiscanincludechanging thetextstyle,size,color,andmore.Thisisasentencethatfeaturesmanydifferentfonts. This is a sentence that features many different sizes. From the Home Tab, the "B" will makeyourtextBOLD,the"I"willputitinitalics,andthe"←"willaddanunderlinetoyour text.Thesefeaturesdonothavetobeusedindependentlyofeachother—inotherwords, youcanbold,underline,anditalicizeasinglepieceoftext.Thealignmentofthetextcan be altered usingthe buttonswith the horizontal lineson them. You can align text To the LEFT, To the CENTER and to the RIGHT.

Inordertoapplycertainstylisticorformattingchangestotext,youmustfirst HIGHLIGHTthetext.ThisisacommonprocedureinMicrosoftWindowsapplications,and becauseitissouseful, itisaskillworthpracticing. Youcanalsochangethefontcolorby clicking on the appropriate buttons in the

**FormattingToolbar.**Experimentandremember—youcanalwaysstartoverwithafresh, newdocument,sodon'tworryaboutmakingmistakes!Ifyoudo,however,thereisalways theincredible"←NDO"tool.Cutting,Copying,andPastingTextinMSWord,youcanCUT orCOPYtextfromoneareaofthedocumentandsavethattexttobePASTEDelsewhere (these commands are found on the Home Tab).When you CUT text, you actually delete it from where you took it, as opposed to COPYING it, which makes a copy of your selection.

When you CUT or COPY text, it is stored on the CLIPBOARD. The Clipboard is a tool in MS Word that stores cuts and copies of your work, to be pasted in other places in the document. Once your selection is on the CLIPBOARD, you can PASTE it as many times as you want! CUTTING a selection will place it on the clipboard, just in case you wantto PASTE it elsewhere. To CUT a selection, first highlight it. Then, click on the CUT icon fromtheHomeTab.Thehighlightedtextwilldisappear,asyouhavejustcutitout,buta copyisnowonyourclipboard,andMSWordiswaitingforyoutopasteitsomewhereelse.

To PASTE this cut selection, place your cursor where you want the selection to go. Click on the PASTE icon from the Home Tab toolbar, and it will pop the text into place, right where you have your cursor. To COPY, simply follow those same steps, replacing the CUT command with COPY. The COPY command will not alter your original selection at all, asit simplymakesa copyof theselectionwithout changingordeletingit in anyway.

#### **DOINGMORE WITHMICROSOFT WORD**

#### **InsertingImagesandClipArt**

WithMicrosoftWord,youcaninsertpicturesinyourdocumentusingtheInsertTabtoolbar.  $\leftrightarrow$ oucaninsertpicturesfromthe "ClipArt" albumthat comes with the program, or you can insert pictures from a file that you have previously saved on a disk or elsewhere on the computer (e.g., the My Pictures folder).Clip Art is a collection of cartoon and computer generatedimagesthatcoverabroadarrayofcommonlyneedediconsandpictures.These includebusiness,holiday,nature,entertainment,academicandotherthemes,alongwith standard bullets and symbols.

To insert a clip art picture into a Microsoft Word document, you will first need to place yourcursor(left-click)whereyouwishtoinsertyoupictureinyourdocument.Then,from theInserttabontheRibbon,clickon**"Clip Art."** AClipArtsearchboxwillappearonthe rightsideofyourscreen.Fromhere,youcanenterasearchwordforthepictureyouwould liketofind.Thenclick"Go."Thiswillshowalltheoptionsofpicturesyoucaninsert.When youseeapieceofclipartthatyoulike,clickonit,anditwillautomaticallyinsertintoyour document,intheexactplacewhereyouleftthecursor.Toresizeyourimage,graboneof thecornersoftheimagebyleft-clickingandholding—dragittoyourdesiredsizeandfinetunetheplacement.Thecursorwillchangefromatypingicontoadoublearrowwhenit can be used to resize an image.

Dragthecornertowardtheupper-leftcornerofthescreen,andtheimagewillgrow.Drag towardthebottom-right,anditwillshrink.Youcanmovetheimagetoanotherplaceinthe document by left-clicking and holding on the center of it; drag it to its desired location. More options, such as aligning the image with text (or special effects like wrapping text around orthrough an image)can befound byclickingon the picture, and then choosing the Picture Tools Tab. You can also insert a photograph or other images from your files using this same process. On the Insert Tab, click on Picture and locate the files that you want to include.

WWW.VIDYAPITH.IN

#### **ModifyingLine Spacing**

Line spacing inWord refers to the amount of space between lines of text. The default in Word 2010 is 1.15 spacing, which leaves a little bit more space than single-spacing, or whatyouwouldfindinanormalbook.Singlespacingisgenerallyeasyfortheeyetoread. Theremaybetimes,however,whenyouwanttochangethisspacing.Onecommonoption is to double-space text: This text is double-spaced. Double-spacing is especially useful if someoneelseisproofreadingyourdocument.Itallowsformoreroomtowritecomments on the page.

#### **Tochange theline spacing:**

1. Selecttextyouwanttoformatbyhighlightingit.

- 2. OntheHomeTab,clickontheLineSpacingbuttonintheParagraphgroup.
- 3. Choose the spacing you want from the menu that appears. For more options, select Line Spacing Options. In the dialog box that appears, you can choose other spacing options, including spacing between paragraphs. This can be done by changing the values in the Before and After boxes.

#### **CreatingBulletedand Numbered Lists**

Wordallowsyoutocreatelistswithinyourdocumentthatcanbeorganizedwithbulletsor numbers. Lists are useful for presenting text that wouldn't make the most sense in paragraph form (for example, step-by-step instructions) or for emphasizing key points Bullets are usually small circles at the beginning of item in a list, and numbers are used for lists that are arranged in sequential order. Here's an example of a bulleted list:

- Bananas
- Milk
- Eggs
- IceCream

#### **Tocreatealist:**

- 1. On the Home tab, select either the Bullets or Numbering buttons from the Paragraph group. If you want to choose a particular style for your bullets or numbers, click on the triangle next to thebutton and choose astyle from themenuthat appears.
- 2. You will see the first bullet or number appear on your document. Type your first line of text and then hit Enter.
- 3. Another bullet or number will appear automatically. Type your next line of text and hit Enter.
- 4. Whenyouhavefinishedyourlist,hitEntertwicetoendthebulletsornumbering.

#### **ChangingViewsandOverall Look**

There will be times when you need to create documents that don't fit on a standard piece of paper (8.5" by 11").

#### **ClickonthePageLayoutTab.**

From this menu, you can alter the margins, width, height, and orientation (portrait  $=$ 11"14long; landscape = 11" wide) of the document, as well as choose from a variety of templates,differenttypesofpaper,anddocumentstylesthatcomewiththeprogram.To change the orientation of your page, clickon the Orientation button.

ClickonLandscapefromthedrop-downboxthatappears.Yourdocumentshouldnowbe in landscape position. If you wish to return to portrait orientation, go through the same steps,clickingontheLandscapeoptioninsteadofPortrait.Ifyouwouldliketochangethe displayofyourdocumentorzoominandoutwithoutaffectingthewayyourdocumentwill print,youcandothatfromtheViewTab.AnythingyouchangefromtheViewTabwillnot changethewayyourdocumentprintsout.Soifyouwantyourtexttobebiggerwhenyou printoutthedocument,makesuretochangethesizeof thefontinsteadof thezoom.

#### **SpellingandGrammar Check**

One benefit of using a computerized word processor is its ability to recognize, change, andgiveadviceaboutyourwriting.MSWordhasutilitiesthatcancheckyourspellingand grammar against a master database, and can offer advice on a variety of different grammatical styles. MS Word automatically underlines any words that it does not recognize in red, assuming that theyare not spelled correctly, and underlines in green if itdoesnotrecognizethegrammaticalpattern,assumingthatthesentencedoesnotmake sense.

Forexample:Inthiscase,"jumping"shouldread"jump"and"laziy"shouldbe"lazy."Ifyou rightclickontheword,amenuwithpopupwithoptions,including"Ignore"ifyoudo not want help on this specific phrase or agree with the suggestion. You can also choose to addwordstotheMSWordspellingdatabase, if you are going to use the moften and don't wantthem tobeflaggedasmisspelledeverytime—thisisespeciallyusefulfornames, as MS Word often interprets these as misspellings. The spelling and grammar tools can be found in the Review Tab

#### **USINGMICROSOFTWORD**

Microsoft →ord is an example of a program called a "word processor." →ord processors areusedtocreateandprinttextdocumentsinmuchthesamewaythatyouwouldusea typewriter.Thekeybenefittousingawordprocessoristhatyoucanmakechangeseasily, includingcorrectingspelling;adding,deleting,formatting,andrelocatingtext;andinserting images.Onceyoucreateadocument,youcaneffortlesslyprintit(asmanycopiesasyou want!),saveitforlatermodifications,orsendittoafriendviae-mail.MicrosoftWordisa verypowerfulwordprocessor—Thishandoutwascreatedusingjustasmallnumberofits features! Microsoft Word is available on both PCs and Macs, so what you learn in class today should be applicable to any computer you use. The program may look slightly differentdependingontheversionandcomputerthatyou'reusing,butMicrosoftWordwill function in the same basic ways. There are other word processors out there, including OpenOffice.org Writer, WordPerfect, Apple Pages, and WordPad. They have many featuresincommonwithMicrosoftWord,andyoushouldfeelfreetochooseanyprogram you prefer.

#### **OpeningMicrosoft Word**

TogetstartedwithMicrosoft→ord(sometimescalled"MS→ord"),youwillneedtolocate and openthe programon yourcomputer. Toopen the program, point to  $\rightarrow$ ord'siconon

thedesktopwithyourmouseanddouble-clickonitwiththeleftmousebutton.Ifyoudon't seetheMS→ordicononyourdesktop,you'llhavetoaccesstheprogram fromtheStart Menu.Clickonthebuttoninthebottom leftcornertopulluptheStartMenu.Youshould seetheMSWordiconhere,soclickonitoncewith yourleftbutton.If youstilldon'tsee it,clickon"AllPrograms"andscrollthroughthelistofprogramsuntilyoufindit.Clickonce with yourleft buttontoopentheprogram.

Occasionally, Microsoft Word will be in a folder called "Microsoft Office" or something similar—this will make one more step between "All Programs" and "Microsoft →ord."MS →ordwillthenopenablankpagecalled"Document1."Thisisanimageoftheupper-left corner of MS Word. This box features two important pieces of information: the name of the file that you are currently working on (in this case,"Document 1" since we have not yet renamed it) and which program you are using ("Microsoft  $\rightarrow$ ord"). There should now be ablinkingline in the top left cornerofthepartofthescreenthatlookslike a sheetof paper. This means you will be able to type in this space!

#### **MICROSOFT WORDBASICS**

#### **TypingText**

Toentertext,typejustasyouwouldifyouwereusingatypewriter.Tocapitalizealetter, hold down the SHIFT key while typing the letter. Or, press the CAPS LOCK key on the left hand side of your keyboard. You will have to press the CAPS LOCK key again—once you are done capitalizing—to remove the lock. You do not need to press ENTER to start a newline—Microsoft Word will automatically wrap your sentence at the end of the line. Tomovethecursorfromitspositionattheendofyoursentencetoanywhereelseonthe page,usethemouseorthearrowkeystomovethecursorwhereyouwantthelettersor spaces to be (left-click the mouse to place the cursor) and then type what you want to add thetextwillautomaticallyadjusttoincludeit.PressENTERtostartanewparagraph (this is sometimes called a "carriage return").

# **Deleting Text WWW.VIDYAPITH.IN**

While typing a document, sometimes you will make a mistake. Unlike a typewriter, MS Wordcandeletetextonthescreenandleavenotrace—itisasif younevertypedonthe pageinthefirstplace.Therearetwodifferentbuttonsonthekeyboardthatwillallowyou to erase text. They are the "Delete" key and the "Backspace" key (#s 1 and 2 on the keyboard map on page.

The"Backspace"keydeleteswordstotheLEFTofthecursor,andthe"Delete"keydeletes words to the RIGHT of the cursor.

#### **MicrosoftWordFeatures**

**The Title Bar**

This is a close-up view of the Title Bar, wherefile information is located. It shows the name of the file (here, "Microsoft Word") and the name of the program ("Microsoft →ord"). Notice the threebuttonsontheright side, controllingthe size and closingof the program.

**Minimize**:Leftclickthisbuttontoshrinkthewindowdowntoasmallbuttonthatwillappear in the task bar

**Maximize**: Left click this button to make the window as large as it can be—it should take up your entire screen.

**Close**:Left-clickthisbuttontoclosethewindow.Theprogramwillcloseandstoprunning.Make sure you save your work first!

**RestoreDown:**Left-clickthisbuttontomakethewindowsmallerwithoutminimizingit.

#### **The FileMenu**

InMicrosoftOffice2007,therewassomethingcalledtheMicrosoftOfficeButton()inthe top left hand corner. In Microsoft Office 2010, this has been replaced with a tab in the Ribbon called "File." When you left-click on this tab, a drop-down menu appears. From thismenu,youcanperformthesamefunctionsaswerefoundundertheMicrosoftOffice Buttonmenu, suchas: Createanewdocument, openexistingfiles, save filesinavariety of ways, and print.

#### **TheHomeTab**

The most commonly used commands in MS Word are also the most accessible. Some of these commands available in the Home Tab are: The Home Tab Toolbar offers options that can change thefont, size, color, alignment, organization and style of the text in the document. For example, the "Times New Roman" indicates the FONT of your text; the "12"indicatestheSIZEofyourtext;etc.Wewillgooverhowtousealloftheseoptionsto formatyourtextinalittlewhile.Eachoftheseoptionsexpandsintoamenuifyouleft-click onthetinydown-arrowinthebottomrightcornerofthewindow.

#### **The Ruler**

TherulerisfoundbelowtheRibbon.Therulertellsyouwhereyouareonthepage,along with the dimensions of the overall document. Just like a real piece of paper, the default settingis8.5x11inches,andthemarginshavebeenincorporatedforyou.Similartomost options in MSWord, this is entirely customizable and the user can create a document of any dimensions.

#### **Keyboard Review**

InordertouseMSWordeffectively,youmustinputcommandsusingboththemouseand thekeyboard.Theaboveimageofakeyboardshouldlooksimilartothekeyboardinfront

of you; learning just a few certain keyswill help to improve your efficiency in typing, as well as present you with more options within the program. The following is a list of commonly used keys that have special functions in MS Word (key functions can change depending on which program you are using)

- 1. Backspace:Thiskeydeleteslettersbackward.
- 2. Delete:Thiskeydeleteslettersforward.
- 3. Shift:Thiskey,whenpressedWITHanotherkey,willperformasecondaryfunction.
- 4. Spacebar:This keyentersa spacebetween wordsorletters.
- 5. Tab: This key will indent what you type, or move the text to the right. The default indent distance is usually ½ inch. 6. Caps Lock: Pressing this key will make every letter you type capitalized.
- 7. Control(Ctrl): Thiskey, whenpressedWITHanotherkey, performsashortcut.
- 8. Enter: Thiskeyeithergives you anewline, or executes a command (pressed in MSW ord, it begins a new line).
- 9. Number Keypad: These are exactly the same as the numbers at the top of the keyboard; some people just find them easier to use in this position.
- 10.ArrowKeys:Likethemouse,thesekeysareusedtonavigatethroughadocumentorpage.

# 'APITH ACADEMY

# **MICROSOFTEXCEL**

Microsoft Excel is an example of a program called a "spreadsheet." Spreadsheets are used to organize real world data, such as a check register or a rolodex. Data can be numerical or alphanumeric (involving letters or numbers). The key benefit to using a spreadsheet program is that you can make changes easily, including correcting spelling or values, adding, deleting, formatting, and relocating data. You can also program the spreadsheettoperformcertainfunctionsautomatically(suchasadditionandsubtraction), and a spreadsheet can hold almost limitless amounts of data—a whole filing cabinet's worth of information can be included in a single spreadsheet. Once you create a spreadsheet, you can effortlessly print it (as many copies as you want!), save it for later modifications, or send it to a colleague via e-mail. Microsoft Excel is a very powerful.

#### **OpeningMicrosoftExcel**

TogetstartedwithMicrosoftExcel(oftencalled"Excel"),youwillneedtolocateandopen theprogramonyourcomputer.Toopentheprogram,pointtoExcel'sicononthedesktop with your mouse and double-click on it with the left mouse button. If you don't see the
Excelicononyourdesktop, you'll have to access the program from the Start Menu.Click onthebutton in thebottom left cornertopulluptheStart Menu.Youmay seetheExcel icon here, so click on it once with your left button. If you still don't see it, click on "All Programs"andscrollthroughthelistofprogramsuntilyoufindit.Itmay alsobelocated in a folder called "Microsoft Office" or something similar—it will depend on your specific machine.Clickoncewithyourleftbuttontoopentheprogram.Excelwillthenopenablank page called "Book1."

#### **MicrosoftExcelFeatures**

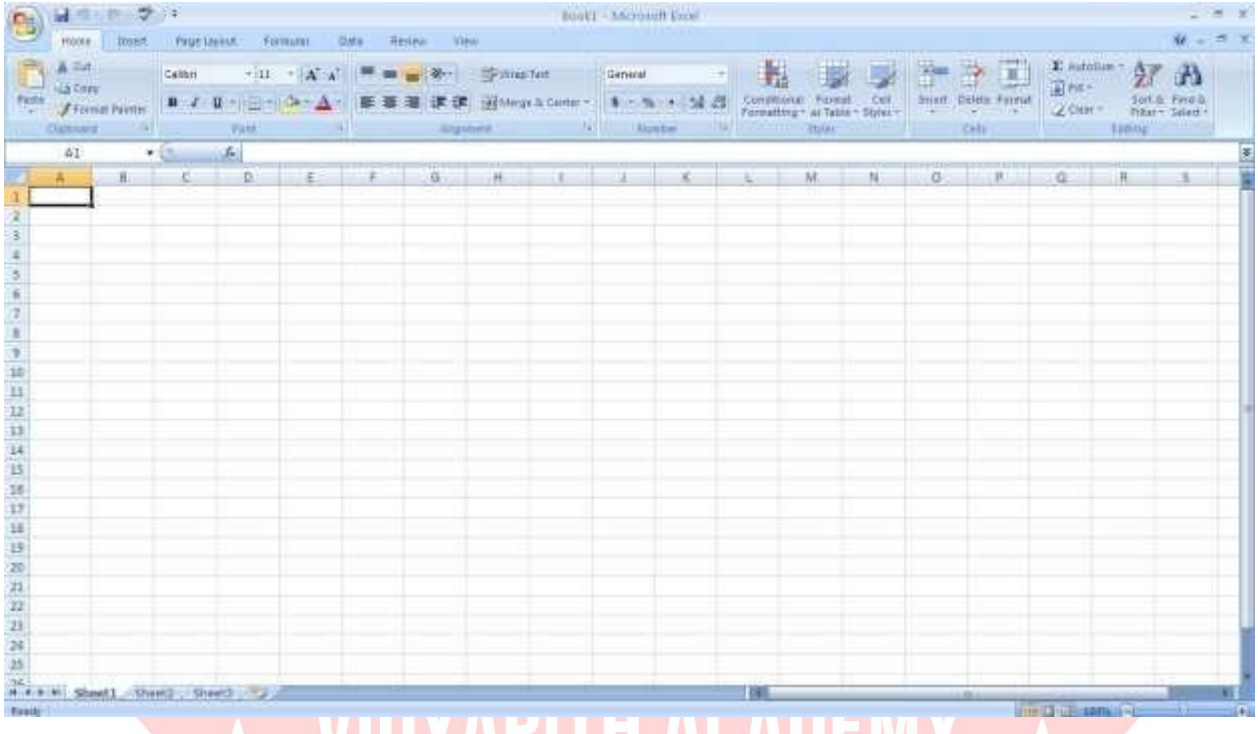

#### **The Title Bar**

Thisisaclose-upviewoftheTitleBar,wherefileinformationislocated.Itshowsthename ofthefile(here,"Book1,"thedefaulttitle)andthenameoftheprogram("MicrosoftExcel").  $\leftrightarrow$ ou will be able to name your file something new the first time that you save it. Notice thethreebuttonsontherightsideoftheTitleBar,controllingthesizeandclosingofthe program.

IU I AFI I II AUAULIVI

#### **TheRibbon Menu System**

The tabbed Ribbon menu system is how you navigate through Excel and access various Excel commands. If you have used previous versions of Excel, the Ribbon system replaces the traditional menus. At the bottom, left area of the spreadsheet, you will find worksheet tabs. By default, three worksheet tabs appear each time you create a new workbook.Onthebottom,rightareaofthespreadsheetyouwillfindpageviewcommands, the zoom tool, and the horizontal scrolling bar.

#### **The FileMenu**

InMicrosoftOffice2007,therewassomethingcalledtheMicrosoftOfficeButton()inthe top left hand corner. In Microsoft Office 2010, this has been replaced with a tab in the Ribbon called "File."→hen you left-click on this tab, a drop-down menu appears.

From this menu, you can perform the samefunctions as were found under the Microsoft Office Buttonmenu, such as: Createa newworksheet, open existingfiles, save files ina variety of ways, and print.6

Quick Access ToolbarOn the top left-hand side of the Title Bar, you will see several little icons above the File menu. These let you perform common tasks, such as saving and undoing,withouthavingtofind theminamenu.→e'llgooverthemeaningsofthe icons a little later.

#### **TheHomeTab**

The most commonly used commands in Excel are also the most accessible. Some of these commands available in the Home Tab are: The Home Tab Toolbar offers options that can change the font, size, color, alignment, organization and style of the text in the spreadsheet and individual cells. For example, the "Calibri" indicates the FONT of your text;the"11"indicatestheSIZEofyourtext;etc.Wewillgooverhowtouseallofthese

optionstoformatyourtext in a littlewhile. Each of theseoptionsexpandsinto amenuif you left-click on the tiny down-arrow in the bottom right corner of the window. This tab works the exact same way as the MS Word Formatting Toolbar. The main difference is thattheformatchangeswillonlyaffecttheselectedcellorcells, allunselectedcellsremain in thedefaultsetting("Calibri"font, size "11").

#### **Equation Editor**

TheEquationEditorisgenerallyfoundbelowtheribbonmenu.Theleftsidedenoteswhich cell is selected ("C5") and the right side allows you to input equations or text into the selected cell.

Therearetwowaystoinputinformationintoacell.Youmayeitherselectanindividualcell andtypetheequationortextintotheequationeditorortypetheequationortextdirectly intotheselectedcell.Equations(forexample,=SUM(D5+E5))willautomaticallybehidden insidethecellandcanonlybeviewedusingtheequationeditor;theresultoftheequation willdisplayinthecell.Ifanywrittentextislongerthanthecellwidth,thenthespreadsheet willcoverupanyportionlongerthanthecellwidth.Theinformationwillstillbeinthecell, you just won't be able to see it at all times.

#### **Keyboard Review**

InordertouseExceleffectively,youmustinputcommandsusingboththemouseandthe keyboard.Theaboveimageofakeyboardshouldlooksimilartothekeyboardinfrontof you;learningjustafewcertainkeyswillhelptoimproveyourefficiencyintypingaswell aspresentyouwithmoreoptionswithintheprogram.Thefollowingisalistofcommonly used keys that you may already be familiar with:

- 1. Backspace:Thiskeydeleteslettersbackwards.
- 2. Delete:Thiskeydeleteslettersforward.
- 3. Shift:Thiskey,whenpressedWITHanotherkey,willperformasecondaryfunction.
- 4. Spacebar:This keyentersa spacebetween wordsorletters.
- 5. Tab: This key will indent what you type, or move the text to the right. The default indentdistance is usually 1/2 inch.<br>6. CapsLock:Pressingthiskeywillmakeeveryletteryoutype capitalized.
- 
- 7. Control(Ctrl):Thiskey,whenpressedWITHanotherkey,performsashortcut.
- 8. Enter:Thiskeyeithergivesyouanewline,orexecutesacommand.
- 9. Number Keypad: Theseare exactly thesameas the numbers at thetop ofthekeyboard; some people just find them easier to use in this position.
- 10.ArrowKeys:Likethemouse,thesekeysareusedtonavigatethroughadocumentorpage.

#### **Pointer Shapes**

As with other Microsoft programs, the pointer often changes its shape as you work in Excel. Each pointer shape indicates a different mode of operation. This table shows the various pointer shapes you may see while working in Excel.

#### **MICROSOFTEXCEL BASICS**

#### **Formatting Cells**

Cells are the small rectangular boxes that make up the spreadsheet. All the information entered into an Excel spreadsheet is entered into cells. The cell width and height will usuallyneed to be adjusted to viewall the information entered into a cell.

To adjust the cell width, move the mouse pointer in between two cell columns in the columnheader.Holddowntheleftmousebuttonanddragthemouselefttoshortenthe widthorrighttoexpandthewidth.Noticethatallcellswithinthecolumnareautomatically adjusted.Adjustthecellheightusingthesamemethod.Movethemousecursorbetween tworows,holddowntheleftmousebuttonandmovethemouseuptodecreasetheheight anddowntoincreasetheheight.Beforeyoubeginenteringdataintoaspreadsheet,you mayalreadyknowthewidthandheightyouwantyourcellstohave.Inthiscase,youcan adjust all the widths and heights by doing the following: Select the "square" between Column A and Row 1.

ThiswillselectALLthecellsinthespreadsheet.Fromthe"Home"taboftheRibbonMenu, within the "Cells" box, click on "Format," andselect RowHeight. ↔ou will nowbe asked toenteranumericalvalueforheight.Thedefaultvalueis15,butyoucanenteryourown height value (10, 20, 25, etc.).

RepeatthesamestepsforColumnwidth.Fromthe"Home"taboftheRibbonMenu,within the "Cells" box, click on "Format," and select Column →idth. Note that the default value forthewidthis8.43.Enteryourownwidthvalue(5,10,15,20,etc.).

Foranygivencellorselectedcells,youcanalsoformatthewayyourdataisrepresentedwithin the cell(s). Select a single cell or multiple cells.

Again, from the "Home" tabof the Ribbon Menu, within the "Cells" box, click on Format." Select "Format Cells."The format window will now appear, giving you a wide variety of options on how to format your cell.

**Number** – This allows you to choose how to represent the numbers that are entered into a cell (number, currency, time, etc.).

**Alignment**–Thisdetermineshowthedatawillbealignedwithinthecell(left-side,centered,or right side).

**Font**–Selectthetypeoffonttobeusedwithinthecells.

**Border** –Thisoptionletsyouchoosewhattypeofborder,ifany,youwouldlikearoundthe cells or some of the cells.

**Fill** –Thisallowsyoutochangethebackgroundcolorofthecell.

**Protection** –Thisoption allows you to "lock" cell information so that otherusers cannot make changes.**Typing in Cells**

Clickonacelltobegintypinginit.Itisthateasy!Whenyouarefinishedtypinginthecell, presstheEnterkeyandyouwillbetakentothenextcelldown.Youcanthenbegintyping inthatcell. Youcaneasilynavigatearoundthecellsusingyourarrowkeys. Keepinmind that the Formatting toolbar in Microsoft Excel 2010 is exactly the same as the one used for Microsoft Word 2010. The biggest difference between the two programs is that, in Excel, the format is set for each individual cell.

SoifyouchangethefontandappliedtheboldoptionincellC5,thenthisformatwillonly beappliedtocellC5.Allremainingcellswill remainindefaultmodeuntiltheyhavebeen changed.Sometimesyoumayonlywishtoadjusttheformatofoneparticularcell.Inthis case, simply select the cell by clicking the mouse on it and make any necessary adjustmentstothefont, size, style, and alignment. Those changes will not carry overwhen you begin typing in a new cell. Other times, you may wish to adjust the text format of a group of cells, entire rows, or entire columns.<br>InExcel,youcanchoosegroupsofcellsinrectangularunits—allthe cells

you select must form a rectangle of some kind. To select a group of cells, begin by clicking on the cell that would be in the upper-left hand corner of your rectangle. Hold downtheShiftkeyonyourkeyboardandusethearrows(,,,)onthekeyboardtoexpand the selection of cells, or click and drag your mouse. Once the group of cells has been selected, you can make adjustments to the font, size, style, and alignment and they will be applied to all selected cells.

Toselectanentire row, click ontheRowNumber with your mouse—note howtheentire rowbecomeshighlighted.Allformattingchangeswillnowbeappliedtothewholerow.To selectanentirecolumn,clickontheColumnNumberwithyourmouse—again,theentire column will become highlighted. All formatting changes will be applied to the whole column.

#### **InsertingRowsand Columns.**

Whenyouareworkingonaspreadsheet,youmayrealizethatyouleftoutaroworcolumn ofdataandneedtoadditin.Toinsertarow,clickontherowbelowwhereyouwantyour

newrowtobe(remembertoclickontherownumbertohighlighttheentirerow).Fromthe "Home" tab, within the"Cells" box, click "Insert." Select

**"Insert Sheet Rows."** A new row will automatically be inserted and the row numbers automaticallyadjusted.Toinsertacolumn,clickonthecolumnto wantyournewcolumntobe(remembertoclickonthecolumnlettertohighlighttheentire column).Fromthe"Home"tab,withinthe"Cells"box,click"Insert."Select"Insert sheet Columns." A new column will automatically be inserted and the column letters automatically adjusted.

#### **SortingData**

Once you have created your spreadsheet and entered in some data, you may want to organize the data in a certain way. This could be alphabetically, numerically, or another way.Let'slookatthefollowingspreadsheetasanexample.Thisinformationcanbesorted bycheck number, date, alphabeticallybydescription, orusing anyof the other columns.

First, select all the cells that represent the data to be sorted, including the header descriptions (Check No., Date, Description, etc.). Then, select the first cell in Row 1 (Check No.) Click anddragto selectallthe cells that you want to sort. Usingthemouse, select Sort & Filter from the Editing panel. Select Custom Sort...

Selectthecolumnyouwishtosortby.Doyouwanttosortbyalphabeticalorder, reverse alphabetical order, date, or amount?  $\rightarrow$  hen you press "OK," your spreadsheet will be sorted in the order that you specified.

#### **AutoSumandExcelEquations**

OneofthemostpowerfulfeaturesofExcelisitsabilitytoperformbasicmathfunctionson data. Excel can add, subtract, multiply, divide, find the average, and perform general countingfunctionsonthenumericaldatathatyouenter.Toenablethisfeature,highlight all of the cells in a column,plus one additional emptycell in which to displaythe result.

#### **SelecttheAutoSumiconfromtheribbonmenu:**

If you click directly on the  $\Sigma$ , Excel will automatically add up the numbers you have selected.Ifyouclickonthelittledropdownarrownexttoit(▼),youwillgetthefullchoice ofmathematicalfunctions.Ifyoudouble-clickonthecellinwhichtheanswerappears,you will see an equation that looks something like this (you will also see this equation in the Equation Editor):

Let'sbreakdownwhatexactlytheequationmeans:

=indicatesthatyouarestartinganequationinthiscell.

SUMtellsthefunctiontobeperformed.Inthiscase,allthecellswillbeaddedtogether.

( )Theparentheses containthecells that thefunction will be performedon.

D2thisisthefirstcelltobeincludedintheadditionformula.

D8thisisthelastcelltobeincludedintheadditionformulaindicatesthatallcellsbetweenthe first and the last should be included in the formula.

Thespreadsheetwilloften"select"thecellsthatitthinksyouwishtoinclude.Butyoucan manuallychangethecellrangebytypingintotheEquationEditor.Whenyouarereadyto execute the formula, just press the "Enter" key. Other mathematical functions you can perform from the AutoSum button include:

**Average** – This function will calculate the average of the selected cells.

CountNumbers–Thisfunctionsimplycountsthenumberof cellsselected. **Max** –

This function will return the highest value of the selected cells.

**Min**–Thisfunctionwillreturnthelowestvalueoftheselectedcells.

**\*Remember\*** Excel equations are similar to programming languages, so have some patience and if at first you don't succeed, try again. Even Excel professionals create incorrect formulas on their first try.

Onceyougetanequationtowork,youwilltechnicallybeacomputerprogrammer!

#### **Creating Charts andGraphs:**

InExcel,therearealsowaystorepresentyourdatainchartorgraphicalforms.Tocreate achartorgraph,selecttheInserttabfromtheRibbonMenubar.Inthemiddleofthisnew menu, you will see a "Charts" box.

1. Select the range of data to be represented in the chart or graph. Click on your spreadsheetandselectthedatatoberepresentedusingthesamemethodthatyouused toselectdatainthesortingexercise.Forthisexample,wewanttoseeavisualcomparison ofhowmuchmoneywespentoneachiteminthelist.Selectrows1through8inrowsB, C, and D.

2. Select the type of chart or graph you wish to create (for our example, we'll choose a bar graph).

3. Onceyouhavecreatedyourgraph, you cannow" customize "itby giving it at itleand labeling different parts. You can also make certain design decisions regarding the appearance of your graph or chart by choosing the different elements under the Design tab that appears on the Ribbon Menu bar.<br>4. Finally, you will need to decide if your chart should be pasted on to the existing

spreadsheet or if it should be pasted on to a brand new sheet. On the very right side of the Ribbon Menu bar, select Move Chart. Once the chart or graph has been created and yourealizeamistakehasbeenmadeoritdidnotturnoutthewayyouwanteditto,simply click on the chartorgraph and hit the Backspace keyon yourkeyboard to delete itfrom your spreadsheet. Don't be afraid to go back and try again!

# **Multiple Sheets**

Sometimes you may find it useful to have multiple spreadsheets for related data. For example, personal finances are usually tracked on a monthly calendar and it's generally goodideatokeeprecordsofthepasttransactions.Excelcancreatemultiplespreadsheets

attached to the same Excel file, one for each month. Tabs for the different sheets are locatedinthelower-leftcornerofthespreadsheet.Thespreadsheetthatiscurrentlybeing worked on is on the top tab. To access another spreadsheet, select the appropriate tab, suchasSheet2.ThedefaultnamesforthesheetsareusuallySheet1,Sheet2,andSheet3.

Torenameasheetortocreateanewsheet,simplymovethemousepointeroverthesheet name and right-click. Select "Rename" to rename the sheet or select "Insert" to create a new sheet.

You can transfer cell information between two or more sheets by creating a simple formula.Forexample,mostpeoplewhokeeptrackoftheirpersonalfinancesdon't begin everymonthwith abalanceof \$0.Instead, the balanceatthebeginningof themonthis transferred over from the previous month.So if you have a March 2012 finance spreadsheetandanApril2012financespreadsheet, you can selectacellintheApril2012 sheet and write in the formula

#### **='March2012'! D11**

Theequalssign(=)tellsExcelthatthevalueforthiscellistobederivedfromsomewhereinthe spreadsheet (such as a formula or another cell location).

'Sheet name' tells Excel what sheet to refer to when it retrieves the value. The single quotation marks (' ') are important. ! D11 tells Excel that it is to copy the value that is located in cell D11 (or whatever cells you wish to copy the value from).

If you want to transfercellinformationfromone celltoanotheron the same sheet, you can use the exact same formula; just exclude 'Sheet name.'

## **DOINGMOREWITHMICROSOFTEXCEL**

#### **Cutting,Copying,andPastingData**

Whenyouaretypinginyourspreadsheet, it can be very helpfultocutor copyinformation from one cell and paste it into another. This can help reduce the amount of typing you have to do, as well as limit the number of typographical errors. Cutting, copying, and pastingthecontentsofcellsinExcelisverysimilartothewayyoudoitinMicrosoftWord.

ThesecommandsareallaccessiblefromtheHometabontheRibbonMenubar. **To CUT** thecontentsofacell,clickonthecelltoselectit,thenclickontheCutbuttonontheHome tab.  $\leftrightarrow$ ouwill see theborderof the cell turninto little marchingants." The contentsare now on the Clipboard, ready for you to paste them somewhere else.

**To PASTE** the cut selection somewhere else, clicks on the cell where you want the selection to go. Then click on the Paste button on the Home tab. The selection will now appear in the new cell and be removed from the original cell.

**To COPY** the contents of a cell, simply follow the directions above but replace the CUT command with COPY. This will leave the contents of the original cell in place and make an exact copy of them in another cell.

#### **FillingDataacrossColumnsand Rows**

Another wayto copytext from one cellto anotheris to drag it or"fill" it across a range of cells (a row or a column).This is a great method if you want all the text (or numbers) in column or row to be the same. For example, if you have a spreadsheet for your yearly budget with a column for rent, you could use this method to fill in all the cells in the rent column with the same number without re-typing.

Tofillthecontentsofcellsinacolumn:

1. Clickonthecellwiththeinformationyouwanttocopytotheothercells.

- 2. Hoveryourmouseoverthelittlesquare(calleda"fillhandle")inthebottomrightcornerofthe highlighted cell border. Your mouse will turn into a cross.
- 3. Click on the fill handle and drag your mouse (while still holding the button down) down the columnuntilyou'vehighlightedallthecellswhereyouwantthetexttogo.
- 4. Letgoofthemousebutton.Thetextwillnowappearinallthecellsyouhighlighted.
- 5. You can follow these same steps to fill the contents of a row rather than a column— simply drag your mouse across the row instead of down the column.

Youcanalsousethistechniquetocopyformulasacrosscolumnsandrowsinthespreadsheet.

### **CLOSINGMICROSOFTEXCEL**

#### **SavingSpreadsheets**

Whenyoufinishyourspreadsheetandwanttoleavethecomputer,itisimportanttosave yourwork,evenifyouareprintingahardcopy.TosaveyourworkinExcel,itisessential to know WHAT you are trying to save and WHERE you are trying to save it. Click on the File Tab, then click **"Save As"** to get started. You can change the filename thatExcelhaschosenjustbytypinganewoneinthe"Filename"boxatthebottomofthe windowthatappears.The MyDocumentsfolderon yourcomputer'sharddrive is a good placetostoreyourdocuments.AblankCDoraUSBjumpdrivearegreatportablestorage optionsand cancontain a LOTof data.Excelwillautomaticallysave your documentwith thesuffix".xlsx"–thisissimplyatagthatletsExcelknowthatyourworkisspecifictothis program andwhatversionitisin.Youdonothaveto typeit–justhighlight whatisthere (defaultis "Book1")andwriteanewfilename. → oumayalso formatsothatitcanbeopenedwitholderversionsof Excel. Afterthefirstsave, youcan just click "Save" to preserve your work.

However,itisimportanttonotethateveryfollowingcommandofSAVEwilloverwriteyour originalfile,creatingthemostup-to-dateversion.Ifyouwouldliketokeepsavingdifferent versions of your worksheet, be sure to use the "Save As" function each time you save, using a slightly different name for each version.

#### **Printing Spreadsheets**

ToprintyourExceldocument,clickontheFileTab,thenclick"Print"from theleft-sidecolumn. A Print Preview and printing options will appear in your Excel window.

Clickthelarge"Print"buttontosendyourworksheettotheprinter. ↔ oucanchangethe number of copies you would like to print, change the paper orientation, choose which printer you want to use, and more.

#### **Finding More Help**

You can get help with Excel by clicking on the Question Mark symbol in the upper-right handcornerofthemainmenubarorbypressingthe"F1"button.Thiswilltakeyoutohelp from Office.com, Microsoft's help website. There are also many other resources and tutorialsavailableonline.↔oumighttryaGooglesearchwiththewords"Excel2010"and

thefunctionyouaretryingtoperform.Askyourinstructorforhelpfindingtheseresources if you have any trouble.

#### **Closing the Program**

ClickontheFileTab,thenclick"Exit." OR ClickontheXinthetoprightcorneroftheExcelscreen.

# **MICROSOFTPOWERPOINT**

MicrosoftPowerPointisaprofessionalpresentationprogramthatallowstheusertocreate "presentationslides"thatcanbedisplayedonthecomputerscreenorthroughaprojector that is plugged in to the computer. A PowerPoint presentation is a good way to convey pieces of information, usually in the form of an outline, to a large audience. Generally, PowerPoint presentations are appealing to users because they are easy to create and edit and generallysmall enough tofit onto aCD or a USB Jump Drive. Therefore, a user does not have to carry around any slides or a slide project, and, if necessary, can make last-minute changes to the presentation.

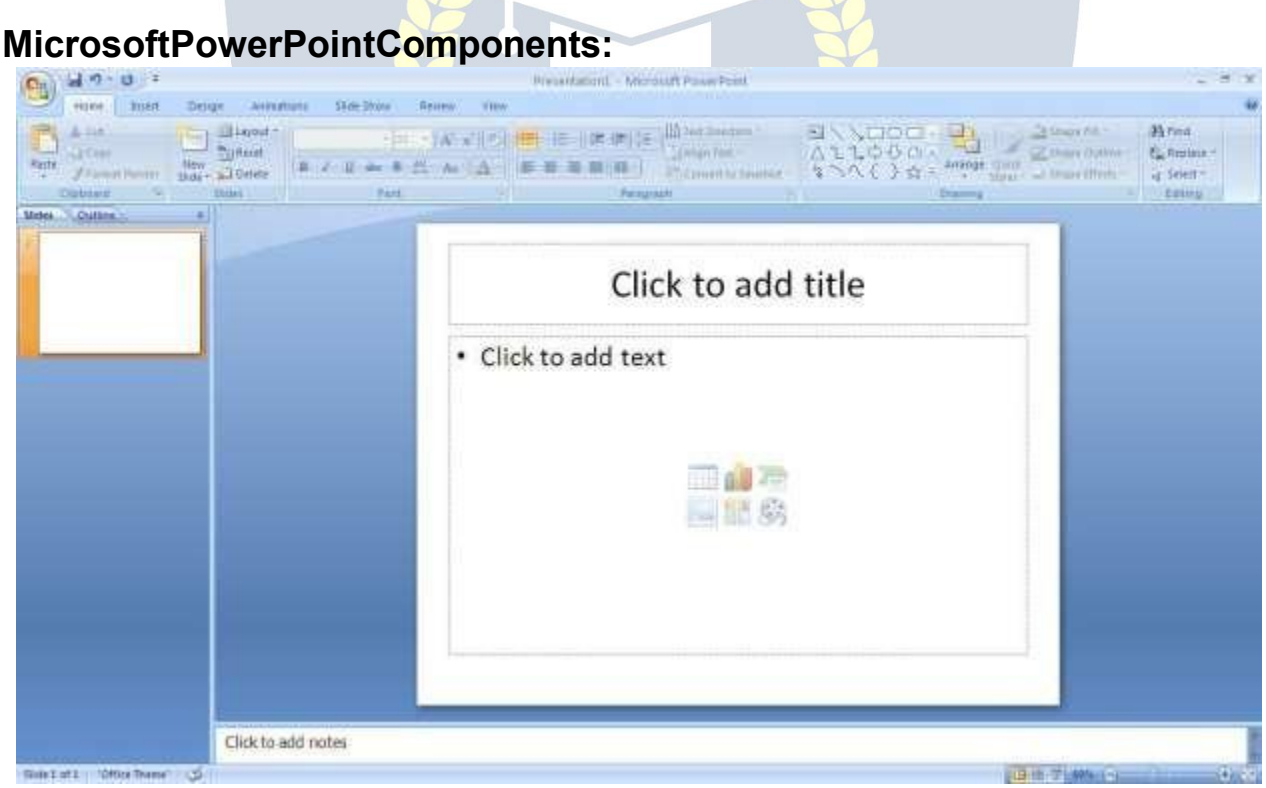

Beforeyou get startedwith Microsoft PowerPoint (commonlyreferred toasPowerPoint), youwillneedtolocateandopenitonthecomputer.Itmaybeonyourdesktop. Onthecomputerdesktop:

1. Double-clickontheMSPowerPointicon

IftheMSPowerPointiconisnotonthedesktop,gototheStartmenu:

1. Click ►Start►Programs►MicrosoftPowerPoint\* MSPowerPointwillopenablankpagecalled"Presentation1."

#### **TheTitleBar**

Thisisaclose-upviewoftheTitleBar,wherefileinformationislocated.Noticethedefault title "Presentation1." You will get a chance to rename your presentation slides the first time you choose to save it.

#### **TheMenu Bar**

The Menu Bar is a common sight in almost all Microsoft Windows programs. It features text based menus, on which virtually every option available to the user in the entire program is listed.

Each menu expands when clicked (with the left mouse button), offering many options categorized by specific tasks.

#### **Standard Toolbar**

Toolbars provide "shortcuts" to commands also found in the Menu Bar. Toolbars are usually located just below the Menu Bar and exist to offer another way to perform the same task.

The most commonly used commands in MS PowerPoint are also the most accessible. Some of these commands are:

**New|Open|Save|Print |Preview| Spell-check|Copy|Paste|Undo| Insert**

#### **Formatting Toolbar**

The Formatting Toolbar offers options that can change the font, size, color, alignment, organization, and style of the text in thepresentation slides. For example, (startingfrom theleftsideoftheToolbar)the"Arial"indicatestheFONTofyourtext;the"32"indicates

theSIZEofyourtext;andsoon.ThistoolbarworkstheexactsamewayastheMSWord

FormattingToolbar.Themaindifferenceisthattheformatchangeswillonlyaffectthetext box in which you are currently working.

Allothertextboxeswillremaininthedefaultsetting("Arial"font, size"32").Design/New Slide Icons additional shortcut icons appear on the MS PowerPoint toolbar: the Design icon and the New Slide icon. Both commands are frequently used, and it is good to be familiar with their location on the toolbar.

TheDesign icon isashortcuttotheslidedesign page.Hereyou willbe abletocreateandedittheappearanceofyourslide(s).TheNewSlideiconautomatically adds a new, blank slide for you to work on. You can keep track of the slides you have already worked on in the Slide Outline box on the left-hand side of the screen. You can access a slide at any time by clicking on it with your mouse through this screen.

#### **SIMPLETASKSINMICROSOFTPOWERPOINT**

**Text Boxes:**

Text Boxes are "designated" areas that allow you to type words, sentences, and bullet points into the slide. You can adjust the size and placement of the text box within any given slide. It is also possible to have multiple text boxes per slide.

WhenyoufirstopenMSPowerPoint,therewillautomaticallybetwotextboxesontheslide: "Clicktoaddtitle"and"Clicktoaddsubtitle."Thesetextboxesalready haveapreset format applied to them. The"title" boxhasafont size of "44" while the "subtitle" boxhas afontsizeof"32."Youcanchangethetextformatofanyboxatanytimebyadjustingthe formatsettingsontheFormattingToolbar.Toadjustthesizeofthetextbox,firstclickon thetextbox.Noticethechangeinborder.Onceyouhaveclickedonatextbox,theborder oftheboxbecomesthickerandlittlecirclesappearonthecornersandatthemidpointsof thebox.Movethemousepointeroveranyoneofthecircles.Noticethatthemousepointer willchangetoeitheror.Clickandholddowntheleftmousebutton.Toadjusttheheight, movethemouseupordown;toadjustthewidth,movethemouseleftorright.Notethat the corner circles can adjust both height and width, while the mid-point circles can only adjust either height or width.

Tomove the text box to a different location on the slide, move your mouse pointer over anypartofthethick, grayboxoutline. Noticethechangeinyour mousepointer (it will look somethinglikea"plus"sign(+)witharrows).Clickandholddowntheleftbuttononyour mouse.Youcannowdragthetextboxtoanypositionontheslidebysimplymovingyour mouse. To write in a text box, simplyclick inside the boxwith your mouse. Whenacursorisflashing, youarereadytotype.

#### **Slide Design:**

OneofthemorepopularfeaturesofMSPowerPointisthatitgivestheuseawidevariety of design choices. At some point, you may wish to change the design and color of the background of your slides. To do so, simply click on the Design icon. On the righthand sideofyourscreen,the"SlideDesign"panewillappear.Here,youaregiventhreedesign options to apply to your slides.

**Design Templates**:Hereisalistofover20templatesthatyoucanchoosefromtoapply tothebackgroundofyourslides.Foreachtemplate,youhavetheoptionofapplyingthe designtoallslidesortoonlytheselectedslide.Youcanviewtheseoptionsbyclickingon thearrowontherightsideofthetemplate.IfyouareconnectedtotheInternet,youcan also choose to viewhundreds of additional templates bychoosing"Design Templates on Microsoft Office Online" on the bottom of the template screen.

**Color Schemes**: This option gives you a variety of color schemes to choose from to apply to your selected design template.

**AnimationSchemes**:Thisoptionwillallowyoutoselectdifferenttypesofanimationthat can be applied to either all the slides or selected slides. The animation schemes are different ways the slides are "introduced" to your audience, such as "faded wipe" or "pinwheel."

#### **Designingyour ownbackground**:

Sometimesyoumaywishtodesignyourownbackground.

To do this, select Format ► Background… from the Menu Bar. Select the Color Bar on the bottom of the Background window and choose the appropriate color and or/effects thatyoudesire.Thereisnorightorwrongwaytodesignyourownbackground,soifyou choose this option, have some patience and don't be afraid to experiment.

#### **SlideLayout:**

ThedefaultinPowerPointforeachnewslideistohaveaTitletextboxandaTextbox.As discussed earlier, you do have the option of rearranging the text boxes to fit any layout you have in mind. However,sometimes it willbe easiersimply to select a layout thatfits your needs rather than reformatting the default layout for each slide. To choose a slide layout, select Format Slide Layoutfrom the Menu Bar. On the right-hand side of your screen,the"SlideLayout"panewillappear.Fromhere,youhavetheoptionofapplyinga slidelayouteithertoaselectedslideortoanewslidethathasyettobeinserted.Youcan viewthese optionsbyclickingon thearrowon the right sideof the template.

#### **Notethefourdifferenttypesoflayoutcategories.**

**TextLayout:**Theseoptionsareforchoosingalayoutinwhichyouareonlyorganizingdifferent text boxes. There is no room for pictures, charts, or graphs.

**ContentLayout:** Theseoptionsareforchoosingalayoutthatwillonlycontainpictures,charts, or graphs. There is no room for text boxes.

TextandContentLayout:Theseoptionshaveroomforbothtextboxesandpictures,charts,or graphs.

**Other Layouts:** Theselayoutsaredesignedforothermediacontentsuchasvideoclipsor audio tracks. WWW.VIDYAPITH.IN

#### **Inserting a Picture:**

InsertingapictureintoMSPowerPointisverysimilartoinsertingapictureintoMSWord.

- 1. Selecttheslidethatyouwishtoaddapictureto.
- 2. FromtheMenuBar,selectInsert►Picture►FromFile(orClip Art).

3. Choosethepictureyouwishtoinsertandselect"Insert."

**\*Note\*:** Thepicturewillbeinsertedinitsoriginalsize,soyouwillprobablyhavetoresize it. You can re-size a picture the same way you re-sized a text box. Click on the picture andnotethecirclesatthecornersandatthemidpointsofthelengthandwidth.Moveyour

mouse pointeroverthe circles, left-click themouse and hold the button down. Move the mouse vertically or horizontally to re-size.

**Rotating a picture:**ItispossibletorotatepicturesinMSPowerPoint.Onceapicturehas been inserted onto a slide and you have clicked on the picture so it is "outlined," notice the green circle above the center of the picture.

Move the mouse pointer over the green circle, and left-click and hold the button down. Nowmove themouseeitherclockwise orcounter-clockwise and thepicture willrotatein the same direction.

#### **Inserting aGraph or Table:**

TherearetwowaystoinsertagraphortableintoaPowerPointslide.

1. The graph or table may already exist in another document or file. If this is the case, then you can simply insert the graph or table as you would a picture. Follow the instructions under

#### **Inserting a Picture.**

OryoucouldCut and Pasteagraph orchartfromanother documentor file into yourslide presentation.

2. MS PowerPoint can create graphs or tables directly in the slide. From the Menu Bar, select

#### **Insert►Chart(orTable).**

FortheChartoption,PowerPointwillpresentaverysimplebargraph.

You will need to go in and edit the information in the bar graph to conform to the information you wish to represent in a chart. From the Datasheet, you can enter in the appropriate values for the columns and re-name the entities.

TheTableoptionwillpresentyouwiththefollowingwindow:

Selecttheappropriatenumberof rowsandcolumnsyouwishtohaveinyourtable.Click **"OK"**to insert the table. Once the table has been inserted you will be able to put information into the table cells.

#### **Slide Management:**

Onceyouhavecompletedaslide, you can createane wslideby clicking on the New Slide icon. Notice that your previous slides still appear on the left-side frame. You can still access your previous slides by simply clicking on them from this location.

Once all your slideshave been completed, you can present your slides in a "slideshow." From the Menu Bar select Slide Show► ↑iew Show. Notice that the slide takes over our entirescreen.Tonavigatethroughtheslides,usethearrow

keysonyourkeyboard(,or,).↔oucanalsonavigatethroughyourslidesbyclickingon theleftorrightarrowsinthelowerleftcornerofyourslide.Toendyourslideshow,click on the squareboxon the lower left side of your slide show(this is difficult to see at first because it is designed to blend into you slide show so it won't be noticeable to your audience). Select End Show from the pop-up window.

#### **CLOSINGMICROSOFT POWERPOINT**

#### **SavingSlideShows:**

Whenyoucometoastoppingpointandwanttoleavethecomputer,itisimportanttosave yourwork(evenifyouareprintingahardcopy—savingshouldbeareflex).Tosaveyour work in MS PowerPoint, it is essential to know WHAT you are trying to save as well as WHERE you are trying to save it.

Click►File►Save fromtheMenu Bartogetstarted.

YoucanchangethefilenamethatPowerPointhaschosenjustbytypinganewoneintheFile name box at the bottom of the windowthat appears.

MSPowerPointwillautomaticallysaveyourdocumentwiththesuffix".ppt"–thisissimply atagthatletsPowerPointknowthatyourworkisspecifictothisprogram.Youdonothave to type it – just highlight what is there (default is "Presentation1") and write a new file name.

The My Documents folder on your computer's hard drive is a good place to store your documents. A blank CD (compact disc) or a USB Jump Drive are great portable storage devices and can contain a LOT of data. It is important to note that every consequent commandofSAVEwilloverwriteyouroriginalfile, creating the mostup-to-dateversion. If you want to save any changes to your PowerPoint slides without destroying the original one:

IntheMenuBar,click►File►SaveAsfromthemenubarandgiveyourdocumentanew filename (unique from the original). To bring a saved document back up on the screen from MS PowerPoint:

Click►File►OpenfromtheMenuBar.Locatewherethefileislocated(whichfolder,thatis) and click on the filename of the document you want.

Click ►Open.

PrintingSlides:

Toprint your MS PowerPointslides:

Click►File►PrintfromtheMenuBarandaPrintwindowwillpopuponthescreen. Click ►OK for your document to start printing.

AswithallcommandsinMSPowerPoint,youcanmakechangesalongtheway.Fromthe Printmenu,youcanalterhowmanycopieswillbemade,inwhatorderthepageswillbe, andmuchmore.OtherusefultoolsarethePrintPreviewfunctionfoundalongsidethePrint command and the

**Page Setup function**. Print Preview will allow you to look over an exact copy of what will come out of the printer before actuallyexecuting the print command.

#### **Closing the Program:**

Whenyouarefinished,

Click►File►Exitfromthemenubar OR

ClickontheXinthetoprightcornerofthecomputerscreen.

### **INTERNET:**

#### **Introduction:**

Theinternetinsimpletermsisanetworkoftheinterlinkedcomputernetworkingworldwide, which is accessible to the general public. These interconnected computers work by transmittingdatathrough a special type of packet switching which is known as the IPor the internet protocol.

Internet is such a huge network of several different interlinked networks relating to the business,government,academic,andevensmallerdomesticnetworks,thereforeinternet isknownasthenetworkofalltheothernetworks.Thesenetworksenabletheinternetto be used for various important functions which include the several means of communications like the file transfer, the online chat and even the sharing of the documents and web sites on the WWW, or the World Wide Web.

It is always mistaken said that the internet and the World Wide Web are both the same terms,oraresynonymous.Actuallythereisaverysignificantdifferencebetweenthetwo whichhastobecleartounderstandboththeterms.TheinternetandWorldWideWebare boththenetworksyet;theinternetisthenetworkoftheseveraldifferentcomputerswhich areconnectedthroughthelinkageoftheaccessorieslikethecopperwires,thefiberoptics and even the latest wireless connections. However, the World Wide Web consists of the

interlinked collection of the information and documents which are taken as the resource by the general public. These are then linked by the website URLs and the hyperlinks. Therefore World Wide Web is one of the services offered by the whole complicated and hugenetworkoftheinternet.TheuseofIPintheInternetistheintegralpartofthenetwork, astheyprovidetheservicesoftheinternet,throughdifferentlayersorganizationthrough theIPdatapackets.Thereareotherprotocolsthatarethesub-classesoftheIPitself,like the TCP, and the HTTP.<br>Bytheturnofthecentury,information,includingaccesstotheInternet,willbethebasis for

personal, economic, and political advancement. The popular name for the Internet is theinformationsuperhighway.Whetheryouwanttofindthelatestfinancialnews,browse throughlibrarycatalogs,exchangeinformationwithcolleagues,orjoininalivelypolitical debate,theInternet isthe tool that will take you beyond telephones,faxes, and isolated computerstoaburgeoningnetworkedinformationfrontier.TheInternetsupplementsthe traditionaltoolsyouusetogatherinformation,DataGraphics,Newsandcorrespondwith other people. Used skillfully, the Internet shrinks the world and brings information, expertise, and knowledge on nearly every subject imaginable straight to your computer.

#### **WhatistheInternet?**

The Internet links are computer networks all over the world so that users can share resources and communicate with each other. Some computers have direct access to all the facilities on the Internet such as the universities. And other computers, example privately-owned ones, have indirect links through a commercial service provider, who offerssomeoralloftheInternetfacilities.InordertobeconnectedtoInternet,youmust gothroughservicesuppliers.Manyoptionsareofferedwithmonthlyrates.Dependingonthe option

chosen, access time may vary.

TheInternetiswhatwecallaMetanetwork,thatis,anetworkofnetworksthatspansthe globe. It's impossible to give an exact count of the number of networks or users that comprise the Internet, but it is easily in the thousands and millions respectively. The Internetemploysasetofstandardizedprotocolswhichallowforthesharingofresources among different kinds of computers that communicate with each other on the network. Thesestandards,sometimesreferredtoastheInternetProtocolSuite,aretherulesthat

developers adhere to when creating newfunctionsfor the Internet.The Internet isalso whatwecalladistributedsystem;therearenocentralarchives.Technically,nooneruns the Internet. Rather, the Internet is made up of thousands of smaller networks. The Internet thrives and develops as its many users find new ways to create, display and retrievetheinformationthatconstitutestheInternet.

#### **Who OwnstheInternet?**

No one actually owns the Internet, and no single person or organization controls the Internetinitsentirety.TheInternetismoreofaconceptthananactualtangibleentity,and it relies on a physical infrastructure that connects networks to othernetworks.

#### **Is WebandInternetthe Same?**

TheInternetisnotsynonymouswithWorldWideWeb.TheInternetisamassivenetwork of networks, a networking infrastructure. It connects millions of computers together globally, forming a network in which any computer can communicate with any other computer as long as they are both connected to the Internet.The World Wide Web, or simplyWeb, is a way of accessing information over the medium of the Internet.<br>Itisaninformation-sharingmodelthatisbuiltontopoftheInternet.

#### **WEBBROWSER:**

A **web browser**(commonlyreferred to as a **browser**) is a software application for retrieving, presenting, and traversing information resources on the World Wide Web. An informationresourceisidentifiedbyaUniformResourceIdentifier(URI/URL)andmaybe a web page, image, video or other piece of content. Hyperlinks present in resources enable users easily to navigate their browsers to related resources.

AlthoughbrowsersareprimarilyintendedtousetheWorldWideWeb,theycanalsobe used to access information provided by web servers in private networks or files in file systems.

#### **Usesof Internet**

Internetistodayoneofthemostimportantpartofourdailylife.Therearelargenumbers of things thatcan be done using the internet and so it is veryimportant. You can say thatwiththeprogressintheinternetweareprogressingineverysphereoflifeasitnot only makes our tasks easier but also saves a lot of time. Today internet is used for different purposes depending upon the requirement. Here in this very article we have mentioned then ten best uses of the internet. Here goes the list.

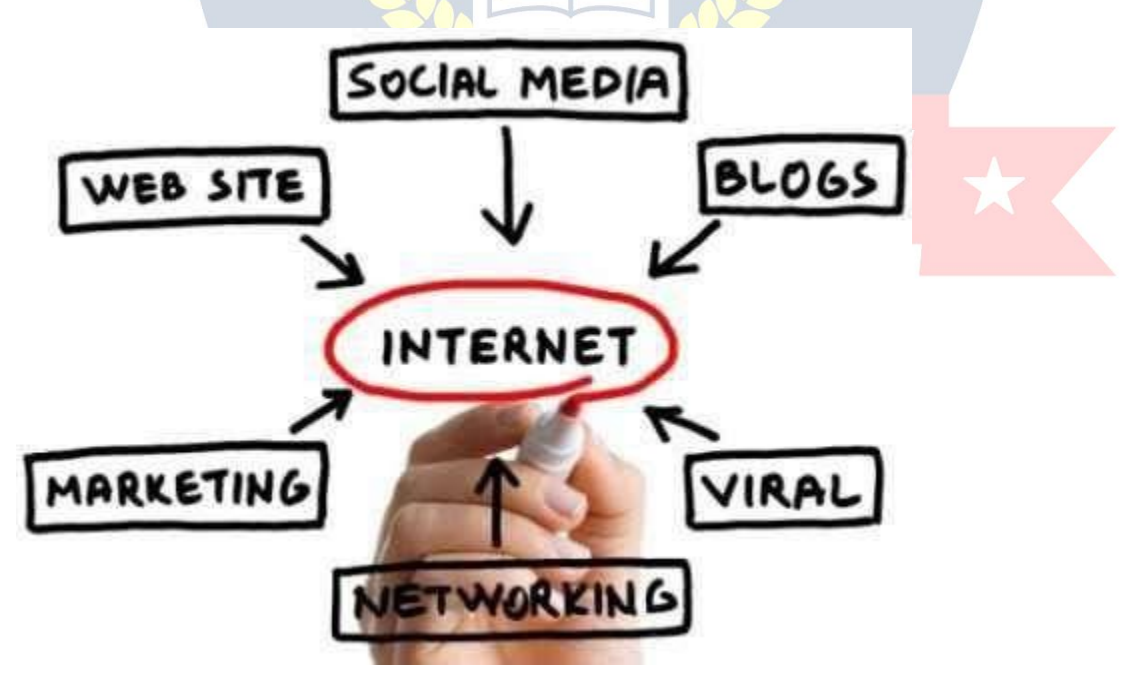

**1) Email:**

By using internet now we can communicate in a fraction of seconds with a person who issittingintheotherpartoftheworld.Todayforbettercommunication,wecanavailthe facilities of Email. We can chat for hours with our loved ones. There are plenty messenger services and email services offering this service for free. With help of such services,ithasbecomeveryeasytoestablishakindofglobalfriendshipwhereyoucan share your thoughts, can explore other cultures of different ethnicity.

#### **2) Information:**

Thebiggestadvantagethatinternetofferingisinformation.TheinternetandtheWorld WideWebhasmadeiteasyforanyonetoaccessinformationanditcanbeof anytype, as the internet isflooded with information. The internet and theWorldWideWeb has made it easy for anyone to access information and it can be of any type. Any kind of information on any topic is available on the Internet.

#### **3) Business:**

World tradehasseena bigboom with the help of the internet, as ithas becomeeasier for buyers and sellers to communicate and also to advertise their sites. Now a day's most of the people are using online classified sites to buy or sell or advertising their products or services. Classified sites save a lot of money and time so this is chosen as mediumbymostofpeopletoadvertisetheirproducts. Wehavemanyclassifiedsiteson the web like craigslist, Adsglobe.com, Kijiji etc.

#### **4) SocialNetworking:**

Todaysocialnetworkingsiteshavebecomeanimportantpartoftheonlinecommunity. Almost all users are members use it for personal and business purposes. It's an awesomeplacetonetwork with manyentrepreneurs who comehere tobegin building their own personal and business brand.

#### **5) Shopping:**

In today's busy life most of us are interested to shop online. Nowa day's almost anythingcanbeboughtwiththeuseoftheinternet.IncountrieslikeUSmostof consumers prefer to shop from home. We have many shopping sites on internet like amazon.com, Dealsglobe.com etc. People also use the internet to auction goods. There are many auction sites online, where anything can be sold.

#### **6) Entertainment:**

Oninternetwecanfindallformsofentertainmentfromwatchingfilmstoplayinggames online. Almost anyone can find the right kindof entertainmentfor themselves.When people surf theWeb, there are numerous things that can be found. Music, hobbies, news and more can be found and shared on the Internet. There are numerous games thatmaybedownloadedfrom theInternetforfree.

#### **7) E-Commerce:**

Ecommerce is the conceptusedfor anytype of commercial maneuvering, or business dealsthatinvolvesthetransferof informationacross the globe via internet.Ithas becomeaphenomenonassociatedwithanykindofshopping,almostanything.Ithas got a real amazing and range of products from household needs, technology to entertainment.

#### **8) Services:**

Many services are now provided on the internet such as online banking, job seeking, purchasing tickets for your favorite movies, and guidance services on array of topics in theeveryaspectof life,andhotelreservationsandbillspaying.Oftentheseservicesare not available off-line and can cost you more.

#### **9) Job Search:**

Internetmakeslifeeasyforbothemployersandjobseekersasthereareplentyofjobsites which connect employers and job seekers.

#### **10) Dating/Personals:**

People areconnecting with others though internet andfinding their life partners.<br>Internetnotonlyhelpstofindtherightpersonbutalsotocontinuetherelationship.

#### **E-mailing**

Short for electronic mail, e-mail or email is text messages that may contain files, images, orother attachments sent through a network to a specified individual or groupofindividuals.Thefirste-mailwassentbyRayTomlinsonin1971.By1996, more electronic mail was being sent than postal mail.

#### *"Email,e-mailorelectronicmailisthetransmissionofmessages(emailsoremail messages) over electronic networks like the internet."*

Email, sometimes written as e-mail, is simply the shortened form of "electronic mail," a system for receiving, sending, and storing electronic messages. It has gained nearly universalpopularityaroundtheworldwiththespreadoftheInternet.Inmanycases,email has become the preferred method for both personal and business communication.

#### **HowItIsUsed**

Messages sent by electronic mail normally reach a recipient's account within seconds. They frequently include more than just text; images and numerous types of formatteddocuments are noweasily included as attached files. Moreover, it is no longer necessary tobesittinginfrontofaPCtosendorreceiveanemail.Avarietyofmobiledevices,such as tablet computers and smart phones, make it possible manage correspondence on the go.

Moste-mailsystemsincludearudimentarytexteditorforcomposingmessages, butmany allow you to edit your messages using any editor you want. You then send the message to the recipient by specifying the recipient's address. You can also send the same message to several users at once. This is called *broadcasting***.**

Sentmessagesarestoredinelectronicmailboxesuntiltherecipientfetchesthem.Tosee ifyouhaveanymail,youmayhavetocheckyourelectronicmailboxperiodically,although manysystemsalertyouwhenmailisreceived.Afterreadingyourmail,youcanstoreitin atextfile,forwardittootherusers,ordeleteit.Copiesofmemoscanbeprintedoutona printerifyouwantapapercopy.E-mailcanbedistributedtolistsof peopleaswellasto individuals. A shared distribution list can bemanaged by usingan e-mail reflector. Some mailinglistsallowyoutosubscribebysendingarequesttothemailinglistadministrator. A mailing list that is administered automatically is called a list server.

Togetagraspofwhatemailisit'sbest—theterminologyindicatesit—tothinkinequivalents of "traditional" postal mail.

- **The email message** Instead of using a pen to write a letter on paper, you're using your keyboard to type an email message in an email program on your computer.
- **Sending the email** When the email is finished and has been addressed to the recipient's email address, you don't put a stamp on it and post it but press the *Send* button in the email program. This makes the email message go on its journey.
- **Email transport** Like postal services transport letters and parcel, email servers transmit email messages from sender to recipient. Usually, emails are not delivered to therecipientdirectly, though, butwaiting at the "nearest" mails ervertobe pickedup by them.
- **Fetchingnew mail** -Ifyou'vegotnewmailinyourmailbox,yougoandfetchit.Similarly, your email program can check for new email messages at your mail server and download them for you to read.

WWW.VIDYAPITH.IN

ESTD 2020

# **DESKTOP PUBLISHING**

# **(PAGEMAKER,CORELDRAW,PHOTOSHOP)**

### **DESKTOPPUBLISHING:**

Desktop publishing (abbreviated DTP) is the creation of documents using page layout skills on a personal computer. When used skillfully, desktop publishing software can produce text and images with attractive layouts and typographic quality comparable to traditional typography and printing, so DTP is also the main reference for digital typography. This technology allows individuals, businesses, and other organizations to self-publisha wide range of printed matter—from menus and localnewslettersto books, magazines, and newspapers—without the sometimes-prohibitive expense of commercial printing.

The same DTP skills and software used for common paper and book publishing are sometimes used to create graphics for point of sale displays, promotional items, trade show exhibits, retail package designs and outdoor signs. Although what is classified as "DTPsoftware"isusuallylimitedtoprintandPDFpublications,DTPskillsaren'tlimitedto print. The content produced by desktop publishers may also be exported and used for electronicmedia.Thejobdescriptionsthatinclude"DTP"suchasDTPartistoftenrequire skills using software for producing e-books, web content, and web pages.

# **Terminology**

There are two types of pages in desktop publishing, electronic pages and virtual paper pagestobeprintedonphysicalpaperpages.Allcomputerizeddocumentsaretechnically electronic, which are limited in size only by computer memory or computer data storage space.

Virtualpaperpageswillultimatelybeprinted,andthereforerequirepaperparametersthat coincidewithinternationalstandardphysicalpapersizessuchas"A4,""letter,"etc.,ifnot customsizesfortrimming.Somedesktoppublishingprogramsallowcustomsizes

designated for large format printing used in posters, billboards and trade show displays. Avirtualpageforprintinghasapre-designatedsizeofvirtualprintingmaterialandcanbe viewed on a monitorinWYSIWYGformat. Each page forprinting has trim sizes (edge of paper)andaprintableareaifbleedprintingisnotpossibleasisthecasewithmostdesktop printers.

A web page is an example of an electronic page that is not constrained by virtual paper parameters. Most electronic pages may be dynamically re-sized, causing either the content to scale in size with the page or causing the content to re-flow.

Master pages are templates used to automatically copy or link elements and graphic designstylestosomeorallthepagesofamultipagedocument.Linkedelementscanbe modified without having to change each instance of an element on pages that use the sameelement.Masterpagescanalsobeusedtoapplygraphicdesignstylestoautomatic page numbering.

Page layout is the process by which the elements are laid on the page orderly, aesthetically, and precisely. Main types of components to be laid out on a page include text, linked images that can only be modified as an external source, and embedded images that may be modified with the layout application software. Some embedded images are rendered in the application software, while others can be placed from an external source image file. Text may be keyed into the layout, placed, or (with database publishingapplications)linkedto an externalsource of text which allows multipleeditors to develop a document at the same time.

Graphic design styles such as color, transparency, and filters, may also be applied to layoutelements.Typographystylesmaybeappliedtotextautomaticallywithstylesheets. Some layout programs include style sheets for images in addition to text. Graphic styles for images may be border shapes, colors, transparency, filters, and a parameter designatingthewaytextflowsaroundtheobjectcalled"wraparound"or"runaround."

# **Comparisons**

#### **Withwordprocessing**

While desktop publishing software still provides extensive features necessary for print publishing, modern word processors now have publishing capabilities beyond those of many older DTP applications, blurring the line between word processing and desktop publishing.

Intheearlydaysofgraphicaluserinterfaces,DTPsoftwarewasinaclassofitsownwhen compared to the fairly Spartan word processing applications of the time. Programs such asWordPerfectandWordStarwerestillmainlytext-basedandofferedlittleinthewayof page layout, other than perhaps margins and line spacing. On the other hand, word processingsoftwarewasnecessaryforfeatureslikeindexingandspellchecking,features that are common in many applications today.

Ascomputersandoperatingsystemshavebecomemorepowerful,vendorshavesoughtto provide users with a single application platform that can meet all needs.

#### **Withotherelectroniclayoutsoftware**

In modern usage, DTP is not generally said to include tools such as TeX or troff, though bothcaneasilybeusedonamoderndesktopsystemandarestandardwithmanyUnixlike operating systems and readily available for other systems. The key difference between electronic typesetting software and DTP software is that DTP software is generally interactive andWYSIWYG in design, while other electronic typesetting software, such as TeX,LaTeXandothervariants,tendstooperateinbatchmode,requiringtheusertoenter theprocessingprogram'smarkuplanguagewithoutimmediatevisualizationofthefinished product. This kind of workflow is less userfriendly than WYSIWYG, but more suitable for conference proceedings and scholarly articles as well as corporate newsletters or other applications where consistent, automated layout is important.

There is some overlap between desktop publishing and what is known as Hypermedia publishing (i.e. Web design, Kiosk, CD-ROM). Many graphical HTML editors such as Microsoft FrontPage and Adobe Dreamweaver use a layout engine similar to a DTP program.However,someWebdesignersstillprefertowriteHTMLwithouttheassistance of aWYSIWYG editor, for greater control and because these editors often result in code bloat.

#### **What isthe PrintMedia?**

Theprintmediaiscomposedofnewspapers,communitynewsletters,wireservices, magazines, and other publications. Within these publications, there are two main divisions of labor: reporting and editing. Reporters are the newspaper writers who investigate newsworthy events and interesting stories. Editors assign stories to reporters, edit storycontent, and decide which stories to print. **Whyis the Print Media Important?**

TheprintmediaisaneffectivewaytoalertthepublictotheWeatherizationAssistance Program and its work. Readers often bypass paid advertising, but a story from an independent journalist increases public awareness and builds local credibility. The media reaches a broad audience of readers on a daily basis. Reporters and editors are always looking for interesting, newsworthystories. Attractingmedia attention can help expand your influence and name recognition in target communities.

#### **ADVANTAGESANDDISADVANTAGESOFPRINTMEDIA**

Oneof themostpopularandgrowingindustriesistheprintmediaandthereasonbeing thefactthatitisoneoftheeasiestwaystoreachtargetedcustomersbyadvertisersand marketers. These advertisers and businessmen make the most of all forms of print media like magazines, newspaper, leafletsetc. If you want to knowmore aboutprint media,thenreadthisarticleaswebringtoyoutheadvantagesanddisadvantagesof print media here. Read on to find out what are they.

#### **Advantagesofprintmedia**

- Flashy magazines are always popular among consumers and are often read by them foraparticularperiodoftimeinamonth.Themonthlymagazinesarethebestwayto bring attention to any advertisements.
- Print media is an easy medium to spread awareness or advertise to any particular geographicalarea. Like, a localnewspaperisthebestwayto spread newsaboutany local event of the place.
- Someformsoftheprintmediahavehugeandtrustedfollowers.Thisisdefinitelya great boost to attract readership.
- Printmediaallowsyoutochooseyourownspaceforadvertisement,thus,youcan manage your budget and expenses while planning for the advertisement.

#### **Disadvantagesofprint media**

- Ifyouaretargetingtheglobalaudience, thenthisisnot the mediumyoushould qofor. Instead, the internethasa much widerreach than printmedia in this.
- Placinganadvertisementinprintmediarequiresalotofplanningandtime.Inthis case, youarefaced with flexibility problem, particularly when you work intight deadlines.
- Infact, thereismuch limitationswhen it comesto targeting youraudienceasthe particularnewspapermaynotbeavailabletotheaudienceallthetime.Ontheother hand, a person can get access to the internet from anywhere and everywhere.
- Besides, most of the time, your advertisement might get lost among all other ads and editorials. Plus, the lifespan of newspaperand magazines is veryshort as people have a tendencyto throwthem or keep them aside afterone dayof read. Therearebothadvantagesanddisadvantagesforprintmedia.Wehavetokeepallthese inmindandmaketherightplanningtomaketheoptimumuseofprintmedia.

# **CharacteristicsofPrintMedia**<sup>8</sup>7n 202

Thecharacteristicsoftheprintmediaareasfollows:

1. The print media like newspapers and magazines gives us an in-depth coverage and analysis of news stories around the world. These stories are permanent and readily availabletothecommonpeopleintimesofneed.Thenewsstoriescanberead,re-read and retained.

2. Thetimelinessofnewsintheprintmediaislimited.Unliketheelectronicmedia,theydo notgiveusimmediatenewsbutithastheluxuryof detailedrepresentation,interpretation and analysis.

3. Alotofvariationsarefoundintheprintmediaintheformsofhardnews,softnews, features, gossips, page 3 news, etc.

4.Magazinesservespecialinterestslike fashion, food,politics,economics,etc.

# **PAGEMAKER:**

PageMakerwasoneofthefirstdesktoppublishingprograms,introducedin1985byAldus Corporation, initially for the then-new Apple Macintosh and in 1987 for PCs running Windows 1.0.

PageMakerwasawardedanSPAExcellenceinSoftwareAwardforBestNewUseofa Computer in 1986.

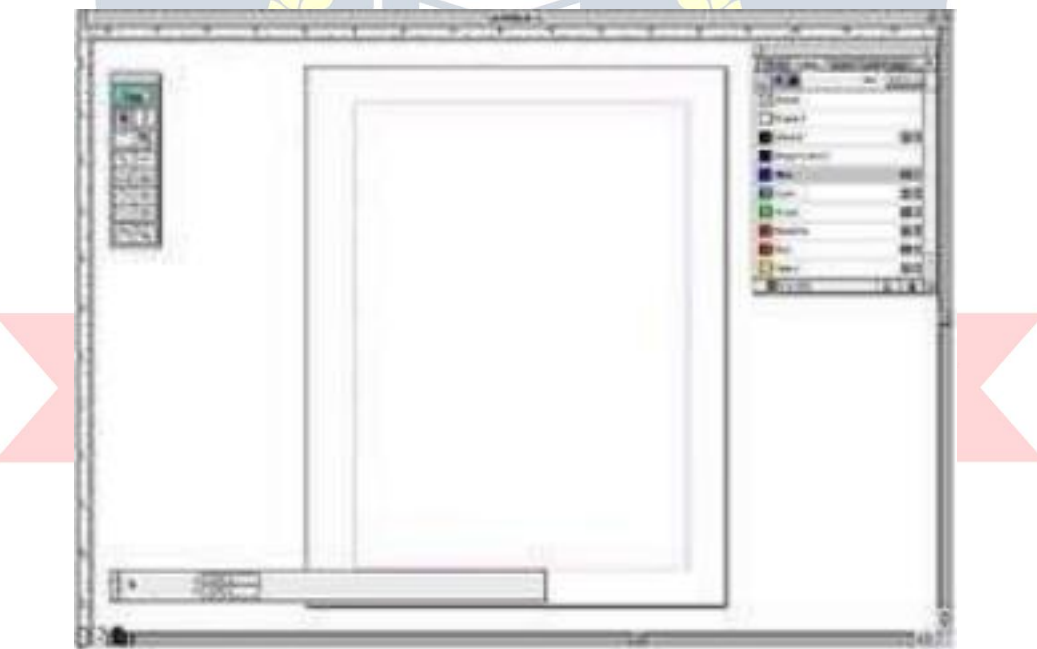

PageMakerrelies on Adobe Systems'PostScript page description language, and in 1994Adobe Systems acquired Aldus and PageMaker.

As an application relying on a graphical user interface, PageMaker helped to popularize the Macintosh platform and the Windows environment.

AdobePageMakerisadesktoppublishingsoftwareprogramthatallows youtoview entire

pages of a publication, such as a report, pamphlet or booklet.Therefore, it's

easytoformatadocument'slayoutandcontrolvariousdesigndetails,suchasfonts and graphics, prior to printing or distribution.

Adobe PageMaker provides graphic designers, print professionals or production artists withtheabilitytocreateprofessionalpagelayouts.Ifyou'repursuingsuchacareer,or if you're interested in desktop publishing for educational or small business purposes, you may want experience with this program.

#### **SystemRequirements**

Adobe PageMaker runs on both Windows and Macintosh computers. On Windows machines, it'srecommended thatyour system has 48 MB ormoreof RAM, 200 MBof available hard-disk space and a high-resolution display. If you have a Mac, 45 MB of memory is recommended in addition to the same storage and monitor requirements. Adobehasreleasedupdatestoensuretheproductcontinuestofunctionwithnewercomputer hardware.

# **Toolsusedinpagemaker**

ThefunctionsoftheToolboxshouldbelearnedinordertomakegooduseofthePageMaker program.

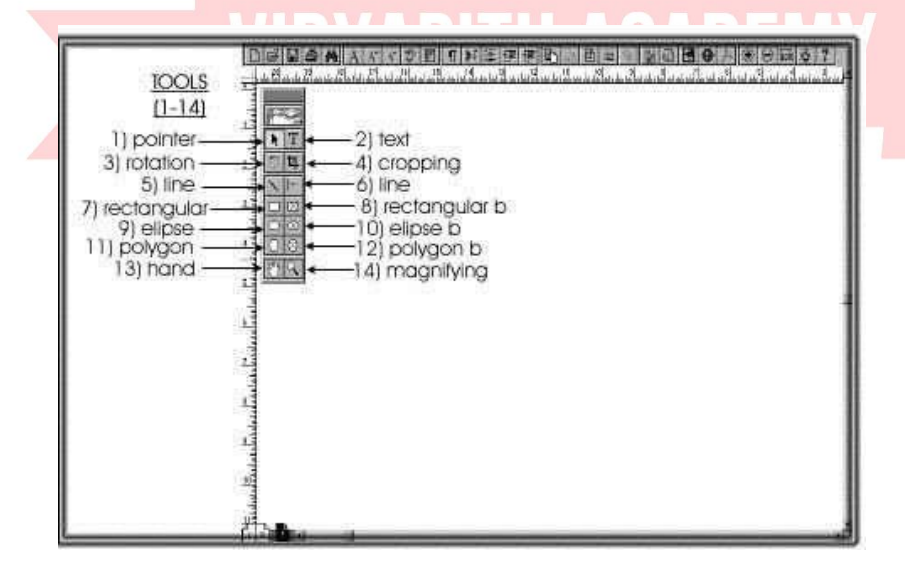

WhenPageMakerisflashedup,thetoolboxshouldbeseenonthemonitor.TheToolbarconsists of 14 separate boxes.

#### **TextTool**

Thetexttool(theletterT)islocatednexttothepointertoolatthetopoftheToolbox..If textistobewritten,theTshouldbeclicked.Thetextboxwilllightenup.Thecursorcan be placed anywhere and text can be written.

#### **The Pointer Tool**

The pointer tool is the power tool. It is used for many applications such as moving graphics, changing size of graphics, deleting graphics, altering drawing sizes and shapesmadefromthedrawingtoolsintheToolboxandmovingtexttoanewpage.

#### **RotateTool**

Therotationtoolisusedtorotateagraphicortext.Torotateagraphic,Clickonagraphic, Click on the rotation tool

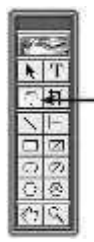

Rotate Tool

#### Rotatethegraphic

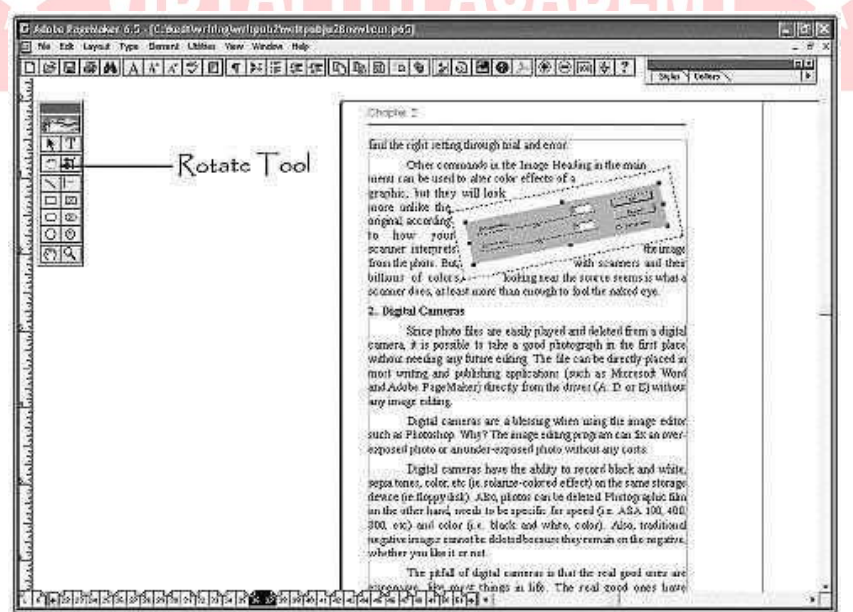

TU AP.

#### **Torotate text,**

Click in the document until the lines with the handles show up. Move the handle over thedesiredtext.Gotothetoolboxandclickontherotatetool.Withamouse,movethe text how you want it presented

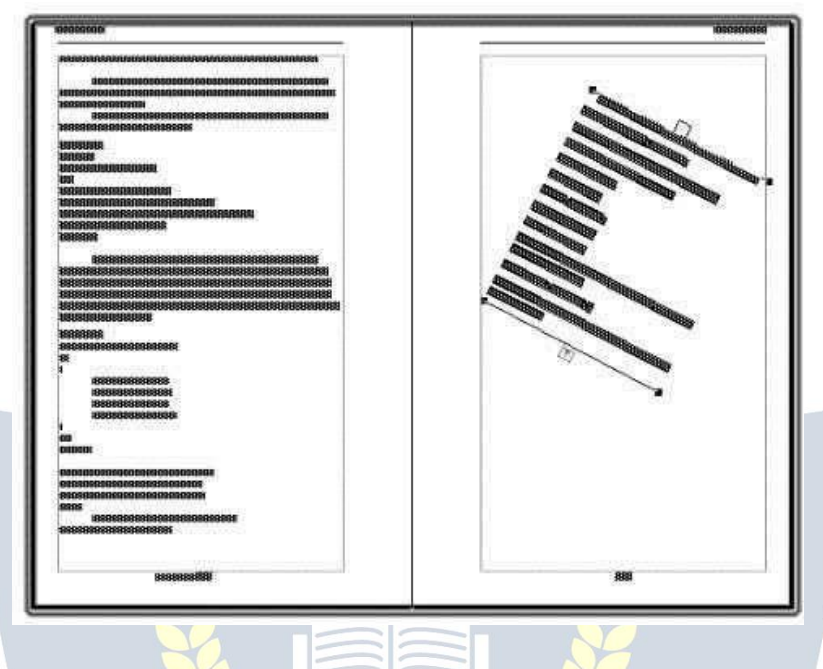

#### **CroppingTool**

TheCroppingToolisusedtocutoutsomeofagraphic. **Tocrop agraphic,**

Clickingonagraphicwiththepointertoolorcroppingtool.Clickthecroppingtooltoactivate it.

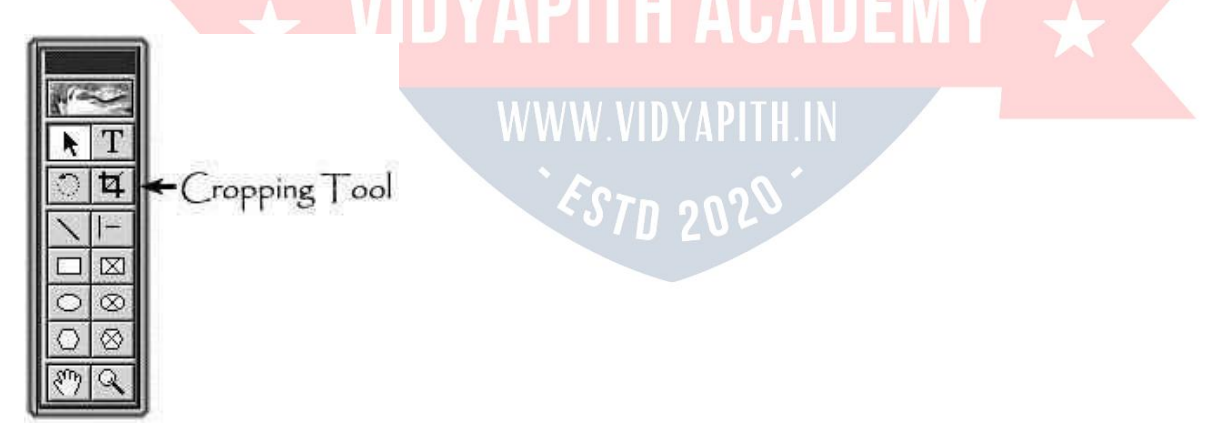

Dragoneofthecornersorsideblackboxesuntilthesectionyouwanttocutoutgetscut out.

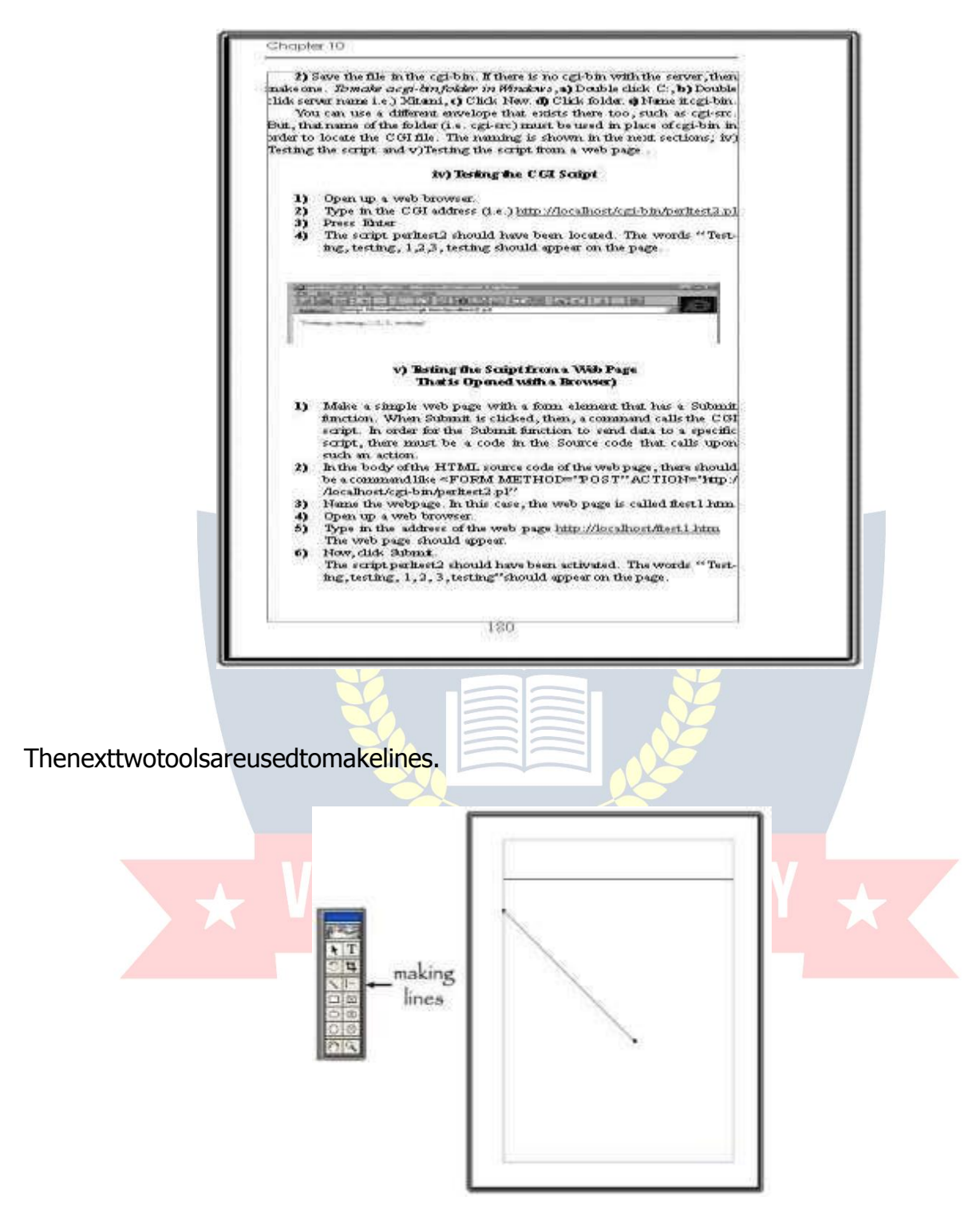

#### **RectangularTools**

ThenexttwocommandsaretherectangletoolandtherectangletoolwithanXinsideof the rectangle. The box on the left is made for rectangles. Any line thickness and color can be customized. The rectangle on the right-hand side, works well for placing graphics and aligned text inside of the rectangle or square.

Tochangethepatterninsidetherectangle,

Rightclickontherectanglewiththepolygontoolorthepointertool.Clickfillandstroke.Make choices

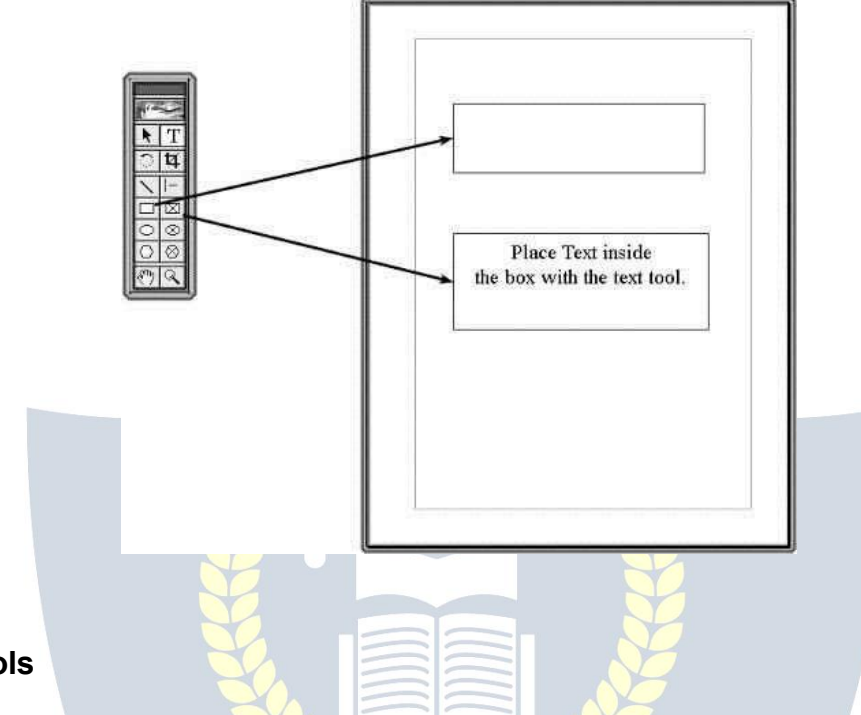

#### **Elliptical Tools**

Thenexttwotools(9-10)dothesamethingastherectangulartoolswiththeonlydifference being the circular.6.11.

Theboxontheleftismadeforellipticaldesign.Anylinethicknessandcolorcanbe customized. The ellipse on the right-hand side is used is used to make ellipses for which graphics and aligned text can be inserted inside of the circle.

Tochangethepatterninsidetheellipse,Rightclickontheellipsewiththepolygontoolor the pointer tool.Click fill and stroke. Make choices

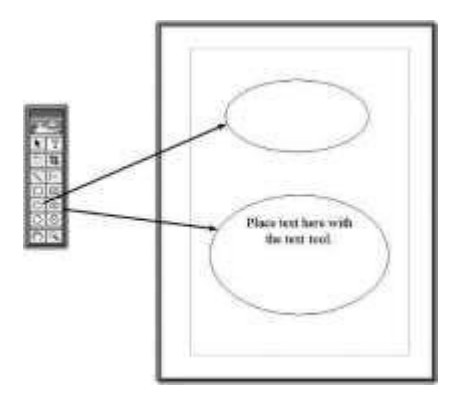

#### **PolygonTools**

Thenexttwotoolsmakepolygonshapes.

The box on the left is made for a polygon design. Any line thickness and color can be customized. The polygon on the right-hand side is used is used to make polygons for whichgraphicsandalignedtextcanbeinsertedinsideofthecircle.Todrawapolygon,

- Click apolygontool
- Leftclickthemouseanddragthemouseuntilyougetthesizeanddesiredshape.
- Tochangethepatterninsidethepolygon,
- Rightclickonthepolygonwiththepolygontoolorthepointertool.
- Clickfillandstroke
- Makechoices

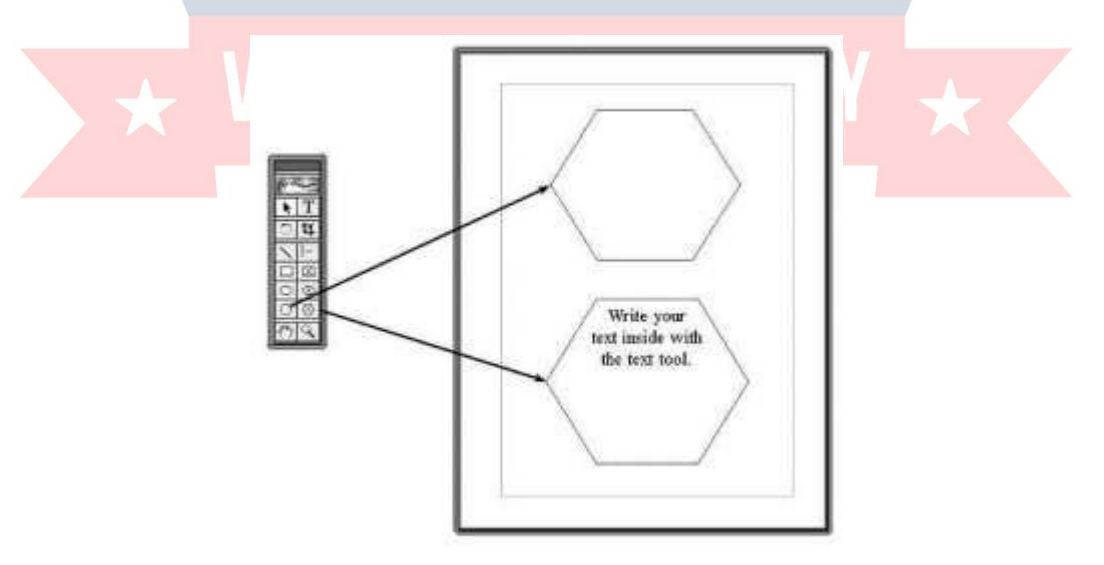

Tomakeapolygonwithadifferentnumberofsides,Clicktherightpolygontool,Click Polygon **Settings** 

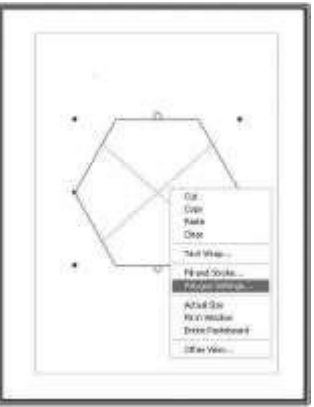

Putin aspecificnumber

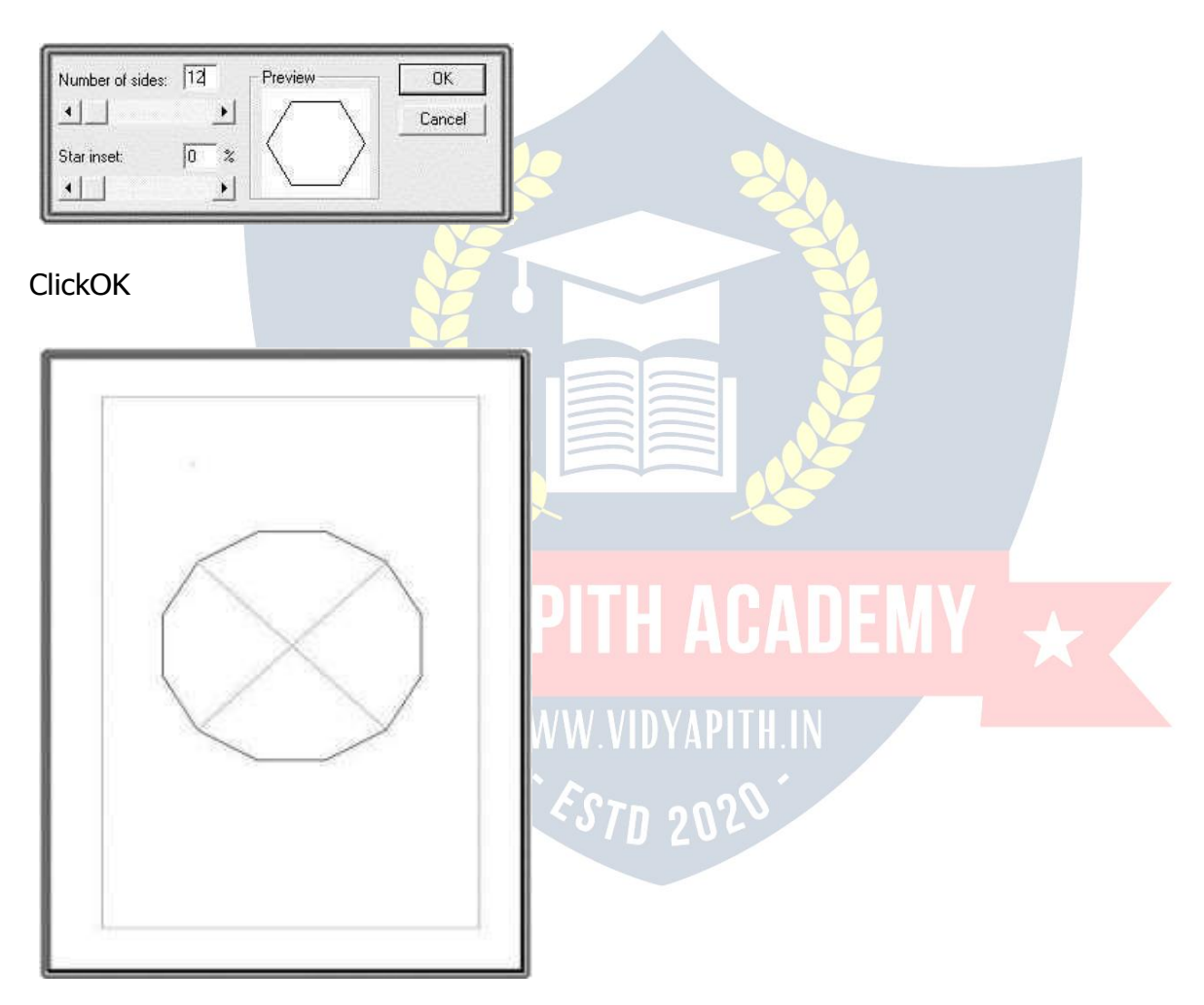

To make a unique shape,

Clicktherightpolygontool

Makea singleclickonthepage

Movethemousetoanewplace Click

the mouse

Repeatforallnewlines

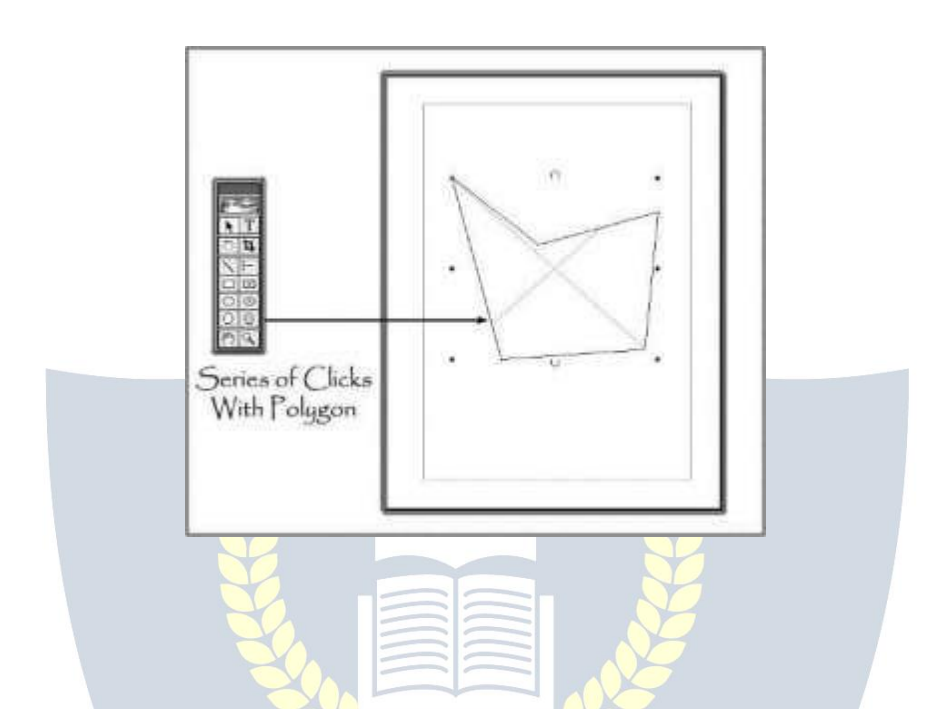

#### **HandTool**

Thehandtoolisusedinlayoutmodetomovethepagestoadesiredposition.

#### **Tomoveapage,**

Leftclickthemouseonapageanddragthepageswhereyouwantthem.

#### **Magnifyingtool**

# WWW.VIDYAPITH.IN

Themagnifyingglassisusedtomagnifythedocument.Tomagnifythepage,Clickthe magnifying tool. Click the page.

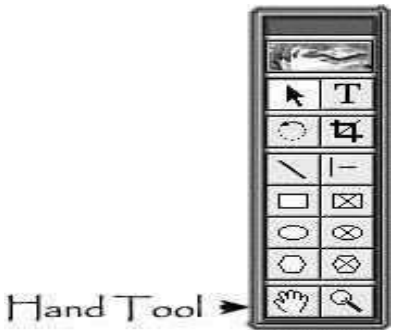

# **CorelDraw**

CorelDraw (styled CorelDRAW) is a vector graphics editor developed and marketed by CorelCorporationofOttawa,Canada.ItisalsothenameofCorel'sGraphicsSuite,which bundles CorelDraw with a bitmap image editor, Corel PhotoPaint, and other graphics- related programs (see below). The latest version is designated X6 (equivalent to version 16), and was released in March 2012.

#### **Supportedplatforms**

CorelDraw was originally developed for Microsoft Windows 3 and currently runs on Windows XP, Windows Vista, and Windows 7. The current version, X6, was released on 20 March 2012.

Versions for Mac OS and Mac  $OS X$  were at one time available, but due to poor sales thesewerediscontinued.ThelastportforLinuxwasversion9(releasedin2000, itdidnot runnatively;instead,itusedamodifiedversionofWinetorun)andthelastversionforOS X was version 11 (released in 2001). Also, up until version 5, CorelDraw was developed for Windows 3.1 xs, CTOS and OS/2.

#### **Characteristicfeatures**

Severalinnovationstovector-basedillustrationoriginatedwithCorelDraw:anode-edittool that operates differently on different objects, fit text-to-path, stroke-before-fill, quick fill/strokecolorselectionpalettes,perspectiveprojections,meshfillsandcomplexgradient fills.

CorelDrawdifferentiatesitselffromitscompetitorsinanumberofways:

Thefirstisitspositioningasagraphicssuite,ratherthanjustavectorgraphicsprogram. A full range of editing tools allow the user to adjust contrast, color balance, change the format from RGB to CMYK, add special effects such as vignettes and special borders to bitmaps. Bitmaps can also be edited more extensively using Corel PhotoPaint, opening thebitmapdirectlyfromCorelDrawandreturningtotheprogramaftersaving.Italsoallows a laser to cut out any drawings.

CorelDraw is capable of handling multiple pages along with multiple master layers. Multipage documents are easy to create and edit and the Corel print engine allows for booklet and other imposition so even simple printers can be used for producing finished documents. Oneof theuseful featuresfor single andmulti-page documents istheability to create linked text boxes across documents that can be resized and moved while the textitselfresetsandflowsthroughtheboxes.Usefulforcreatingandeditingmulti-article newsletters etc.

Smalleritems,likebusinesscards,invitationsetc.,canbedesignedtotheirfinalpagesize andimposedtotheprinter'ssheetsizeforcost-effectiveprinting.Anadditionalprint-merge feature(usingaspreadsheetortextmergefile)allowsfullpersonalizationformanythings like numbered raffle tickets, individual invitations, membership cards and more.

CorelDraw's competitors include Adobe Illustrator and Xara Photo & Graphic Designer. Although all of these are vector-based illustration programs, the user experience differs greatlybetweenthem.Whiletheseprogramswillreadtheirnativefiletypesandviceversa, thetranslationisrarelyperfect.CorelDrawcanopenAdobePDFfiles:AdobePageMaker, MicrosoftPublisherandWord,andotherprogramscanprintdocumentstoPDFusingthe AdobePDFWriterprinterdriver,whichCorelDrawcanthenopenandediteveryaspectof the original layout and design. CorelDRAW can also open PowerPoint presentations and other Microsoft Office formats with little or noproblem.

#### **CorelDrawGraphicsSuite**

Over time, additional components were developed or acquired and bundled with CorelDraw. The list of bundled packages usually changes somewhat from one release to thenext, thoughthereareseveralmainstaysthathaveremained in the package formany releasesnow, including Power Trace (abitmap to vector graphic converter), Photo-Paint (a bitmap graphic editor), and Capture (a screen capture utility).

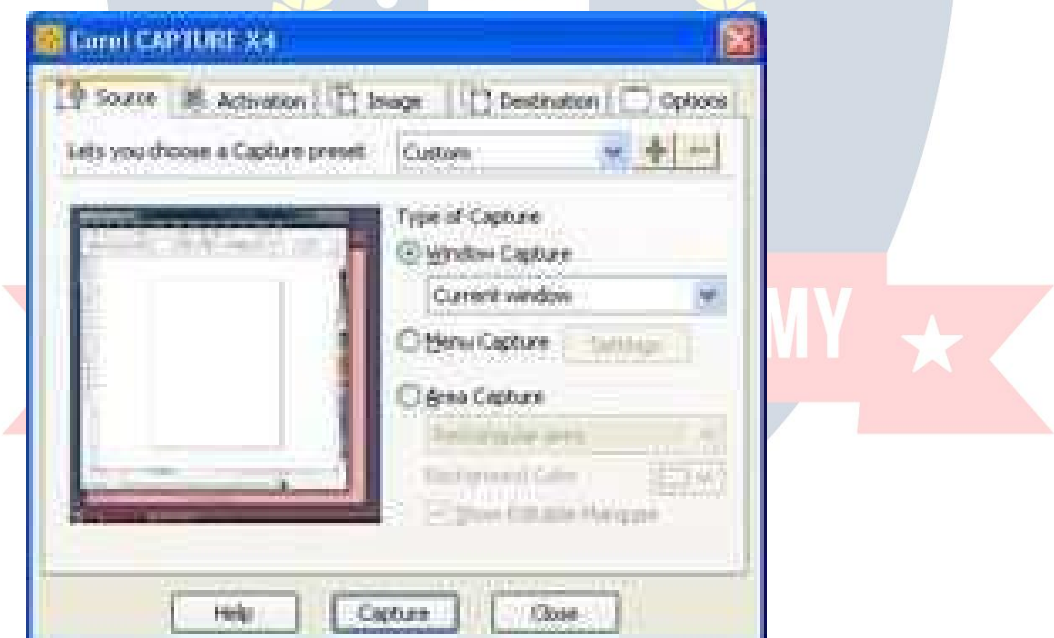

ThecurrentversionofCorelDrawGraphicsSuiteX6(version16),containsthefollowingpackages:

- CorelDrawX6,anintuitivevector-illustrationandpage-layoutapplication
- $\triangleright$  Corel Photo-PaintX6, animage-editing application
- CorelPowerTraceX6,autilitytoconvertbitmapsintoeditablevectorgraphics
- CorelConnect,afull-screenbrowsertosearchthesuite'sdigitalcontent
- $\triangleright$  CorelCaptureX6, ascreencaptureutility
- CorelWebsiteCreatorX6,newwebsitecreationsoftware

#### **CDRFile Format**

CDR file format is a proprietary file format developed by Corel Corporation and primarily used for vector graphic drawings. There is no publicly available CDR file format specification.

Other CorelDraw file formats include CorelDraw Compressed (CDX), CorelDraw Template (CDT) and Corel Presentation Exchange (CMX).

In December 2006 the sK1 open source project team started to reverse-engineer the CDRformat.TheresultsandthefirstworkingsnapshotoftheCDRimporterwere presentedattheLibreGraphicsMeeting2007conferencetakingplaceinMay2007in Montreal(Canada).LaterontheteamparsedthestructureofotherCorelformatswith thehelpof theopensource CDR Explorer.Asof 2008, the sK1 project claimsto have the best import support for CorelDraw file formats among open source software programs.ThesK1projectdevelopedalsotheUniConvertor,acommandlineopen source tool which supports conversion from CorelDraw ver.7-X4 formats (CDR/CDT/CCX/CDRX/CMX) to other formats. UniConvertor is also used in Inkscape and Scribusopen source projects as an external tool for CorelDraw files importing.

In2007,MicrosoftblockedCDRfileformatinMicrosoftOffice2003withthereleaseof ServicePack3forOffice2003.Microsoftlaterapologizedforinaccuratelyblamingthe CDR file format and other formats for security problems in Microsoft Office and released some tools for solving this problem.

In2012thejointLibreOffice/re-labteamimplementedlibcdr,alibraryforreadingCDR filesfromv1tothecurrentlylatestX6versionandCMXfiles.Thelibraryhas extensive support for shapes and their properties, including support for color management and spot colors, and has a basic supportfor text. The libraryprovides a built-in converter toSVG,andaconvertertoOpenDocumentisprovidedbywriterperfectpackage.The libcdrlibraryisexpected to beused inLibreOffice3.6,and thankstopublicAPIitcan be freely used by other applications.

#### **CorelDrawTools:**

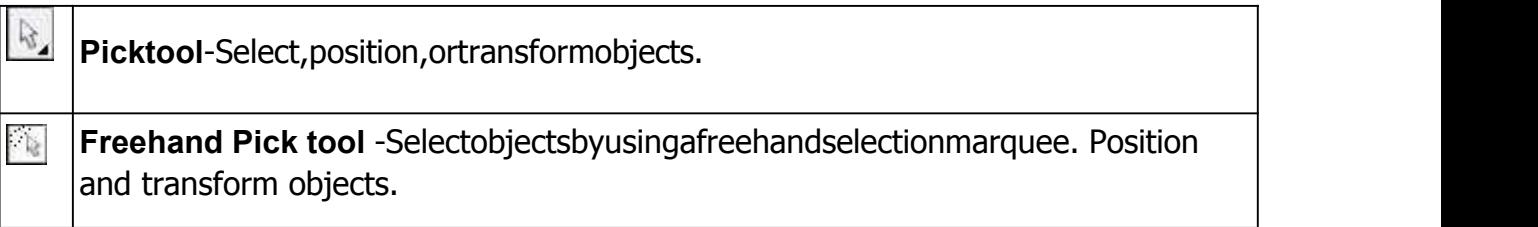
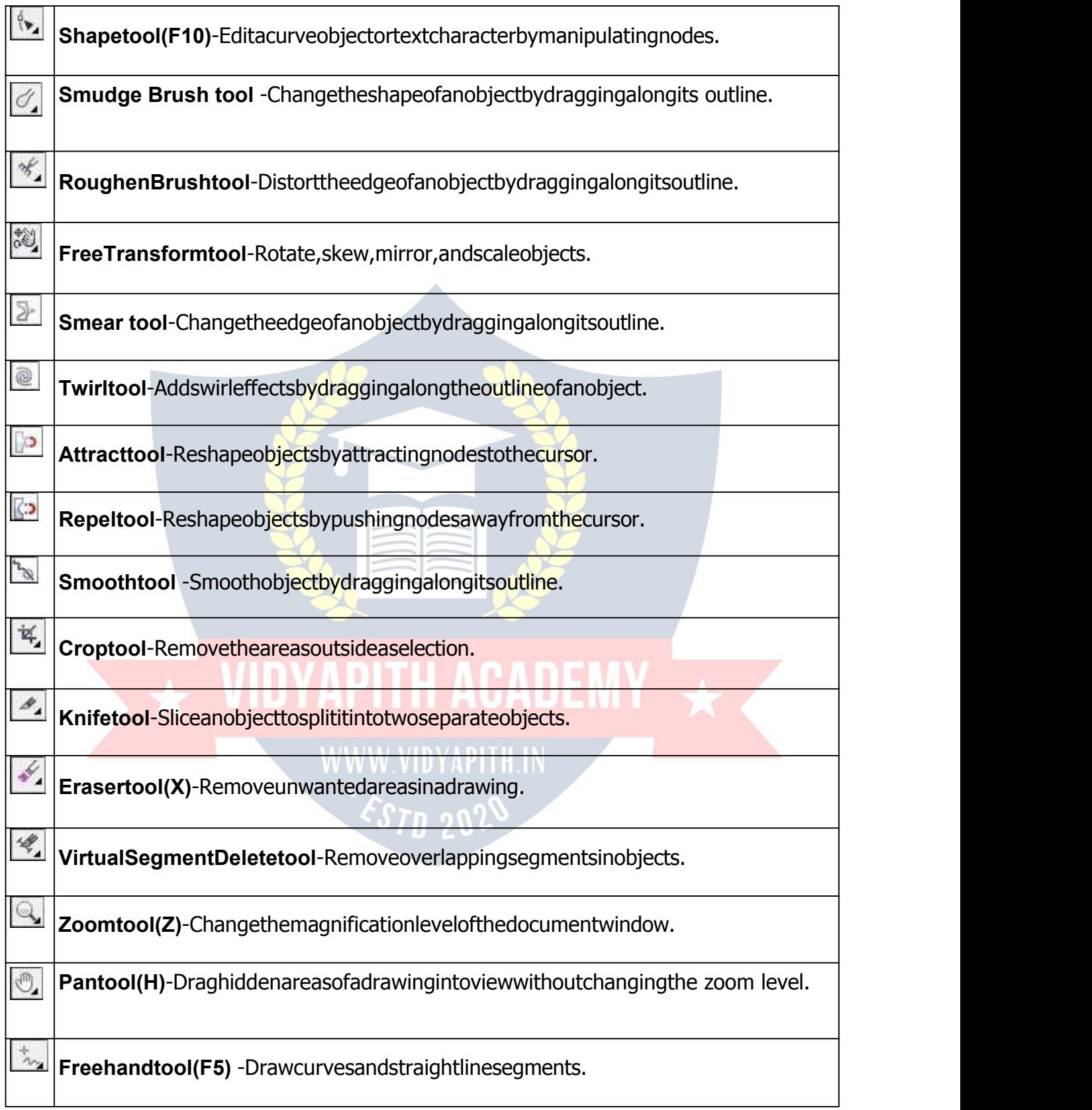

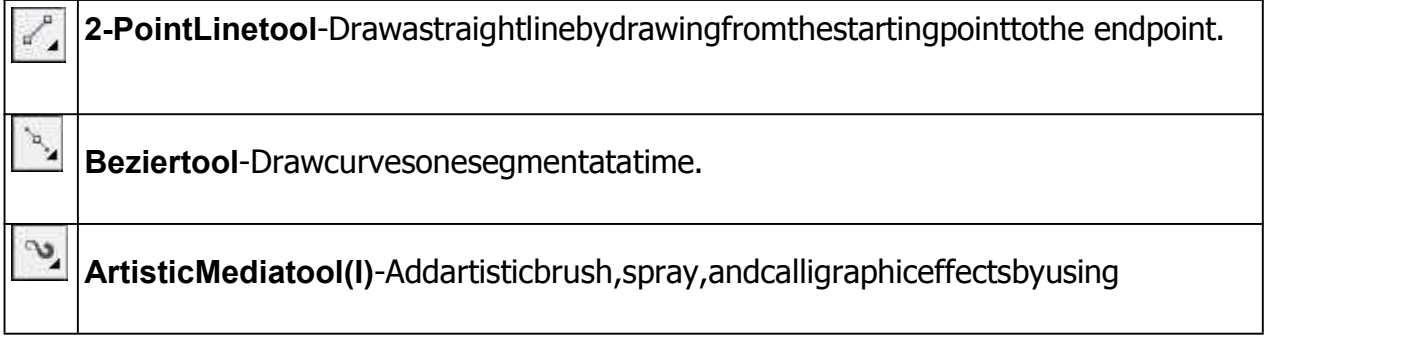

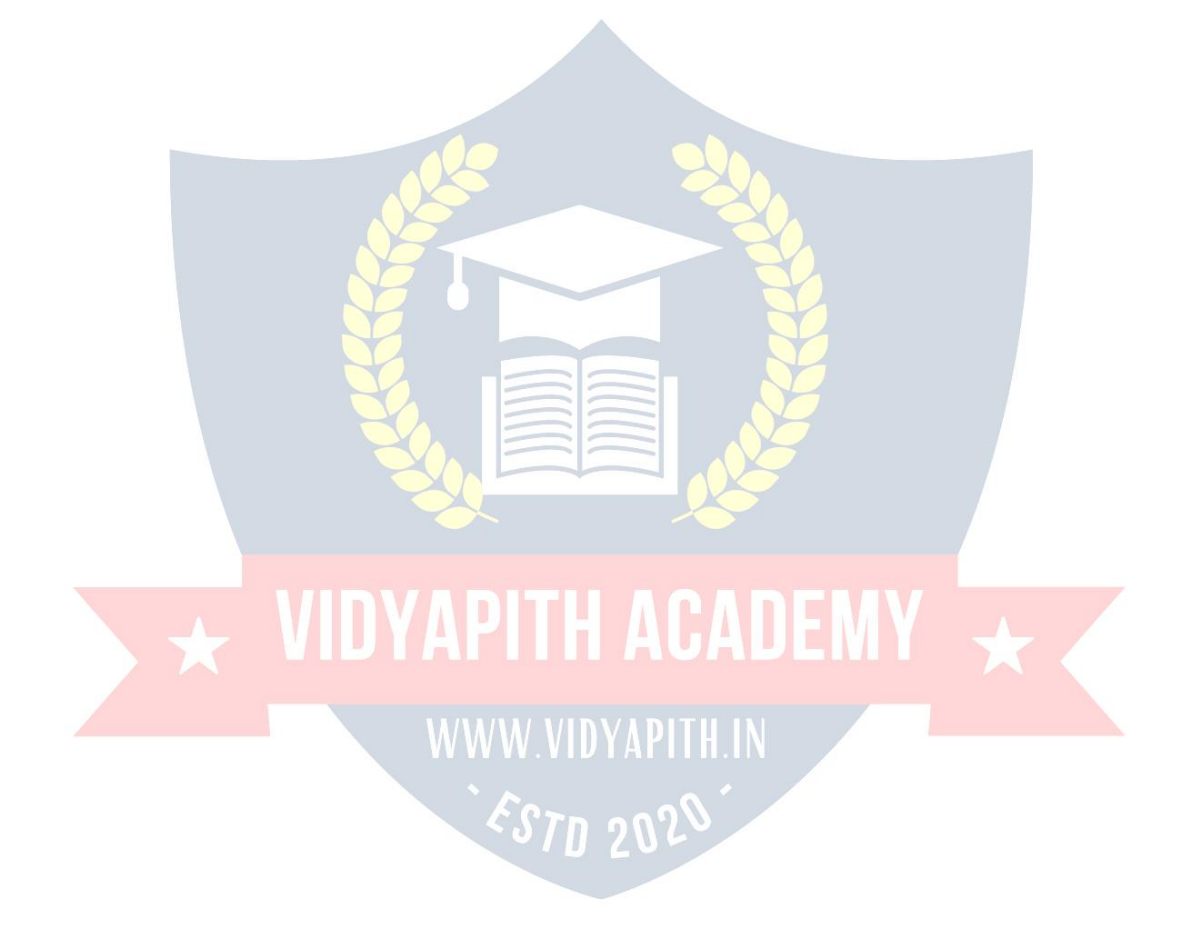

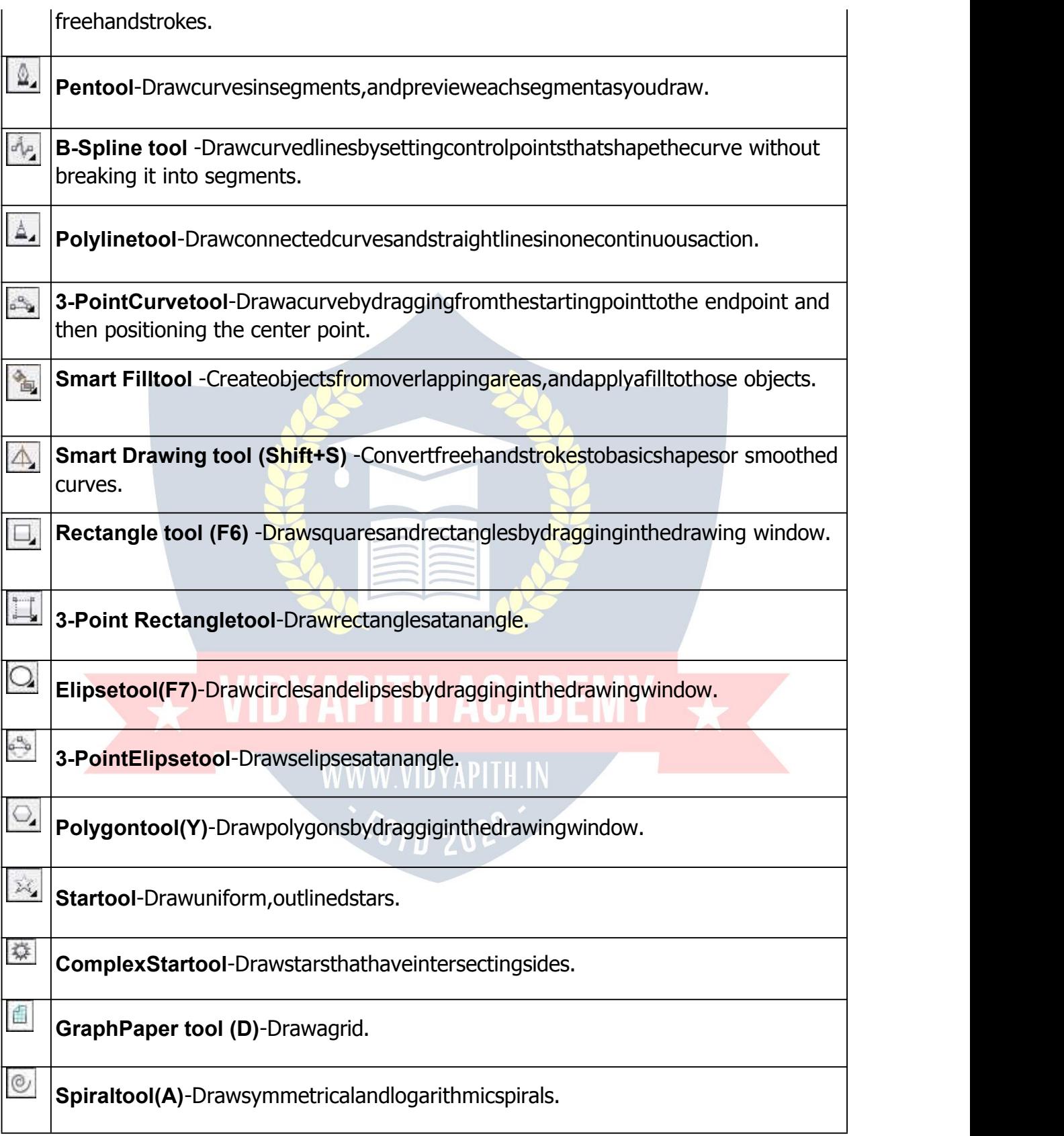

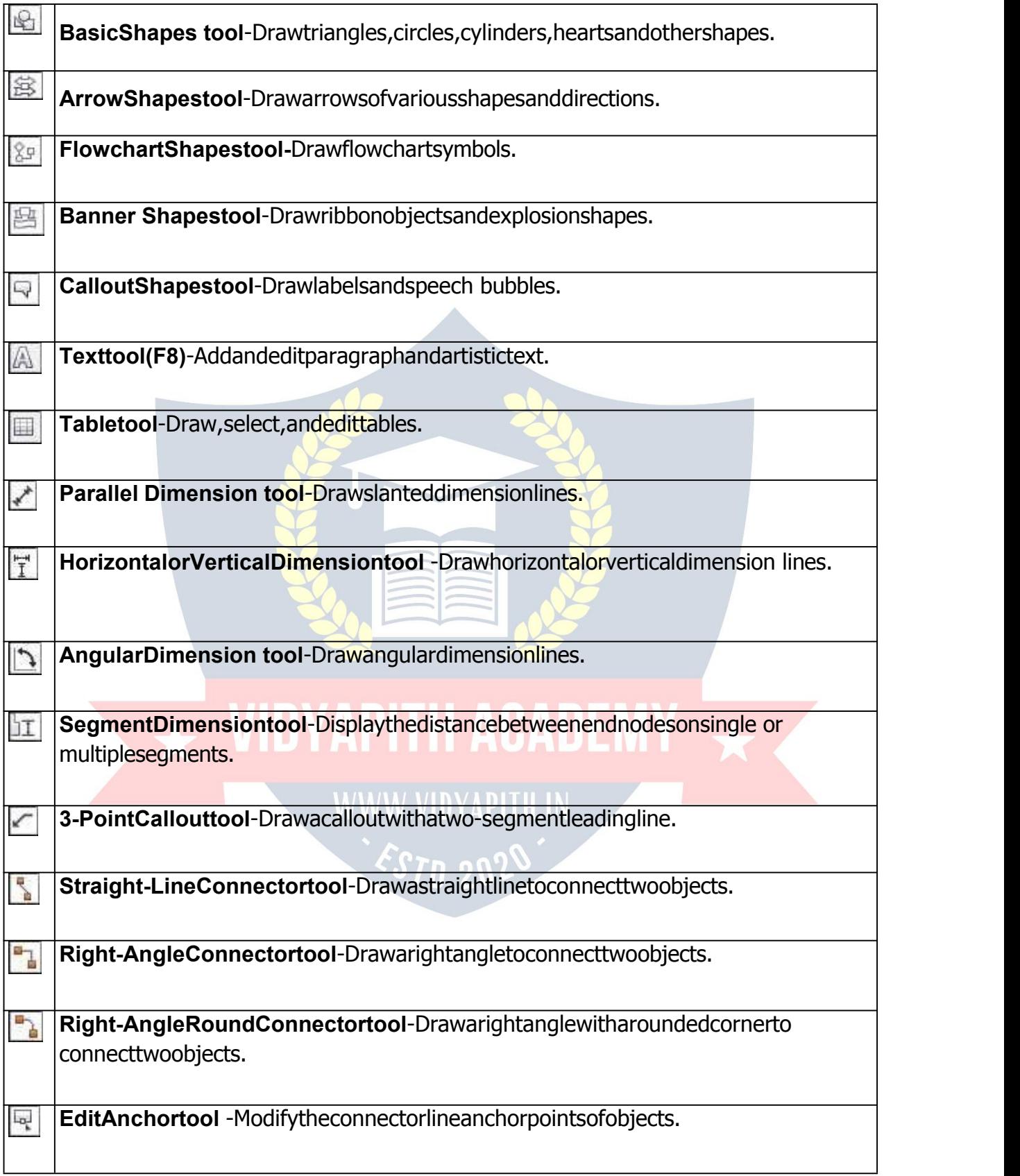

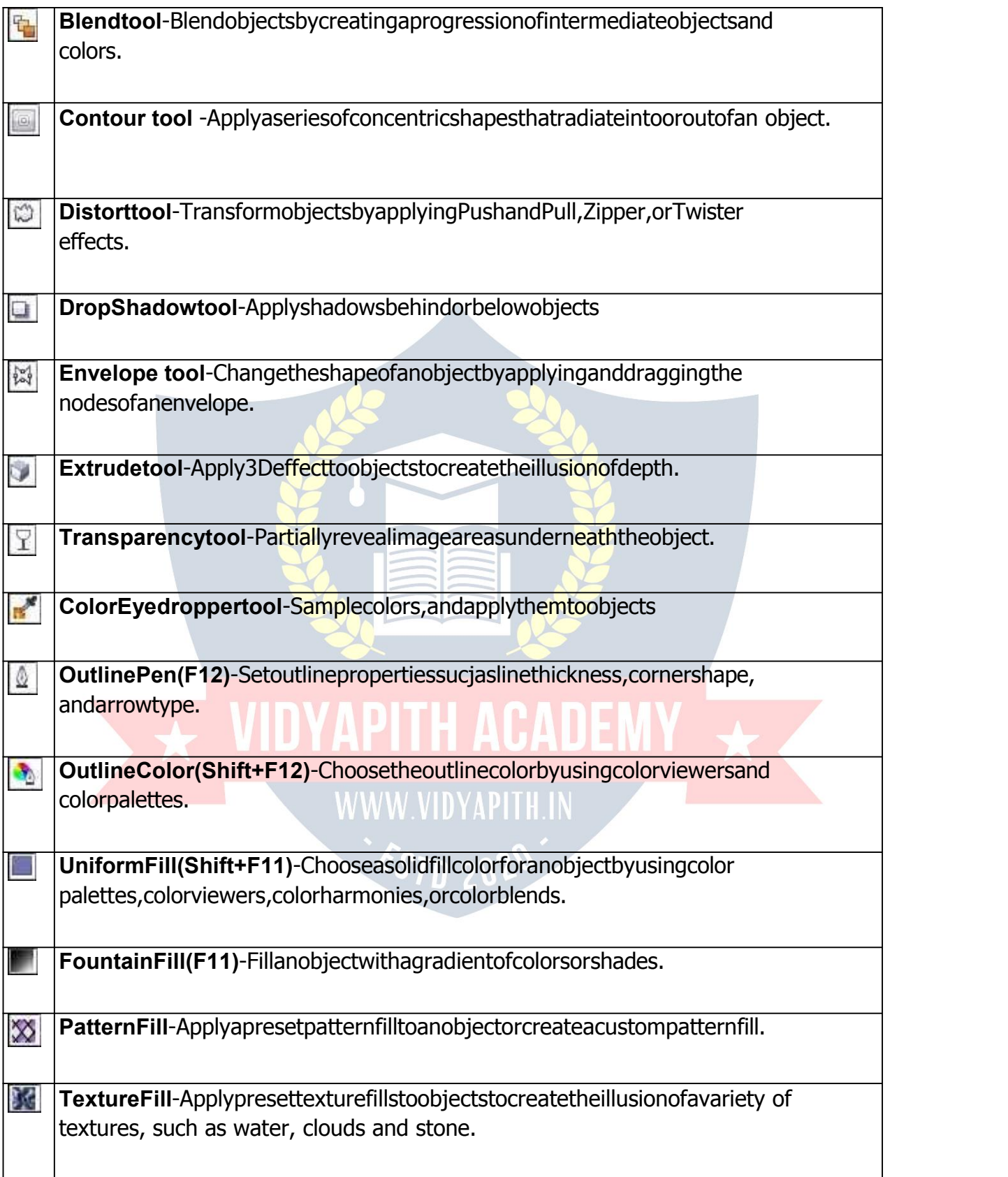

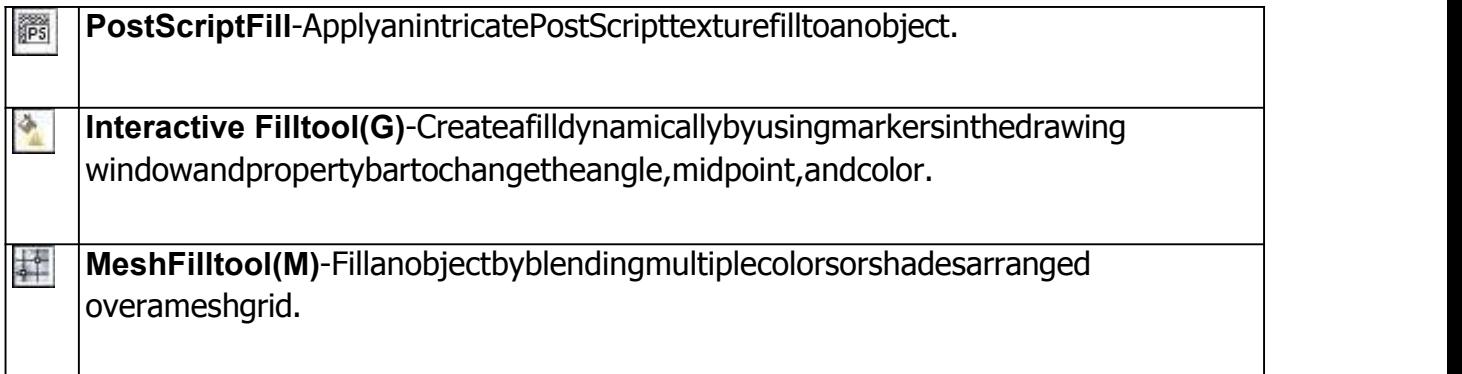

# **ADOBEPHOTOSHOP:**

Adobe Photoshop is a graphics editing program developed and published by Adobe Systems.

Adobe's2003"CreativeSuite"rebrandingledtoAdobePhotoshop8'srenamingtoAdobe Photoshop CS. Thus, Adobe Photoshop CS6 is the 13th major release of Adobe Photoshop. The CS rebranding also resulted in Adobe offering numerous software packages containing multiple Adobe programs for a reduced price. Adobe Photoshop is released in two editions: Adobe Photoshop, and Adobe Photoshop Extended, with the Extendedhavingextra3Dimagecreation,motiongraphicsediting,andadvancedimage analysisfeatures.AdobePhotoshopExtendedisincludedinallofAdobe'sCreativeSuite offerings except Design Standard, which includes the Adobe Photoshop edition.

 $\rightarrow$  VIDYAPITH ACADEMY  $\rightarrow$ 

WWW.VIDYAPITH.IN

ESTD 2020

Alongside Photoshop and Photoshop Extended, Adobe also publishes Photoshop Elements and Photoshop Lightroom, collectively called "The Adobe Photoshop Family". In2008,AdobereleasedAdobePhotoshopExpress,afreeweb-basedimageeditingtool to edit photos directly on blogs and social networking sites; in 2011 a version was released for the Android operating system and the cooperating system.

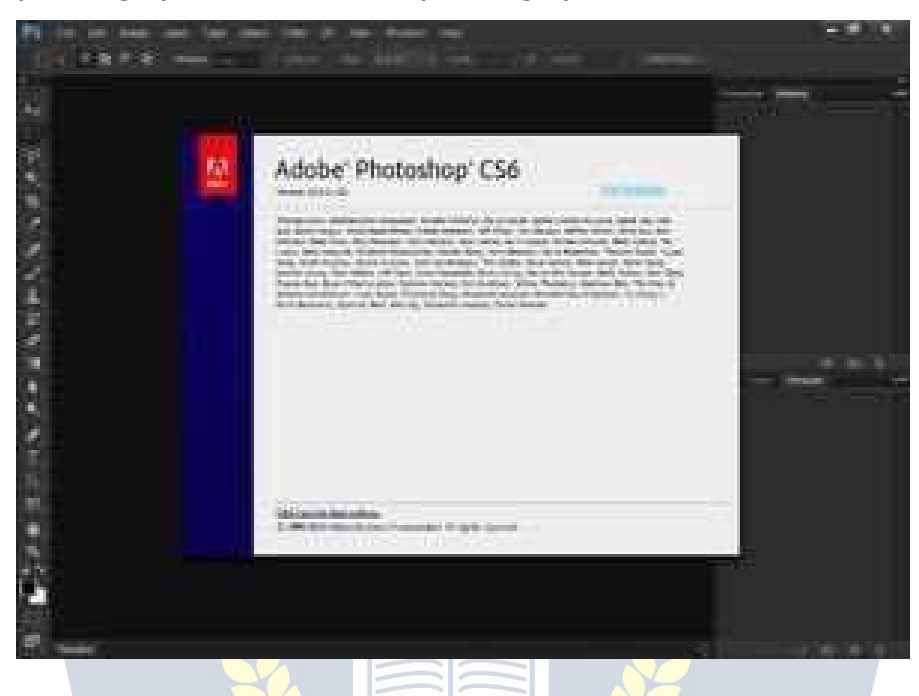

#### **FileFormat**

Photoshop files have default file extension as .PSD, which stands for "Photoshop Document."APSDfilestoresanimagewithsupportformostimagingoptionsavailable in Photoshop. These include layers with masks, transparency, text,alphachannelsandspotcolors,clippingpaths,andduotonesettings.Thisis incontrasttomanyotherfileformats(e.g..JPGor.GIF)thatrestrictcontenttoprovide streamlined, predictable functionality. A PSD file has a maximum height and width of 30,000 pixels, and a length limit of 3 Gigabytes.

Photoshop files sometimes have the file extension .PSB, which stands for"Photoshop Big" (also known as "large document format"). A PSB file extends the PSD file format, increasingthemaximumheightandwidthto300,000pixelsandthelengthlimittoaround 4 Exabytes. The dimension limit was apparently chosen arbitrarily by Adobe, not based oncomputerarithmeticconstraints(itisnotclosetoapoweroftwo,asis30,000)butfor ease of software testing. PSD and PSB formats are documented.

Because of Photoshop's popularity, PSD files are widely used and supported to some extent by most competing software. The .PSD file format can be exported to and from Adobe'sotherappslikeAdobeIllustrator,AdobePremierePro,andAfterEffects,tomake professional standard DVDs and provide non-linear editing and special effects services, such as backgrounds, textures, and so on, for television, film, and the web.

Photoshop'sprimarystrengthisasapixel-basedimageeditor,unlikevectorbasedimage editors. Photoshop also enables vector graphics editing through its Paths, Pen tools, Shape tools, Shape Layers, Type tools, Import command, and Smart Object functions. These tools and commands are convenient to combine pixel-based and vector-based images inone Photoshopdocument,becauseitmaynotbenecessaryto usemorethan oneprogram.Tocreateverycomplexvectorgraphicswithnumerousshapesandcolors, it may be easier to use software that was created primarily for that purpose, such as Adobe Illustrator or CorelDRAW. Photoshop's non-destructive Smart Objects can also import complex vector shapes.

#### **LanguageAvailabilities**

Photoshopisavailableinmorethan20languages.Thesearethefollowing:

Chinese Simplified, Chinese Traditional, Czech, Danish, Dutch, English, Finnish, French, German, Hungarian, Italian, Japanese, Korean, Norwegian, Polish, Portuguese, Romanian, Russian, Spanish, Swedish, Turkish and Ukrainian. Also Arabic and Hebrew as of Photoshop CS6.

#### **Plugins**

Photoshop functionality can be extended by add-on programs called Photoshop plugin (or plug-ins). Adobe creates some plug-in, such as Adobe Camera Raw, but thirdparty companiesdevelopmostplug-in,accordingtoAdobe'sspecifications.Somearefreeand some are commercial software. Most plug-in work with only Photoshop or Photoshopcompatible hosts, but a few can also be run as standalone applications.

There are various types of plug-in, such as filter, export, import, selection, color correction,andautomation.Themostpopularplug-inarethefilterplug-in(alsoknownas a 8bf plug-in), available under the Filter menu in Photoshop. Filter plug-in can either modifythecurrentimageorcreatecontent.Belowaresomepopulartypesofplug-in,and some well-known companies associated with them:

/WW.VIDYAPITH.IN

- $\triangleright$  Colorcorrectionplug-in
- $\triangleright$  Special effectsplug-in  $\mathcal{EST}_{\square}$  2020
- > 3Deffectsplug-in

Adobe Camera Raw (also known as ACR and Camera Raw) is a special plugin, supplied free by Adobe, used primarily to read and process raw image files so that the resultant images can be processed by Photoshop. It can also be used from within Adobe Bridge.

#### **Tools**

Upon loading Photoshop, a sidebar with a variety of tools with multiple image-editing functionsappearstotheleftofthescreen.Thesetoolstypicallyfallunderthecategories ofdrawing;painting;measuringandnavigation;selection;typing;andretouching.Some toolscontainasmalltriangleinthebottomrightofthetoolboxicon.Thesecanbe

expanded to reveal similar tools. While newer versions of Photoshop are updated to include new tools and features, several recurring tools that exist in most versions are discussed below.

#### **Pen Tool**

Photoshop includes a few versions of the pen tool. The pen tool creates precise paths that can be manipulated using anchor points. The freeform pen tool allows the user to drawpathsfreehand,andwiththemagneticpentool,thedrawnpathattachescloselyto outlinesof objectsin an image,which is usefulfor isolating them from a background.

#### **Measuring and navigation**

The eyedropper tool selects a **color** from an area of the image that is clicked, and samplesitforfutureuse.Thehandtoolnavigatesanimagebymovingitinanydirection, and the zoom tool enlarges the part of an image that is clicked on, allowing for a closer view.

#### **Selection**

Byusingpathselectiontool,wecanselectpathnodes.

#### **Cropping**

Thecroptoolcanbeusedtoselectaparticularareaofanimageanddiscardtheportions outsideofthechosensection.Thistoolassistsincreatingafocuspointonanimageand excluding unnecessary or excess space. Cropping allows enhancement of a photo's compositionwhiledecreasingthefilesize.The"crop"toolisinthetoolspalette,whichis located on the right side of the document.

#### **Slicing**

The"slice"andsliceselecttools,likethecroptool,areusedinisolatingpartsofimages. Theslicetoolcanbeusedtodivideanimageintodifferentsections,andtheseseparate parts canbeusedaspiecesof aweb page design onceHTMLand CSSareapplied.The slice select tool allows sliced sections of an image to be adjusted and shifted.

#### **Moving**

Onceanareaofanimageishighlighted,themovetoolcanbeusedtomanuallyrelocate the selected piece to anywhere on the canvas.

#### **Marquee**

The marquee tool can make selections that are single row, single column, rectangular andelliptical. Anareathathas been selectedcan be edited withoutaffectingthe restof theimage.Thistoolcanalsocropanimage;itallowsforbettercontrol.Incontrasttothe crop tool, the "marquee" tool allows for more adjustments to the selected area before cropping. The only marquee tool that does not allow cropping is the elliptical.

#### **Lasso**

The lasso tool is similar to the "marquee" tool, however, the user can make a custom selection by drawing it freehand. There are three options for the "lasso" tool – regular, polygonal, and magnetic. The regular "lasso" tool allows the user to have drawing capabilities. Photoshop will complete the selection once the mouse button is released. The user may also complete the selection by connecting the end point to the starting point. The "marching ants" will indicate if a selection has been made. The "polygonal lasso" tool will only draw straight lines, which makes it an ideal choice for images with manystraightlines.Unliketheregular"lasso"tool,theusermustcontinuallyclickaround theimagetooutlinetheshape.Tocompletetheselection,theusermustconnecttheend point to the starting point just like the regular lasso tool. "Magnetic lasso" tool is considered the smart tool.

#### **Quick Selection**

The quick selection tool selects areas based on edges, similarly to the magnetic lasso tool. The difference between this tool and the lasso tool is that there is no starting and endingpoint.Sincethereisn'tastartingandendingpoint,theselectedareacanbeadded on to as much as possible without starting over.

#### **Magic Wand**

The magic wand tool selects areas based on pixels. The user only needs to click once, andthistoolwilldetectpixelsthatareverysimilartoeachother. If the eyedroppertool is selected in the options bar, then the magic wand can determine the value needed to evaluate the pixels; this is based on the sample size setting in the eyedropper tool. Whentheimagerequiresmorethanafewclicks,thistoolbecomesadisadvantage.The usermustdecidewhat settingstouseorif the image isrightforthistool.

#### **Eraser**

The eraser tool does exactly what it's called.It erases an image based on the layer it is on. If the user is on the text layer, then any text that the tool is dragged across will be erased.Theerasedareawillconvertthepixelstotransparent,unlessitisthebackground layer. The size and style of the eraser can be selected in the options bar. This tool is unique in thatit can take the form of the paintbrush and pencil tools. In addition to the straighterasertool,therearetwomoreavailableoptions–backgrounderaserandmagic eraser.

#### **Typing**

Photoshopalsoprovides toolsfor addingandeditingtext.The typetools createanarea wheretextcanbeentered,andthetypemasktoolscreateaselectionareathathasthe shape of text. Thetype toolcreates vector-basedtext, sosymbols,lettersand numbers in various fonts and colors can be re-sized while maintaining the same quality.

#### **Retouching**

Thereareseveraltoolsthatareusedforretouching,manipulatingandadjustingphotos, such as the clone stamp, eraser, burn, dodge, smudge and blur tools. The clone stamp toolsamplesaselected portionof an image,andduplicatesitoveranotherareausinga brush that can be adjusted in size, flow and opacity. The smudge tool, when dragged across part of an image, stretches and smudges pixels as if they are real paint, and the blurtoolsoftensportionsofanimagebyloweringtheamountofdetailwithintheadjusted area.

#### **Content-aware**

Content-awareness is a useful aspect of Photoshop where image editing is done automaticallyandintelligently.Itcomesintwoforms,content-awarescaling,andcontent- aware filling, in which elements in a background automatically recompose according to the areas a userof theprogram decides tofillorscale. More specifically, content-aware scaling works by rescaling an image and causing its content to adapt to the new dimensions and preserving important areas of it. Content-aware filling functions by matchingtone,color,andnoiseofanareaoftheimagethatcontainedanobjectordetail in which the user decides to remove.

#### **Healingtools**

With improvement retouching tools like the Clone Stamp tool and Healing Brush tool, imperfections of an image can easily be removed. These tools essentially function by locatingasourcepoint(ormultiplesourcepoints)thatcanbescaledorrotatedinorder to cover an imperfection or unwanted detail in a specific area of an image.

#### **Puppetwrap**

Similar to the content-aware tool, the puppet warp toolreveals Photoshop's intelligence by allowing a user to reposition an object in an image such as a flower or arm. This is donebyusingpointsthatoutlinethestructureofanobjectandeasilyrepositioninginthe wanted orientation.

# **Video Editing The Result of AVA WWW.VIDYAPITH.IN**

InAdobeCS5Extendededition,videoeditingiscomprehensiveandefficientwithabroad compatibilityof videofileformatssuchasMOV, AVI, MPEG-4,and FLVformatsandeasy workflow. Using simple combination of keys video layers can easily be modified, with other features such as adding text and the creation of animations using single images.

#### **3D**

With the Extended version of Photoshop CS5, 2D elements of an artwork can easily become three-dimensional with the click of a button. Extrusions of texts, an available library of materials for three-dimensional and even wrapping two-dimensional images around3Dgeometryareallpossiblewiththisversionof Photoshop.Realismcanalsobe added to an image using the 3D features of Photoshop such as animating imagebased lights and depth of field.

#### **Mobile integration**

Third-partyplug-in hasalso been added tothe most recent version of Photoshop where technologies such as the iPad have integrated the software with different types of applications. Applications like the Adobe Easel painting app allows the user to easily createpaintingswiththeirfingertipsanduseanarrayofdifferentpaintfromdrytowetin order to create rich color blending.

#### **CameraRaw**

With the CameraRawplug-in, RAW images can be processed without the use of Adobe Photoshop Light room, along with other image file formats such asJPEGs, TIFFs, or PNGs. The plug-in allows users to remove noise without the side-effect of oversharpening, add grain, and even perform post-crop vignetting.

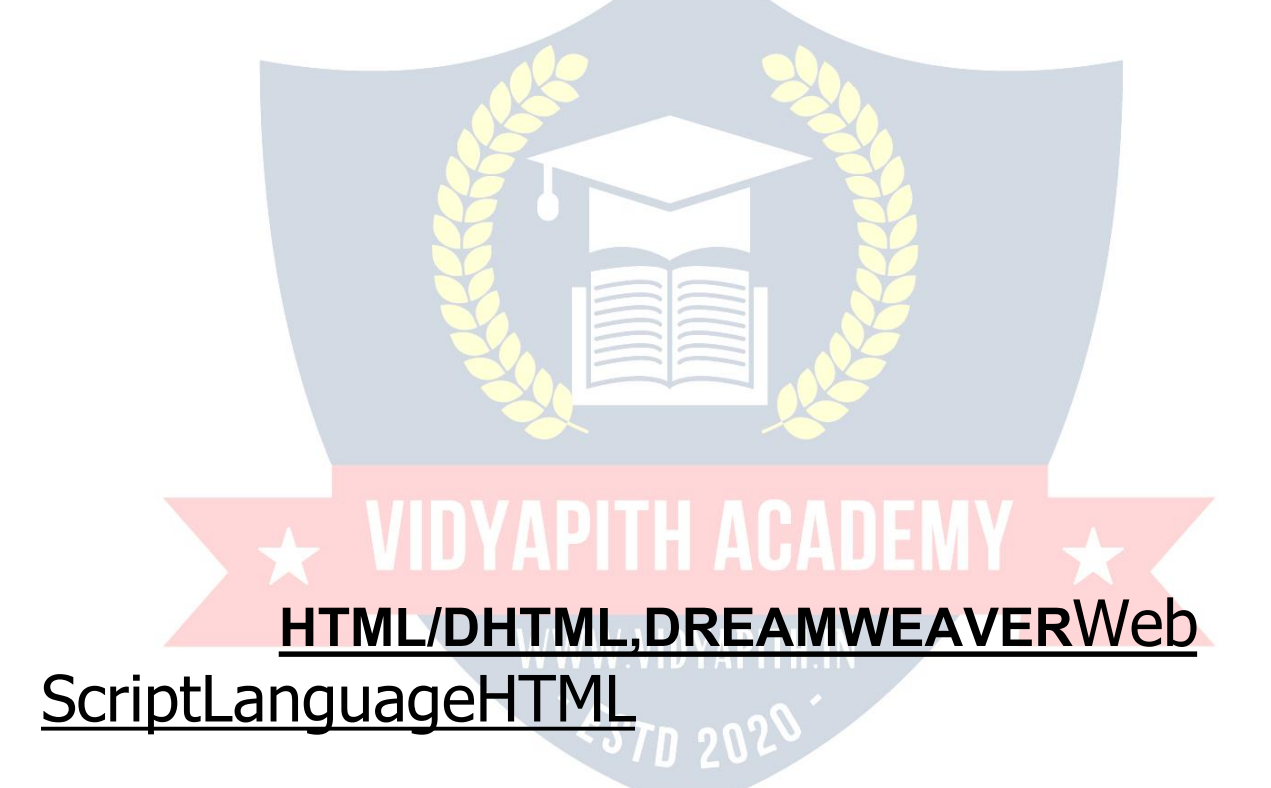

#### **IntroductiontoHTML**

**HTML** (Hypertext Markup Language) is used to created ocument on the World Wide →eb.Itissimplyacollectionofcertainkeywordscalled'Tags'thatarehelpfulinwriting thedocumenttobedisplayedusingabrowseronInternet.Itisaplatformindependent language that can be used on anyplatform such asWindows, Linux, Macintosh, and so on. To display a document in web it is essential to mark-up the different elements (headings,paragraphs,tables,andsoon)ofthedocumentwiththeHTMLtags.Toview

a mark-up document, user has to open the document in a browser. A browser understands and interpret the HTML tags, identifies the structure of the document (whichpartarewhich)andmakesdecisionaboutpresentation(howthepartslook)of the document.HTML also provides tags to make the document look attractive using graphics, font size and colors. User can make a link to the other document or the different section of the same document by creating Hypertext Links also known as Hyperlinks.

#### **WEBDESIGNING**

**Website:**CollectionofWebpagesand**Webpages**is madebyHTMLTags.

**Internet:**24HourspresenceonInternetwithWorldWideReach.

**Web designing: Static Site:**WithoutDatabase|Photoshop(WebTemplates/

Homepage)

HTML|DHTML Dreamweaver|FlashAnimation|Css&DivTag.

**Web development: Dynamic Site:** Database Site | Java Script |ASP.NET | PHP | Ms- Access | MySQL | Sql Server

**Requirement forWebsite:**DomainName|Hosting(ServerSpace)|Website

**HTML - Hyper Text Markup Language** The language used to develop web pages is called HTML. HTML is the language interpreted by a Browser. Webpage are also called html documents. HTML is a set of special codes. HTML is specified on TAGS.

#### **Forcreation ofHTML fileswerequired Two ways:**

**Editor:**ForwritingpurposeormakingHTMLfilesNotePadisbesteditoritis support coding language.

**Browser:** For output display there are of two type of browsers Internet Explorer and Netscape Navigator.

ThecontentsofHTMLpagearewritteninTags/Attributes.

**HTMLTags:**Tagsareinstructionsthatoneembeddeddirectlyintothetextofthe document.An HTML tagis a signal toa browser thatit shoulddo somethingother than justthrowtextuponthescreen.ByconnectionallHTMLtagsbeginwithanopenangle bracket(<)andendwithaClosesangleBracket(>) **HTML** tagscanbeof twotypes:

**Paired Tags:** A tag is said to be paired tag if it, along with a companion tag, close the text.

**Singular Tag:** The second type of tag is the singular or stand-alone tag. It does not have a companion tag.

**Tag Attributes & Value:** AdditionalinformationsuppliedtoanHTMLtagis knownasAttributesofatag.Attributesarewrittenimmediatelyfollowingthetag, separated by a space. **Like:**

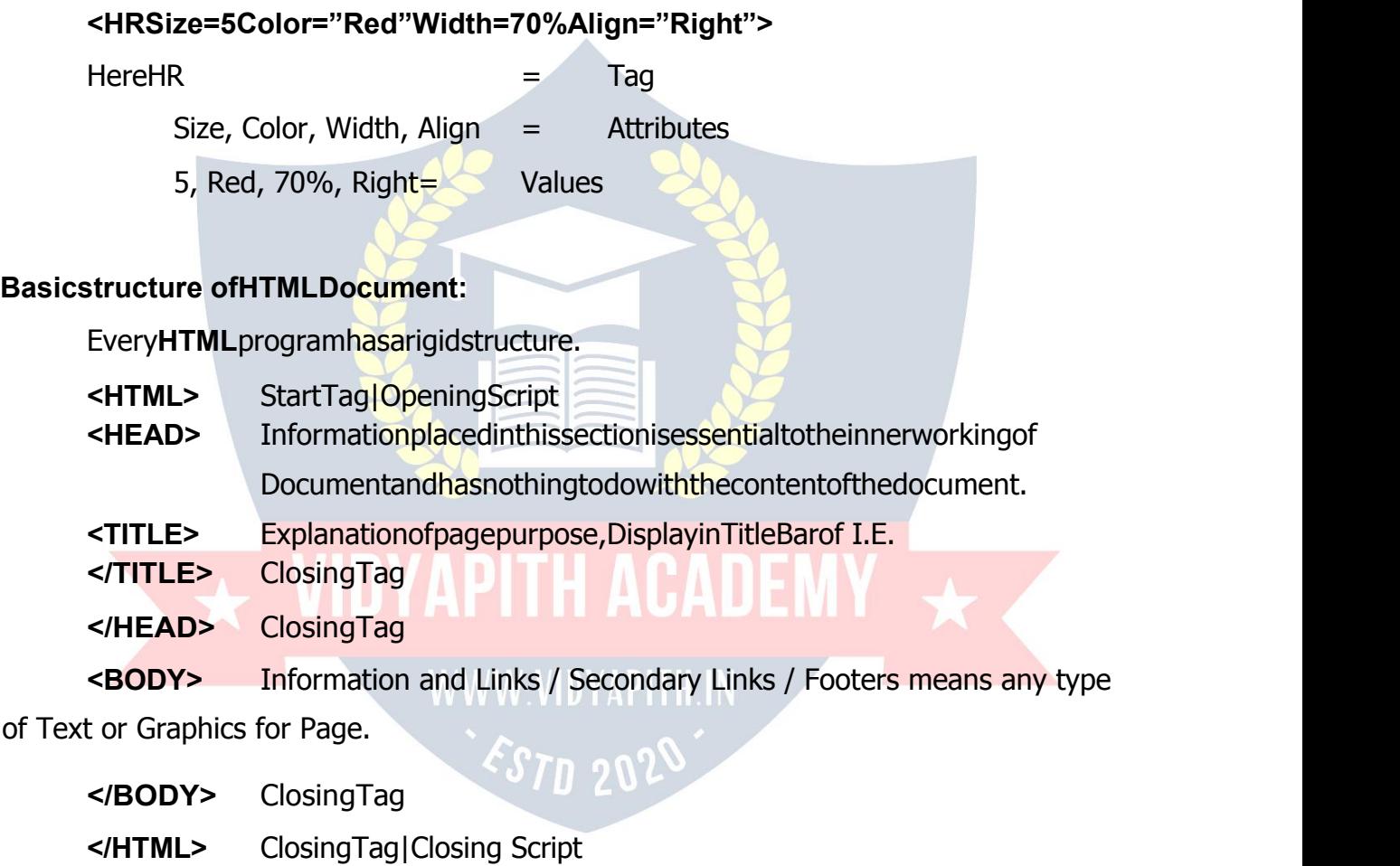

**ParagraphBreaks:** Ablanklinealwaysseparateparagraphsintextualmaterial.Thetag thatprovidesthisfunctionalityis<P>.<P>tagisusedtocreateanewparagraph.

**Line Breaks:** When text needs to start from a new line and not continue on the same line, the  $\langle$ BR $>$  tag should be used.

**Heading Style:** HTMLsupportssixdifferentlevelsofheadings.Thehighest-levelheader format is

<H1>andthelowestlevelis<H6>.

## **AlignAttribute:**Alignmentattributesareoftenusedwiththetext,image. **Align=Left/Center/Right<H1Align="Left">SoftBrain</H1>**

**DrawingLines:**Thetag<HR>drawslinesandhorizontalrules.TheAttributestothe

<HR>tagare:

**<HRSize=5Color="Red"Width=70% Align="Right">**

**TextLevelElements:**TextlevelElementschangestheappearancetofunctionoftext.

**Bold:** Boldelement<B>and</B>causestexttoappearinaboldtypeface. **<B>SoftBrain</B>**

Italic: Italicelement<I>and</I>causesthetexttoappearinItalictypeface.

**<I>SoftBrain</I>**

**Underline:**Underline element <U> and </U> causes text to underline.

#### **<U>**

#### **SoftBrain </U>**

**Strike:** Strikeelementindicatesthattextenclosedin<S>and</S>willhave a line drawn in the middle of text. WWW VIDYAPITH IN

**SoftBrain**</S>

**Teletype:** Teletypeelementchangesthefontlikeamonospacedtypewriterfont.

#### **<TT>SoftBrain</TT>**

**Superscripts:**Raisedonepointtextupperword15thAugustorSoftBrainTM. **15**

**<S>**

#### **<SUP>th</SUP>August15th August**

**Subscript:**TextRaiseddownonepointdownward.

**H<sub>2</sub>SO<sub>4</sub> H2SO4**

**ControllingFontSizeandColor:**Alltextspecifiedwithinthetags<Font>and</Font> will appear in the font size and color as specified as attributes of the Tag **<Font>**The attributes:

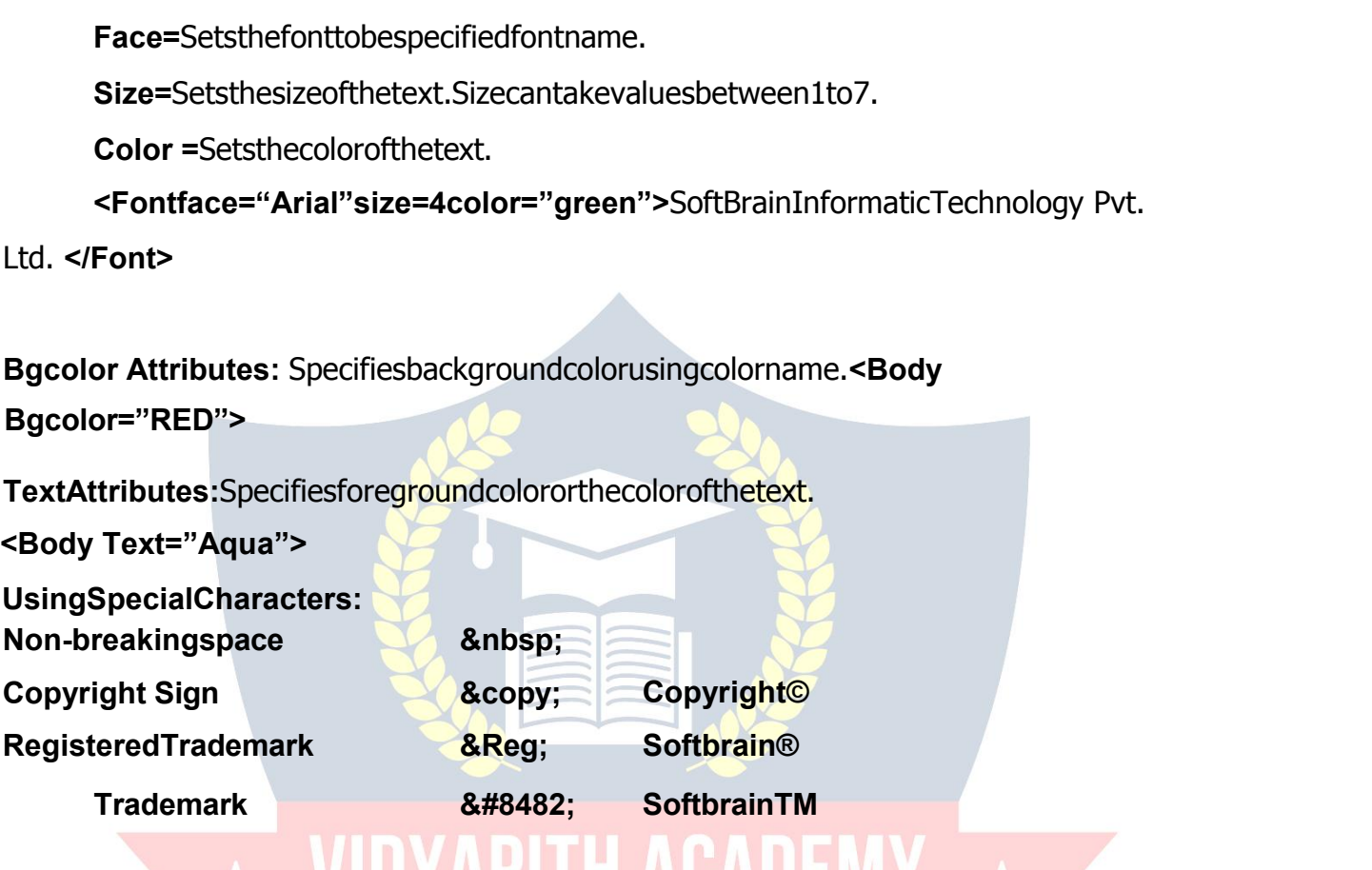

# **LIST STYLE ALLENT**

Listsarethebestmethodoforganizinginformationandpresentingitinastructure fashion basically there are three kinds of lists. They are:

**OrderedList(Numbering):**Anorderedliststartwiththetag<ol>andendswith</ol>. EachListItem<Li>startwithtag<Li>.Iftag<Li>isnotpresentatthebeginning,thelisted items appear on the same line. **Using Attributes:Type Attribute type="1"** will give Counting numbers (1,2..........) **type="A"** will give Uppercase letters (A,B..........)

**type="a"** will give Lowercase letters (alb..........) **type="I"** will give Uppercase Roman numerals.(I,II,III......) **type="i"** will give Lowercase Roman numerals.(ixia........)

**StartAttribute:**Thestartattributeallowsyoutospecifythebeginningofthelist's numbers. (Start="1")

**UnorderedList(Bullet):**Weusethetag<UL>and</UL>forunorderedList.

**Attributes of Unordered List type="circle" type="square" type="disc"**

**Definitionlist:**Thedefinitionlistusesthe<DL>starttagandthe</DL>endtagtocreate a definition list. Definition list consists of two parts.

**Definition term=Appears after the Tag <DT> Definitiondescription=AppearaftertheTag<DD> Result In Internet Explorer**: **KEYBOARD**

**ANINPUT DEVICE**

#### **ADDITONOFGRAPHICS/IMAGESINHTMLDOCUMENTS**

Otherthantext,HTMLallowsplacingofstaticandanimatedimagesinanHTML page.

The commonly used image file types are GIF (Graphic Interchange Format) JPEG (Joint Photographic Experts Group) also called as JPG. To add an image in HTML document, youjustneedtoincludethe<IMG>tagwithareferencetothedesiredimage.The

<IMG>(image)tagisanemptyelement(i.e.itdoesn'trequireaclosingtag).

**<IMGSRC="imagename.gif">**

**<IMGSRC="imagename.jpg">**

**Image Element Attributes:**

**Align Attributes with Text: Align=Top / Middle / Bottom**

**E.g.:<Imgalign="middle"src="picture.gif">**

#### **AlignAttributeswithFloatingImage:Align=Left/ Right**

**Border:**specifiesthesizeofthebordertoplacearoundtheimage.

**Height:** specifiestheheightoftheimage.

**Width:** specifiesthewidthoftheimage.

**Hspace:** indicates the amountof spaceto the left and right of the image.

**Vspace:** indicatestheamountofspacetothetopandbottomoftheimage. **Alt**

**Attribute:** ALT attribute for the <IMG.......... >tag allows for substitution of a descriptionstringoftexttoholdtheplaceoftheimage. **<Img Alt="Success IsAJourney"Src="Image.jpg">**

**Alt working for text**

**<ahref="filename.html"title="SuccessIsAJourney">linkcontent</a>**

## **CREATINGTABLES**

Table present information in the form of rows and columns. To include a table in yourwebpagesyoufirstneedtocreate thetablestructureandforthatyouuseHTML's

TableTags.

**<TABLE>**Thetable'sbeginningwitha<TABLE>tagandtheendwitha

</TABLE>tag.

**<TR>**Thetablerowelement<TR>withanoptional</TR>endtagcreatesa horizontal row of cell.

**<TH>**Thetableheading<TH>withanoptional</TH>createsleadingcells.

**<TD>**Thetabledataelement<TD>tagswithanoptional</TD>endtag.

**Table Attributes:<Align>Attribute:**

**<TableAlign="Left"/"Center"/"Right">**

**<Border>Attribute: <TableBorder=5>**

**BgcolorAttribute:<TableBgcolor="ColorNameOrColor Value">**

**<TrBgcolor="ColorName">**

**<TdBgcolor="ColorName">**

**<ThBgcolor="ColorName">**

**BackgroundAttribute:**ThissetsanimageontheBackgroundoftable.

#### **<TableBackground="Computer.jpg">**

**Caption: This**tagisoptionalanditcontainstable'sdescription.

### **<CaptionAlign=Top/Bottom/Left/Right>CaptionText</Caption> Width & Height Attribute: <Table Width="300" Height="400">**

**Cell spacing Attribute:** You can use cellspacingattributeto controlthe spacing between each cell in the table.

#### **<Table Cell spacing="Number">**

# **CellpaddingAttribute:(Spaclinebetweencellcontentandcellborder)**

#### **<TableCellpadding="Number">**

**Rowspan Attribute:** Therowspanattributeisusedinacelltomakethecell's content merge with another cell in a row. **The State of the State of the State** 

**Rowspan="Number"> <Th Rowspan="Number">**

**ColspanAttribute:**Similar to ROWSPAN,COLSPAN attribute is used in a cell to make the cells content merge with another cell in a column.

#### **<TdColspan="Number"><ThColspan="Number">**

#### **LINKINGDOCUMENTS**

**LINKS:**HTMLallowslinkingto other HTMLdocumentsas wellas images. ClickingonaSectionoftextoranimageinonewebpagewillopenanentirewebpage or an image. The text or an image that provides such linkages is called Hypertext, a Hyperlink or a Hotspot. Every Hyperlink.

- 1. Appears inbluecolor.
- 2. Thehyperlinktext/imageareunderlined.
- 3. When the mouse cursor is placed over it, the standard arrow mouse cursor changes to the shape of a hand.

Thebluecolor,whichappearsbydefault,canbeoverridden.Tochangethese linkcolorstherearethreeattributesthatcanbespecifiedwiththe<BODY>tag.These are: **Link:** Changethedefaultcolorofahyperlinktowhatevercolorisspecifiedwiththistag. **Alink :( Active Link)** Changes the default color of a hyperlink that is activated to whatever color is specified with this tag.

**Vlink:(VisitLink)**Changesthedefaultcolorofahyperlinkthatisalreadyvisitedto whatever color is specified with this tag.

**TheAnchorTag:**AnchorelementsareusedtolinkbetweentwoormultipleHTML documents."Anchor"tagstartswith<A>andenclosewith</A>.The<A>tagrequiresthe

**HREF**attributeand**(hyperlinkreference)**attributeacceptstheURLofthelinkedpage.

**<AHREF="filename.html">content</A>**

**Everyhyperlinkhastwocomponents:**Thesourceandthedestination. **<ahref="http.//[www.yahoo.com/">OP](http://www.yahoo.com/)ENYAHOOSITE</A>**

**ImagesasHyperlink:**JustastextcanactasaHyperlink,soalso imagescanactas hyperlinks.

**<Ahref="abc.html"><imgsrc="image.jpg"></A>**

**ExternalLink:**linkswithotherhtmldocument.

**InternalLink:**linkinasamedocument.Theanchorelementisusedtocreateboth external and internal links.

**NameAttribute:**Named Anchor are used to create links to a specified section withindocument.

**Thisisatwostep process:** AtTopofpageafterBodyTag **<ANAME="LOCATION">**

At bottom of page before Body Tag **<A**

**HREF="#LOCATION">Content</A>**

#### **MARQUEE**

**MarqueeTag:**Forscrollingtextandimage.

#### **<Marquee>----------------------- </Marquee>**

#### **MarqueeAttributes**

<Marqueebehavior="slide"></marquee>**Inthistextscrollsforonetimeonly.**

<Marqueebehavior="alternate"></marquee>**Inthistextwillscrollcontinuouslyleft to right.**

<Marqueebehavior="scroll"></marquee>**Inthistextwillscrollcontinuously.**

#### **For direction of scrolling**

<Marqueebehavior="slide"direction="right"/"up"/"down">

#### **Forbackground color/width/height**

<Marqueebehavior="slide"bgcolor="red"direction="right"width="500" height=20>

#### **Forspeedcontrollinginmarquee**

 $\leq$ Marquee scroll amount=1 maximum slow & 1000 maximum fast> <Marqueescrolldelay=1000maximumslow&1maximumfast>

#### **MULTIMEDIA**

**Multimedia**refersto"MultipleMedium"thatistheabilitytoaddsoundandmoving pictures to your webpages.

## **AddingVideo:<embedsrc="movies.mpg"height="200"width="200">**

**Adding Sound:** Webpage contain basically two varieties of sounds that play wheneverthevisitoraccessesthewebpagesthatisthebackgroundsound,andwhen the visitor clicks something. The most common sound file formats are MIDI (Musical Instrument Digital Interface),WAV (as inWave), AU (Audio) and (Audio Interchange File Format).

Soundfilescanbeaddedinmanyoftheways.wecanusethe<A>anchortagso thatthevisitorhastheoptionwhethertohearthesoundornot.Forexample:

**<Ahref="music.wav">Click Here For Background Music </A>**Astheuser clicksonthetext,thebackgroundsoundstarts.Sothevisitorhastheoption whetherto hear the sound or not.

#### Secondoptionrequires<Bgsound>tag:**<Bgsoundsrc="Soundurl">**

Here the src attribute specifies how many times the sound should play. If loop is specify loop = No or infinite to play the sound is an endless loop.

#### **AddingAnimatedGif's:(GraphicsInterchangeFormat)**

#### **<imgsrc='A.gif"width=100height=100>**

#### **FORMCreation in HTML**

**Creating AForm:**Webpagescanbeinteractiveiftheycollectinformationfrom the user. An HTML form is used for creating interactive web pages. The information entered by the user is passed back to a web server where it might be recorded in a Database for further use. So form is simply a collection of fields of information. These fieldsofinformationcanbeintheformof textboxes,radiobuttons,pulldownmenus etc.Commonusesof forms areOnline orderforms,Feedbackforms,e-mailregistration forms,oranywebpageinwhichinputisrequiredfromtheuserinordertocompletea given task.An HTML form consists of two parts. The first part, the user can see and which he fillout and next one is the part, the user can't see. The second part specifies how the server should process the user's information.Here we commenly used PHP script.

**TheFormTag:**Aformmuststartwitha<FORM>tagandendwitha</FORM>tag.Ithas mainly two attributes: WWW.VIDYAPITH.IN

ESTD 202

- **1. Action**
- **2. Method**

#### **Syntax:<Formaction="URL"method=get/post>Form**

#### **Elements............</Form>**

**Action**isusedtospecifye-mailaddressthatwillreceivetheforminformation.If youhavewrittenaformhandlertowhichthedataintheformwillbesent,thenyouwill have toaddanaction="←RL"attributeto specifythe location of thehandler.

The **Method** attributetells thebrowser howto sendthe user's data to the server.Thereareonlytwopossiblevaluesforthemethodattribute:Method="get"or Method="post'. The default value is "post".

**UsingFormControlElements:**The form element can contain different elements to create form controls.

**InputElement:**The<input>tagallowsusertoinputinformation.

**Text:** Usedtocreatethesinglelinetextboxes.

**Password:**Similartotext,exceptthecharactersyoutypearenotseenonscreen.

**Checkbox:**Asonoroffswitch.

**Radio:**Similartoacheckbox,exceptthatinagroupofradiobuttonsonlyoneradio button can be on at a time.

**Submit:**Submitsaformtobeprocessed.

**Reset:**Clearsalltheinputonaform.

**Button:** createsabuttonsimilarinappearancetoasubmitbutton.

**File:**Canbeusedtosendafilefromthesurfer'scomputeralongwiththerestoftheform data.

# **VIDYAPITH ACADEMY AND**

**Form Creation:**

**Fieldsetandlegendtag:**<Fieldset>tagisusedtogroupmoreformcontrolstogether. The

<legend> tag, which is optionalthese tags require closing tag.The Syntaxis :

#### **<Fieldset>**

<Legend>GroupLabelText</Legend>

Control1 Control2 Control3 Control4

**</Fieldset>**

**<html>**

**<head><title>FeedbackOnline Form</title></head>**

**<bodybgcolor="black"text="white"> <form> <fieldset> <legendalign="right">For[minfo@softbrain.org<](mailto:info@softbrain.org)/legend>**

**InputElement:**The<input>tagallowsusertoinputinformation.The<input>element consistsof<input>tagalongwithtypeattribute(tospecifywhattypeofformcontrolyou want),theNameattribute(toindicatethefieldname),andotheroptionalattribtes.The typeattributecanaccepttext,checkbox,radiobuttonsetc.asitsvalue.Belowisalistof all possible values of Type.

#### **<inputtype="text"name="text-id"value="default-text"size="n" maxlength="n" read only>**

The name attribute is used asanidentifierforthe contentsof theform componentwhentheformissubmitted.Thisnameisnotvisibletotheuserandmustbe uniquewithintheform.Thevalueattributeisoptionalandisusedtosupplyintialtextto thetextfield.Thecontentofthisattributewillbeshownonthetextfield,unlesstheuser changes it.We can specify the physical size of the text input box by using size attribute.The default value is usuallya length of 20 characters.You can,also set the number of characters a user can input.The maxlength attriubte does this.This setting shouldnotbelessthanthevalueofthesizeattribute.Otherwiseyouruserwon'tbeable totypetotheendof theboxandmightgetconfused.Thedefaultvalueofmaxlengthis unlimited.Thereadonlyattributeisusedtodisablethecontentsofthetext.The**<label>**tag is used for given bold heading names in form.

**Textfield:** themostcommontypeofform<input>istext.Itpresentstheuserwithaprompt for a singlelineoftext.Thesefieldsarecommonlyusedforaname,address,emailaddressetc. **<inputtype="text"name="text-id"value="default-text"size="n"maxlength="n">**

#### **<label>Full Name</label>**

 &n bsp; &nbs p and the set of the set of the set of the set of the set of the set of the set of the set of the set of the s

;

# **<inputtype="text"name="t1"size=25maxlength=25value=""><br>**

#### **<label>FullAddress</label>**

 &n bsp; &nbs p and the set of the set of the set of the set of the set of the set of the set of the set of the set of the s

 $\frac{1}{l}$ 

#### **<inputtype="text"name="t2"size=25maxlength=25value=""><br>**

**Checkbox:** A checkbox is simply an empty box and contain a checkmark when activated.Aninputtagwithattributetype="checkbox"offerstheuseran"on"or"off" switch.Itissimilartoaradiobutton,butanynumberofcheckboxesmaybeswitchonat sametime.Ifacheckboxisswitched"on"whentheformissubmitted, itsvalueattribute is submitted as the form data for the named form component.Each checkbox has a seprate name specified by the name attribute. The syntax is:

#### **<inputtype="checkbox"name="boxid"value="checkbox"checked>**

**<label>Internet/E-Shopping</label><br> <inputtype="checkbox"name="c1"value="checkbox"checked> Computer <inputtype="checkbox" name="c2">** Laptop **<inputtype="checkbox" name="c3">** lpod **<inputtype="checkbox" name="c4">** UPS

#### **<inputtype="checkbox" name="c5">**

 $R$ nbsp; **Mobiles** <br>

**Radio Button:** Radio buttons allows the user to choose one of the several options.On selectingoneoftheoptionstheotheroptionsareautomaticallydeselected.Thebuttons appear as small circles. with prompt and the selected one appears with a solid dot in it.You can indicate the default choice by using a checked attribute.You have to use a uniquevalueforthenameattributeforallradiobuttonsinaparticularset.Syntax:

#### **<inputtype="radio"name="radioid"value="radiobutton"checked>**

#### **<label>Gender</label>**

 &n bsp; &nbs p and the state of the state of the state of the state of the state of the state of the state of the state of the state of the state of the state of the state of the state of the state of the state of the state of the stat

; <mark>&nbsp;&nbsp; <input</mark> **name="radiobutton" type="radio"value="radiobutton"> Male** 

 &n<mark>bsp;&n</mark>bsp;&nbsp;&nbsp;&nbsp;&nbsp;&nbsp;&nbsp;&n bsp;

#### **<input name="radiobutton"** type="radio"value="radiobutton">&nbsp:&nbsp:&nbsp:&nbsp:Female<br>

**Pull down Lists:** This element creates a menu control. Using this either a drop down menu or a list box can be displayed in the web page. Also this element must contain morethanoneoption.Hereyouuse<Select>insteadof<Input>andithasaclosing tag</select>. These fields allow user to select single or multiple responses. The name attribute establishes a name for the select field and is used for form processing. The sizeoptionissimplythenumberofoptionsyouwanttoshowinthewindow.Bydefault, its value is one specifying size value greater than one turns the pull down list into a scrollinglist.Youcanusethemultipleattribiutetosettheselectfieldtoacceptonlyone option.ToselectmultipleoptionspressCtrlKeyandclickontheoptions.The<Option> tagincludesthelistitems.Foreachlistitem,there mustbean<Option>tag.The closing tag is optional. You can use Value attribute to specify the text to be submitted

whentheparticularitemisselected.Useselectedattributetoindicatethedefaultmenu item.

**<label>Year</label> <selectname="Textid"size="n"mulitple> <optionvalue="ChoiceId1" selected>2000</option> <optionValue="ChoiceId2">2001</option> </select>**

#### **<label>Dateof Birth</label>**

 &n bsp; &nbs p and the set of the set of the set of the set of the set of the set of the set of the set of the set of the s

;**MM <selectname="s1"size=1>**

```
<optionname="01">january</option>
<optionname="02">february</option>
<optionname="03">march</option>
<optionname="04">april</option>
<option
```
name="05">may</option></select>&nbsp;&nbsp;&nbsp;&nbsp;&nbsp;&nbsp;

```
DD
```
**<selectname="s2"size=1>**

```
<optionname="01">01</option>
```
**<optionname="02">02</option>**

```
<optionname="03">03</option>
```
**<optionname="04">29</option>**

```
<optionname="05">30</option></select>&nbsp;&nbsp;&nbsp;&nbsp;&
```
**nbsp;** 

YY

#### **<selectname="s3"size=1>**

**<optionname="01">2001</option> <optionname="02">2002</option> <optionname="03">2003</option> <optionname="04">2004</option> <optionname="05">2005</option> </select><br>**

**Text Area Tag:** Itisanextensionoftextelement.Theinputelementtype="Text" createsasinglelinetextboxandTextareatagcreatesamultiplelinetextbox.Itsetsan areawithinaforminwhichtheusercantypealargersectionoftext.Thetextareatag presentsa multiple text window with the size specified bythe rows and colsattributes.

Rowsgivetheheightandcolsgivethewidthofthetextarea.

**<Textareaname="text-Id"rows="n"cols="n">TypeanyTexthere...**

**</Textarea>**

#### **<label>TypeYourMessageHere</label><br>**

 &n bsp; &nbs p and the second second second second second second second second second second second second second second second second second second second second second second second second second second second second second second se

; &n bsp;

#### **<textareaname="ta"rows=15cols=60></textarea><br><br>**

**File Control:**Thiscontrolletstheusersubmitafileontheircomputeralongwiththe form.Thesizeattributespecifiesthephysicalsizeofthefieldsinputbox.Theaccepts attribute is used to restrict thefiletypes allowed inafileupload.

#### **<Inputtype="file"name="file-id"size="n"accepts="file-type">**

#### **<label>attachyourResume</label>**

**<inputtype="file"name="file"><br><hr>**

**Password:**Passwordfieldisexactlysimilartotextfield,exceptthatitdisplays \*\*\*\*(asterisks)insteadoftheactualinput.Thesefieldsaremainlyusedforconfidential contents.

#### **<inputtype="password"name="passwordid"value="defaulttext"> <label>Login:</label><br>**

#### **<label>User**

Name<label>&nbsp;&nbsp;&nbsp;&nbsp;&nbsp;&nbsp;&nbsp;&nbsp;&nbsp;&nbsp;&n bsp; &nbsp

#### ;

#### **<inputtype="text"name="t1"size=25maxlength=25value=""><br>**

<label>Password<label>&nbsp;&nbsp;&nbsp;&nbsp;&nbsp;&nbsp;&nbsp; p; & nbsp;

#### **<inputtype="password"name="pass"size=25 maxlength=25><br><hr>**

**ButtonValue:** Createsabuttonsimilarinappearancetoasubmitbutton,exeptthatthis kindofbuttondoesn'tdoanythinginparticular.←singbuttonvalueoftypeattributeyou could have buttons of your choices. You normally require these buttons for executing various scripts. These buttons have no default functions like submit & Reset. The name attribute assigns a name to the button and is used for form processing. The value attributes acceptsa text that appears onthebutton.Thebutton sizewill be controlled directlybythetextlength.TheONCLICKattributegivesthenameofthescriptthatisto be activated when the button is clicked.

#### **<Inputtype="button"name="buttonid"value="clickhere" onclick="Script">**

**Image Button:** Exactlythesameasasubmitbutton,exceptthatyoucanspecifyany image instead of the normal gray button appearance. An input element with

type="Image"createsanimagebutton.Insteadoftextanimageof yourchoiceis displayed.Theattributesforanimagebuttonaresimilartotheattributesfor<IMG>tag.

HereyouhavetospecifySRCorImagesforaligningtheminleft,centerorright

**<inputtype="image"name="img"src="pic.jpg"height=50width=100>**

**Submit Button:** Everyformmusthaveasubmitbuttonasafterfillinguptheform,the visitorneedstosubmittheinformationtoyou.Aninputtagwithtype="Submit"provides abuttonthatsubmitstheinformationinthecompleteformtotheURL,givenasthe actionattributeoftheformtag.Bydefault,"Submit"iswrittenoverthebuttonistaken fromthevalueattribute.Thebuttonsizewillbecontrolleddirectlybythetextlength.

**<inputtype="submit"name="sub"value="Submit">**

**ResetButton:**Theresetvalueofthetypeattributecleansallformentriestothedefault once or leaves them blank if no defaults are specified.As the reset button can simply wipe off all the work done, therefore it should be well labeled and should never be placed before submit button.

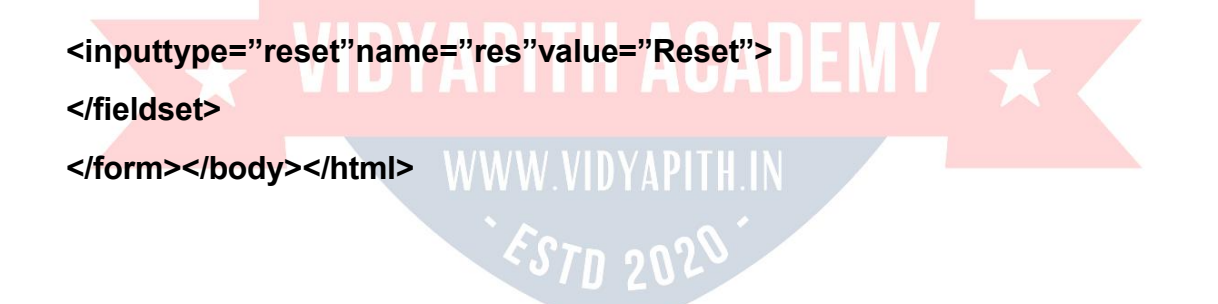

#### **FRAMES**

**Frames**areusedtocreateadocumentthatdividesthebrowserwindowintodifferent parts and display a different web page in each of them.A frame set document is a document that defines one or more frames by using frameset and frame elements. Framescancommunicatewitheachothersothatanactionperformedonapageinone framecanchangethecontentsandbehaviorof anotherframe.Acommonframelayout usesanindexframewithlinksontheleft,andacontentframeontheright.Asyouclick

onthelinksontheleftframe,thecorrespondingHTMLpagewillappearontheright frame.Oneframecanbeusedtokeepsomeinformationstaticwhiletheotherframe can contain the actual content of different sections of website.

**The <Frameset>Tag:** Thesplittingofabrowserscreenintoframesisaccomplished withthe<frameset>and</frameset>tagsembeddedintotheHTMLdocument.The <frameset>tagrequiredoneofthefollowingtwodifferentattributesdependingon whether the screen has to be divided into rows or columns.

**Rows & Cols:** Row attribute is used to divide the screen into multiple rows. Cols attributeisusedtodividethescreenintomultiplecolums.Itcanbesetequaltoalistof values. Depending on the required size of each Rows and Columns. The value can be:

- 1. **Anumberofpixels.**
- 2. **Expressedasapercentageofthescreenresolution.**
- 3. **Thesymbol,'\*'whichindicatestheremaining space.**

**Example :<Frameset**

**Rows="50%,50%></Frameset>Result:Itdividesthebrowserscreenintotw**

**oequalhorizontalsections.**

**<FramesetCols="50%,50%></Frameset>**

**Result:Itdividesthebrowserscreenintotwoequalverticalsections.**

**The <frame>tag:** Oncethebrowserscreenisdividedintorows(horizontally)and columns(vertically),eachdifferentHTMLdocument.Thisisachievedbyusingthe <Frame>tagwhichtakesinthefollowingattributes:

**Name="name":**Givestheframeauniquenamesoitcanbetargetedbyother documents. The name given must begin with an alphanumeric character.

#### **<FrameName="AA">**

**Src"Url":** IndicatestheURLofthedocumenttobeloadedintotheframe.

**Creating Framed Documents:** Creatingframesisactuallyquitesimple.Firstofallyou needtodecideashowyou wanttodividethebrowser's windowof the webpage.Then writethehtmldocumentthatyouwanttoputinthepagesegments.Inadditiontothisa master document is to be written which is used to specify what goes where. Suppose we wanttodivideapageintotworowsandfourcolumns.ThentheHTMLcodeforthe frameset will be:

 $\overline{\star}$  VIDYAPITH ACADEMY  $\overline{\star}$ 

WWW.VIDYAPITH.IN

ESTD 2020

**<html>**

**<head><title>FRAMEONLINE..... </title></head> <frameset>**

**<frameset cols="30%,\*">**

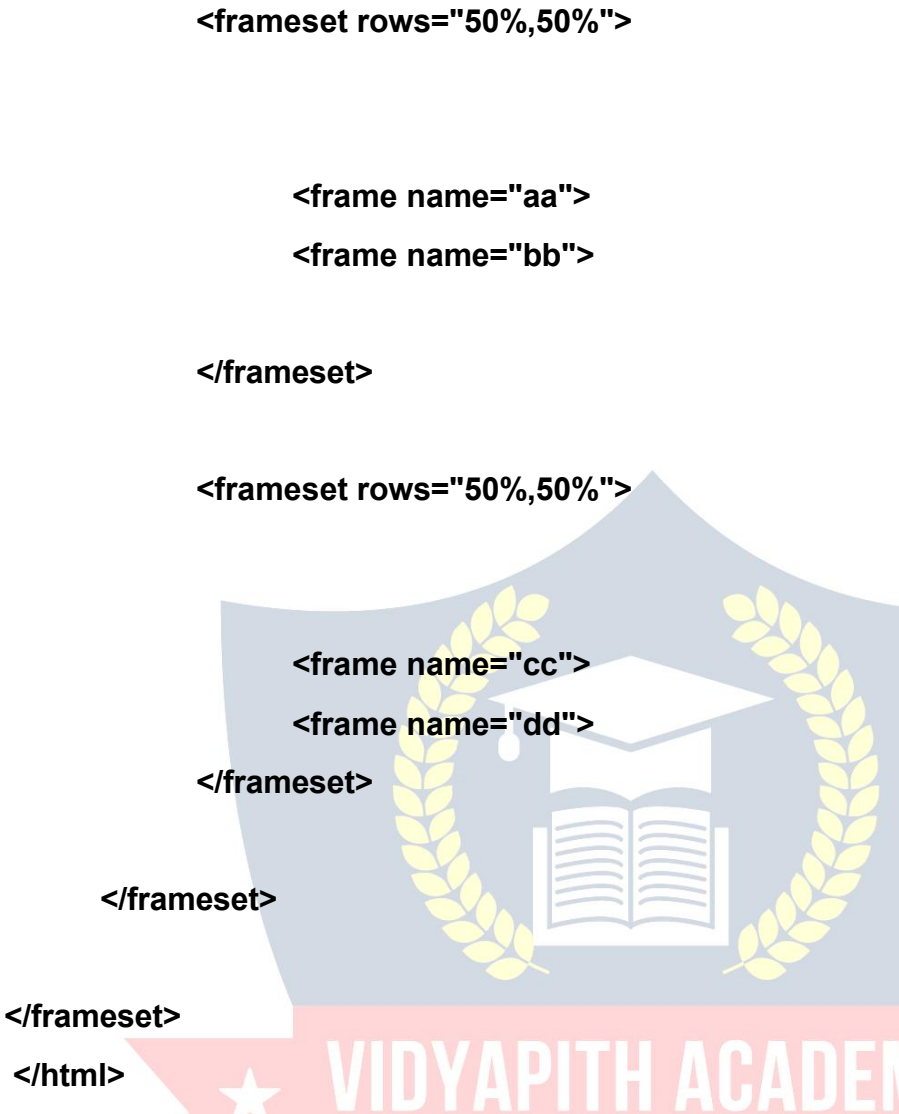

**The<Frameset>and<Frame>tag:**Themasterpagedoesn'thavea<body>tag.Instead, it uses

<Frameset>tags.The<Frameset>tagisincludedafterthe<Head>taganditestablished frameswithin the HTML document. Itdoesallthedividing. It requiresa closingtagand theremaybeanynumberofframesettagswithinanHTMLdocument.Thecolsattribute is used for vertical frames whereas the rows attribute is used for horizontal frames. The width orheight isspecified asa comma-delimited listof sizesin pixels,percentage oras a proportion of the remaining space by using "\*".

Anotherbasictagisthe<FRAME>tag.Itcontainstheframecontentandittellsthe browser what to put in each frame. Each frameset must include a

<FRAME>definitionforeachdivision.Asinourexampletherewerefourpartitionsandso four <FRMAE>tags. Notice that frame does not have a closing tag.

**Frame Border Attributes:** By default, most browser use a frame border. Border attributesthatcontroltheframeborder.Toturnoffframebordersetborder=0andfor turnonbordersetborder=8.Youcanusetheseattributesbothinthe<frameset>or

<frame>tags.Toremoveallthebordersfromyourframesaddthoseinthe <frameset>tagandtoremovetheborderfromindividualframesincludetheseattributes in the corresponding<frame>tag. You can also set the color of the border byJust add bordercolor="purple".

**Controlling Scroll Bars:** Scrollingcontrolstheappearanceofhorizontalandverticalscroll bars in a frame. This takes the value **Yes / No / Auto.**

In simple words, if the frame's content goesbeyond the frames width, most browsers add scrollbars so that the user cansee thefullcontent. Even through scroll barsareusefultoseetheentire frame'scontent,sometimestheycanbeunnecessary and visually disturbing. You can control the use of scroll bars in a frame by including scrolling attributes.

**Yes**meanstheframegetsscrollbars-whethertheyareneededornot. **No** meanstherewillbeanyscrollbars,evenifyourframecontentismuchlarge. The browser will simply display as much as it can. I ATTE LITT

**Autois default** Ifscrollbarsareneeded,theyappear,ittheyarenotneededthey stay conveniently out of the way.

**Targeting Named Frames:** Wheneverahyperlinkwhichloadsadocumentinaframeis created, thefile referenced in the hyperlink will be opened and will replacethecurrent document that is in the frame.

Inasituationwherethenewdocumentneedstobeopenedinadifferentframe while keeping the document from which the newdocument was browser open in a different frame, a simple HTML coding technique must be used.

SincethehyperlinkmustopenanHTMLfileinanotherframe,theframeinwhich the HTML file is to be opened need to be named. This is done by using the name attribute of the <FRAME>tags. The name takes one parameter, which is the frame name.Thehyperlinktagwillhavetobesuppliedwiththefollowinginformation:

- 1. **Thefilename.htmlfilethathastobe opened.**
- 2. **The name of the frame where the filename.html file has to be opened.** The attribute via which theframename is specified is theTARGET attribute, which is a partofthe<A></A>tag.This informationisgivenas:TARGET="framename" **<a href="filename.html" TARGET="framename">Link Content</a>**

# **WebEditorNotepad**

Therewillbetimeswhenyouwillwanttoedittextualfiles.Textualfilesaredifferentfrom documents created by WordPad, Word, WordPerfect or some other word processing program in that they contain no imbedded codes. Editing these files with a word processing program can introduce special characters that make these files unusable. Instead, use Notepad which allows you to edit thefile as pure text.

TextualfileswillnormallyhaveaTXTfileextension,butthereareseveralspecialpurpose filesinWindowsthatmustbepuretext.Someofthemoreimportantoftheseincludeyour CONFIG.SYS, AUTOEXEC.BAT, WIN.INI and SYSTEM.INI (These files existed in earlier versionofWindows,buthavebeeneliminatedinWindowsXP).Youmaygettothepoint of wanting to play with these files. If so, use Notepad to edit these and notWordPad as yoursystemcannotusetheresultingWordPadfile.Ifyoudecideyouwanttocreateaweb page,butdon'thaveanHTMLeditor,youwillwanttouseNotepadsoasnottointroduce those nasty characters associated with WordPad, etc.

In addition to having a tool to use in editing those special files on your system, learning Notepad can provide a good foundation for learning some of the other tools that come withWindows95/98/ME/XPaswellasanumberoftheapplicationsthatyoumaywantto add to your system later. Notepad is simple to learn but has some features in common with other programs.

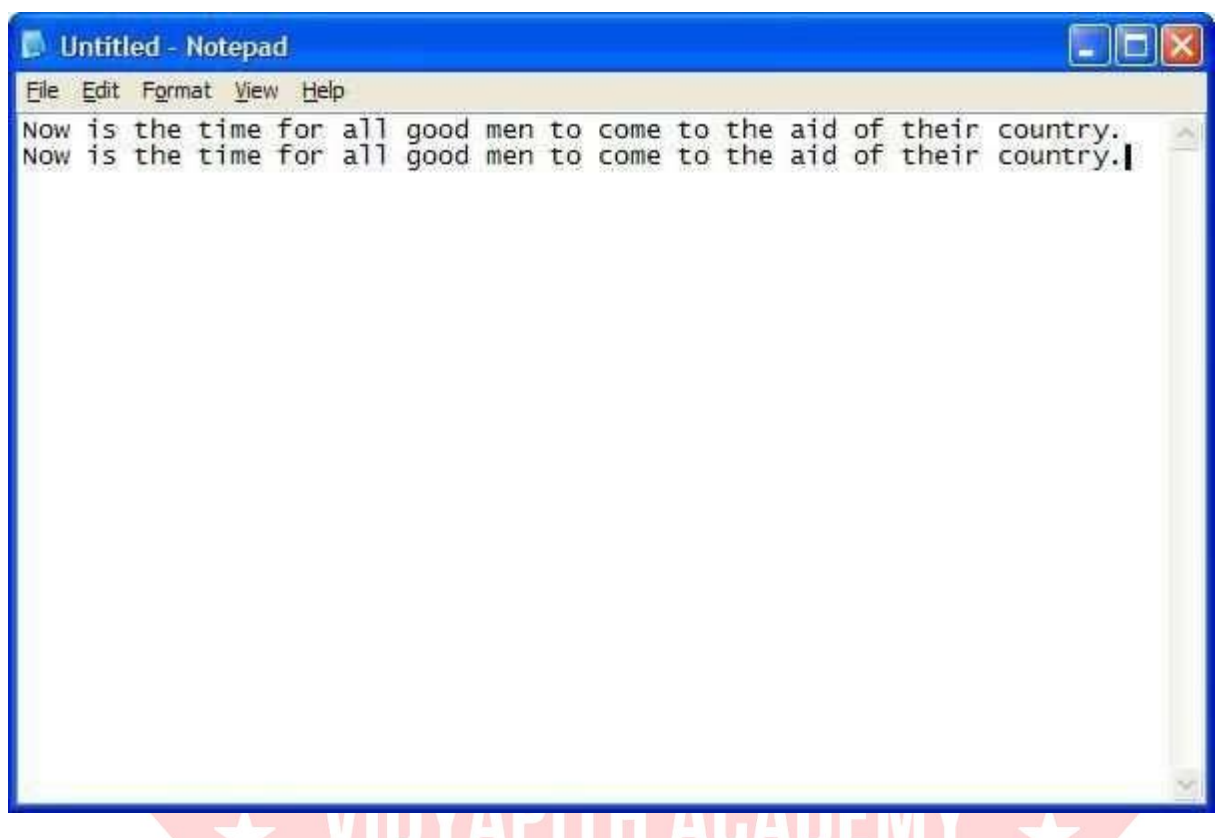

ThefirstthingIwanttopointoutintheaboveisthatIhaveenteredsometextintoNotepad. Okay, let's look at some of the features of Notepad. Let's start off by looking at each of the menus across the top of Notepad. Before we go to the individual menus, notice somethingaboutthemenubaritself.Seetheunderlinedlettersineachofthemenuitems (File, Edit, Format, View, etc.) (UnderWindows XP, the underlines are only visible when youholddownthe<Alt>key-previouslytheunderlineswerealwaysvisible)?Theseare meaningful. If you hold down the <Alt> key and press these letters, you will select that menu. Obviously you can select each menu with the mouse, but this gives you an alternativewayofgettingintothem.So,youcangetintotheFilemenubypressing<Alt>F.
#### *FileMenu*

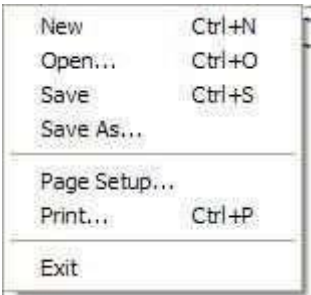

ThisistheFilemenu.Noticeacoupleofthingsaboutthismenu.Noticethe"..."attheend ofseveralselections.Thisindicatesthatselectingtheseitemswilltakeyoutoadialogbox thatwillallowyoutocarryoutthatoperation.Noticethecodedowntherightsideofthe menu Ctrl+N, Ctrl+O, etc.These are hotkeys you can use from within the document without having to go into the menu. For example, holding the  $\langle C\text{tr}|>$  key down and pressing N is the same as going into the File menu and selecting New. These hotkeys can save you some time in getting to these functions.I wouldn't try to memorize these hotkeys right now, but just make amental note of them - you'll learn them over time as you find them appropriate to your situation.

New-Thiswillstartanewdocument.Ifyouarecurrentlyworkingonadocumentthatyou haven'tsaved,thesystemwillpromptyoutosavetheolddocumentbeforestartinganew one.

Open...-ThisallowsyoutobringanexistingdocumentintoNotepadtoviewand/oreditit. You'll see the following dialog box when you make this selection:

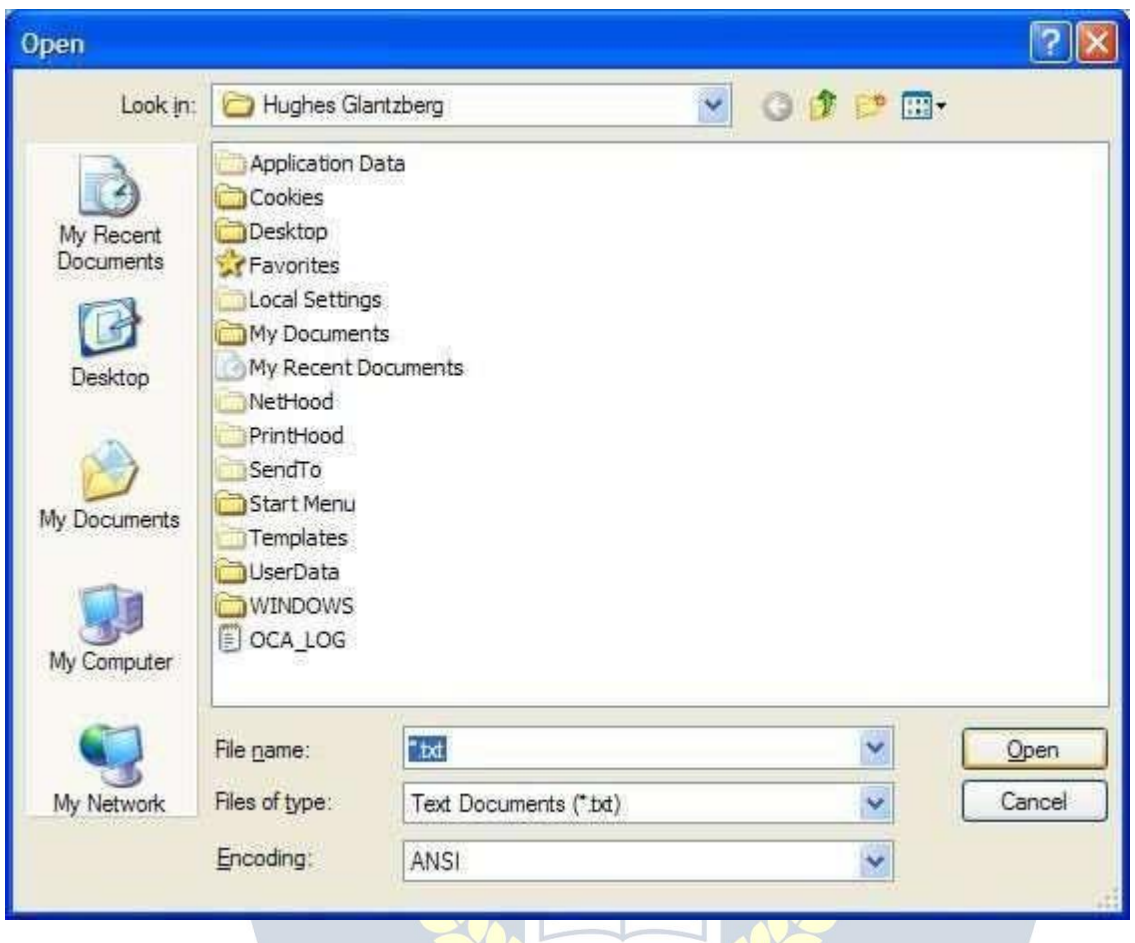

This is the standard Open dialog box used by most Windows programs. It consists of a toolbaracrossthetopthatshowsyouwhichfolderyouarecurrentlyinalongwithacouple ofcontrolbuttonsforgettingtowhereyouwanttogo.ThemainpartoftheOpendialog boxshows you the files/folders that match the criteria for this application. Next is where thesystemwilltellyouthenameofthefileitthinksyouwant.Rightnow,itdoesn'tknow soitassumesyouwanttolookatallTXTfiles.Nextiswhereyoucantellthesystemwhat typeoffilesyouareinterestedinlookingat.Bydefault,NotepadlooksatTextDocuments (\*.TXT),butyoucanchangethistolookatanythingelse.Finally,youcaneitherOpenthe selection or Cancel this operation.

Save -If you aremakingmodificationstoanexistingfile,Save willputthechangesback intothefileafterconfirmingthatyoureallywanttomakethechanges.Ifthefileyouare working on is a new file, Save works the same as Save As....

Save As... - Save As... brings up a dialog box similar to the Open dialog box above. In Notepadyougettosavethefilewhereveryouwant,butthebestplacewouldbeinMy

Documents. It's easy enough to change folders and save a file anywhere on the system you want. See Naming a File for some suggestions on how to organize your data.

Page Setup... -The Page Setup... dialog boxallows you to customize someof thethings you see when you print your document. For example, you can change the size of your paper, customize the header and footer on each page as well as the margin at the top, bottom and either edge of the paper. The Page Setup... dialog box looks like this:

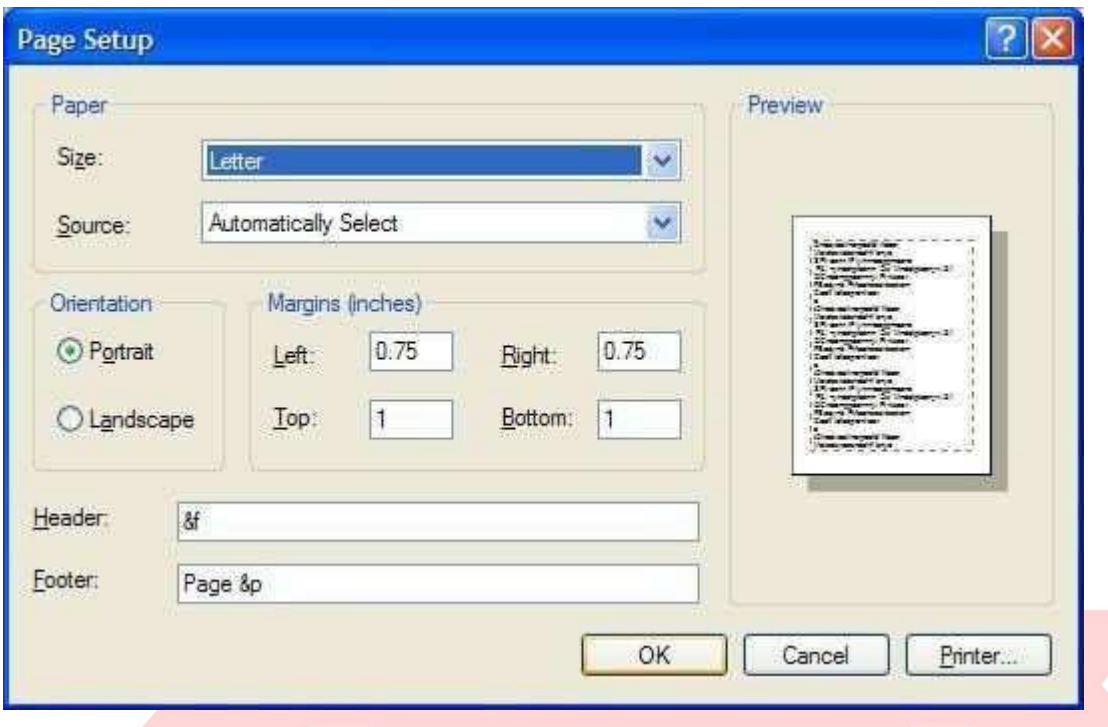

Print...-Thisisastandardprintoperation.ItbringsupthePrintdialogwindowwhereyoucan modify the printer information.  $\mathcal{F} \cap \mathcal{D}$ 

Exit - This shuts down Notepad. If the file you've been working on has not been saved, you will be prompted to save the file before Notepad exits.

*EditMenu*

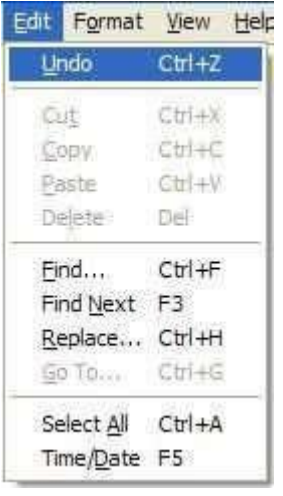

TheEditmenucontainsthosefunctionsthatallowyoutomanipulatetheinformationyou have on the screen. In this case, there are four items that appear dim in the menu. The reasonforthisisthattheseitemsarenotavailableatthepresenttime.Inmostcases,you havetohavesomethingselectedfortheseitemstowork.Windowsdoesaprettygoodjob ofcommunicatingwithyoutotellyouwhatyoucanandcannotdo.Alsonoticethatmost oftheitemsintheEditmenuhaveakeycombinationontheright(Ctrl+Z,etc.).Theseare hotkeysthatcanbeusedfromwithinthedocumentwithouthavingtogototheEditmenu. Forexample, you candoaCopy from within adocument by holding down the <Ctrl>key and pressing the "C" key. I don't recommend that you try and memorize these hot keys just now. Instead, I would recommend that you just make note of them as you use the menu items and over time pick up on those you use most frequently.

Undo-NotepaddoeshavearatherneatfeaturecalledtheUndo.Inessence,thisisyour *Oops* button. If you make a mistake and suddenly say "Oops", you can select the Undo and reverse whatever it was you just did. Unless I'm mistaken, the Undo item will only work on the most recent change you've made to your document.

Cut - Again, this item is onlyavailable if you have somethingselected in your document. Otherwise you have nothing to Cut. You can select some piece of your document by holdingdowntheleftmousebuttonanddraggingacrosstheletters/words/sentencesthat youwanttoselect.Yourselectionwillhavewhitelettersandabluebackground.Nowyou willbeabletoCutthisselection.Cutremovestheselectedtextfromyourdocumentand

puts it on the Clipboard. The information is not totally deleted, but is being held in case you want to put it somewhere else.

Copy - Copy is very similar to Cut. The only difference is that with Copy, your selected textisnotremovedfromthedocument.Instead,acopyofyourselectedtextisplacedon the Clipboard for you to use later.

Paste-OnceyouhavesometextontheClipboard(usingeitherCutorCopyabove),you canmovetowhereveryouwouldliketoputthistextandPasteitbackintoyourdocument. In otherwords, the combinationof CutandPasteallows you tomove text around within your document while the combination of Copy and Paste allows you to duplicate information.

Delete-WhenyouDeletetextfromyourdocument, itisgone. If you do this by accident, youcanusetheUndofunctionto bringitback, butotherwiseitisgone. Delete doesnot place the selected text on the Clipboard.

Find...-Asyou'vealreadyseen,thisfunctionopensadialogboxthatallowsyoutoenter thetextyouwanttosearchforalongwithacoupleofpiecesofinformationtohelpNotepad perform the search. If the text is found, it will be selected readyfor you to Cut, Copy or overtype.

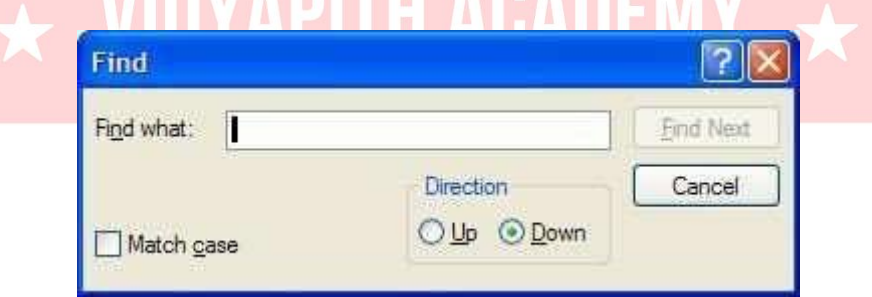

ITII AAANFI

FindNext-ThisfunctionsimplyrepeatsapreviousFind................ Thisisusefulifyouhavethesame textinseveraldifferentplaceswithinyourdocument.

Replace -Thisfunctionallows youtolocatesometextwithin yourdocumentandreplace itwithsomeothertext.Itevenhastheabilitytoperformitsfunctiongloballythroughthe

document,butbecarefulofusingthisasitcangetyouintotrouble.Forexample,suppose you wanted to replace "eat" with "ate" globally throughout a document.This function woulddoit,butitwouldalsochange"eaten"to"ateen","cheat"to"chate"and"defeat"to "defate".

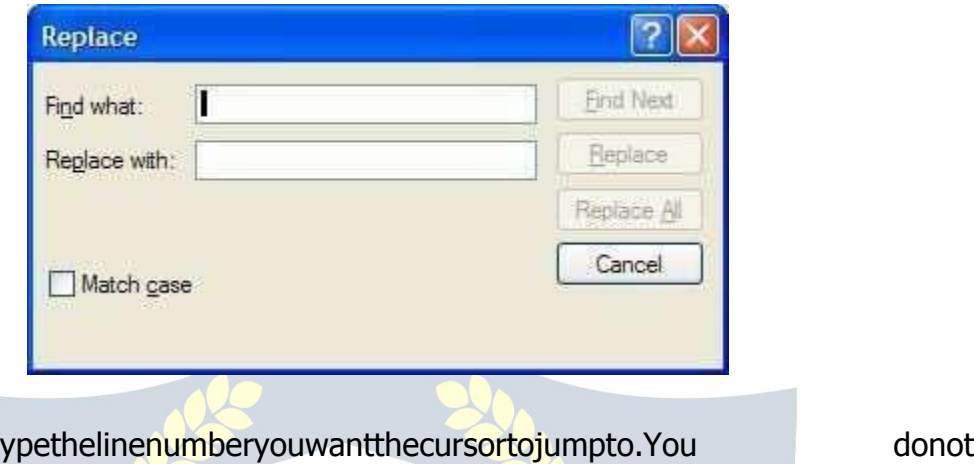

GoTo...-InGotoline,ty havetohavelinenumbersinyourdocumentforthiscommandtowork.Linesarecounted downtheleftmarginbeginningatthetopof thedocument.

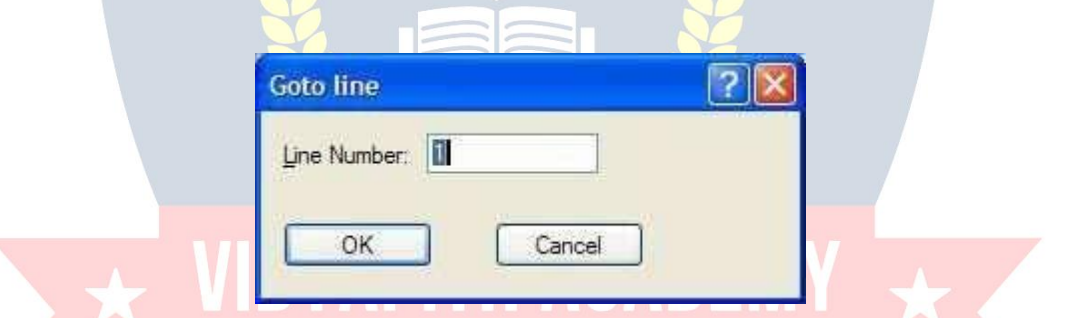

SelectAll-Ifthereissomethingyouwanttodowithallthetextinyourdocumentatthe same time, all you have to do is select the Select All function and your entire document will be selected. Now you can either Cut or Copy all the text to your Clipboard.

Time/Date - The Time/Date function is a neat feature of Notepad. Some people like to keepa journalandinajournal,youmightwanttohavethedateandtimeaspartofthe document.Obviously,youcantypeinthedateandtime,butwiththeTime/Datefunction, Notepad willautomaticallyinsertthe dateandtime likethis:7:47 AM2/27/98. *FormatMenu*

WordWrap-Insomecases,youmaywantthetextyoutypetoappearonthesameline, but most of the time, you'd like to be able to see all the text on the screen at the same time.Ifyouonlyhavealittlebitofinformation,youmightbeabletoenlarge the

Notepad window to see all the text. Another way of handling this is to select the Word Wrap function. This will take words that don't fit in the Notepad window and wrap them down to the next line.A check mark appears when word wrap is turned on.Wrapping textenablesyoutoseeallthetextontheline,butitdoesn'taffectthewaytextappears when it is printed.

**Font...** - This allows you to change the font used to display the file you have open. It doesn't change the font of the file itself. It simply allows you to view/edit files using whatever font you wish.

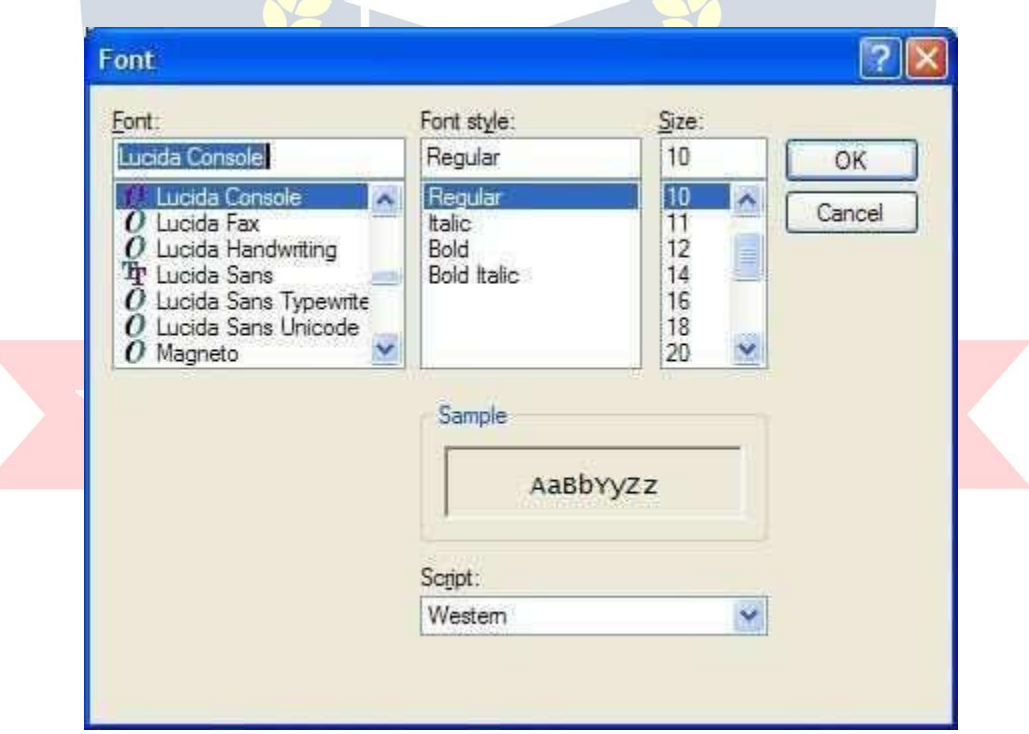

#### *ViewMenu*

v

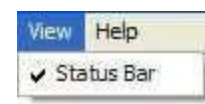

Thismenuonlycontainsoneitem;**StatusBar**whichwillplaceanextralineatthebottom of theNotepadwindowtokeepyouinformedof whathasorwillbedoneasyouworkin Notepad.

#### *Help Menu*

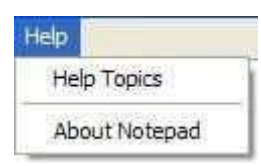

MostprogramsinWindowshaveaHelpmenuthatprovidesinformationaboutusingthat particularprogram.The Helpmenu maynotanswerallyourquestions about a program, but I would encourage you to explore what is there before you look elsewhere. Most companies marketing software today are providing more Help and less hardcopy documentation.

Help Topics - Notepad is a verysimple program to use as it doesn't containa lot of bells andwhistles. Asa result, the HelpTopicsisnot verylong. You should beableto explore allof HelpTopicsinjustafewminutes.Iwouldencourageyoutodosofortworeasons. First,you'llknownearlyeverythingthereistoknowaboutNotepad.Second,you'llbecome familiarwiththeformatoftheHelpfacilityMicrosoftusessoyou'llknowwhattoexpectin other Microsoft products.

> WWW.VIDYAPITH.IN **ESTD 2020**

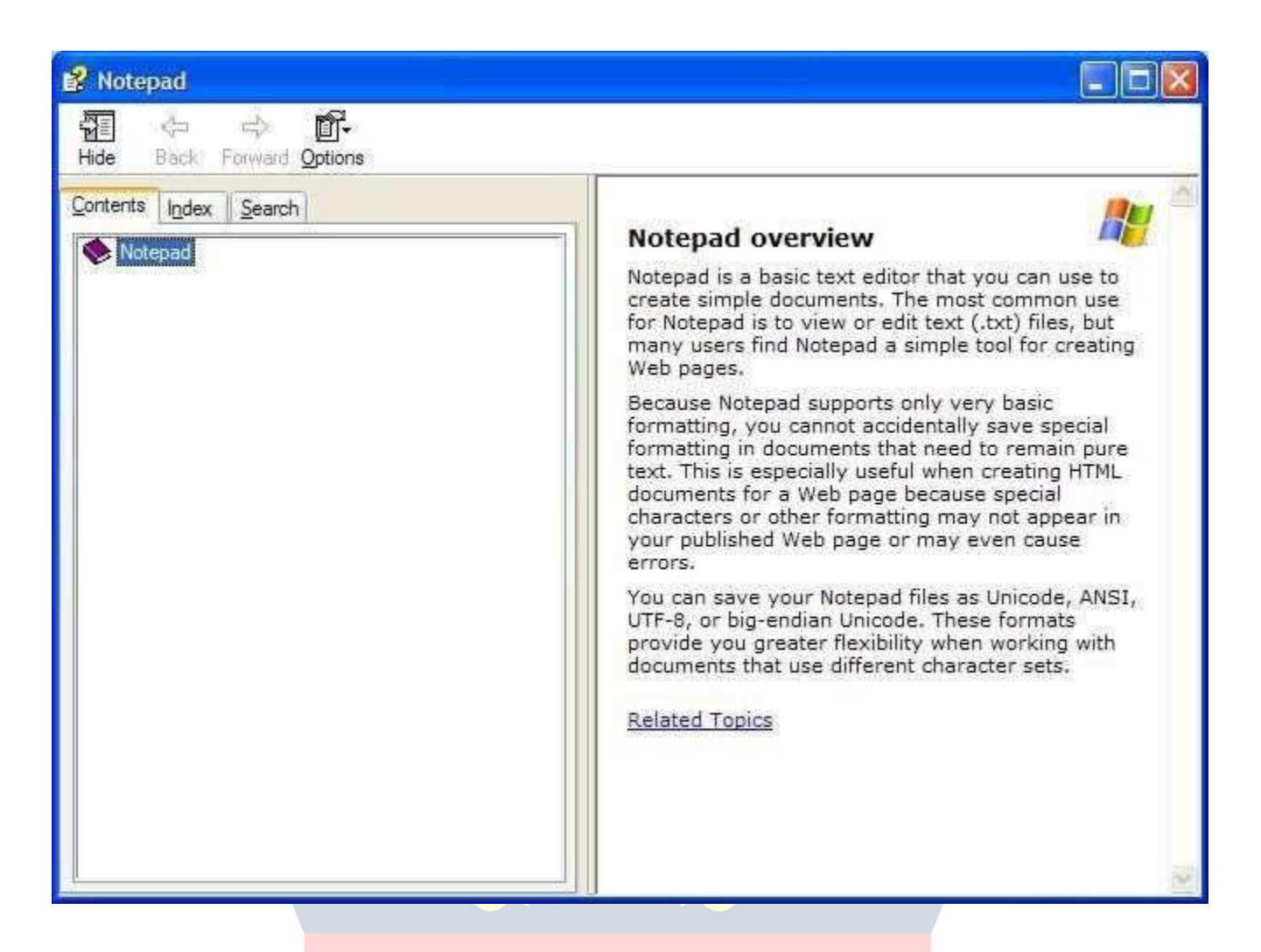

AboutNotepad-ThefunctionoftheAboutforanyprogramissimplytoletyouknowwhat versionoftheprogramyouarerunning.Fromtimetotime,theprogrammermightinclude some additional information about your system, but don't expect this. Here's what my version of About Notepad looks like:

# WebBrowserInternetExplorer

BasicTerms

One of the more popular and fastest growing areas in computing is the Internet. TheInternetisacollectionoflargecomputernetworks,eachofwhichisacollectionof

smaller networks.A network is composed of several computers connected together for the purpose of sharing information and resources.Consider your computer at Floyd College.Your computer is connectedto the local network at the college, which is in turn connectedtoPeachnet,whichisconnectedtotheInternet.Thesoftwareusedtoconnect computers is called Transmission Control Protocol/Internet Protocol, or TCP/IP.

#### TheWorldWide Web

Moderncomputershavetheabilitytodeliverinformationinavarietyofformssuch asgraphics,sound,video,animation,aswellastext.Theabilitytodeliverinformationin these different forms is called multimedia.On the Internet this multimedia capability is available in a form called hypermedia.Hypermedia is any variety of computer media including text, graphics, video and sound.On the Internet, hypermedia is usually accessedthroughtheuseofahyperlink.Ahyperlink,orlink,isaspecialsoftwarepointer thatpointstothecomputerthatcontainstheinformationinwhateverformattheinformation exists.The collection of hyperlinks throughout the

InternetcreatesanetworkoflinkscalledtheWorldWideWeb.EachcomputerintheWeb that contains hypermedia that can be referenced by hyperlinks and accessed by other computers is called a Web Site.Hundreds of thousands of Web sites around the world can be accessed through the World Wide Web.

### URL(UniformResourceLocator)

The URL of a Web page is a unique address of each individual Web page at the WebsitesontheInternet.AtypicalURLiscomposedofthreeparts.WewillusetheURL below to explain the function of each part.

The first part of any web address is the protocol.A protocol is a set of rules that computersfollow.Mostwebpagesusehttp,whichstandsforhypertexttransferprotocol. HTTP describes the rules for transmitting hypermedia documents electronically.The protocol is entered in lower case as http and is followed by a colon and two forward slashes.Thecolonandthetwoforwardslashesarerequiredpunctuation.Otherprotocols

usedontheinternetincludeFTPwhichstandsforfiletransferprotocol,gopherwhichgives the rules for menu driven document transfer, and telnet which describes the rules for remote terminal sessions.

The second part of a URL is the domain name.The domain name is the Internet addressofthecomputeronwhichtheWebpagesarelocated.Inourexampleabove,the domain name i[swww.softbrain.org](http://www.softbrain.org/)The last partof the domainname gives an indication of the type of organization responsible for the Web site. For example, com at the end indicates a commercial site, gov indicates a government site, and edu indicates an educational site.

Thethirdpartof theWebaddressisthefilespecificationof thewebaddress.This part of the Web address shows the filename of the web page as well as which folder or folders contain theWeb page.This is called the path name of the page.

#### HTML(HyperTextMarkupLanguage)

Web pages are created using a special formatting language called hyperText Markup Language.HTMLformattingcodesare usedtodisplaythepicturesandgraphics used to create Web pages. When you are viewing a Web page, you can see the HTML code used to create the page by selecting the "↑iew" pull-down menuand then clicking on "Source".

# **/IDYAPH H AGAUEM**

## HomePages WWW.VIDYAPITH.IN

AhomepageistheintroductorypageofaWebsite.Allotherwebpagesforthatsite can usually be reached through the home page.

#### **InternetBrowsers**

AbrowserisaprogramthatmakesusingtheWorldWideWebeasierbyremoving thecomplexityofhavingtoremembertherules,syntaxandcommandsforaccessingWeb pages.Internet Explorer is the browser that you will be using in this course.Another popular browser is Netscape Navigator.

#### StartingInternetExplorer

Before you can use Internet Explorer, it must be installed on your computer and youmustbeconnectedtotheInternetthrougheitheralocalareanetworksuchastheone atFloydCollegeoramodem.Iftheprogramisinstalled,youstartInternetExplorereither bydoubleclickingonitsicononthedesktoporbyclickingonthestartbutton,Programs, and then Internet Explorer.When the program starts, you should see the Floyd College home page.The titleof theweb page willbe displayed in the title bar.

#### TheInternetExplorerWindow

The Internet Explorerwindow contains several features to make your work on the Interneteasy.SeveralofthesefeaturesarecommontoallWindows95applicationssuch asthetitlebaratthetopwiththemenubarcontainingpull-downmenusbelowit.

Belowthepull-downmenusisthestandardtoolbar.EachofthemainfeaturesoftheInternet Explorer screen is discussed below:

#### MenuBar

The menu bar contains several buttons which are used to group commands into groups.File contains the commands which relate to file operations such as saving a file orprintingafile.TheEditmenucontainscommandsforeditingyourwork.Todisplaya menuchoicesuchasFile,clickonthewordFileinthemenubar.Alistofchoicesshould appearbelowthewordfile.Toselectoneofthesemenuchoices,clickontheappropriate choice from the pull-down menu.

#### Displayarea

Mostwebpagesaretoolargefortheentirepagetobeseenonthecomputerscreen atonetime.WhenviewingapageinInternetExplorer,youwillusuallyseeascrollbarat the right side of your screen, which can be used to scroll down and view the rest of the

document.Usethearrowsonthetopandbottomofthescrollbartomoveupanddown through the document.

Some of the words on a web page will be displayed in blue letters.This is the defaultcoloroftextwhichisahyperlink.Ahyperlinkisapointerthatsendsyourcomputer toanotherplaceontheInternetsimplybyclickingonthelink.Picturesandgraphicscan alsobehyperlinks.Asyourmousepointerismovedoverahyperlink,thepointerchanges toapointinghandtoshowyouthatwhateverisdisplayedonthatportionofthescreenis a link (pointer)toanotherplaceontheInternet.

#### StandardToolbar

The buttons on the standard toolbar allow you to perform common tasks quickly andmoreeasilythandoingthosesametasksusingthechoicesonthepull-downmenus. Two very important buttons are back and forward. These buttons allow you to move throughthewebpagesthatyouhaveviewedinInternetExplorer.Thebackbuttontakes youbackonescreenatatimewhiletheforwardbuttonmovesyouforwardonescreenat a time. Each button on the toolbar is normally gray. Color is added when the mouse pointer is placed over a button.

Anotherimportantbuttononthe standardtoolbaristheSTOPbutton.Someweb pages are verylarge and take considerable time to load and display.You might see the firstpartofapageanddecidethatyoudonotneedthispageoryoumightdecidethatyou donotwanttowaitfortheentirepagetoload.ClickingtheSTOPbuttonwillstopaweb page from being downloaded.

ESTD 2020

#### AddressBar

The Address Bar contains a white text box which displays the URL for the web page currently displayed.The URL of a web page is its Internet address.These will be discussedinmoredetailbelow.Youcanalsotypeawebaddressintothisboxandpress ENTER to load the web page in Internet Explorer.

InternetExplorerIcon

TheInternetExplorerIconrotateswhileaconnectiontoawebsiteisbeingmade, a web page is being loaded into memory, and a web page is being displayed on your screen.

#### **StatusBar**

TheStatusBardisplaystheURLofalinkwhenthemousepointerpassesoverthe link.It also provides information about the progress of your request to load a new web page.

#### Toolbars

SeveraltoolbarsareavailableinInternetExplorer.Eachonecontainsbuttonsthat enable you to easily move between web sites and stop a page from being downloaded.

InternetAddresses

Allinternetaddresseshavethesamegeneralformatasshownbelow:

http:// [www.softbrain.org](http://www.softbrain.org/)

Thefirst part, http://, lets the computer knowthat you are looking for a web server, not news or mail server.The middle section, [www.mcp.com,](http://www.mcp.com/) is the name of the computer whichcontainsthefilesyouarelookingfor.Thepartthatappearsaftertheslashnames thefoldersandfilenamesofthedocumentsyouarelookingfor.The.htmlindicatesthe type of document you are lookingfor, in thiscase HyperText Markup Language which is the standard language in which all web documents are written.

 $\leftrightarrow$ oucanleaveoffthe "http://"whentypinganinternetaddressinInternetExplorer. InternetExploreralsoassumesthattheaddresswillbeintheform [www.softbrain.org](http://www.softbrain.org/)and itisnotnecessarytotypethewwwandthecom.Thesewillbefilledinbyinternetexplorer if you leave them out while typing an internet address.

Note:Manycomputersontheinternetarecasesensitivesoyouneedtomakesurethat everyletterthatshouldbecapitalizediscapitalized.Alsomakesurethatyouare usinga forward slash "/" when necessary instead of the backslash "\". TheLinksToolbar

The links toolbar provides a set of links to get the new user oriented to the internet.It comeswithconnectionstoavarietyofplacesincluding*BestoftheWeb,Microsoft'sHome Page, the Web Gallery, Product News, and Today's Links*.Ifyouselectoneofthelinks shownonthisbar,ExploreropensthatWebPage.Fromthereyoucanaccessinformation indiverseareasbyfollowingthelinksshownonthescreen.Asanexample,ifyouchoose Best of theWeb, you can access informationon travel, entertainment, sports, andmuch more just byfollowing the links.Travel through the layersand eventuallyyou willreach an article discussing the subject in which you are interested.

#### ForwardandBackButtons

Twoofthemostusefulbuttonsonyourscreenareshownintheupperleftcornerofyour screenonthestandardtoolbar. Thesearetheforwardandbackbuttons. Manytimesas youexploreontheinternet,youwillneedtomovebacktoapagethatyouhavealready visited.Byclickingthebackbuttonyoucanmovebackthroughthepagesyouhavevisited oneatatime.ThenyoucanclicktheForwardbuttontomoveforwardthroughthepages as you browse for information.

Note: Once you move back to your first page, the Back button will be gray indication that you have traveled as far as possible in this direction.

Note:You can only use the forward button after you have first gone back.Until you go back, the forward button will be gray indicating that this option is unavailable.

#### **HomeButton**

Ifyoubecomehopelesslylostinyourinternetexplorations,youcanalwaysclickthehome button to return to your Starting Page.This page could be out of date especially if it is

onethatisupdatedfrequently,soyoumightneedtoclickontherefreshbuttontodisplay the latest version of the page.

#### Links

TheWorldWideWeb is made of millions of web pages that are joined together by hypertext links that provide a truly "point and click" environment for accessing information on your computer.These links are really pointers that instruct your computer where to go on the Internettoaccesstheinformationyourequested.Bydefault,linksaredisplayedinblue text, but a web page can display its links in any color.There is one additional way that you can identifyalink.Whenthemousepointerismovedoverahypertextlink,thepointerchangesto a hand.When the mouse pointer changes to the pointing hand, you will see the URL of the link displayed in the status bar located at thebottom of your screen.

#### **Using Links**

Linksareactivatedbyplacingthemousepointeronthelinkandclickingoncewiththeleft mouse button. When you click on the link, Internet Explorer loads whatever document, file,orwebpagethatisattachedtothatlink.Whileadocumentisbeingloaded,thesmall globeintheupperleft-handportionofthescreenwillspin.Explorerwillloadthetextofa web page before it loads the graphics to allow you to begin reading the contents of the page while the graphics, which load much slower, are being displayed.White boxes will bedisplayedtomarkthelocationofthegraphicsthatwillbeshownlater.Whentheglobe stops spinning, the page is completely loaded.

Note:Iftheglobestopsspinninghalf-waythroughaturnorthemessage"connectingto host" is displayed at the bottom of the screen for an extended period of time, then you haveaproblemwiththewebpageyouaretryingtoload.Eitherthesitewasbusyorjust not working for some reason.If this happens, click the "STOP" button located on your toolbar at the top of the screen.

#### **TheRightMouse Button**

Onceawebpageisdisplayed,youmightwanttosavethepageforlateruse,oryoumight wanttouseagraphiconthepageaswallpaper.Toperformeitherofthesetasks,usethe

rightmousebutton.Let'ssupposethatyoufindanimagethatyouwantto saveonyour hard disk for later use.Point to the image with your mouse and click the "right" mouse button.Ashortcutmenuwillpopupgivingyouchoicessuchassavingtheimageorusing the image as wallpaper. In our example we have found an image that we want to save onourharddisk,sowewillselect"SavePictureAs"fromtheshortcutmenuthatappears. You will be asked to name the image you are saving and select a location for saving the file.Click OK when you are finished.You could also select "Set

As→allpaper"tomakethepicturethewallpaperthatwillbedisplayedonyourdesktop.

#### **Using History**

InternetExplorerprovidedotherwaystomovearoundinthepagesyouhavevisitedthan justusingthe*Back*and*Forward*buttons.TheHistoryListallowsyoutoinstantlymoveto anysitethatyouhaverecentlyvisited.Historykeepstrackofnotonlythesitesyouhave visitedtoday,butalsokeepstrackofthesitesyouhavevisitedinthepastfewweeks.The exactlengthoftimeasitestaysinhistoryisdeterminedbytheuser, butthedefaulttime istwoweeks. Tousethisfeature, clickonthe History buttonat the topofyours creenand select the site you wish to revisit from the list.

#### **Savinga WebPage**

Ifyouaredoingresearch,youaregoingtoneedtosavetheinformationthatyoulocate so that you can use it at a later time.Web sites change so often that you cannot be assured that the files you find on Wednesday will still be there on Thursday.For this reason,savingfilesisanextremelyimportantfunctionofcomputerapplications.Tosave a web page, follow these steps:

- 1. Withthewebpageopen,clickonthefilepull-downmenu.
- 2. Selectthelocationwhereyouwanttostorethefile.
- 3. Givethefileanappropriatename.
- 4. Clickthesavebuttoninthedialogbox.

Note:When you save a web page, all you are saving is the html code.The graphic that were on the original site will be missing.

### AddingLinkstotheFavoritesMenu

Whenyou are searchingon the Internet, you willundoubtedlyfindcertain sites that you will wish to visit often. You can add these sites to a list of "favorite" sites. This is also called a *bookmark*.Bookmarks on the internet are just like bookmarks in a book.The mark your place.

Toaddawebpagetoyourlistoffavorites,followthesesteps:

- 1. Whileviewingthepageyouwishtobookmark, clickonthe "favorites" pulldown menu.
- 2. Select"AddtoFavorites".
- 3. Inthenamebox,typethenamethatyouwishInternetExplorertouseinyourlist of favorites.
- 4. ClickOKandthissitewillbeaddedtoyourlistoffavorites.

## **AccessingtheFavoritesMenu**

To viewa page that you have listed asafavorite, simplyclick on the "Favorites" buttonon the standard toolbar and select the web page that you wish to go to.

## WebFrameworkDreamweaver

Dreamweaver is a web authoring program that uses a  $\rightarrow\leftrightarrow SI \rightarrow\leftrightarrow G$  "whatyou see is what you get" interface. The HTML code is being created and is accessible to you if you want toplaywithit.

Finally,let'sgetstartedwithDreamweaver. Launch

**Dreamweaver** 

1. StartDreamweaver.Youshouldseeastartup screen.3

DreamweaverletsyoupublishyourWebsitebyeasilyuploadingyourWebsitetoa →eb server. Right now we won't be worrying about that. For now, you will be creating and viewing your site locally (which means the site will be located on your computer).

Weneedtodefineyoursite:

CreateaNewSite

- 2. FromtheSitemenu, chooseManageSites...TheManageSitesBoxshouldappear.
- 3. ClickNewandthenchooseSitefromthepop-upmenu.
- 4. ClickontheAdvancedTabunderSiteDefinitionforUnnamedSite1.

### LocalInfo

Local Info is where we put in the information about the files that are on your local computer (which is where all your files are or will be for now).

- 5. IntheAdvancedTab,underCategory,chooseLocalInfo.4
- 6. Next to Site Name, type: My First Dreamweaver Web site. You will use this name when you go into Dreamweaver to retrieve the files associated with this site. This name has to be unique within Dreamweaver.
- 7. Next to Local rootfolder, click on the yellow folder icon to browse for where you want to store your web site on your local computer. You may wish to create a new folder to sore

your files in. I stored my Web site on F: (my flash drive) in a folder I called My Website. This is now your Root Folder

- 8. ClickDONE. YoushouldseeaFilespanelontherightsideof yourscreen.TheLocalView in the Files Panel will display all the files for your Web site that are in the Root Folder on yourcomputer.Laterwewilladdinformationaboutconnectingtotheserver.TheRemote View shows which files have been uploaded to the server.
- 9. Oncewe'veenteredallthisinformationaboutlocalandremoteservers,itwillbesetupfor us next time we use Dreamweaver on thiscomputer.  $\leftarrow$ nfortunately, it doesn't work that wayonlabcomputers.Ifyoumovetoanothercomputer,youwillhavetosetupyourWeb site on the new computer as well. 5

#### **WHAT'SAROOTFOLDER?**

ThelocalrootfolderiswhereyouwillkeepALLthefilesforyourwebsite.Youcan create subfoldersunderit, butconsiderittobetheparentofallparentfolders. ↔ ou'llkeepallof thefilesandsubfoldersforyourWebsite(includinghtmlpages,images,multimediafiles, etc.)eitherintherootfolderorasubfolderundertherootfolder..

MakingyourfirstWebPage:

- 10. UndertheFilemenuatthetop,chooseNew.
- 11. In the New Document dialog box, make sure you have Blank Page selected, the Page Type is HTML, and the Layout is <none>.

I ACADEMY I

- 12. Click Create.YoushouldnowseeablankWebpageintheDocumentWindow.
- 13. UndertheFileMenu,chooseSave.
- 14. IntheSaveAsbox,findyourWebsitefolderandsaveyourfileasindex.html
- 15. Click Save. In the Files panel, you should now see index.html. Congratulations!  $\leftrightarrow$ ou've created your first  $\rightarrow$ eb page using Dreamweaver.  $\leftarrow$ nfortunately, it's pretty boring at the moment.

#### SavethePage

RULESOFTHUMBfornamingwebfiles:

- Donotusespacesorspecialcharacters,suchasthosefoundaboutthenumberkeysonthe keyboard, in your file names. You can use dashes and underscores. (e.g., my\_page.html)
- Always use a 3- or 4-character file extension for every file you use on theWeb. In the case of a regular Web page, always use .html or .html.

• Be very specific about capitalizing because most Web servers are case-sensitive. Give yourWeb Page a Title In the document toolbar, find the Title box.

- 16. Onthedocumenttoolbar,locatetheTitlefield.6
- 17. Typeinatitleforyourpage.Feelfreetobecreative(butnotindecent).HitEnter.
- 18. The title doesn't show up on the page, but will appear in tabs and across the top of browsers. Adding Some Content Add Content to the Page
- 19. IntheDocumentwindow,typeinagoodtitle.ThisonewillbetheheadofyourWebpage. If you can't think of anything, you can always use, "Aardvark Adoption Society of Delaware".
- 20. Addasubtitle.Again,itcanbeanythingyouwant.Ifyou'dprefer,it couldbe, > espeak for Aardvarks who can't speak for themselves."
- 21. Now that you've got a good title, add some content. Logically, it should go with the title. Typeoneortwolinesnowfornow.→e'lladdmorelater.(Ifyoucan'tthinkofanything,feel free to throw in some of the Aardvark content).

Nowlet'sformatthecontent:

- 22. OntheWebpage,highlightthetitle.
- 23. InthePropertyInspector,clickontheFormatdropdownarrow,andchooseHeading1.

Note:IfyoudonotseethePropertyInspector,chooseWindow>>Properties.

24. Onthewebpage,highlightthesecondlineoftext.

25. FromtheFormatmenuonthePropertyInspector,chooseHeading2.

Note:When formatting your text, keep in mind that text sizes in HTML are relative sizes. This means that, when your page is viewed in a browser, the text size will depend onthedefault text size settings on each user's computer. Relative sizes give users the

abilitytoadjustthetextsizetosuittheirindividualneeds.

This option is especially important for people with visual impairments, but it means that the appearance of your pages may vary from computer to computer. Playing with Font **Properties** 

- 26. HighlighttheSubtitle.Changethefontsizeto24.7
- 27. HighlightanywordonthepageandclicktheBoldicon()onthePropertyInspector.The selected word appears bold.
- 28. HighlightthetitleclickthegraysquaretotherightoftheSizepopupmenuintheProperty Inspector. A grid of colored squares appears, and the cursor changes to an eye dropper.
- 29. Clicktheeyedropperonthedesiredcolor.Thefieldtotherightofthecolorswatchreflects the code  $\rightarrow$ eb browsers need to correctly display the color you've chosen.
- 30. Click anywhere on the page to deselect the text. The previously selected text appears in the new color.

### Alignment

- 31. 1.Highlightthetitleandsubtitleonthepage.
- 32. ClicktheAlignCenterbutton()onthePropertyInspector.Thetitlesshouldnowbe centered on your page.

**CreatingLists** 

- 33. Firstweneedtoaddalist.8
- 34. Type in a title for your list and then type in a list of items. Make sure there are at least 3 itemsinyourlist.Makesureyouhitreturnaftereachitem.(Feelfreetousealistfromthe aardvark homework if you can't think of your own.)
- 35. Highlight the list title and choose Heading 3 from the Format menu on the Property Inspector.
- 36. HighlightthelistitemsandclicktheUnorderedListbuttononthePropertyInspector.
- 37. Theitemsappearasabulletedlist.
- 38. NowtypeinanotherListtitleandanotherlistofitems.
- 39. HighlightthetitleandselectHeading3.
- 40. HighlighttherestoftheitemsandclicktheOrderedListbuttononthePropertyinspector (nexttotheorderedlistbutton).Theitemsshouldnowappearinanumberedlist.
- 41. Saveyourwork.Getintothehabitofsavingyourworkregularly.

#### **Page Properties**

Inthissectionyouwilllearnhowtosetyourpage'sbackgroundcolor, aswellasthedefault text and link colors. These settings differ from what you've done so far on the Property Inspector because they'll apply to all the text and links on the page—not just a selected piece of text.

- 42. FromtheModifymenuatthetopoftheworkspace,choosePageProperties.
- 43. Tochangethetextcolor,clickthebottomrightcornerofthetextcolorbox.
- 44. Usingtheeyedropper,chooseacolorbyclickingonanyofthecolorswatches.
- 45. Similarly, you can change the background color for the page using the Background color setting. 9
- 46. Youcanalsochangethecoloroflinks,activelinks,andvisitedlinks.Anactivelinkisalink justwhentheuserclicksit.Acolorchangeletstheuserknowthats/heclickedonalink.A visited linkisone thatthe userhasalreadyclicked on and visited.Acolor change letsthe user knows /he's already visited that link.
- 47. Select "Links" from the Category menu at left, then make your selections for link, visited link, and active link colors as you did in Step 3.
- 48. Click the Apply button to see how your color choices look on the index page. The Page Properties dialog box will remain on the screen.
- 49. →henyou'resatisfiedwiththecolorsyou'vepicked, clickOK.

Note:Youcanaddabackgroundimageifyouwant.Browsetofindanimagebythebackground image.

Seewhat itlookslike.Nowyou knowthat'san option. →e'lltalkaboutthisoptionmore later. For now, go back to a solid color background.

Note:IfyouchangedthecolorforanytextusingthePropertyInspector,thosechangeswill override general page color choices.

#### **WebPage Preview**

AsyoucreateapageinDreamweaver,thepagemaynotlookexactlylikeitwouldinabrowser. To

preview the page in a browser: WWW VIDYAPITH IN

- 50. Choose File >> Preview in Browser >> i.e. explorer or Netscape or press the F12 key. A web browser, such as Netscape or Internet Explorer, opens and loads the web page.
- 51. TakealookatyourpagetoseehowitwillappearontheWeb.
- 52. Whenfinished,closethebrowserandswitchbacktoDreamweaver.

NOTE: Colored or underlined text can be mistaken for links. Choose your color scheme sothatthelinksstandoutfrom restofthetext.Thetextandlinksalsoshouldstandout

fromthebackground for readability. Whenselecting colors,keepitsimple. Too many colors can be distracting or confusing.

#### **AddingImages**

Note: Any editing or resizing ofan image should be completed before it is added to a webpage.

- 53. First you need an image. Feel free to find one on your own that suits the theme of your web page. If you don't feel like it, I've included an image on my  $\rightarrow$ eb site that you can download.
- 54. Next,addittoyourWebpage. 55. Placeyourcursorbelowthesub-headerinyourdocumentandpressEntertwice.
- 56. 2.ChooseInsert>>Image.TheSelectImageSourcedialogboxwillappear.
- 57. 3. Using the dialog box, locate and selectanimage, then click OK. 10
- 58. 4.Youwillfirstencounteraprompttoaddaccessibilityattributes:
- 59. TypeabriefdescriptionoftheimageintheAlternatetextbox,thenclickOK.
- 60. Because you're trying to use a file that lies outside your root folder (my website), you'll receive the following message:
- 61. ClickYes.TheCopyFileAsdialogboxwillappear.
- 62. ClicktheSavebuttontoplaceacopyoftheimagefileinsideyourmywebsitefolder.
- 63. Theimagewillappearonyourwebpage.
- 64. Click the Refresh button on the Files panel ( ) and the image file will appear in the list of local files.

#### **Delete an Image**

65. IntheDocumentwindow,clickontheimagetoselecttheimage.

- 66. PresstheDeletekey.Theimagedisappears.
- 67. To reverse the deletion, use the Undo command. From the Editmenu, choose Undo.The image should re-appear on the page.

#### **CreateaSecond Page**

Next,youwillcreateasecondpageforyourWebsite.

- 68. FromtheFilemenu,chooseNew…TheNewpagedialogboxappears.
- 69. ClicktheCreatebutton.Thenewfilewillappearinthedocumentwindow.
- 70. SaveyournewpageinthemywebsitefolderasPage2.html 71. IntheTitlefield,typeanappropriatetitleforthispage.→e'lleventuallymakeitintoa

Calendar of Events Page, if that helps you decide on a title.

#### 72. Saveyourwork.

Page Planning: When planning your Web site, you will need to decide how to organize eachWebpage.Whatwillbeplacedoneachpage?Divideyoursiteintopagesforsimple access. If your readers want to read or print only a calendar of events, you don't want themtohavetoprinttheentiresitetoseeit.Yoursiteplanningwillalsoincludehowthe pages will be linked together.

## **Page Navigation WWW.VIDYAPITH.IN**

Nowthatwehavetwopages,youcanlinkthemtogether.→e'lllinktheindex.htmlpageto the Page2.html and vice versa. It's easy in Dreamweaver!

- 73. UsethetabsontheDocumenttoolbartotogglebacktotheindexpage.
- 74. Ontheindexpage,typesomedescriptivetextthatdescribesyourPage2.html.
- 75. Highlightthetextyouwanttomakealink.

76. InthePropertyInspector,clickontheBrowseforFileicontotherightofthelinkbox. A Select File dialog box appears. 12

- 77. UsingthedialogboxlocateandselectthefilePage2.html.
- 78. ClicktheOKbutton.Cool!Youjustmadealink!

79. Theselectedlinkedtextisunderlinedandappearsinthelinkcoloryouchose.Inthe Property Inspector, the Link field reads: "Page2.html

- 80. Saveyourworkandpreviewthepageinabrowser.
- 81. Testthelink.Whenfinished,returntoDreamweaver.
- 82. Now,trylinkingPage2.htmlbacktotheindexpage.

83. Saveyourworkandtestthenewlinkinabrowser. Note: The text you use for your link should be brief but descriptive, giving your visitors an idea of where the link will take them even before theyclick it.

Let'scompare: clickhereformoreinformationlacksdetail.

ComparedtoCalendarofUpcomingEvents,whichisclear andconcise?

- 84. LinktoaWeb Page
- 85. Next let's add an external link. By that I mean let's link to a  $\rightarrow$ eb page that is located somewhereonthe→orld→ide→eb.→e'llneedtousethefull(absolute)←RLtolinkto this page.
- 86. Gotothebottomofyourindex.htmlpageandtype"MoreinfoonAardvarks".
- 87. Highlightthetextyoujusttyped.
- 88. IntheLinkboxinthePropertyInspector,typ[ehttp://en.wikipedia.org/wiki/Aardvark/a](http://en.wikipedia.org/wiki/Aardvark/)nd press Enter.
- 89. The text you selected should now link to  $\rightarrow$ ikipedia's web page on Aardvarks. To make sure the link works properly, preview the page in a browser.
- 90. SwitchbacktoDreamweavertocontinueeditingyourpage.

### **AddanE-mailLink**

Nowyou'llmakeyoure-mailaddressalinksothatvisitorscansendyouquestionsand comments via email.

- 91. Atthebottomofyourpage,type"Sendmeanemail"andhighlightthewordemail.
- 92. From theInserttoolbar(acrossthetop,belowFileEdit,etc.),clickontheenvelopeicon to insert an email link.
- 93. PlaceyourcursorintheE-mailboxandtypeyouremailaddress:
- 94. HitOK.Youre-mailaddressappearsasalink.
- 95. Saveyourwork.Pleasenotethattheemaillinkwilltrytoopenadesktopemail program if you have one on your computer. However, if the computer you're working on doesn't have an email program set up, testing this link won't work.

Note:One of the advantages increating a courseWeb site isadding appropriate linksto other sites on the Web. You may want to compile a list of links that support your instructional goals. This allows you to supplement your page with appropriate Web resources.Plusit'salwaysfuntolookaroundatotherrelevantpagestolearnnew things about your topic and create your own relevant Webliography.

# **Creatinga Linkwithin aPage**

CreatetheTargetofthelink

- 96. Placeyourcursoratthetopofyourpage
- 97. ChooseInsert>>NamedAnchor.TheNamedAnchordialogboxwillappear.
- 98. IntheAnchorNamebox,typeanamefortheanchor.Thisshoulddescribethecontentin that section of the page.
- 99. Click OK. A yellow anchor will appear just before the text. If the yellow anchor symbol does not appear, then choose View >> Visual Aids >> Invisible Elements.

#### **Create alinkto the anchor**

100. Atthebottomofthepage,type"BacktoTop".Highlightthistext.

101. OnthePropertyInspector,clickonthepoint-to-fileicontotherightoftheLinkfieldand dragittothescheduleanchorsymbol.(Youliterallyclickonitand,withoutreleasingthe mouse, drag it over the anchor symbol in your Web page).

As the arrowhead moves over the anchor, the anchorname preceded bythe pound sign (#) will appear in the link field. The selected text is now a link, and is underlined with a different text color.

Theformthatthistypeoflinkusesisdifferentfromastandardlink.Inthelinkfield,apound sign appears followed by the name of the anchor. The  $#$  (pound sign) indicates that the link is to an anchor on the Web page.

Note: Whenplanningyour Website, you will need to decide how to organize links between all the pages.

Agoodpracticeistoplacelinkstootherpagesatthetopandthebottomofeachpage. Also, each page should be linked to your home page (index.html).

### **PageLayoutwith Tables**

WecanuseTablestolayouttheformatoftextandimages.Atablehasrowsandcolumns andmaybeusedforlayoutinanumberofways,includingplacingtextor imagessideby side on a page. In this section, you'll make a table that shows the Calendar dates and events for an Aardvark Sanctuary.  $70.202$ 

### **Create a Table**

- 102. PlaceyourcursoratthetopofPage2.htmlafterthetext.Now,you'llinsertatable with3 rows and 2 columns.
- 103. FromtheInsertmenu,chooseTable.TheTabledialogboxappears.
- 104. UnderTablesize,adjustthesettingsasfollows:

Rows=3

- Columns=2
- Table width  $= 75 \%$
- Borderthickness=115
- 105. ClickOK.Thetablewillappearonyourpage.
- 106. Placeyourcursorintheupper-leftcellofthetableandtype:"ScheduleofEvents"
- 107. Onthesecondrow,intheleft-handcelltype:Date
- 108. Pressthe[Tab]keytomovetothenextcellinthetable.
- 109. Type:Event
- 110. Pressthe[Tab]keyagaintomovetothenextrow.
- 111. Type inadate. Move to thenext cell, and type inadescription of anevent. As youtype in a long paragraph, the words wrap within a cell.
- 112. PresstheTABkey,andanewrowisautomaticallyaddedtothetable.Enterthedateand event description in the fourth row.<br> **Example 1999 THARABE**

#### **MergeCells**

We want the Schedule of Events to be centered across the entire table. To do that, we first need to merge the two top cells in the table.

- 113. Click and drag your cursor from left to right across row 1.  $\leftrightarrow$ ou'll now merge those two cells into one.
- 114. ChooseModify>>Table>>MergeCells.Now,inrow1,youshouldseeonelargecell.

#### **Insert anImage**

- 115. Placeyourcursorintheright-handcellofthelastrow.Pressthe[Tab]keytoaddanew row.
- 116. Place your cursor in the right-hand cell of that new row. Choose Insert >> Image. The Select Image Source dialog box appears.
- 117. Navigate to an image either one you've downloaded and is on your flash drive or one
- from my Web site that you can download.<br>118. ClickOK.Theimageyouchosewillappearinthetablecell.

Addanewrowtothetable.

After you have created a table, you may need to add information in the middle of the table. You can add rows or columns to expand the table.

- 119. Clickinthethirdrowofyourtable.
- 120. ChooseModify>>Table>>InsertRow.

Anewrowappearsinthetable.

121. Click in the second column of the new row and insert another image (your choice). The image appears in the cell.

WWW.VIDYAPITH.IN

122. Clickinthecelltotheleftoftheimageandtypesomerelevantinformationinthecell.

#### **Delete arow**

Thetablecanalsobeadjustedbyremovingunnecessaryrowsorcolumns.

- 123. Clickinthesecondrowofyourtable.
- 124. FromtheModifymenu,chooseTable,andthenchooseDeleteRow.Therowandits contents are deleted. Table

Resizecolumnsandrows

Dependingon thecontentyou addtoyour table youmightfindthatcolumnsaretoo wideor narrow.

Youcanadjustthecolumnwidthtobetterfitthecontentinyourtable.

- 125. Place the cursor over the line dividing the columns. The cursor turns into a twoheaded arrow.
- 126. Click and drag the two-headed arrow toward the right to the middle of the table. Thecolumns are re-sized.
- 127. Placethecursorovertherightsideofthetable.Clickanddragthetwo-headedarrowto resize the table again.
- 128. Saveandpreviewthepage.

Try changing the size of the browser window. Notice that the table size changes as the browserwindowsizechanges–why?Thereasonthetablesizeisnotconstantisbecause the width of the table is expressed as a percentage of the total width of the browser window, in this case, 75%. If you wish to lock the table to a specific size, you have to express the table dimensions differently.

Table dimensions can also be expressed as fixed using "pixels". A pixel is a single pointinagraphicimage.Screensaredividedintothousands(ormillions)ofpixels, arranged in rowsandcolumns.Ona17→ebpage,arecommendedpixelsizeforatable'swidthwould be no higher than 600. (Assuming a screen resolution of 800  $\times$  600).

When your table is selected, you can view and change the table width on the Property Inspector.

#### **Experimentwith cellcolor andother options**

- 129. To add background shading to a cell or row, select the cell(s) and click on the bottom corner of the Bg color box on the Property Inspector
- 130. Clickonaswatchwiththeeyedroppertochooseacolor.
- 131. TryvariousformattingoptionsfortherestofthetableusingthePropertyInspector. Change the size, coloror style of the text, and trythe alignment options.

rn 50.

132. Saveyourworkandpreview.

## **MANUALANDCOMPUTERIZEDACCOUNTS**

#### **Purpose ofkeepingAccounts orNeedForProperAccounts**

Systematic recording of business and professional transactions in money terms is a necessity to estimate, ascertain and forecast the business results. A business enterprise mustkeepasystematicrecordofitsdailytransactions.Sothatitcanknowwhereitstands and adjudges its performance. This systematicrecording of transactions is termed as accounting or book-keeping.

Thebasicpurposeofaccountingistopresentacompletefinancialpictureofthebusiness enterprisewiththehelpoftwofinancialstatements.TheProfitandLossAccountshowing how much profit has been earned or loss suffered and the Balance Sheet showing the assets and liabilities of the Business and Proprietor's interest in the enterprise. The accountbooksarethefinancialrecordswhichareofinterestfortheownersandnumerous other parties a as Creditors, Employees, Government, Banks, Financial, Institutions etc. The uses of the account/ financial statement, to the various groups of person are as follows:

#### **∐LITo Owners**

Ascertainment of true profits.

Ascertainmentofliabilitiestooutsiders.

Ascertainment of growth in capital.

Planningforbusiness.

Costdeterminationandcostcontrolwithpricefixation.

Optimumutilizationofsource,resourcestokeepthefixedassetsintactandinworkable position.

Controloverassetsandproperties.

Legalrequirementsasregardstaxationetc.

#### **□□Utility To Others**

**LILTO** 

LIL

 $\mathbf{r}$ 

#### **government:**

Whether the taxes have been duly paid by the enterprise or not.

Whethertheenterprisehascompliedwithallthelegalrequirements.

Whether or not the enterprise to which they have lent money is running successfully andmaintaining its capital intact.

Whethertheenterpriseisearningadequatetopaybackitsloanand interest in time.

Whethertheenterprisearesufficienttosecureandrepaytheloangivenbythemtothe enterprise.

#### **Lab our:**

Toascertaintheprofitsearnedbytheenterprise,sothattheycangetbonusorwagesrevision fixed on that basis.

Whetherinviewofpresentfinancialhealthoftheenterprisetheirjobis secured and permanent.

**Creditors:**

 $\Box$ 

Whethertheywillbepaidintime.

Whethertheirmoneyissecuredinsuchenterprise.

Whethertocontinuesupplyinggoodsoncreditandallowhighercredit. **Public:** 

Whetheritisworthwhiletoinvestintheenterpriseorwithdrawtheirinvestment,as debenture holderorother persons who have given loans to the enterprise.

VWW VIDYAPH I N

### **What IsAccounts?**

**Accounting:**istheartofrecording,classifyingandsummarizinginasignificantmanner and in term of money transactions and events which are in part at least, of a financial character, and interpreting the results there of"Book keeping is the art of recording business dealing in a set of books."

#### **ObjectofBook-Keeping are:**

LTorecordcorrectlyallbusinesstransactions, which involve transferof moneyorgoods?

Toindicatetheeffectofeachtransactionandcombinedeffectofalltransactionsuponthe financial position of the party entering into the transaction.

#### **LegalRequirementsforMaintainingBooksofAccounts**

Cashbook,journalandledgerarethebasicaccountbookswhicharesupportedbyvouchers, purchase and sale bills memos.

Apart from being a business necessity, maintenance of proper books of accounts is necessaryundersection 44 -AA of the income -taxAct 1961. Itprovidesforcompulsory maintenance of account by persons carrying on business as well as profession.

Every person carrying on legal, medical, engineering or architectural profession, or the profession accountancy or technical consultancy or interior decoration or authorized representativeorfilmartistorcompanysecretarywhosegrossreceipts(notincome)from suchprofessionexceedsRs.1,50,000/-.Inanyofthethreeyearsimmediatelypreceding the current year is required to maintain proscribed books of accounts.

#### **Penaltyunder Income TaxAct:**

If a person fails to keep and maintain accounts books or retain them for the prescribed period of8 years (16 year for cash book and ledgers) he is liable to penalty Rs. 25000/ under section 271A of the Income Tax Act.

#### **AccountingTerminology**

**Example 5 Musinessisagenerictermincludinganyactivityundertaken for the purpose of** makingprofit.It refers to but any establishment or organizationsetupforthe conduct of trade, commerce or industry.

 $\Box$  Profession  $:$ **Profession** is practice of intellectual skill by apersonina particularfieldrequiringspecializedtrainingonthepartofthepersonengagedinit, forexampleadoctor, alawyer, anaccountant, anarchitect, acharteredaccountant etc.

#### □□Owner / Proprietor / Partner

Onewhoownsthebusinessiscalledtheownerorproprietors.Heprovidesthenecessary capital, attends to business activities, undertakes the risk of running the business, is entitledtoreceivetheprofitsandisliableforthelossesresultingtherefrom.Anowneris differentfrom the business, in the accountingterminology. He is called a Sole proprietor in one man business, partner in a partnership firm.

**Accounting Equation:** It means that in mathematical terms total assets of a business are always equal to the aggregate of its liabilities and capital. i.e.

#### TotalAssets=Liabilities+Capital

**Capital:** Capital means the amount invested by the proprietor in the business. Suppose "Sudeep" startsa business with Rs. 1, 00,000/-. The amount of Rs. 1, 00,000/- invested bySudeepinthebusinessiscalledthe**capitalofthebusiness**.Forthebusiness,capital is a liability towards the owner.

**Drawing**:Drawing refer to the amount of cash or value of goods withdrawn by the proprietoroutofbusinessforhispersonaluse.Suppose"Ramesh"withdrawsRs.20,000/- from his business for purchase of "scooter" for his domestic use. The amount of Rs. 20,000/ withdrawn by the proprietor for his personal use is called drawings.

**Goods**: The things or items in which a business deals are called as "Goods" for the business example in a stationary shop goods means "Stationary Items ". In a Furniture Shop/ Business goods means "Furniture Items".

**Debtors**:Theterm"debtor"representsthepersonswhohavepurchasedgoodsoncredit from the business and have not paid for the goods sold to them. For example if goods worthRs.10,000/-have beensoldto"Mahesh",hewillcontinuetoremainthedebtorof the business, sofar, he does not makethefull payment. Thus"debtor" is a person from whom the business has to receive some money on account of goods supplied /sold (on credit).

**Creditor:**Creditorisapersontowhomabusinessowesmoneyforthegoodspurchased from such person on credit. Suppose a firm purchased some goods on credit from MahajanTradersforRs.30,000/-.InsuchacaseMahajanTraderswillcontinuetoremain thecreditorsofthefirmsofarthefullpaymentofRs30,000/-isnotmadetoit.

**Income/ Revenue:**It is the monetary gain resulting from the sale of goods or services during a given period and is measured by the price charged from customer, clients or tenants for goods and service furnished to them. It also includes interest and dividends earned on investments and rent received from letting out property.

**Expenses:**Expense refers to an expenditure whose benefit is enjoyed and finished immediately. Examples of expenses are: Rent of Building, Salary Paid to Employees, WagespaidtoLabour,paymentofTaxichargesetc.Expenseisthecostofuseofthings or services For thepurposeof generatingrevenue. Expensesare voluntarilyin curved to generate income.

**Losses**:Lossesareunwantedburdenwhichthebusinessisforcedtobear.Lossofgoods due to theft or fire, or flood or accident is termed as "loss" in accounting. Losses are different from expenses in the sense that expenses are voluntarily incurred to generate income, whereas losses areforced to be borne. Losses are outcome of the activity. They are beyond control.

**Assets**:Assetsmeanrightofownershipoveranythingvaluable.Thisreferstoproperties thatcanbeexpressedintermsofmoneylikeplantandmachinery,vehicles,stocks,cash etc.Italsoincludesmoneyduetothebusinessfromdebtorsforgoodsandservicesorfor money lent. Rights available to a business such as patent or copy rights goodwill, trademarks etc. are also included in assets.

**NetWorth:**Networthofabusinessistheexcessofitstotalassetsoveritstotalliabilities to outsiders. Net worth is the amount payable or recoverable from the owners of the business.

**Profit(Income)**:Excessofallrevenuesoverallcostsandexpensesiscalledprofits(income).

**Purchases**:Purchases means purchase of goods. Goods purchased on cash are called "cashpurchases"andthosepurchasedwithoutpaymentatthetimeofpurchasearecalled "credit purchases".
**Purchase Returns**: Goods returned to the seller, being in excess of the quantity ordered or found to be defective, or for any other dispute, are called purchase return. **Sales:** Sales refer to sales of goods to customers. Sales for cash are called "cash sales" and when payment is not received at the same time it is called Credit Sale.

**Sales Returns**:Goodsreturnedbythecostumerduetosomedefects,orexcessquantityetc. are called as sales returns.

**Voucher**:Avoucherisawrittendocumentaryprooforiginatingandsupportingabusiness transaction.Itisthebasisofrecordingatransactioninthebooksofaccount.Forexample cash memos, pay-in-slips, invoices etc.

#### **MeaningofBook Keeping**

**'Book-Keeping'** isacompositetermmadeof'book'and'keeping'Theword'book'refers to books of account and 'keeping' refer to maintenance in a systematic manner. Book keeping is the systematic record of business transactions in a set of books.

Businessinvolvesanumberoftransactionssuchasbuying,selling,receiving,payingetc. which cannot be remembered for a long period. As such, it becomes necessary to write or record the transactions in book of account in a scientific manner. Book-keeping is, therefore the art of applying the principles of accounting, in keeping books of account.

Accordingto**Mr. J.R.BATLIBOI,** "Book-Keepingistheartofrecordingbusinesstransactions in a set of books."

#### **RecordingofBusiness TransactionsIsToBe DoneInaProperSetof Books**

Bypropersetofbooks, wemeanthevariousbooksofaccountorregistersmaintainedby abusinessmanfromwhichhewantstoascertainthenecessaryinformationregardingthe affairs of his business.

Thetwomostimpotentbooksofaccountsmaintainedbyabusinessare:

**ULI Journal cumCash Book**

**UL Ledger** 

Insteadofabove,thefollowingsubsidiarybooksallorsome,accordingtorequirements may be prepared:

**∐LICash Book** 

□□Purchase Book / Purchase Day Book

□□Sales Book / Sales Day Book

□□Purchase Return Book

**□□Sales Return Book** 

**□□Bill Receivable Book** 

**□□Bill Payable Book** 

**⊔**UJournalProper

#### **BookKeepinginvolvesthefollowingsteps**:

Allbusinesstransactionswhicharefinancialinnaturedesirablyhavingdocumentaryproofare accounting transactions.

□□ Identifying Accounting Transactions

□□ Preparation of Cash Book

**rationofLedger Book**

□□ Balancing of Ledger Accounts

□□ Preparation of Trail Balance

□□ Preparation of Final Accounts

**Accounting**: Accounting may be defined as the art of recording, classifying and summarizingthedaytodaytransactionsofthebusinessandinterpretingtheresultsthere off.

#### **DifferencebetweenBookKeepingand Accounting**:

BookKeepingisanarrowterm,concernedwiththeartofrecordingthedaytoday transactions of the business in proper books of account.

The term Accounting is wider in meaning and is concerned with recording, classifyingand summarizingthe dailybusinesstransactionsandinterpretingthe results there of. Book Keeping is infecting the part of Accounting.

#### **AdvantagesofBook-Keeping&Accountancy**

 $\Box$  Avoidance of the Limitation of Memorizing Power : Duetolimitedmemorizing power, a businessmanmaynot remember allhis businesstransactionsfor a longperiod. Accounting helps him in keeping a permanent record of his business transactions.

**ment ofProfitandLossofthe Business:**Ithelpsthebusinessman in ascertaining the profit or loss madebyhisbusiness,overaperiodoftime(BypreparingProfit & Loss Account).

**Business:** By preparing **Business:** By preparing **Balance Sheet**, the business man comes to know about the asset, liabilities, capital etc. of the business ata point of time.

□ Assessment of Tax: Nowadaysabusinessmanisrequiredtopayanumberof taxes that is Income Tax, Sales Tax, Excise-duty etc. Fair assessment of these taxes is possible only if proper and systematic records of income, sales and production of the business have been maintained.

□ **Knowledge of Debtors/ Creditors:**A businessman can daily knowtheamount duefrom hisdebtorsandamountduetohiscreditorsif hehasmaintainedproperrecordsof his transactions with debtors and creditors.

#### **Objectiveof Accounting**

**Accountings**:

**∐L Trading A/C** 

□□Profit & loss A/C

**□□Balance sheet** 

#### **BookKeeping**:**TomaintainAccountbooks**

⊔∟Journal

**∐**LiCash Book

**UULedger** 

□□ Return Books

**BOSales Return Book** 

**RuPurchase Return Book** 

**DDBill Receivable Book** 

**DDBill Payable BookDD** 

**DBSales Day Book** 

**DDPurchase Day Book** 

□□Petty cash book

**DOStock Register VIDYAPITH.IN** 

#### **ObjectiveofFinancialAccounting**

Financial Accounting is the art of recording, closing and summarizing in a sufficient manner and in forms of money transaction and events which are in part at least of a financial character and interpreting the result there off.

TheobjectiveoffinancialA/Cis

□ To keep systematic record of business

**To protect business properties: This is only possible on A/C of supplying the following information to the manager etc.**The amount of proprietor's funds invested.

 $L$  Howmuchthebusinesshastopay?

- $L$  Howmuchthebusinessisrecoveredfrom others?
- $L$  Howmuchthebusinesshasintheformoffixedassets?
- ∟⊟"Cash" in hand
- ∟⊟"Cash" at bank

 $\Box$ Stock crawmaterial

∟□Work in progress

∟⊟Finished goods.

□□ To ascertain the operational loss or profit.

**financialpositionofthebusinessthatiswhereitstands,what it owes and what its wons.**

#### **Golden RulesofAccounting**

Therearebasicallythreetypesof accounts:

⊔⊟Real

**UL Personal** 

**⊔∟Nominal** 

#### **Basic Principle:**

**LIL PersonalAccount:** 

The transactions of a business whichrelatetoindividuals, businessenterprises or other organizations areclassified as transactionsrelatingtopersonalaccountunder personal account a person either receives something from the business or gives somethingtothe business like any person RAM, VIJAY, SUNITA, LAL &CO, BANK, HOSPITAL, SHOPS,CLUB,HOTAL,CINEMAHALL, whose capacity is of receiver/ giver.

#### **PersonalAccountIsanOperator**

**Personal Account** 

#### **DEBITTHERECEIVER**

**CREDIT THE GIVER**

**Example:** Cash paid to SH. K.L.SHARMA Rs 10000/- Sh.K.L .Sharma

>Receiver ---> Dr. cash received from Mann Rs 5000/-Cr.

Mann---> Giver---> 5000/-Cr.

#### **RealAccount**:

Remainingtransactionsofabusiness havebeengroupedunder "Real Account" These include all transactions whichrepresentreceiptsbythebusiness, whetherofproperties,goodsorservicesandalloutgoingsfrom

businesslikeallsale,purchase,cash,assets,landandbuilding,machineryvehicle, means assets and liabilities which has money value other than Personal Account.

#### **RealAccountIsASourceOfOperation**

#### **ofRealAccount DEBIT WHAT COMES IN CREDITWHATGOESOUT**

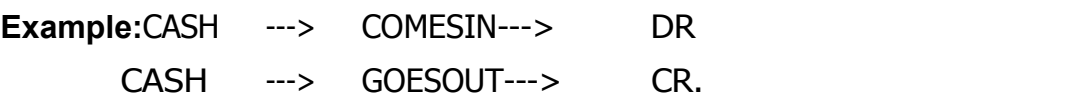

#### **NominalAccount**:

Thetransactionsofabusinessrelatingtoincurringofan expenditureorlossandearningofincomeorgainareclassifiedbyNominalAccountlike **:**discount, rent, loss due to fire, insurance, traveling,salary,wages, rent,commission, freight, octroi, bank charges, donation etc.

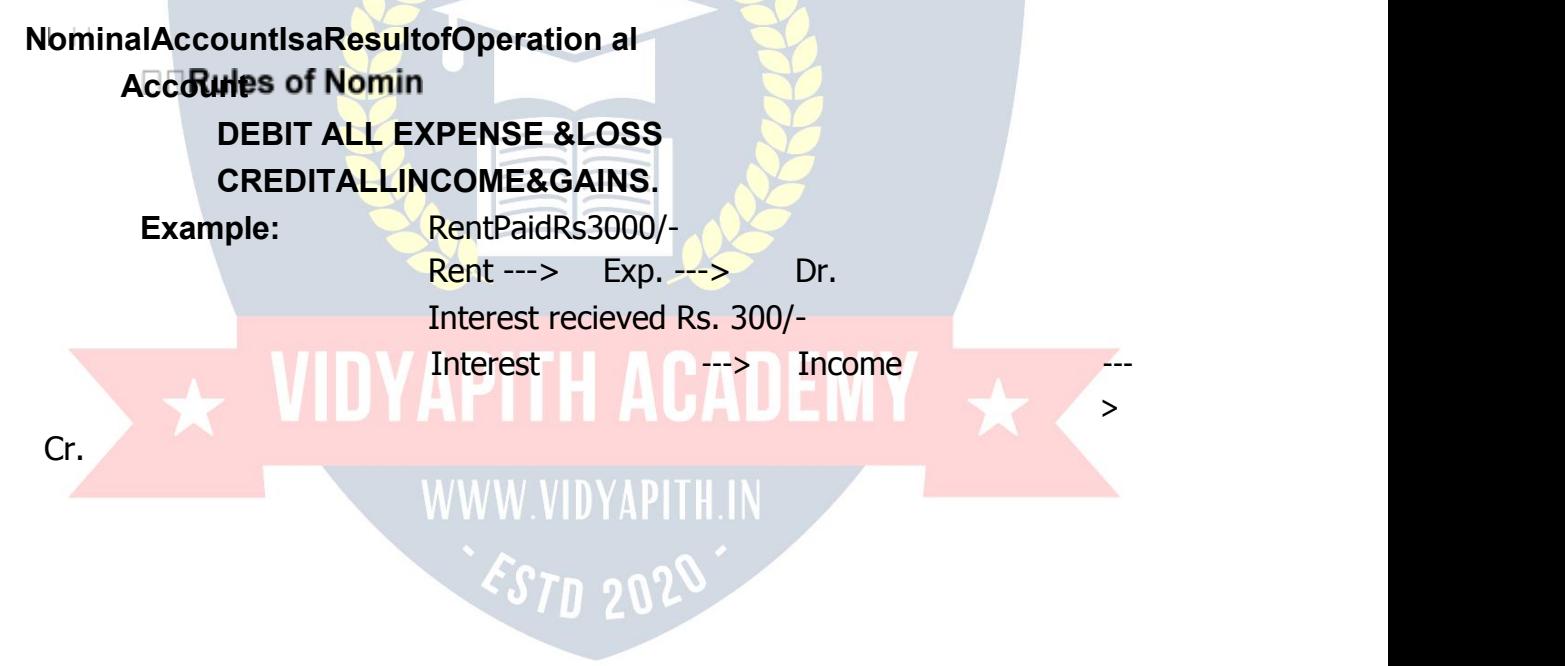

#### **DoubleEntrySystemTransaction**

Every business event or transactions has two aspects. If it increases any asset it either increases liabilities correspondingly or reduces some other asset. Likewise, incurring of expenditure involvesdecrease in an asset or increase in some liability.

So recording the double effect of any transaction is known as double entry system. As the assets of a business are always matched by an equal amount of financial claims against them, all the accounting transactions maintain this equality and no entry for recording of an accounting transaction is complete unless the debit is equal in value to the credit entry. This is the rule of Double Entry.

Double Entry system facilitates automatic checking of arithmetical accuracy of books of accounts through preparation of Trial Balance. Once two sides of Trial Balance have agreed,itnormallyleadstoaconfidencethatbooksofaccountsarearithmeticallycorrect.

Under this system position of any particular aspect of a business can be easily ascertained in the manner that Debtor's account or supplier's account gives complete informationaboutbalance outstandingintheir account atanypointof time.

#### **Voucher**

Voucher is documentary evidence in support of a transaction. These documents may be internalorexternal.Underthedoubleentrysystem,recordingofatransactionoriginates fromaVoucher.Followedbyanentryintheprimebooksofrecordthatisjournalorcash book.TypeofVoucherisspecifiedbyNarration.Narrationistheprooforevidenceofany Entry or Transaction. Narration is of different types**:**

#### Like

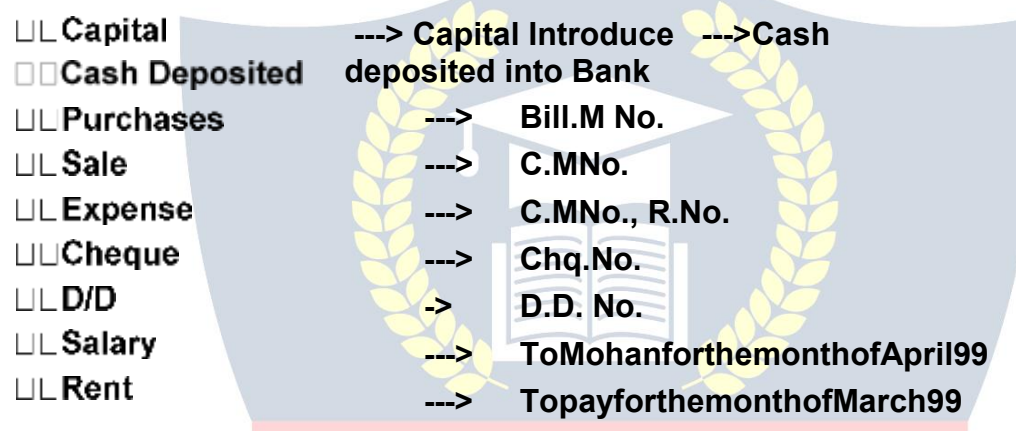

#### **Some** different types of vouchers are used in business:

#### □□Payment Voucher or Debit Voucher

This Voucher is used to record all payment and other expenses paid in cash. In case of expenses the relevant support of expenses such as cash memo or bill etc. should be attachedsofaraspossible.Incaseofcashpaymentexceedingrupeesfiftyitisnecessary to affix revenue stamp on the voucher to make it legally enforceable. The signature of recipient should be obtained on voucher across the revenue stamp.

⊔⊔Receipt **Voucher**:ThisVoucherispreparedforrecordingallreceiptsofmoney whether by cash or by cheque and on whatever Accounts.

⊔⊔Journal **Voucher**:Ajournalvoucherispreparedtorecordtransactionsotherthan those involving cash. Journal voucher is prepared to ensure that each approved liability is recorded as incurred.

**Journal:**Journal is a systematic recording of transactions on the basis of VOUCHERS as an when they occur. It is a book of primary entry or foundation for accounting.

#### **Procedurefor recording transaction intheJournal:**

Ineachtransactionidentifytheheadofaccounts.

Classify the identified Accounts.

ApplytheappropriaterulesofDebit/Credit.

Recordthe debitaccountfirstlyin the particularscolumns with thedateandamount in the debit column.

Thenenterthecreditaccountbystartingwith "Togivinga littlemargininthe lefthand side and put the amount in credit column.

Givethebriefnarrationofthetransactionintheparticularcolumninrespectoftheentry.

#### **Example:**

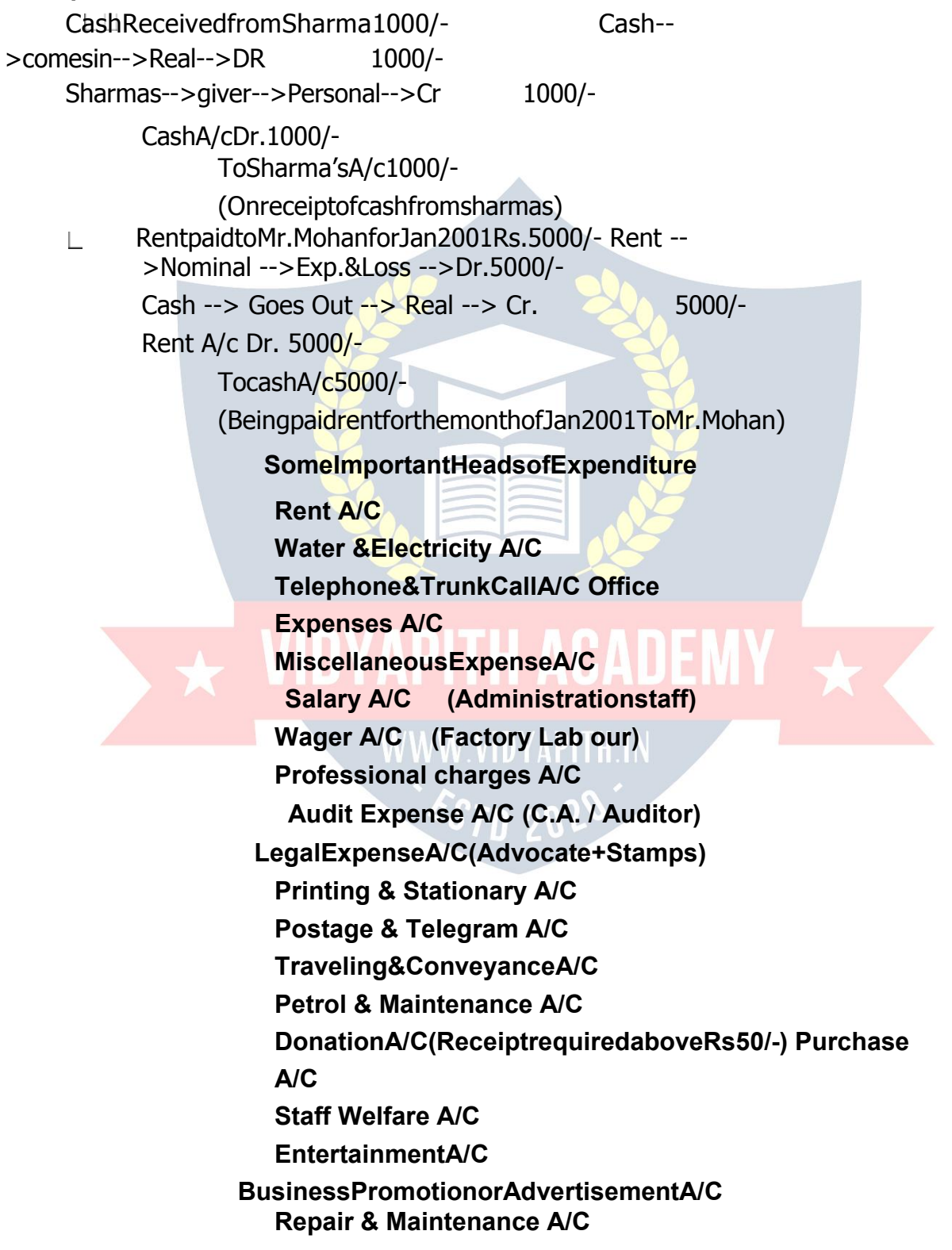

**Freight &CartageA/C**

### $\star$  VIDYAPITH ACADEMY  $\star$

WWW.VIDYAPITH.IN ESTD 2020

**Newspaper&PeriodicalsA/C Furniture & Fixture A/C Drawing A/C Insurance A/C ParkingChargesA/C Interest A/C Sales promotions A/C DiscountandallowancesA/C Bad debts A/C MahuratExpense,A/CBank Changes A/C Depreciation A/C**

#### **AccountBooks**

#### **CashBook**

Acashbookisarecordof allcashreceiptsandpaymentskeptandmaintainedfrom day todayandgivingthecashbalanceinhandattheendofaspecifiedperiodnotexceeding a month. A cash book records all cash transactions with their further classification and summarization. There are two types of transactions recorded in cash book.

**Cash**:It'shavingonlyoneeffectandcomesinoutercolumnofcashbook.CashDr. or Cash Cr. In cash Book, Cash A/C not to be mentioned.

**NonCash:**NonCashishavingDoubleeffectCr.andDr.andcomesinInnercolumn.

#### **Thecashbook isnormallydivided intotwo parts:**

The left hand side is used for recording all receipts of cash or whether it is loan or incomeortheproprietor'scapitalintroducedintothebusinessandtherighthandside records all payment, whether payment for expenses or repayments of loans and for Cash Balance at the end of the day total of receipts minus total of payments.

#### **Ledgers**

Ledgers are the main book of account which classifies and summarizes transactions and eventsintogroupsaccordingto theirnature.Forexampleallthetransactionsrelatingto purchase are recorded in a separate account namely 'Purchase Account' those relating to sales in a 'Sales Account', expense of different nature are recorded in different accounts so that expenses of a particular type are reflected at the same place.

#### **Ledger Posting**:

Accountsforeachitemareindexedandmaintainedinledgerandtheentriesintheledger arepostedfromcashbookanditisverysimple.Allcashandnoncashcreditentryin

creditsideanddebitentryindebitsideAndabalanceaccountmayhaveadebitbalance, a credit balance or nil balance.

#### **TrialBalance**

Afterpreparingthecashbookandledgerthenextstageistoprepare"TrialBalance".

#### **What isaTrial Balance?**

TrialBalanceisastatementpreparedwiththedebitandcreditbalancesofledger accounts to test the arithmetical accuracy of the books of Accounts.

#### **SpecialFeaturesofTrialBalance**

 $L$ The Trial Balance is prepared on a specificdate.

 $L$ ItispreparedwiththedebitorcreditbalancesofLedgerAccounts.  $L$ It

contains the list of all ledger accounts including each balance.

TheamountcolumnofTrialBalanceisdividedas"DebitColumn"and"CreditColumn".

Thetotalofthedebitandcreditcolumnoftheamountmustbeequal.

 $L$ If the total of debit and credit side doesn't tally, it means that certain mistakes have been committedsomewhere in Cash Book, Ledger, and Journal.

CashinHandistakenfromthecashbook.

 $\sqcup$ Closing stock is kept out of Trial Balance.

LOpeningstockfromBalanceSheetofPreviousyear.

#### **Whyis Trial BalancePrepared?**

TheTrialBalanceispreparedforthefollowingobjects.

LTocheckthearithmeticaccuracyofthebooksofaccounts. LTo

obtain the summarized position of ledger Accounts.

LBasisforpreparingFinalAccountslike"TradingandProfitandlossAccount"and "BalanceSheet".

#### WWW VIDYAPHI

#### **FINANCIALACCOUNTS**

#### **Assets&Liability**

**Assets:** Assets are the resources raised by the business from the funds made available either by the owner or others.

#### **Kinds ofAssets**

**FixedAssets:**Thereareacquiredforrelativelylongperiodsforcarryingonbusinessand are not meant for resale like Land, Building, Machinery, Furniture & Fixture, Copyright, Goodwill, Trademark, Computer, Typewriter,Air Conditionerand Television etc.

**InvestmentandAdvances:**Otherthanintheregularbusinessarecalledinvestment.

**Current Assets:** These are those assets held in the business which are expected to be converted into cash within 12 months i.e. is in short rune.g.

**Cash inhand**

### $\overline{\star}$  VIDYAPITH ACADEMY  $\overline{\star}$

WWW.VIDYAPITH.IN ESTD 2020

**Cash at bank MarketableSecurities Debtors Advances to Staff AdvancestoSupplier Earnest Money Prepaid Expenses Closing Stock**

#### **Liabilities**

**Capital:**ShareCapitalorEquityCapital.

**Secured Loan:** The loan taken against security is called secured loan. It is called long term loan (>12 months) from bank.

**Unsecured Loan:** This is short time (<=12 months) loan withoutsecurity from friends, relatives etc.

**Current Liabilities:** Creditors bills payable, advances received from supplier, securities received, and outstanding expenses. Which is expected to be paid within 12 months?

#### **AdjustmentInProfit&LossA/cwithJournal Entries:**

**Salary and Salary payable** (SalaryDues willbe shown asSalarypayable). Salary

A/C Dr.

ToSalarypayableA/CCr.

InProfit&LossA/CitwillbeaddedinthesalaryA/CandinBalancesheetitwillbeshown as salary payable.

#### **Telephoneanytelephone bill out standing**

Anytelephonebillreceivedbefore31stmarchnotyetpaidwillbeshownasdue. Telephone

A/C Dr.

ToTelephoneExpensesPayableA/C

In Profit & Loss A/C it will be added in Telephone & Trunk call expenses A/C in Balance sheet it will be shown as liability.

#### **Water &ElectricityPayable**

Anywaterelectricitybillreceivedbefore31stMarchnotyetpaidwillbeshownasdue.

Water&electricityA/CDr

Towater&electricitypayableA/C

#### **AdvanceGiven**

Insurances paid inAdvance willbe deductedfrom expenditureand in Balance sheet it is shown as an asset.

Prepaid insurance A/C Dr.

To insurance A/C Cr.

**Incomedue**(butnotreceivedisalsoknownasaccruedincome -Receivable)

AccruedTuitionfeesA/CDr. To

Tuition Fees A/C Cr.

Tuitionfeeswillbeadded in theincomeshown inProfit&LossA/CandaccruedTuition Fees will be shown as an asset.

#### **Loss ofstockbyfire:There are two typesof lossof stock**

 $L$  LUninsuredloss  $L$  L Insuredloss

**Closing:** Accounts are closed on 31/3 and financial accounts are prepared to know the standing of the business during the previous year with regard to Profit and Loss and Assets and Liability.

**:** Costofproduction

**:** GrossProfit

□□Manufacturing A/C

⊔⊟Trading A/C

□□Profit & Loss A/c

□□Balance Sheet

**:** NetProfit **:** BalanceofAssetsandLiabilities

□□ Cash in hand is taken from the cash book.

**Closing stockiskeptout ofTrial Balance.**

**Closingstock:**RawMaterial,WorkInProgress, FinishedGoods

**Openingstock:**RawMaterial,WorkInProgress,FinishedGoods

**Profit&LossA/c:**AProfitandlossAccountshowsthetotalrevenues/incomesfromthe sale of goods or services, during an accounting period and the total expenses incurred duringthat periodin earningtherevenues, Excess of revenuesover expenses isthe net profit or net income. If total expenses are in excess of revenues, the net result is loss.

**Balance Sheet:** A Balance sheet is a statement showing the state of affairs of a business as on a specified date. The state of affairs includes what the business owns and what the business owes. It displays the properties, assets and other rights owned bythebusinessontherighthandside.Theliabilitiestooutsidersandamountsinvested by owners as capital on the left hand side. Balance sheet reflects as to what proportion ofthetotalassetsbelongstoproprietorsofbusinessandwhatproportiontooutsiders.It is a formal representation of the accounting equation

#### **BASICCONCEPTSOFTAXATION**

**Types ofTax:** Taxesarebasicallyoftwotypesi.e.DirectTaxandIndirectTax

- **1. Direct Tax:** where the incidence and impact of Tax is on the one and same person, thenitiscalledaDirectTax.InotherwordswecansaythatwheretheTaxischarged directly on the Person, it is a Direct Tax e.g. Income Tax.
- **2. Indirect Tax:** wheretheincidenceofTaxisononepersonanditsimpactfallsonthe otherperson,thensuchTaxiscalledanIndirectTax.Inotherwordswecansaythat where the taxis charged on the Person indirectly, it is an Indirect Taxe.g. Sale Tax, Service Tax, VAT Tax etc.

**Income Tax:**Tax planning is crucial as it reflects on your financial situation and also involves planning for post-retirement life. The Income Tax Act has provisions for benefits, exemptions and deductions to help you reduce your taxes and save money. Incometaxisanannualtaxonincome.TheIncomeTaxAct(Section4)providesthatin respect of the total income of previous year of every person, income tax shall be charged for the corresponding assessment year at the rates laid down by the Finance Act for that assessment year.

**PreviousYear:**Incometax is calculatedontheincomereceived or accruedduring a financial year, and that year is known as the previous year.

**AssessmentYear:**Assessmentyearistheyearafterthepreviousyear.

**Assesses:**AnassessesisapersonwhopaystaxoranyotheramountundertheIncome Tax Act.

**Person** : Section2(31)of theIncomeTaxActdefinesapersonasAnindividual,AHindu undivided family, A company, A firm, An association of persons or a body of individuals whetherincorporatedornot,A localauthority, Everyartificialpersonnotfallingwithin any of the proceeding categories.

**Assessing Officer:** An assessing officer is the Income Tax officer, or the assistant commissioner of Income Tax officer, or the deputy commissioner of Income Tax, or the joint commissioner of Income Tax, who has jurisdiction over an assessee. The assessing officer makes the assessment and collects taxes under the Act.

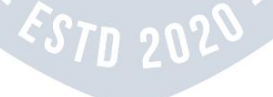

#### **CALCULATEYOURTAX**

**Step 1:** Asses your income. Each of these heads recognizes an income from a differentareaorprofessionandisclassified underdifferentheads.Eachoftheheadsof income allows certain deductions or exemptions as per rules.

**Step 2:** Aggregatethegrossincome.Thenextstepistosumuptheincomeunder the different heads to arrive at the gross total income.

**Step 3:** Calculatethenettaxableincome.Fromthegrosstotalincome,theIncome TaxActallowscertaindeductionsunderchapterVIAtoarriveatthenettaxableincome.

**Step 4:** Calculate tax.On this net taxable income, calculate the taxpayable asper the tax-slabs given in the finance act every year.

**Step5:**Deduct rebates. Tax rebates are available under section 88, 88B and 88C oncertain conditions. Deduct these rebates from tax payable.

**Step 6:** Finaltaxpayable.Ifyouhavepaidanyadvancetaxor havetaxdeducted at source, reducethesamefrom the balance taxamount.Anyadditionaltaxshould be paidasself-assessmenttaxbeforefilingtheincometaxreturn.

**Gross Total Income (GTI) : Section 14** of the IncomeTaxAct provides thatfor thepurposeofchargeofincometaxandcomputationoftotalincomeallincomeshallbe classified under the following heads of income:

- 1. **Incomefrom"Salaries".**
- 2. **Incomefrom"HouseProperty".**
- 3. **Incomefrom"BusinessorProfession".**
- 4. **Incomefrom"CapitalGains".**
- 5. **Incomefrom"OtherSources"(anyincomethatdoesnotcomeunderanyof the above heads)**

The total income from all the above heads of income is calculated in accordance with theprovisions of the Act as theystand on thefirstdayof April of anyassessment year.

**Salary:** Section 17(1) of the Income Tax Act gives the definition of salary. Essentially, income from salary consists of all types of cash amount paid to an employee for services rendered to an employer. You should have an employee-employer relationship and such cash amount is taxable as 'salary'. It includes basic pay, dearness allowance, overtime, bonus, incentives, allowance, and Children allowances. Some of these allowances are exempt from taxes under section 10 subjects to limits, after which standard deductions are allowed under section 16 and then the final net income is computed.

**Salaryfrom more than one source :** Salariesreceivedfrommorethanoneemployer during a year are taxable under salary. Such salaries are aggregated or clubbed together.

**House Property:** This is the second head for taxable income. The IT Act classifies house propertyunder two distinct heads: self-occupied propertyandlet out property. Thehouseownerhastoascertainanannualvalueontheseproperties,whichistaxable income.

**Self-occupied property:** Simplyput, the annual value of thehousewhere the owneris residing, and which has not been let out, is taken as 'nil'.

**Letoutproperty:**For the property that has been let out or deemed to be let out, the taxable value of the property shall be the higher.

**PROFIT FROM BUSINESS OR PROFESSION:** This is the third head under which taxable incomehastodetermineandinthecaseofindividuals,itisapplicabletothosewhoare self employed, the sole proprietor of the business, or a professional. Business canbe explained as any trade, commerce, or manufacture, or any concern in the nature of trade, commerce or manufacture. Profession includes any profession that requires manual or intellectual skills. Professions include categories such as doctors, lawyers, singers etc. Any profits or gains from business or profession or any other service shall be treated as income from business or profession. Important expenses can be claimed as deductible expenses, some of which are:

**Rent, Taxes, Repairs And Maintenance Of Buildings, Salary, Bonus, And CommissionToEmployeesExpenditureIncurredOnEntertainment,Traveling, Advertising Etc.**

**Capital Gains:** This is for those who have made a profit or a loss by selling a capital assetandbymakingcapitalgainsthereon.Capitalassetispropertyof anykind heldby a person whetherornot itisconnected with hisbusiness. However, itdoesnot include inventory, raw material or stores for the purpose of business, or any personal goods such as clothes and moveable property, and jewellery. Rural agricultural land and gold bonds and gold deposit bonds, too are not considered capital assets. **Short and long term assets** asset's nature along with its holding period (the number of years of possession) determine whether an asset is a long or short-term one.

**INCOME FROM OTHER SOURCES :**ThisistheIncomethatcannotbeclassifiedunderanyof the above heads such as salary, house property, etc. Interest income from securities, company fixed deposits, savings accounts, bank deposits, pension received by legal heirs and lotteries come under this head.

**Service Tax:** Service tax is tax of 21st Century. Service Tax is a form of indirect tax imposed on specified services called "taxable services". Service tax cannot be charged on any service which is not included in the list of taxable services. Over the pastfew years, service tax been expanded to cover new services. The intention of the government is to gradually increase the list of taxable services until most services fall within the scope of service tax.

**Value Added Tax (VAT)**: VAT or Value Added Tax is a consumption tax, which is charged at each stage of production based on the value added to the product at that stage. Many States in India have adopted VAT in place of sales tax. In the sales tax structure,thereareproblemsofdoubletaxationofcommoditiesandmultiplicityoftaxes, resulting in a cascading tax burden.VAT is a modern and simplified system of taxation where the tax is levied and collected at each stage on the value additions with a provision for set off against taxpaid at the various stages / taxpaid on inputs. VAT isa system of indirecttaxation,whichhasbeenintroducedinlieuofsalestax.Itisthetax paidbytheproducers,manufacturers,retailersoranyotherdealerwhoaddvaluetothe goods and that is ultimately passed on to the consumer. VAT has been introduced in Indiatoensureafairanduniformsystemoftaxation.Itisanefficient,transparent, revenueneutral, globallyacceptableand easyto administer taxationsystem. Itbenefits the common man (consumer), businessman and the Government.

**Banking System:** The Banking Sector is the most dominant sector of the financial systeminIndia,andwithgoodvaluationsandincreasingprofits, thesectorhasbeen amongthetopperformersinthemarkets.Bankingdatesbackto1786,thefirstbank establishedinIndia, thenthenationalizationof banksin1969.InIndiathebanking sector is Separate as public or private sector banks, cooperative banks and regional rural banks. Foreign banks have been given a different head followed by upcoming foreign banks in this section. Bunch of services are at customers demand in today's bankingsystem.Differenttypesofaccountsandloans,facilitatingwithplasticmoney and money transfer across the globe.

### **VIDYAPITH ACADEM**

#### **TypesofBusiness**

#### **Therearefourtypesofbusiness:**

#### **Proprietorship:(Singlepersonorsole proprietor)**

No formalities arerequired,

Noregistrationorwhatever.

#### **Firm**: **(Partnership)**

Member2-20Registration-Notcompulsory,butitisadvisabletogetitregisteredwiththe registrar of firms. It is registered in Estate Office in Registrar's Office. Registration is appliedonFormno1.RegistrationfeeisRs3.00depositedthroughChallanno.32A

.Challan Code no- Head of A/c 1475 - Other General and Economic Account. Under Partnership Act, 1932 partnership Deed on stamp paper of Rs 25.00 and attached to application Form no. 5 is used for incoming and outgoing members.

#### **PrivateLimited Company:**

It'shavingmember2to50atleasttwodirectors.

Registrationiscompulsory.RegistrationisdoneinRegistrarof Companies,Jalandharfor

Himachal, Punjab and Chandigarh.

# $\overline{\star}$  VIDYAPITH ACADEMY  $\overline{\star}$ WWW.VIDYAPITH.IN ESTD 2020

WecannotstartwithoutRegistration. It

cannot issue shares.

RegistrationfeeisbasedonCapitalIthas

contributory capital of all members.

#### **Public LimitedCompany:**

Members7tonolimit.

Registration is compulsory in the Office of Registrar of Companies near bus stand, Jalandhar.

Itcanissueshares.

Ithassharecapitalofallshareholders.

**Depreciation: Depreciation A/C**is change in the value of fixed Assets through wear and tear and obsolescence due to passage of time or Reduction in the value of fixed assets, except Land. These are called Adjustment entries.

Rateofdepreciationissameforeverytypeofbusiness.

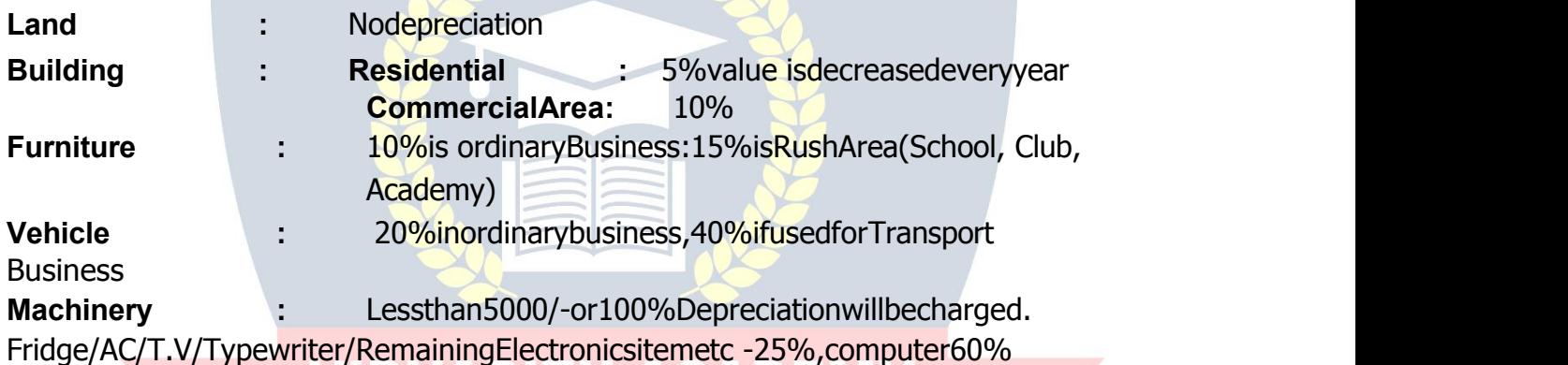

#### **IncomeTax andAccounts**

Accounts books should not only show a trueandfair view of the business profits and its state of affairs but should also enable the taxing authorities to calculate the taxable income of thebusiness The accountbooks shouldtherefore bemaintained ina manner that is acceptable to the income tax authorities. Books of accounts must be prepared in suchamannerthattheaccountisnotrejectedbyincome-taxauthoritiesongroundthat**:**

LIncomecannotbeproperlydeterminedtherefrom.

 $\Box$ The accounts are not correct & complete.

 $L$ Themethodofaccountinghasnotbeenconsistentlyfollowedbytheassesses. Therearesu

fficientandstrongreasonstoindicatethattheaccountsareunreliable.

 $^{\square}$ Wheretherearedefectsandomissionsandtax-payerfailstoexplainthem unsatisfactorily.

 $\Box$ Wherethereisnoquantitativetallybetweenpurchasesandsalesandtherearesuspicious features.

L

### WIDYAPITH ACADEMY

WWW.VIDYAPITH.IN

ESTD 2020

Ifonlyapartofsalesorpurchasescanbeverifiedandrestcannotbeverifiedorsome purchases are omitted from records.

Theabsenceofproperdocumentary evidencetosupporttheentriesintheaccount would remake the account liable for rejection.

Ifitappearsthatthecashbookhasbeenwrittenupatastretchandnotformdaytoday. Where

the account show an abnormally low rate of profit.

#### **IncomeofFiveTypes**

- $\Box$  Income from salary
- $\Box$  Income from home property
- □ Income from business
- $\Box$  Income from capital gain

#### **Income from other sources like lottery**

#### **ComputerizedFinancialAccounting**

#### **IntroductionTo Tally**

Among the most important application of computers in the offices is the Financial Accounting. It has made the life of accountants very easy. Gone are those days of spending long hours to tally the accounts manually. These days most of the companies use computerized financial accounting for their accounts purposes. Even most of the Chartered Accountants use them. Now the software used by them may differ from user to user.

IntheserecentyearsontheIndianmarket,onefinancialaccountingsoftwarewhichhas taken the fancy of most of the accountants is called Tally.

#### **TallyScreen**

ThefollowingcanbeseenontheTallyscreen initially.

AsyoucanseefromGatewaytoTally,thereare3optionshere: Select

Company

Create Company

Quit

I am sure you donotwant to quit at this stage. Since you have not created a company, so you would not be able to select any company. Hence the only logical selection here would be Create a Company. So let us do it.

7N 207

#### **CREATEACOMPANY**

To create the company, you would click at Create a Company, or F3 key, various items on the screen are described below:

**Name:**Typeherethenameofthecompanyyouwanttocreate.

**Mailing Name:** Typeherethemailingnameofthecompany. **Address:**Type here the address of your company.

**IncomeTaxNumber:**In the case your company has been allotted an income tax number, just fill it up here.

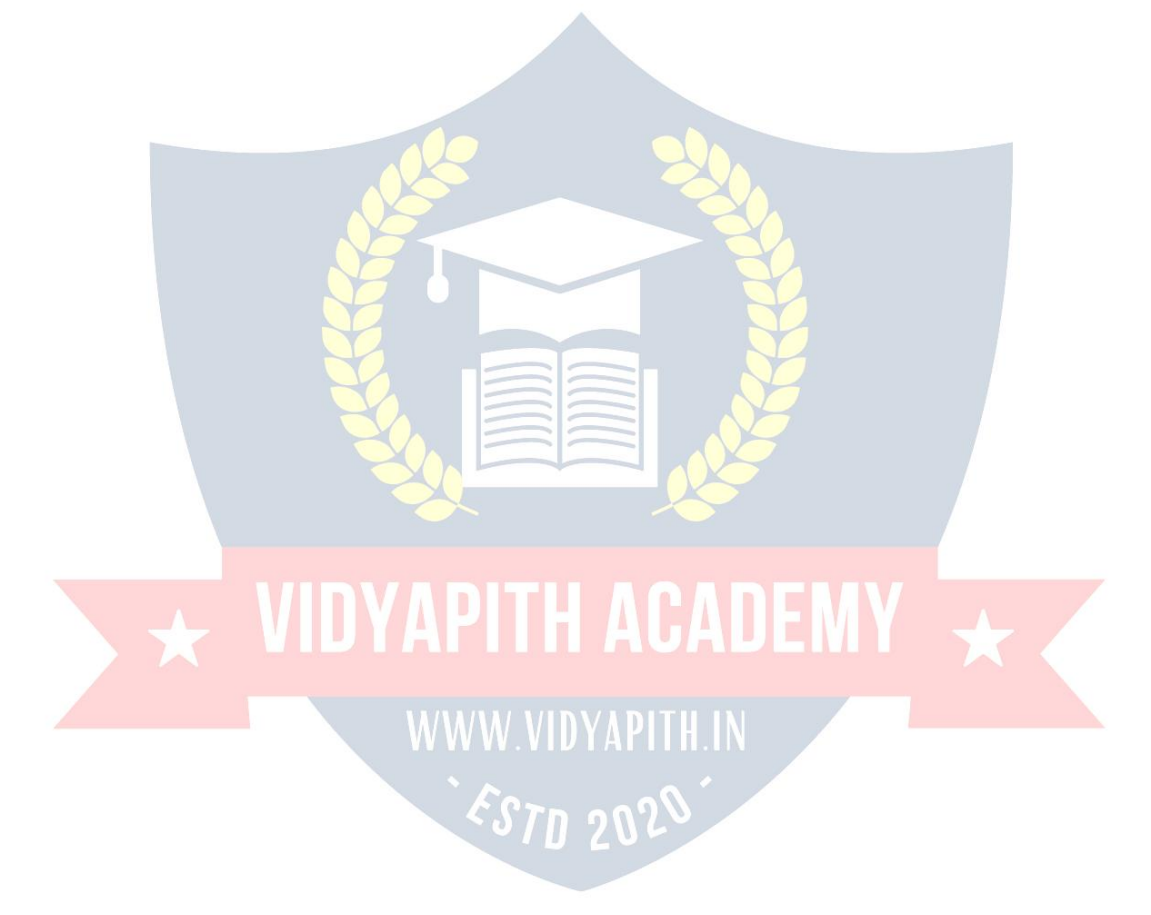

**LocalSalesTaxNumber:** Ifyourcompanyhasbeenallottedanynumberunderthe Sales Tax Act, then fill it up here.

**Inter-StateSalesTaxNumber**:Againfillthisnumberifithasbeenallottedtoyour company.

**CurrencySymbol:**Youhavetospecifythecurrencysymbolwhichyouaregoingtouse.

**Maintain**:TherearethreedifferentwaysyoucanuseTally.

Theoptionsare:

Accountsonly

Accounts-with-Inventory

Inventory only

**Accountsonly**Usethisoptionifyoudonothaveanyinventorytransactions.Usingthis optionyouwouldnotbeallowedtohaveanyinventorytransactions.

**Accounts-with-inventory** Though this is selected by default, you can always differ to use your own option. Using this you would be able to use both Financial as well as Inventory Management.

**Inventoryonly**UsethisifyouhavetouseTallyforinventoryonly.Youwouldnotbeable to do any accounting related processing if this option is used.

**Books Beginning From:** Type here the date from which you actually want tally to maintain your accounts.

**Use Security Control:** This option allows you to provide security passwordto your company. **Basic Currency Information**

ThebestpartofTallyisthatyoucanworkinanycurrencyaccountingsystem.Youcanin

factuseanyforeigncurrencytoo.Inthissectionyouhavetoprovideinformationrelated to this.

**BasicCurrencySymbol**:Specifythesymbolofyourbasecurrency."Forexampleforan Indian company the base currency is Rupees, whose symbol is "Rs.", therefore specify this symbol here. Tally uses this symbol in reports, whenever necessary.

**FormalName:**Nowthatyouhavedecidedonthecurrencysymbol,youcandecideabout the currency", nametoo. Remember, Rupeesis also available in other countries too,for example, Nepalese Rupees. If you wish you can write, here Indian Rupees.

**Number of Decimal Places**: In thisoption you can specifya value from zero to fourto denote thefractionalpart of the currency. Forexample, thefractionalpart of the Indian Rupee isPaisa for which the number of decimal places is two. Thedefault option is also two.

**Show Amountin Millions?** :BydefaultthisoptionisNo,whichmeansthattheamount will be displayed in lakhs and crores. In case you want the amount to be displayed in American system of millions, then select Yes.

**Is Symbol SUFFIXED to Amount? :** Most currencies have the symbol prefixed to the amount,forexample,Rs.165.00or\$375.00,butsomecurrenciestakethesymboltothe right of the digits, for example 600 Yen or 1000 Lira. Depending upon the currency you wishtodealin,chooseanappropriateoption.ThedefaultchoicefortheoptioninNo.This means that the symbolbe on the left hand side of the digits.

**Put a SPACE between Amount and Symbol?** :Inordertoinsertaspacebetweenthe currency symbol and the amount choose Yes and to remove the space specify No.

Withthisyouendtheoptionsforcreatinganewcompany.Press<Enter>togetasmall window which prompts to answer in Yes or No whether to accept the figures as it is or not. Press Y to accept and create the company.

A created company would look like the one shown on the page. Now we have to enter other information about the company.

Variousitemswhich can beseen on the screenaredefinedasfollowing:

**Currentperiod:**Itdisplaysthefinancialperiodinwhichyouareworking.

**Currentdate:**Itdisplaysthedateonwhichyouareenteringvouchersorviewingreports.

**List of Selected Companies:** It displays the list of companies you selected. The companyonthetopofthelistinboldisthecurrentlyactivecompany.Inordertochange the currentlyactive company, click on another companyin the list orpress  $\leq F3$ .

**Dateof Last Entry: Itdisplays the date of last voucher entered in the currently active** company.

**Gateway of Tally:** This menu displays the primary options available to the user. These menus are briefly mentioned here.

**Accounts Info:**Thisoptionpermitsyoutohandlealltheinformationrelatedtofinancial accounts. It allows you to work on creation and maintenance of masters like Ledgers, Cost Centers, Cost Categories and other related information.

**Inventory Info:** Using this option you can handle information relating to the inventory accounts.Itenablesyoutoworkonstockitems,stockgroups,stockcategories,unitsof measurement and other inventory related information.

**Voucher Entry:** This is the most frequently used option. It allows you to make daily vouchers.

**Balance Sheet:** This option displays the balance sheet of your company as per the last voucher entered.

**Profit and Loss A/C:** Thisoptionallowsyou totake alookatgrossprofitandnetprofit for both opening and closing stock.

**RatioAnalysis:** This option enables you to have a bird's eye view of your company. Just by looking at the ratio of assets and liabilities loans and profit, you can judge thefinancial status of your company in a flash.

**Display:** Thisoptionenablesyoutoviewallreportslike,TrialBalance,AccountBooks, Statement of Accounts, Inventory Books, Statement of Inventory, Cash Flow, List of Accounts, etc.

**Multi-Account Printing: Choose** this option to print Account Books, Inventory Books and Day Book.

**TheButtons:**Theyareontherighthandsideofthescreen.

**F1: Select Company:**ThisenablesyoutoselectcompaniesandaddthemtotheListof Selected

Companies.

## $\overline{\star}$  VIDYAPITH ACADEMY  $\overline{\star}$

WWW.VIDYAPITH.IN ESTD 2020

**F1: Shut Company:** This enables you to shut down a selected company and remove it from the list of active companies.

**F2:Date:In**ordertochangethedate.

**F2: Period:** Using this option you can change the financial accounting period of a company.

**F3: Change Company:** This option is accessible only if more than one company is present in the list of selected companies. Choose this option when you want to work on another company that is in the list.

**F3: Create Company:** This option enables you to create another company by bringing up the Company Info menu.

**F4: Backup: This**optiongivesyouaprovisionofbackingupthecompany'information on floppy disk. When you choose this option, Tally prompts you to select a company whose backup you wish to take.

**F4:Restore:**Thisoptionallowsyoutoretrievetheinformationofcompanywhosebackup had been taken by you.

**FII: Features:** Thisenables you to get the specialfeatures like integratingaccounts and inventory, invoicing, cheque printing, etc.

#### **LISTOF GROUPUNDERTALLY**

**ACCOUNTPAYABLE SUNDRYCREDITORS&SUNDRYDEBITORS SUSPENSE ACCOUNT TEMPORARYACCOUNT UNSECUREDLOANS&SECUREDLOANS ACCOUNT RECIEVEABLE ADMIN.EXPENSES BANKACCOUNT&BANKOCCA/C BRANCH/ DIVISIONS CAPITAL ACCOUNT CASH IN HANDCURRENT ASSETS CURRENT LIABILITIES DEPOSITS (ASSETS) DUTIES AND TAXES EXPENDITUREACCOUNT EXPENCE (DIRECT) EXPENCE (INDIRECT) FIXED ASSETS IMMOVABLEPROPERTIES INCOME (REVENUE) INVESTMENT**

**LOAN& ADVANCES(ASSETS)**

### $\overline{\star}$  VIDYAPITH ACADEMY  $\overline{\star}$

WWW.VIDYAPITH.IN ESTD 2020

**LOAN(LIABILITY) MFG./ TRDG. (EXPENCE) MISC.EXPENCES(ASSETS) PROVISIONS PURCHASE ACCOUNT RESERVES&SURPLUS RETAINEDEARNINGS REVENUEACCOUNTS SALES ACCOUNTS STOCK IN HAND SUBSIDIARYFARMS&SUNDRY FARMS**

#### **Banking System**

#### **Introduction**

The Banking Sector is the most dominant sector of the financial system in India, and with good valuations and increasing profits, the sector has been among the top performers in the markets. Banking dates back to 1786, the first bank established in India,thenthenationalizationofbanksin1969.InIndiathebankingsectorisSeparate as public or private sector banks, cooperative banks and regional rural banks. Foreign banks have been given a different head followed by upcoming foreign banks in this section. Bunch of services are at customers demand in today's banking system.

Differenttypesofaccountsandloans,facilitatingwithplasticmoneyandmoneytransfer across the globe.

**6210 SQ** 

#### **Banking IndustryinIndia**

The General Bank of India was set up in the year 1786. Next came Bank of Hindustan and Bengal Bank. The East India Company established Bank of Bengal (1809),BankofBombay(1840)andBankofMadras(1843)asindependentunitsand called it Presidency Banks. These three banks were combined in 1920 and Imperial

BankofIndiawasestablishedwhichstartedasprivateshareholdersbanks,mostly Europeans shareholders.

In1865AllahabadBankwasestablishedandfirsttimeexclusivelybyIndians, PunjabNationalBankLtd.wassetupin1894withheadquartersatLahore.Between1906 and 1913, Bank of India, Central Bank of India, Bank of Baroda, Canara Bank, IndianBank,andBankof Mysoreweresetup.ReserveBankofIndiacamein1935.

During the first phase the growth was very slow and banks also experienced periodicfailuresbetween1913and1948.Therewereapproximately1100banks,mostly small.Tostreamlinethefunctioningandactivitiesofcommercialbanks,theGovernment of India came up with The Banking Companies Act, 1949 which was later changed to Banking Regulation Act 1949 as per amending Act of 1965 (Act No. 23 of

1965). Reserve Bank of India was vested with extensive powers for the supervision of bankinginIndiaastheCentral BankingAuthority.Duringthoseday'spublichaslesser confidence in the banks. Side by side of it the savings bank facility provided by the Postal department was comparatively safer.

Government took major steps in this Indian Banking Sector Reform after independence. In 1955, it nationalized Imperial Bankof India with extensive banking facilitiesonalargescaleespeciallyinruralandsemi-urbanareas.ItformedStateBank of India to act astheprincipal agentof RBI and tohandlebankingtransactions of the Union and State Governments all over the country.

Sevenbanksformingsubsidiaryof StateBankof Indiawasnationalizedin1960on 19thJuly1969,majorprocessofnationalizationwascarriedout.Itwastheeffortofthe then Prime Minister of India, Mrs. Indira Gandhi. 14 major commercial banks in the country were nationalized. Nationalization of Indian Banking Sector Reform was carried out in1980 with sevenmorebanks.This stepbrought 80% of the bankingsegment in India under Government ownership.

After the nationalization of banks, the branches of the public sector bank India raisedtoapproximately800%indepositsandadvancestookahugejumpby11,000%. Banking in the sunshine of Government ownership gave the public contained faith and huge confidence about the ability of these institutions.

Thisphase has introducedmanymore products andfacilities inthe bankingsector

initsreformsmeasure.In1991,underthechairmanshipofMNarasimham,acommittee

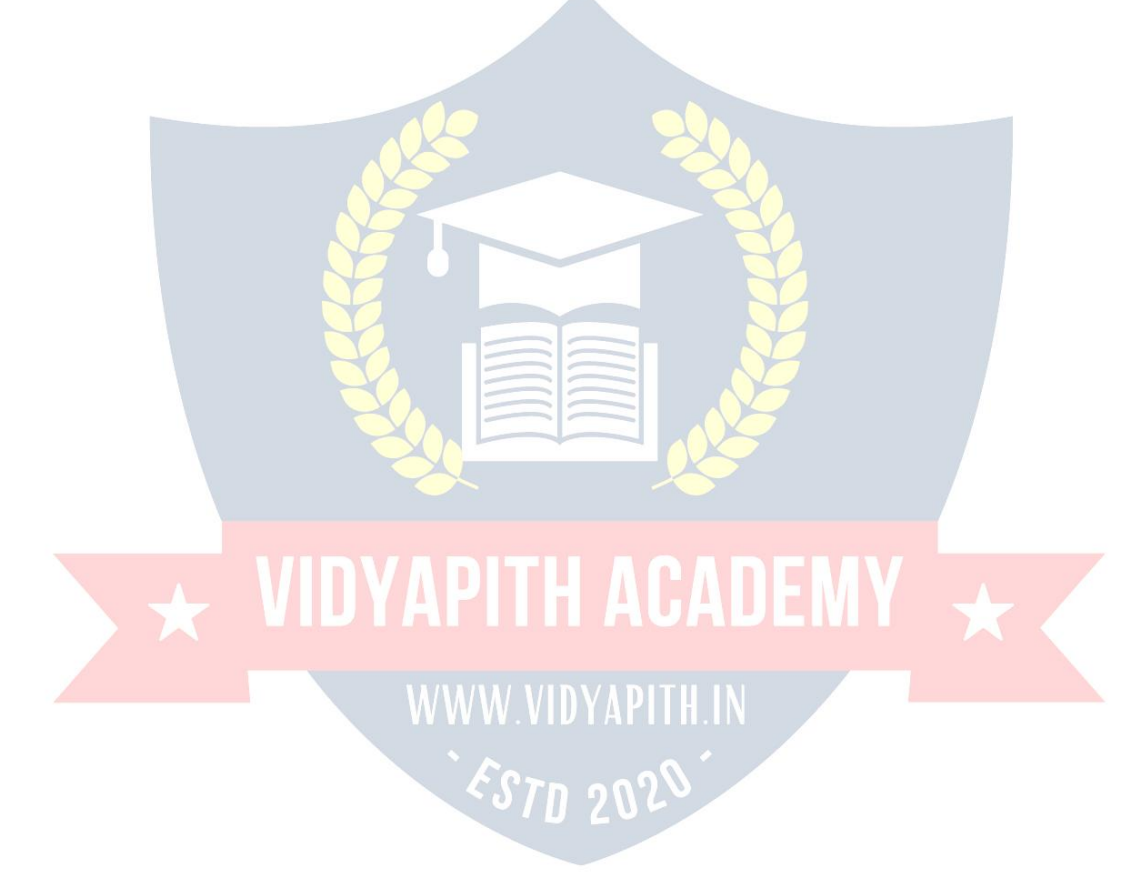

was set up by his name, which worked for the liberalization of banking practices. The country isflooded with foreign banks and theirATM stations. Efforts are being put to giveasatisfactoryservicetocustomers.Phonebankingandnetbankingisintroduced. The entire system became more convenient and fast. Time is given more importance than money.

**Reserve Bank of India (RBI):** RBI is the central bankof thecountrysince 1934. It regulates, controlscredit, issuelicensesandfunctionsasbankerofallbanksand the government.

**Various Banking Operation & Bank Deposited:** Banking is an important aid to business. A bank may be defined as an institution which deals in money. The bank payacertainamountofmoneyasinterest, onthemoneytheyhaveborrowed. Similarlythey charge interest on the money lent. Interest is always calculated at a certain rate presentedperannum.Therateofinterestonloansadvancedisalwaysgreaterthanthat on deposits. The difference between the two rates is the banks margin of income.

Lookedatfromadifferentpointof view,abankmaybesaidtobeadealerinthe moneymarket.Inthemoneyfinancemarket,moneyistheitemthatisboughtandsold. Banks act as middleman between the savers and borrowers of money. The difference between the banks selling price and purchase price is the banks income. There are three main types of accounts which a person can open with a bank, namely fixed deposit, saving bank deposit and current accounts.

**Fixed Deposit Account:** A customer can deposit his money with a bank for a fixed period.Suchanaccount iscalled 'fixed depositaccount'usuallyvariesfromfifteendays to five years. The amount deposited cannot be withdrawn before the expiry of

the fixed period. The bank normally allows a higher rate of interest on fixed deposits. The rate of interest increases with theperiodof deposit. Bank offer veryhigh rates of interestonsuchdepositsbecauseitisassuredoffundsfortheperiod.Ifthedepositoris

inneedofmoneyinbetweenhemayborrowupto70%ofthedepositat2%abovethe interest rate applicable to that particular deposit.

**Saving Bank Account:** Asavingbankaccountprovideslimitedwithdrawalfacilityand carries a moderate rate of interestondeposits. Interest is allowedon the savingbank account on the lowest credit balance kept in a particular month. Some restrictions are placed on withdrawals. Further a specified minimum balance must always be maintained in the account.

**Current Bank Account:** A current account may be defined as a running account between a banker and a customer. Customer can deposit money into or withdraw money from a current account whenever they like. There are no restrictions to the numberofwithdrawal, subject, howevertotheminimumcreditbalancetobekeptasper the ruleof thebank.As a ruleno interest isallowed on a currentaccount. Anexception however is sometimes made if the credit balance in a current account is not allowed to fall below a prescribed figure. In other words current account is simply a business account.

**Bank Cheque:** A cheque is an unconditional order on the bank made by a client instructingthebanktopayondemandacertainsumofmoneytoortotheorderora specified person or to a bearer. In other words, when a trader wantsto discharge his debtshesignsawrittenorderonhisbankauthorizingthebanktopayacertainsumof money-to his creditor. The order is known as 'cheque'.

**TypesofCheques:Bearer Cheque:**Abearerchequeismadepayabletothebearer i.e.itispayabletothepersonwhopresentsittothebankforencashment.Thelanguage of such a cheque runs thus pay to X or beareror self. It is payable to anybody who presents it at the counter.

**Crossed Cheque:** Crossed cheque is thosewhich cannotbeencashedat the counter but which can be collected only by a bank from drawee bank. A cheque is crossed by drawing two Cross lines across its face with or without Account Payee only words.

#### **VATVALUEADDEDTAX**

#### **WhatisVAT?**

VAT or Value Added Tax is a consumption tax, which is charged at each stage of production based on the value added to the productat that stage.ManyStates in India haveadoptedVATinplaceofsalestax.Inthesalestaxstructure,thereareproblemsof double taxation of commodities and multiplicity of taxes, resulting in a cascading tax burden.Forinstance,inthesalestaxstructure,beforeacommodityisproduced,inputs arefirsttaxed,andthenafterthecommodityisproducedwithinputtaxload, outputis taxed again.Thiscausesanunfairdoubletaxation with cascadingeffects. In theVAT,a set-off is given for input tax as well as tax paid on previous purchases. In the sales tax structurethatexistedinIndiaandstillexistsinsomestates, therewasmultiplicityof taxes such as turnover tax, surcharge on sales tax, additional surcharge, etc.

With introduction of VAT, these other taxes have abolished. In addition, Central sales tax is also going to be phased out. As a result, overall tax burden will be rationalized, and prices in general will also fall. Moreover, VAT will replace the existing systemofinspectionbyasystemofbuilt-inself-assessmentbythedealersandauditing. The tax structure will become simple and more transparent. That will improve tax compliance and also increase revenue growth.

VAT is a modern and simplified system of taxation where the tax is levied and collected at each stage on the value additions with a provision for set off against tax paid at the various stages / taxpaid on inputs. VAT isa system of indirect taxation, which has been introduced in lieuof sales tax. It is the taxpaidbythe producers, manufacturers, retailers or any other dealer who add value to the goods and that is ultimatelypassedontotheconsumer.VAThasbeenintroducedinIndiatoensureafair anduniformsystemoftaxation.Itisanefficient,transparent,revenue-neutral,globally acceptable and easy to administer taxation system. It benefits the common man (consumer), businessman and the Government.

Further, VAT enhances competitiveness by removing the cascading effect of taxes on goods and makes the levy of tax simple and self-regulatory, ensuring flexibility to generatelargerevenues.Thecascadingeffectisbroughtaboutbytheexistingstructure of taxation where inputs are taxed before a commodityis produced and the output is taxed after it is produced. This causes an unfair double-taxation. However, in VAT, a set-off is givenfor input tax(taxpaid on purchases). This results in the overalltax burdenbeingrationalizedandafallinpricesofgoods.Thisconceptisexplainedwithan example, in the Computation of VAT section .

#### **VATworksintwodifferentways:**

IfVAT-registeredbusinessesreceivemoreoutputtaxthanthetaxespaidas input,theywillneed topaythedifferenceto the Commissionerof Taxes (State).

Iftheinputtaxpaidismorethantheoutputtaxcollected,YoucancarryforwardtheInput credit and adjust itagainst the output taxin the subsequentmonths.

YoucanhavetheInputCreditrefundedtoyouattheendofthecurrentorfollowing year, by the Government.

 $\triangle$ 

YoucanreceiverefundsforInputCreditonexportswithinaperiodofthreemonths.

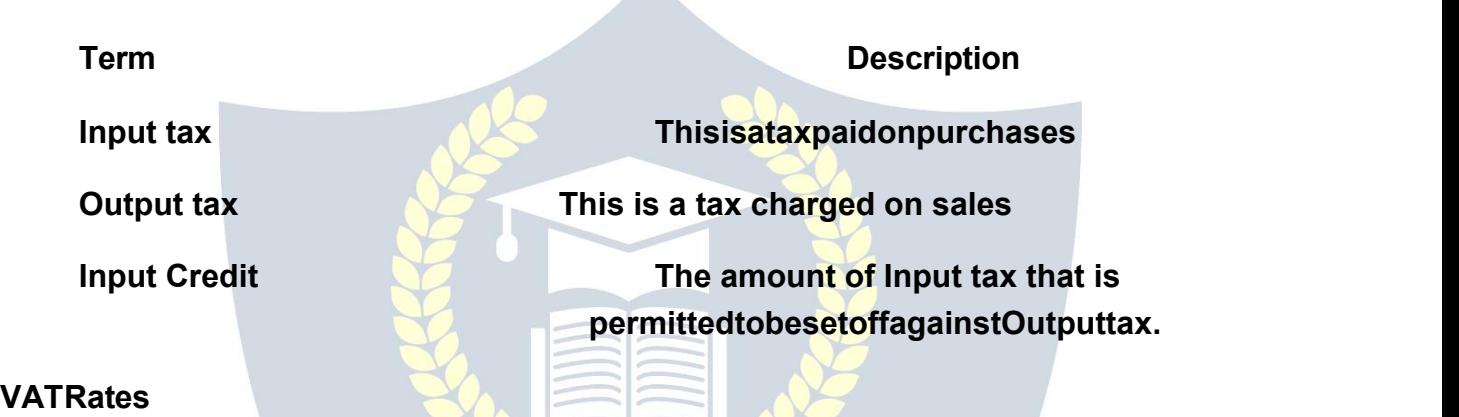

**According to the White Paper, there are 550 categories of goods under the VAT system.Theyareclassifiedintothefollowingfourgroups,dependingontheVAT rate:**

**VAT @ 4% :** Thelargestnumberofgoods(270)comprisingofbasicnecessityitems such as drugs and medicines, agricultural and industrial inputs, capital goods and declared goods are under 4% VAT rate.

**VAT@1% :**Thisisforaspecificcategoryofgoodslikegold,silver,etc.

**VAT@12.5%:TheremainingcommoditiesareunderthegeneralVATrateof 12.5%.**

#### **Exempted fromVAT**

There are about 46 commodities under the exempted category. This includes a maximumof10commoditiesthateachstatewouldbeallowedtoselect,fromabroader

approved list for VAT exemption. The exempted commodities include natural and unprocessedproductsin unorganized sectoras wellas items,which are legallybarred from taxation.

**Note:** The few goods that are outside VAT as a matter of policy would include liquor, lotterytickets, petroleum products, as the prices of these items are not fully marketdetermined.Theseitemswillcontinuetobetaxedunderthesalestaxactofthe respective states.

**Registration Process**

**For ExistingDealers**

- 1) AlltheregistereddealersunderthePGSTact1948shallapplyinVAT-Iformwithin30 days of the appointed day.
- 2) Oldregistrationcertificatestobeattachedinoriginal.
- 3) Noapplication fee.
- 4) An eleven digit (TIN) Taxpayer identification number has been generated and is available on the official website i.e. [www.chandigarh.nic.in,](http://www.chandigarh.nic.in/) Excise and Taxation Department Chandigarh and shall be communicated by post.

#### **ForFresh/ Newdealers.**

1) ApplicationforregistrationunderVATacttobesubmittedintheformVAT-I, alongwith application fee of Rs. 500/-

2) The application hastobe submitted within 30daysof a person becomingLiableto pay Tax.

#### **SERVICE TAX**

Servicetaxistaxof21stCentury.ServiceTaxisaformofindirecttaximposedon specified

services called "taxable services". Service taxcannotbe chargedon anyservice which is not

included in the list of taxable services. Over the past few years, service tax been expanded to cover new services. The intention of the government is to gradually increasethelistoftaxableservicesuntilmostservicesfallwithinthescopeofservice tax.

#### **Highlightsoftheservicetaxareasfollows:**

**1.** ServicetaxisimposedunderFinanceAct,1994asamendedfromtimeto time.

**2.**Service tax is payable @ 12% plus education cess of 2%, plus SAH education cessof1%(total12.36%)i.e.11thMay2007[Section66].(TheexemptionlimitwasRs four lakhs up to 31-3-2007).

**3.** Service tax is payable on taxable services as defined in various clauses of section 65(105) of Finance Act, 1994. Presently, about 99 services are taxable.

**4.** Service tax is payable on gross amount charged for taxable service provided or to be provided [Section 67].

**5.**Presently Service tax is payable @ 10% plus education cess of 2%, plus SAH education cess of 1%(total10.36%) &Smallunits whose turnover less than Rs.Ten lakhs per annum are exempt from service tax.

- **6.** Every provider of taxable service should apply for registration in form ST-1 within 30 days from date of charge (in case of new services) and date of commencement of business of providing taxable services.
- **7.** Assessed providing service from various premises can have centralized registration [Rule  $4(2)$ ]

#### **8.** Ifpaymentoftaxisdelayed,interestispayable@13%[Section75] **Invoice byservice provider**

Assesses should prepare invoice in respect of his services. Details required to be shown in invoice/bill/Challan - As per rule 4A(1), the invoice/Challan/Bill should be signed byauthorized person of provider of input services, should beseriallynumbered and should contain following details -

- **1.** Name,addressandregistrationnumberofpersonprovidingtaxableservice
- **2.** Description,classificationandvalueoftaxableserviceprovidedortobeprovidedand

**Education Cess and SAH Education Cess (Sec & Higher Edu. Cess) to be shown separately** - Education Cess and SAH Education Cess to be shown separately in the Invoiceforcomplying withrequirementsof CentralCreditRulestofacilitateavailmentof Centralcreditbyrecipient–para5.1CBE&CCircularNo.97/8/2007-STdated23-82007.
#### **ProceduresofServicetax**

**Administration** of service taxis under Central Excise department.Themainprocedures to be followed are -**1.**Registration

**2.**Maintenanceofrecords **3.**

Paymentof servicetaxand

**4.** Halfyearlyreturn.

Thereareno prescribed formsof records.The recordsmaintained byassessesincluding computerized data maintained by assesses in accordance with various other laws are acceptable [rule 5(1)].

**Registration under Service Tax:**A'personliableforpayingservicetax'hasto register with Superintendent of Central Excise under whose jurisdiction your premises fall. He shouldregisterwithin 30 days fromdate of commencement of thebusinessof providing taxable service.Theperson willhave toapplyforregistration informST-1.If apersonis providing more than one taxable service; he may make a single application. Heshouldmentionintheapplicationallthetaxableservicesprovidedbyhim.[rule4(4)]. Applicantshouldsubmitfollowingatthetimeoffilingapplicationforregistration:

- **1.** CopyofPAN
- **2.** ProofofResidenceand
- **3.** Constitutionofapplicant.

The registration certificate will be granted by Superintendent of Central Excise in seven days in form ST-2.

WWW.VIDYAPITH.IN

 $\mathcal{E}_{STD}$  2020

### **LANGUAGEC&C++**

#### **PROGRAMMINGLANGUAGE C**

#### **WhyweuseLanguage?**

Weuselanguageduetofollowingreasons:

- $\triangleright$  Itstoresdata
- $\triangleright$  Howtointeractbetweeninputandoutput
- $\triangleright$  Theoperatorus esto transformand combinedata.

#### **WhatisC?**

By 1960 languages come into existence. COBOL was being used for commercial purposes, FORTRAN for Engineering and Scientific applications. An International committee was setup to develop languages. This committee came out with a language called ALGOL60. ALGOL-60 never really became popular because it seemed tooabstract, too general. To reduce the abstractness and generality a new language called Combined Programming Language (CPL) was developed at Cambridge University. CPL was an attempt tobringALGOL60newversion, but CPL turnedouttobe sobig, having so many features, that it was hard to learn and difficult to implement. BCPL (Basic Combined Programming Language) developed by Martin Richards at Cambridge University aimed to solve this problem by bringing CPL down to its basic good features. Butunfortunatelyitturnedtobelesspowerfulandtoospecific.DennisRitchieinheritthe features of CPL and BCPL and made a language named C. C forms the basis for many advanced, highly powerful and effective programming languages. C is a programming language developed at AT&T's Bell Laboratories of ←SA in 1972. It was designed and writtenbyamannamedDennisRitchie.InthelateseventiesCbegantoreplacethemore familiar languages of that time like PL/I, ALGOL etc. No one pushes C. C seems so popular,becauseitisreliable,simpleandeasytouse.TheconceptofCderivesitsorigin from a primitive form of C which was called Basic Combined Programming Language (BCPL) developed by Ken Thompson of Bell Laboratories which he referred to as 'B'. By now it might not be difficult to guess that a name as cryptic as C was conferred to it because it was considered to be a modified more adaptive successor of "B". C's compactness and coherence is mainly due to the fact that it's a one man language.

#### **CBasics**

BeforeweembarkonabrieftourofC'sbasicsyntaxandstructureweofferabriefhistory of C and consider the characteristics of the C language.

In the remainder of the Chapter we will look at the basic aspects ofC programs such as C program structure, the declaration of variables, data types and operators. We will assume knowledge of a high level language, such as PASCAL.

ItisourintentiontoprovideaquickguidethroughsimilarCprinciplestomost highlevel languages. Here the syntaxmaybe slightlydifferent butthe concepts exactlythe same.

Cdoes haveafewsurprises:

- Many High level languages, like PASCAL, are highly disciplined and structured.
- Howeverbeware--Cismuchmoreflexibleandfree-wheeling.Thisfreedom gives C much more power that experienced users can employ. The above example below (mystery's) illustrates how bad things could really get.

#### **CharacteristicsofC**

Webrieflylist some ofC's characteristicsthatdefine thelanguageand also have leadto its popularity as a programming language. Naturally we will be studying many of these aspects throughout the course.

- Smallsize
- **Extensiveuseoffunctioncalls**
- Loosetyping--unlikePASCAL
- Structuredlanguage
- Lowlevel (Bitwise) programming readily available
- Pointerimplementation-extensiveuseofpointersformemory, array, structures and functions.

C has nowbecomeawidelyusedprofessional languagefor various reasons.

- Ithashigh-levelconstructs.
- Itcanhandlelow-levelactivities.
- Itproducesefficientprograms.
- Itcanbecompiledonavarietyofcomputers.

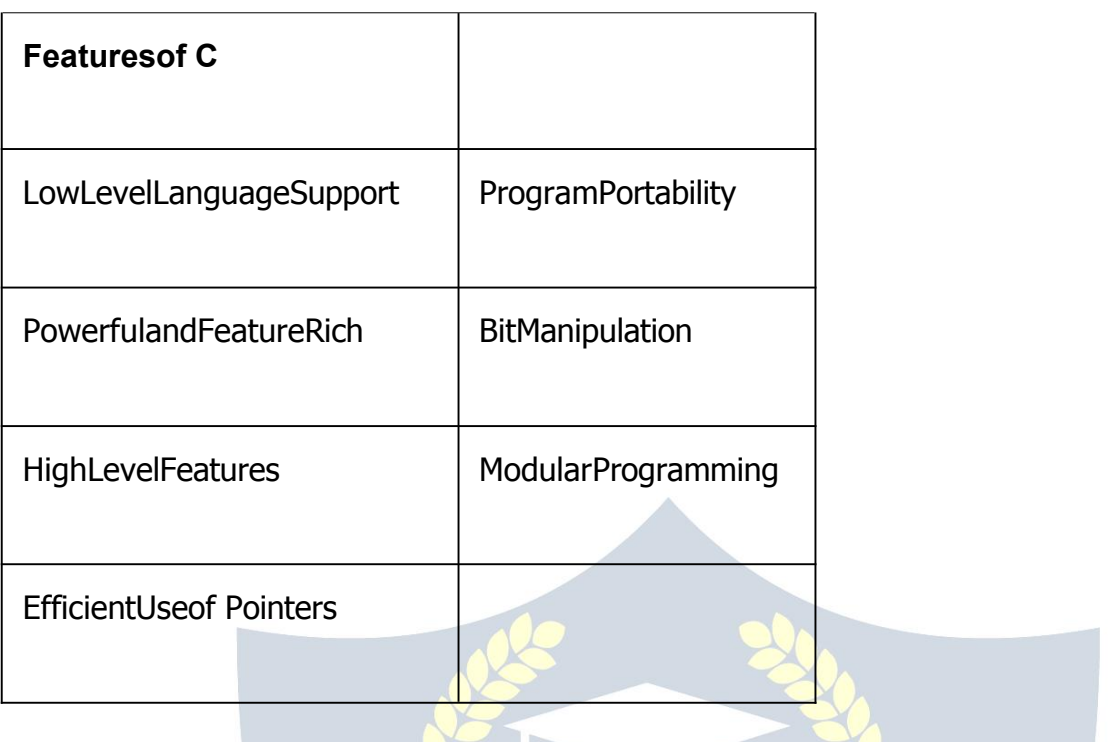

#### **FeaturesofCProgrammingLanguage:**

CProgrammingiswidelyusedinComputerTechnology;WecansaythatCProgramming is inspiration for development of other languages. We can use C Programming for different purposes. Below is some of the Features of C Programming language -

#### **1. LowLevelFeatures:**

- 1. C Programming provides low level features that are generally provided by the Lower level languages. C is Closely Related to Lower level Language such as "Assembly Language**".**
- 2. ItiseasiertowriteassemblylanguagecodesinCprogramming.

#### **2. Portability:**

- 1. CProgramsareportablei.e.theycanberunonanyCompilerwithLittleorno Modification
- 2. CompilerandPreprocessormakeitPossibleforCProgramtorunitonDifferentPC

#### 3. **Powerful**

- 1. Provides→ideverityof'DataTypes**'**
- 2. Provides→ideverityof Functions'
- 3. ProvidesusefulControl&LoopControlStatements
- 4. **Bit Manipulation**

1. C Programs can be manipulated using bits. We can perform different operations at bit level. We can manage memory representation at bit level.

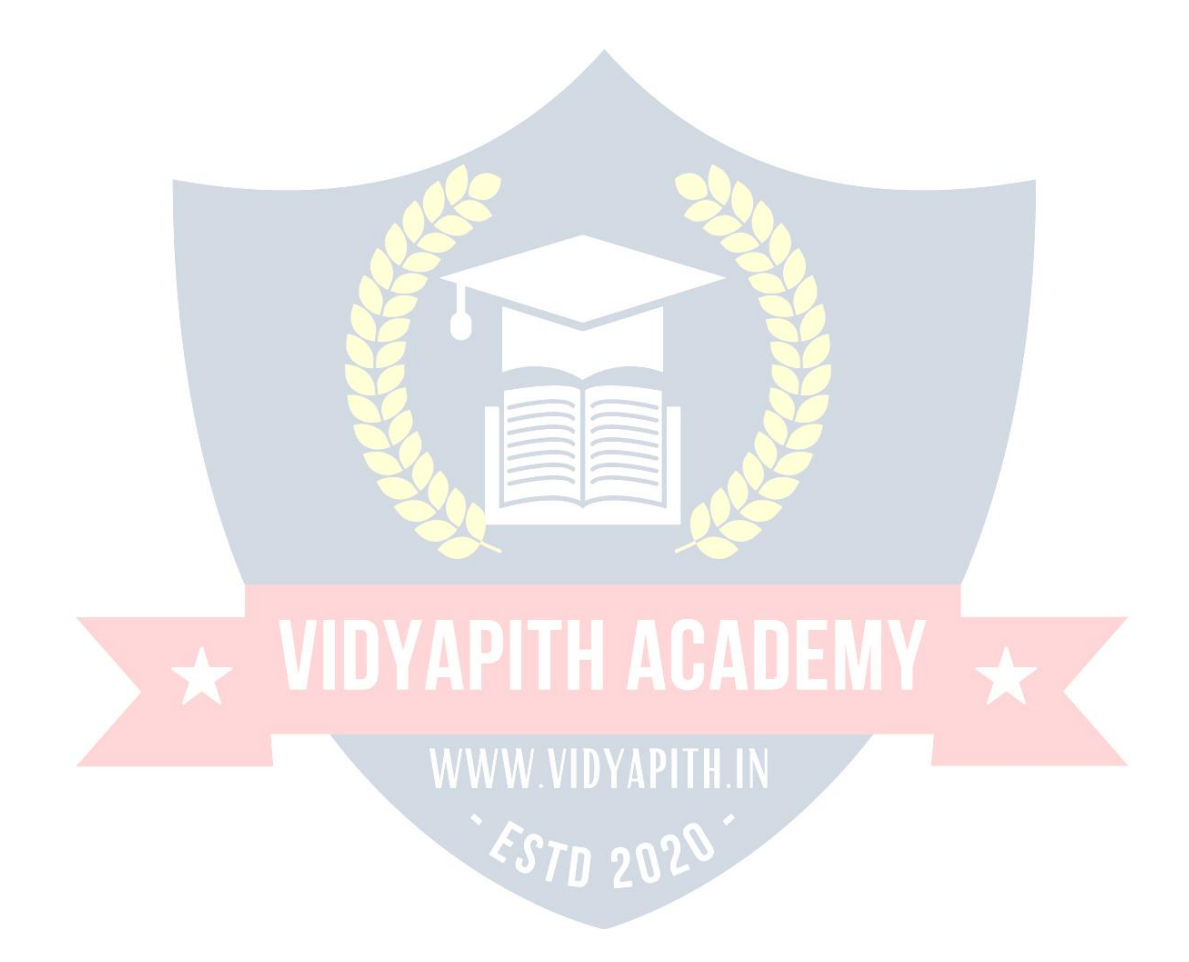

2. It provides wide verity of bit manipulation Operators. We have bitwise operators to manage Data at bit level.

#### **5. HighLevel Features:**

- 1. It is more Userfriendlyas compareto previous languages. Previouslanguages such as BCPL, Pascal and other programming languages never provide such great features to manage data.
- 2. Previous languages have theirpros and consbut CProgrammingcollectedalluseful features of previous languages thus C become more effective language.

#### **6. ModularProgramming**

- 1. Modular programming is a software design technique that increases the extent to which software is composed of separate parts, called modules
- 2. CProgramConsistofDifferentModulesthatareintegratedtogethertoformcomplete program

#### **7. EfficientUseof Pointers**

- 1. Pointershavedirectaccesstomemory.
- 2. CSupportsefficientuseofpointer.

#### **C Program Structure**

```
ACprogrambasicallyhasthefollowingform:
```
- PreprocessorCommands
- **Typedefinitions**
- Functionprototypes--declarefunctiontypesandvariablespassedto function.
- Variables
- **Functions**

Wemusthaveamain()function. A

function has the form:

#### **type**function\_name(**parameters**)

 $\{$ localvariables

CStatements

### VIDYAPITH ACADEMY

 $\big\}$ 

WWW.VIDYAPITH.IN ESTD 2020

If the type definition is omitted C assumes that function returns an **integer** type. **NOTE:** This can be a source of problems in a program.

SoreturningtoourfirstCprogram:

/\*Sampleprogram\*/

main()

 $\{$ 

printf(``ILike Cn"); exit ( 0 );

 $\overline{a}$ 

#### **NOTE**:

- Crequiresasemicolonattheendofeverystatement.
- printfisastandardCfunction--calledfrommain.
- nsignifiesnewline.Formattedoutput--morelater.
- $ext()$  is also a standard function that causes the program to terminate. Strictlyspeakingitisnotneededhereasitisthelastlineofmain()andthe program will terminate anyway.

Letuslookatanotherprintingstatement:

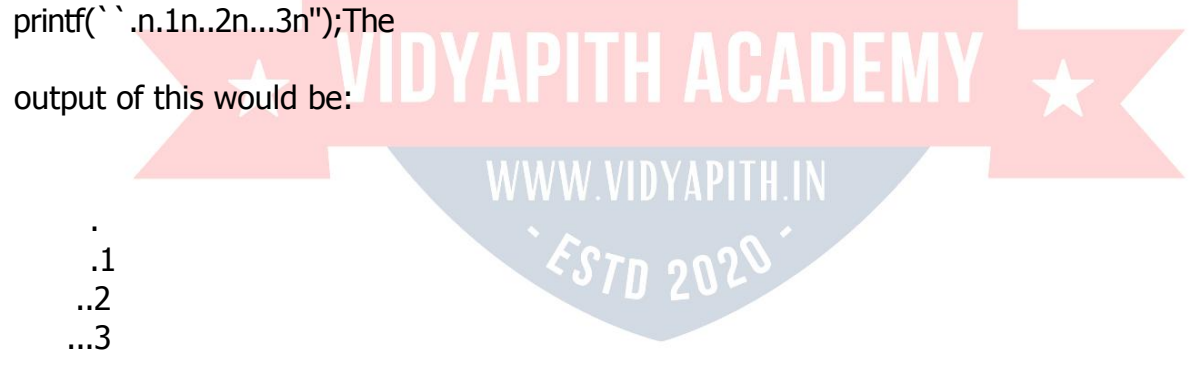

#### **C Keywords**

Keywordsarethesetofpredefinedwordswhosefunctionalityhasbeenexpressedtothe compiler and whenever called upon they furnish their task with utmost comfort. The keywords cannot be used for any function other than what it is defined for, not even as variablenames.Thiscodeofconductitwillresultingivinganewmeaningtothekeyword, whichisnotpermissiblebythecomputer.Thereare32keywordsinCwhichareusedat various points in a program to launch the proficiency of the language.

#### **C Instructions**

Thedifferenttypes ofconstants,variables and keywords thenext logical stepisto learn howtolearntheyarecombinedtoforminstructions.Therearefourtypesofinstructionin C:

- **TypeDeclarationInstruction**
- **Input/Output Instruction**
- **ArithmeticInstruction**
- **Control Instruction**

**Type Declaration Instruction:** We can declare the type of variables used in C Program by using this instruction. Any variable used in a program must be declared before using itanystatement.ThetypedeclarationstatementusuallywrittenatthebeginningoftheC program.

int EmpCode; float Bsalary; charEmpName

**Input/OutputInstruction:**We can perform the function of supplying input data to a program and obtaining the output results from it.

**Arithmetic Instruction: We** can perform arithmetic operations between constants and variables.

**Control Instruction:**Wecancontrolthesequenceofexecutionofvariousstatementsin a C program.

#### **Variables**

Aprogramismadeofdataandinstructionstomanipulatethosedata.Notethatdatahave to be stored somewhere, and thus will need some memory space in the RAM.

A variable is an entity that is used to store data. Without variables, there is no way (or actually NO PLACE) to store data. A variable has

- aname(morespecificallyasymbolicname)
- anassociatedphysicalmemoryspace(portioninaRAM)
- $\triangleright$  adatatype
- $\triangleright$  avalue(dependsondata type)
- $\triangleright$  ascope
- $\triangleright$  a lifetime

#### **Howdoyoudeclareavariable?**

InC,thesyntaxfordeclaringavariableisasfollows:

<variablename>

Thesymbol<item>meansthatitisrequiredtospecifytheitemenclosedwithinapairof angledbrackets.A semicolonsignifiestheendof adeclaration.Amissingsemicolonwill cause the compiler to generate a syntax error. Variables should be named following the C naming conventions.

Example:char

ch;

inti;float f;

double d;

It is possible to declare several variables of the same type on the same line. In such a case, a comma should be inserted between two variables. A missing comma will generate a syntax error.

Example:

charch1,ch2; int

x, y, z;

floathourly\_rate,number\_of\_hours,salary;double

numerator, denominator;

#### **BasicDataTypes**

The languages of C support several types of Data, each of which is represented in a variedmannerwithinthememory.Thedatainthememorycanbeof integertypeorof character type or of integer with decimal points. Whenever an integer or a character is usedinaprogramthecomputershouldbeabletoidentifywheretostoreitinthememory.

Thebasicdatatypesaredepictedinatabularformattogetabetterunderstandingofthe basics of C programming.

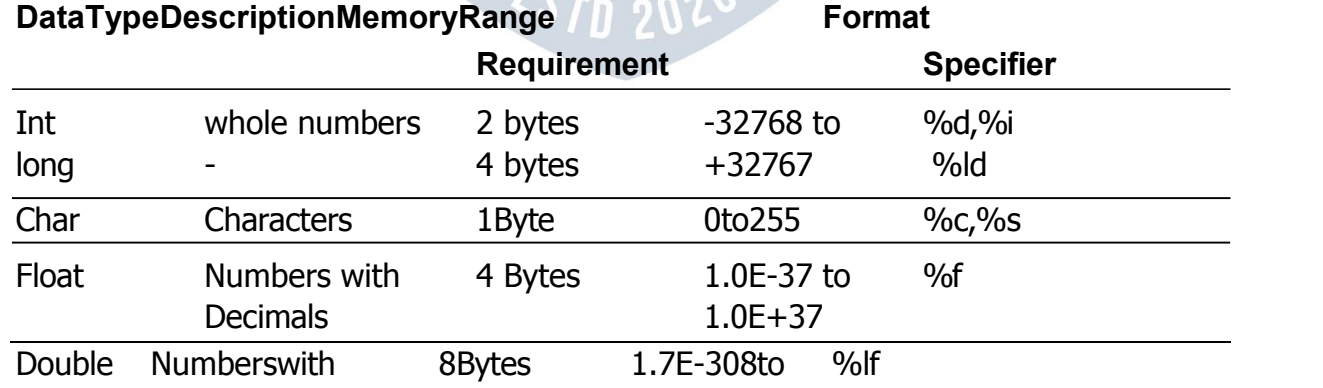

**Int:** The particular data type deals in storing only whole integer numbers and they are incapableofdealingwithfractionsornumberwithdecimals.Thenumberwhichtheycan

deal with a range from -32768 to +32767. An int requires 2 bytes of memory by most computers.

**Char :** Thechardatatypeholdsindividualcharactersoralphabetsandtheyrequireonly 1 byte of memory. Most compilers permits a range of0 to 255 regarding the char data type.

**Float:**Afloatdatatypeisinvolvedinrestoringfloatingpointnumbersortoputitsimply, itisusedtostorenumberswithdecimalpoint.Thefloatdesires4bytesforstorageand has a fractional precision of 6 digits.

**Double :** A double data type is also used for the restoration of floating point numbers. Thedifferenceliesintheprecisionandstoragespace.Doubleoffersagreatprecision,of about15digitsandcompilerrequires8bytestostoreadouble.Therangeswithinwhich the float can be represented are  $1.7 E - 308$  to  $1.7 E + 308$  resp.

#### **QualifiersUsedWithBasic Data Types**

To expand the horizon of the basic data types, making it more flexible and adaptable to getintovarioussituationswithprecisenessandaccuracy.Thequalifiertaggedtothedata types are LONG, SHORT, SIGNED AND UNSIGNED**.** To make any data type a qualifier, the name of the qualifier has to be tagged before the data type.

**Long** : As the name suggests the qualifier long extended the range of the data type to whichitisprefixed.Itcanbeappliedtoonlytheintanddoubledatatypesanditexpands<br>thespectrumofrangefromamaximumof2,147,483,647to thespectrumofrangefromamaximumof2,147,483,647to requiresmemorythatismorethananordinaryintandthereforetakes4bytesforstorage. To make an integer a long qualifier just addsthe word long before it.

**Short:**Thisqualifierismostinterestingbecauseifanordinaryinthasthesamememory value asthatof longi.e. 4bytesa shortwillhave 2 bytes,butif anint hasmemoryof 2 bytes a short will have the same memory *i.e.* 2 Bytes.

**Signed:**By using signed data qualifier that data type can accommodate both positive andnegativenumbers.Whenavariableissignedithasthesamepositiveandnegatives range as a regular int. By default an int is a signed data type.

**Unsigned:**The qualifier unsigned is tagged mostly to int and it also has the same memory requirement as that of ordinary int i.e. 2 bytes. Unsigned integer have a range

from 0 to 65535.**Constants**

ANSI C allows you to declare constants. When you declare a constant it is a bit like a

variabledeclarationexceptthevaluecannotbechanged.Theconstkeywordistodeclare a

constant, as shown below:

intconsta=1;const int  $a = 2;$ 

Note:

- $\triangleright$  You can declare the const before or after the type. Choose one anstick to it.
- Itisusualtoinitializeaconstwithavalueasitcannotgetavalue**anyother way**.

The preprocessor #define is another more flexible (see Preprocessor Chapters) method to define **constants** in a program. You frequently see const declaration in function parameters. This says simply that the function is **not** going to change the value of the parameter.Thefollowingfunctiondefinitionusedconceptswehavenotmet(seechapters onfunctions,strings,pointers,andstandardlibraries)butforcompletenesofthissection it is included here:

#### voidstrcpy(char\*buffer,charconst\*string)

The second argument string is a  $C$  string that will not be altered by the string copying standard library function.

#### **Operators inC :**

Operators can briefly be defined as the tools used for solving various mathematical, conditional, relational and logical problems. The operators that you will be dealing with are arithmetic operators, unary operators, relational and logical operators. The items in between which the operators are placed are called operands.

#### **Arithmeticoperators:**

Arithmetic Operators can be considered the main point of all the operators. Arithmetic operators are tools that help us in computing various mathematical operations. WWW VIDYAPH

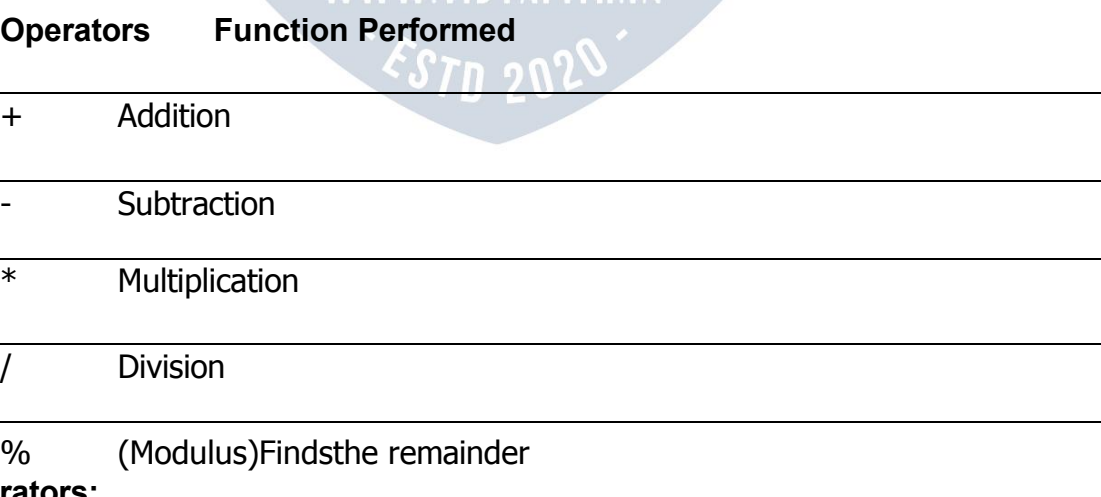

#### **UnaryOperators:**

Therearetwotypesofunaryoperators:-

**Theincrementoperator(denotesas'++')**

#### > Thedecrementoperator(denotesas'--')

Whentheincrementoperatorisprefixedtoavariablewhichholdsanintegeritincreases thevalueofthenumberbyone.Similarlythedecrementoperatordecreasesthevalueby one.

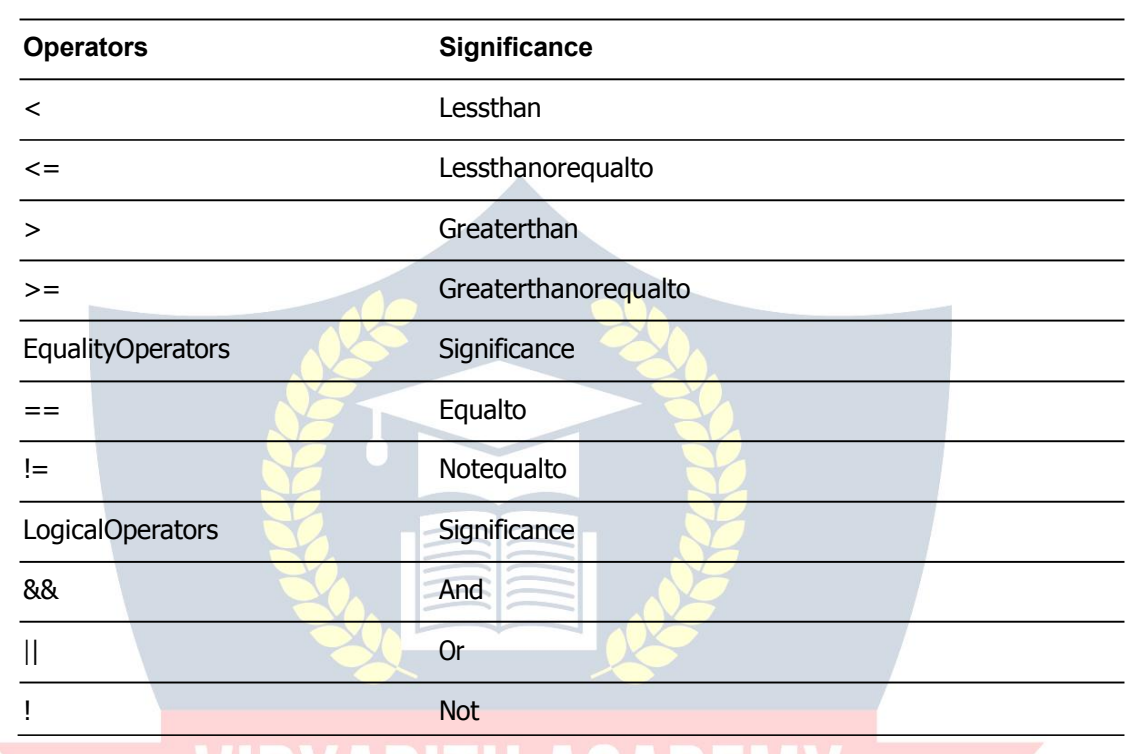

#### **RelationalandLogicalOperators:**

YAPITH ACADEMY Assignmentis=i.e.i=4;ch=`y';

--whicharemoreefficientthantheirlonghandequivalents, **Increment** ++,Decrement forexample:-- $x++$  isfasterthan $x=x+1$ .

The++and--operatorscanbeeitherinpost-fixedorpre-fixed.Withpre-fixedthevalueis computed before the expression is evaluated whereas with post-fixed the value is computed after the expression is evaluated.

Intheexamplebelow, + + zispre-fixed and the w--ispost-fixed: int

#### Thiswouldbeequivalentto:

 $intx,y,w;$  $main()$  $\{$  $z++;$  $x=(z-w)\%100;$  $W^{-1}$  $\}$ The%(modulus)operatoronlyworkswithintegers.Division/isforbothintegerandfloat division.Sobecareful.Theanswerto:x=3/2is1evenif xisdeclaredafloat!! RULE: If both arguments of / are integer then doint eger division. Somakesureyoudothis. Thecorrect (fordivision) answertotheaboveisx=3.0/2or  $x=3/2.0$ or(better) $x=3.0/2.0$ . Thereisalsoaconvenientshorthandwaytoexpress  $computationsinC. It is very common to have expressions like: i=i+3 or x = x*(y+2)$ this canwritten in C (generally) in a shorthand form likethis:  $expr_1 op = expr_2$ Whichisequivalentto(butmoreefficientthan)?

 $expr_1 = expr_1 op expr_2$ **WWW.VIDYAPITH.IN** 

So we can rewrite  $i = i + 3$  as  $i + 3$  and  $x=x*(y+2)$  as  $x* = y+2$ .

NOTE:thatx\*=y+2meansx=x\*(y+2)andNOTx=x\*y+2.

#### **Comparison Operators**

Totestforequalityis==

**Awarning:**Bewareofusing``="insteadof``==", such as writing accidentally if

 $(i=j)$ .....

Thisisaperfectly**LEGAL** Cstatement(syntacticallyspeaking)whichcopiesthevaluein "j"into"i",anddeliversthisvalue,whichwillthenbeinterpretedasTRUEif j isnonzero. This is called **assignment by value** -- a key feature of C.

Notequalsis:!=

Otheroperators<(lessthan),>(graterthan),<=(lessthanorequals),>=(greaterthan or equals) are as usual.

#### **Pointers**

Csupportstheuseofpointers,atypeofreferencethatrecordstheaddressorlocationof an object or function in memory. Pointers can be dereferenced to access data stored at the address pointed to, or to invoke a pointed-to function. Pointers can be manipulated usingassignmentorpointerarithmetic.Therun-timerepresentationofapointervalueis typicallya rawmemoryaddress (perhapsaugmented byan offsetwithin-word field),but since a pointer's type includes the type of the thing pointed to, expressions including pointers can be type-checked at compile time. Pointer arithmetic is automatically scaled bythesizeof thepointed-todatatype.Pointersareusedformanydifferentpurposesin C. Text strings are commonly manipulated using pointers into arrays of characters.

Dynamic memory allocation is performed using pointers.

#### **StatementsinCLanguage**

Cneedssomekindofmanagerialsystemwhichinstructsthecomputerwhatfunctionhas tobeperformedatwhichtime.Thecontrolstatementactasa manager.Youwillamaze at the functions the different control statements handle. For example in a program you may have a statement in which a multiplication operation is to be performed and in the next an addition operation and after the next line there may be a statement which may wantitselftoberepeated8timesandanotherstatementmaylikeitselftobeskippedand attendedtoatalaterstage.Alltheseconditionsaremanagedbythecontrolstatements.

Thesequencecontrolstructureisoneofthebasicuncomplicatedcontrolstatements.The idea is very simple. In the sequence control instructions the statements to be executed are done so in a serial manner one after the other. The C compiler first executes the openinglineandthenmovesontothe nextandsoon.Inaserialfashionandtheentire program is executed in this manner.

#### **ConditionalStatement**

C program executes program sequentially. Sometimes, a program requires checking of certainconditionsinprogramexecution.Cprovidesvarious keyconditionstatementsto check condition and execute statements according conditional criteria. These statements are called as 'Decision Making Statements' or 'Conditional Statements'.

FollowingsarethedifferentconditionalstatementsusedinC:

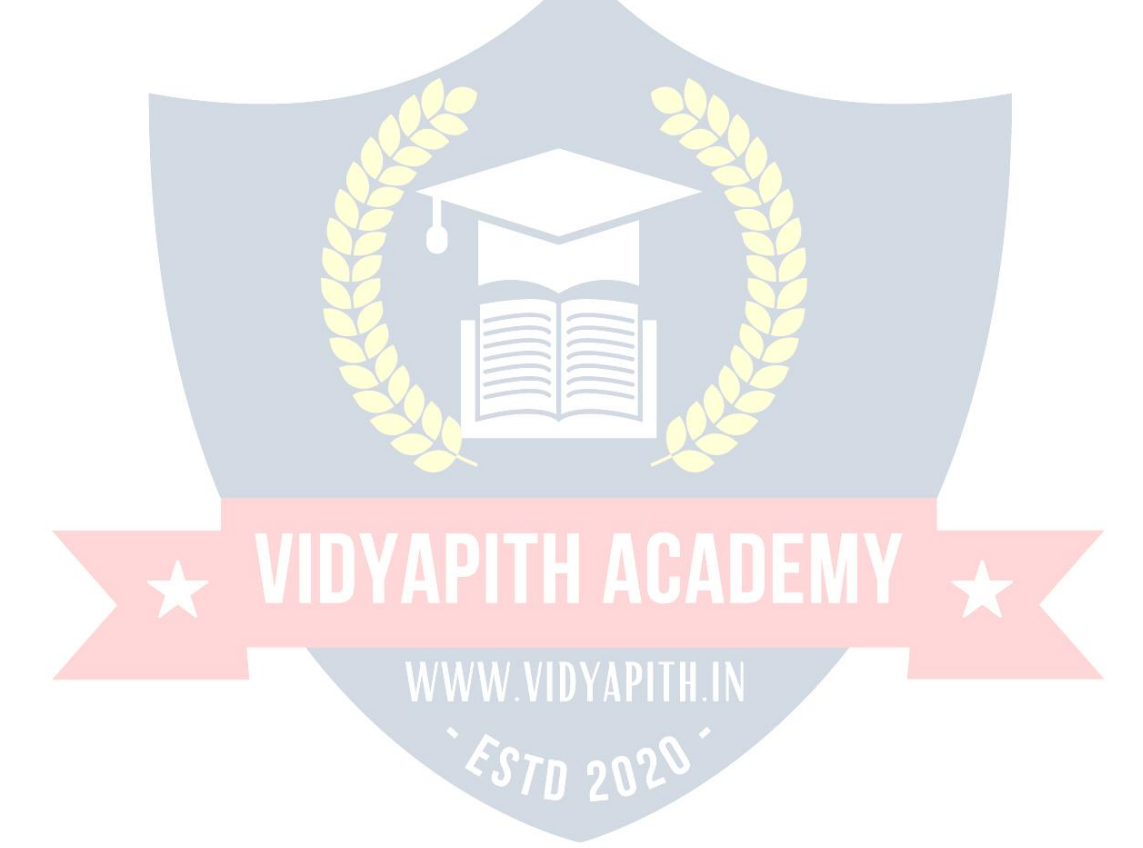

- 1. **IfStatement**
- 2. **If-ElseStatement**
- 3. **NestedIf-ElseStatement**
- 4. **Switch Case**

**IfStatement:**Theifstatementcanbeusedtotestconditionssothatwecanaltertheflow of a program. Code:

```
#include<stdio.h>in
 t main()
\{intmark;charpass;
    scanf("%d",&mark);
    if (mark>40)pass ="y";return0;
}
```
**If-Else Statement:** Theifstatementfirsttestsifaconditionistrueandthenexecutesan instruction and the else is for when the result of the condition is false. Code:

```
#include<stdio.h>int
main()
\{ \{intmark;charpass;
    scanf("%d",&mark);
    if(mark>40)
    {
    }
    else
    \{}
        pass = "v";printf("Youpassed");
        pass="n";printf("You failed");
    return0;
```

```
}
```
**The SwitchStatement:** Theswitchstatementisjustlikeanifstatementbutithasmany conditions and the commands for those conditions in only 1 statement. It is runs faster thananifstatement.Inaswitchstatementyoufirstchoosethevariabletobetestedand thenyougiveeachoftheconditionsandthecommandsfortheconditions.Youcanalso putinadefaultifnoneoftheconditionsareequaltothevalueofthevariable.**ForLoop, While Loop, Break and Continue**

Controlstructuresarebasicallyofthreetypes–

- **Sequence statements**
- **Iterativestatements**
- **Selectionstatements**

**Sequence Statements :** All the State in a program except the iterative & statements. They are generally the individual statements which perform the task of input, output, assignment declaration etc.

**IterativeStatement**isthoserepeatedexecutionofaparticularsetofinstructionsdesired numberoftimes.Thesestatementsaregenerallycalledloopsfortheirexecutionnature.

#### **TypesofLoopingStatements:**

Basically, the types of looping statements depend on the condition checking mode. Condition checking can be made in two ways as : Before loop and after loop. So, there are 2(two) types of looping statements.

- **Entrycontrolledloop**
- **Exitcontrolledloop**
- **1. Entrycontrolled loop :**

Insuchtypeofloop,thetestconditionischeckedfirstbeforetheloopisexecuted.

Somecommonexamplesofthisloopingstatementsare:

- WE LOOP **WE WE WAPTH ACADEMY**
- **forloop**
- 

#### **2. Exitcontrolledloop:**

In such type of loop, the loop is executed first. Then condition is checked after block of statements are executed. The loop executed at least one time compulsorily.

Somecommonexampleofthisloopingstatementis:

#### **do-whileloop**

InClanguagetheiterativestatements(loops)canbeimplementedinthethreeloopsand they are

**The For Loop** Syntax-

**for(initialization;condition; incrementation)**

 $----$  bodyofloop  $---$ **}**

ForLoopwillperformitsexecutionuntiltheconditionremainssatisfied.If thebody of the loop consists of more than one statement then these statements are made compound by placing the open and closed curly brackets around the body of the loop. For loop is a count loop. The initialization condition and incrementation may be done in the same statement. For loop will not execute at least once also if the condition is false at the first time itself.

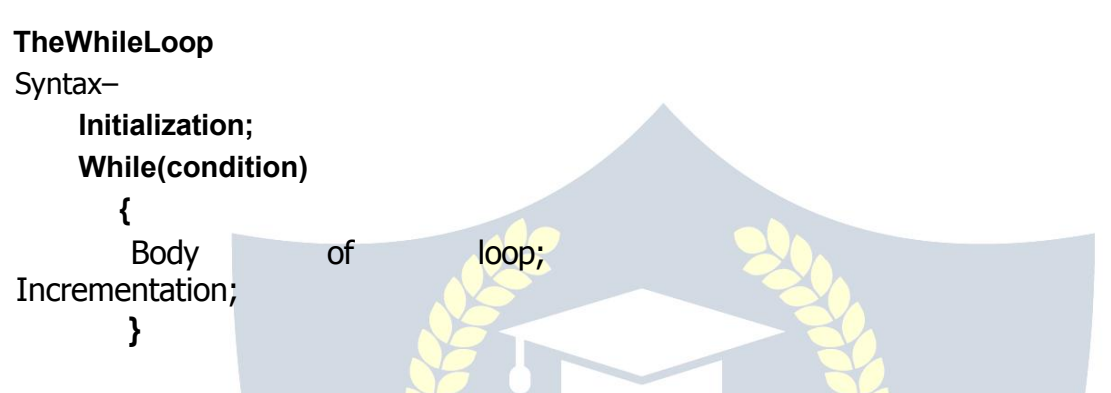

In this loop, initialization, condition and incrementation is done in the three different statements. This loopsis count as wellas event loop. In caseof while loops the bodyof theloopwillconsistofmorethanonestatementbecauseeachtimeonestatementwillbe of incrementation. Hence the open and closed curly brackets are required.

#### **Do-While LoopStatement:**

ThethirdloopstatementavailableinCisdo-whilestatementsyntax:-Initialization; **Do { WWW.VIDYAPITH.IN** 

Body of loop; Incrementation; **}while(condition)**

#### **AnintroductiontoArrays**

The concept of arrays depends on other data types, which was meant to facilitate the storage of abundant amount of number and wasting an entire delivery of space in the memory.Itwouldbelikebuyingtwodozenbooksandultimatelyusingoneanddumping therestinthegarbage.Arrayscanbedefinedasacollectionofsimilarelements.Anarray of elementscanbeformedonlyif alltheelementsareofoneparticulardatatypei.e.all ofthemareeitherintegerorcharacterorafloatingpointnumber,buttherecannotexist an array which hosts an combination of these data types.

*EST*D 202

#### **Advantageof Arrays**

Theusageofarraysiscrucialtoanyprofessionalprogramming.Arraysjustmakethelife of aprogrammerabiteasier.Itrelieveshimof aburdenof havingtokeepnamingthe variables. An array is a single variable holdingmultiple data. Each data is referred to by

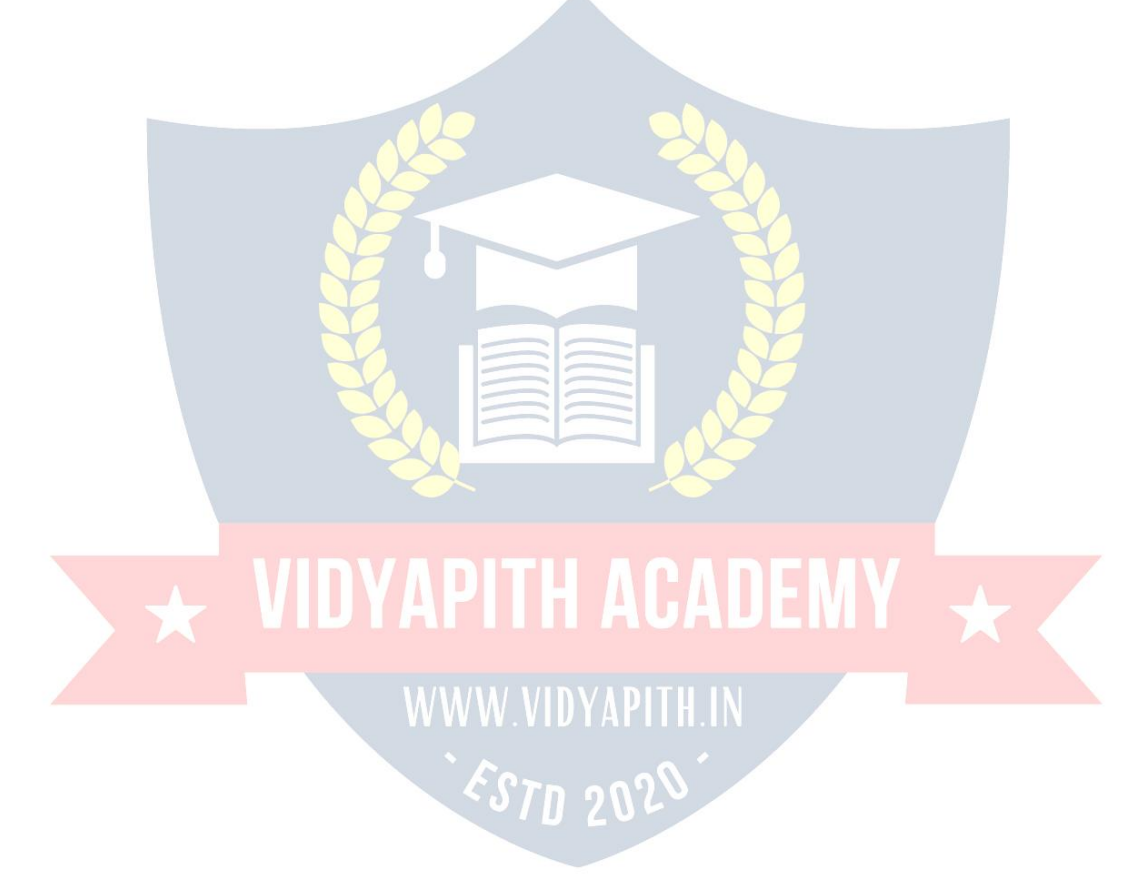

itselementnumber,Ifforinstance,youwishtostorealistofItemsyoucouldjustname the variable 'item code' and keep storing the data byreferring to item code (1), item code (2),item\_code (3),.........................etc.

#### **ArrayDeclaration**

Like other variables an array needs to be declared so that the compiler will know what kindofanarrayandhowlargeanarraywewant.Inourprogramwehavedonethiswith the statement**int sal [20] ;**

Hereintspecifiesthetypeof thevariable,justasitdoeswithordinaryvariablesandthe word **sal**specifies the nameof the variable. The [20] howeveris new. Thenumber20 tells howmanyelements of the type int will be in ourarray. This numberis often called the"dimension"ofthearray.Thebracket([])tellsthecompilerthatwearedealingwith an array.

#### **TypesofArrays**

Thearrayisdividedintotwoparts:

- **SingleDimensionalArrays**
- **MultidimensionalArrays**

#### **SingleDimensionalArrays:**

The single dimensional arrays as the name suggested, handles only a single advance of similarelements.Thatistosayyoucanonlyhaveonerowofelementsandthesizeofa single dimensional array depends on the programmer. Basically the single dimensional arrays facilitate the accommodation of many similar elements in a single variable. The succeedingsectionsafterwhichyouwillhaveacloudlessviewofthesingledimensional arrays.

#### **MultidimensionalArrays:**

Themultidimensionalarraysaretwoormorearraysclubbedtogether.Theycanbeoftwo dimensional type or three dimensional types or more, but you can restrict the research only to two and three dimensional arrays. An example of the two dimensional arrays is the matrix because like the matrix the two dimensional arrays have two matrices one symbolizingtherowelementsandtheotherthecolumnelements.Thethreedimensional array is a shade different because the first arraylist the number of tables of the two dimensionalarrays.Therestofthetwoarraysaresimilartothetwodimensionalarrayin the sensethat one isforthe rowand the otherisforthe column.

#### **ArrayInitialization**

The initial step of declaring of an array is done. You have given it a variable name and also declared its size but upto this stage the array is empty. It is like a box without any book in it. Similarly declaration of variable is done but some values have to be passed into it. You must be aware of initializing ordinary variables but how do you initialize an array in which more than one value has to be initialized into one array variable.

#### **EnteringData intoan Array:**

Youhavedeclaredanarraybygivingitaspecificnameandsizeyoucantryandexplore the individualities of each element in the array, that is to say how each element is addressed in an array. Array element indexing always start with 0.

- Number<sub>[0]</sub> 1st element
- Number<sub>[1]</sub> 2ndelement

Number  $[2]$ 3rd element

Number  $\lceil 3 \rceil$ 4th element

Thismeansthat<sup>[0]</sup>willholdthefirstvalue,[1]thesecond,[2]thethird&soonIfyou wanttoaccessthefourthelementofthearray"sal"youhavetowritesal [3].

#### **Cdescribestwodistinct methods:**

a) Static Initialization

b) DynamicInitialization

#### Static:

Thearrayonceinitializedinthiscannotbealteredbytheuser. Thismeansthateachtime theprogramisexecuted, the same values are utilized and they can be altered only thecode.Itdoesn'trequiretheusertoinputvaluesforthearray.Thistypeofinitialization isdoneatthetimeofthedeclarationofthearray. Thevaluetobeinsertedarementioned inthebracesintsal[4]= ${101, 102, 103, 104, 105}$ ;

from

```
inta[2]=\{201,202,320\};
```
Inthestaticinitializationthenumberofvaluestobeallocatedinmentionedinthesquare bracketandtheelementismentionedinthecurlybraces. Theelementsare initialized in a static mode.

#### Dynamic:

In static initialization you noticed that the elements of the array are initialized while declaringthearray, but thereis problem. If you want to alter the values or if you want the user to supply the values then static initialization will turn out to be a raw thing. That is wheredynamicinitializationtakescontrolofthereigns. The user can be allowed to enter the values of his choice into the array and when the program return the values are not retainedandtheycoverthewayfornewvalues.Dynamicinitializationcanbedoneusing the For Loop

```
for(i=0;i<=10;i++)printf("Entervalues");
scanf("%d",&sal[i]);
     ł
```
#### **Arrayinsidethe Memory**

Theelementstoredinaserialorderortheyarestoredrandomly. int sal

 $\lceil 8 \rceil$ 

Thestatementindicatesthatanarrayvariableistobecreatedwhichisofanintegerdata typeandthearraycanhold8elements.Inthememory16byteswillbereservedbecause integer will be 2 Bytes long. The array is initializedwith some numbers, this array

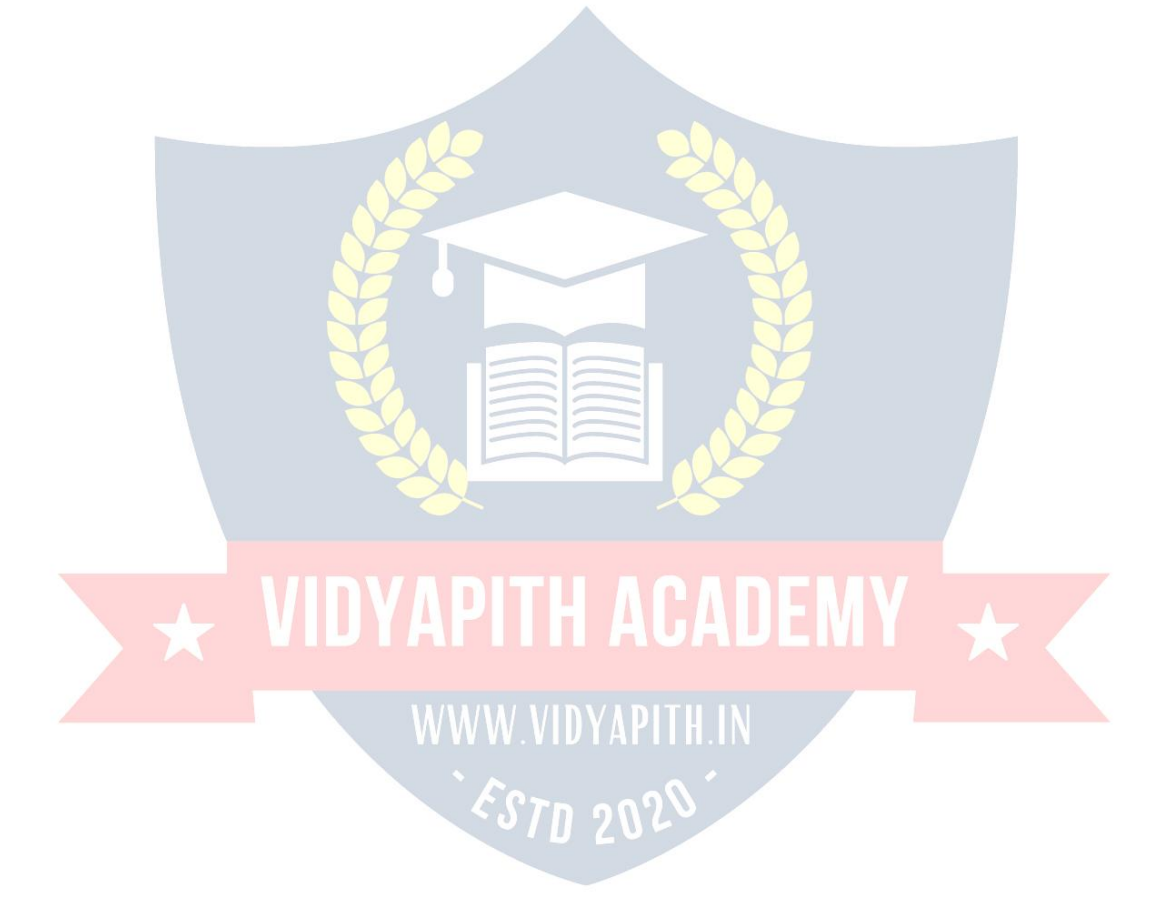

will host some unrelated numbers. Once the arrayis initialized the elements are stored in a continuous manner.

201 202 203 204 205 206 207 208

31123114311631183120312231243124

The number entered by the user is registered in a successive pattern and each element takes 2 bytes. This is exactly how it represented in the memory of a computer. The number below the element location is the address of the location and each element has its unique address in the memory by which it is identified.

#### **MultiDimensional Arrays:**

Multi dimensional array requires separate brackets for each subscript. One dimensional arrayhasapairofsquarebrackets,atwodimensionalarraywillhavetwopairsofsquare brackets, three dimensional array three pairs of square brackets and so on.

#### **TwoDimensionalArrays:**

A two dimensional array can be visualized as an array below an array. Two dimensional arrays will have two pairs of square brackets.<br>Syntax:-datatypearrayname[statement1][statement2]

The two dimensional array is often referred to as a matrix. The statement one and two are the subscripts that the two dimensional array will hold. One will specify the rowand expression, two will specify the column and they indicate the number of array elements associated with each subscript.

 $intA [4][2]$ ;

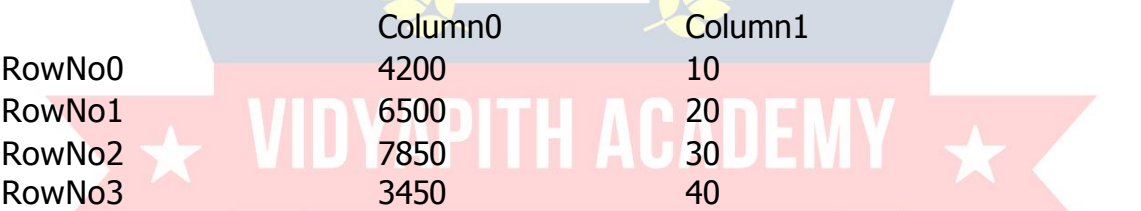

ThustheelementinA[0][0]willbe1000andtheelementA[3][3]willbe40.Therestof the numbers can be figured by having a look at the above table. In the memory the elementareplacedinasequentialpatternsuchthattheelement[0][0]willbefirstfollowed bytheelementin[0][1]followedby[1][0]andsoon.

#### **CharacterArrays**

Cisalsoflexiblethatitextendsitsservicestocharacteralso.Itmeansthatarrayscanbe formed usingeven characters.One such arrayof charactersiscalled string. A stringisa collection of characters that are in a particular order.

charname[10]="Ankush" ;

Inthe above example name is an array with an element holding capacity of 10 and it holdsastringcalled"Ankush"Thefirstelementisstoredinthe[0]thpositionofthearray name.That is, the alphabet A will stored in the  $\lceil 0 \rceil$  th position, nwill be in the  $\lceil 1 \rceil$  st position and so on till [ 9]th element.

A doubt may arise that while the array can accommodate 10 values only 6 have been entered. What happens to the rest? Since only 4 values have been accommodated the 7th value will be a null character  $( \n\alpha)$  which represents the end of the string. This will placedautomaticallyattheendofthestringifanyofthearrayindexesarevacant.Ablank

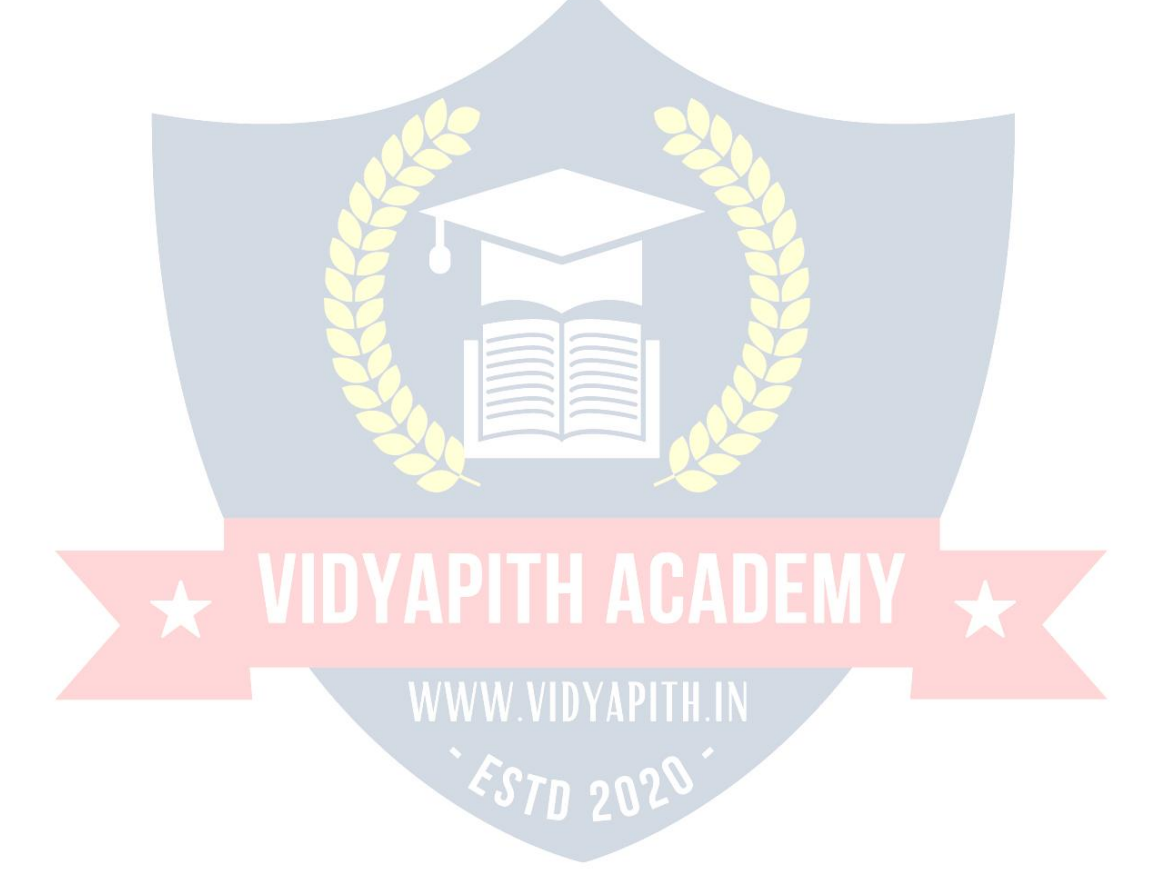

space cannot exist between any two characters while taking input from the user unless accompanied by a specific format specifier.

#### **Strings**

Agroupofintegerscanbestoresinan integerarray.Similarlyagroupofcharacterscan bestoredinacharacterarray. Characterarrayaremanyatimealsocalledstrings.Most languagesinternallytreatstringsascharacterarrays,butsomehowconcealthisfactfrom the programmer. Character arrays or strings are used by programming languages to manipulate text such as words and sentences. A string constant is a one dimensional arrayofcharactersterminatedbyanull('\0')forexample,charname[]={'I','T','

T ','C','O','M','P ', '← ', 'T ', 'E ', 'R',' \0'}

Eachcharacterinthearrayoccupiesonebyteofmemoryandthelastcharacterisalways '\ 0 '.  $\rightarrow$  hat character is this? It looks like two characters, but it is actually only one character,eitherthe \indicatingthatwhatfollows it is somethingspecial. ' \0 'is called nullcharacter.Notethat'\0'and'0'arenotsame.ASCIIvalueof'\0'is0whereasASCII valueof '0'is48It showsawayacharacterarrayisstoredinmemory.Theelements ofcharacterarrayarestoredincontiguousmemorylocations.Theterminatingnull ('\0' )isimportant, because it isthe onlywaythe functionsthat work with a stringcan know wherethestringcanknowwherethestringends.Astringnotterminatedbya'\0'isreally a string, but merely a collection of characters.

WithCcompileralargesetofusefulstringhandlinglibraryfunctionsareprovided.

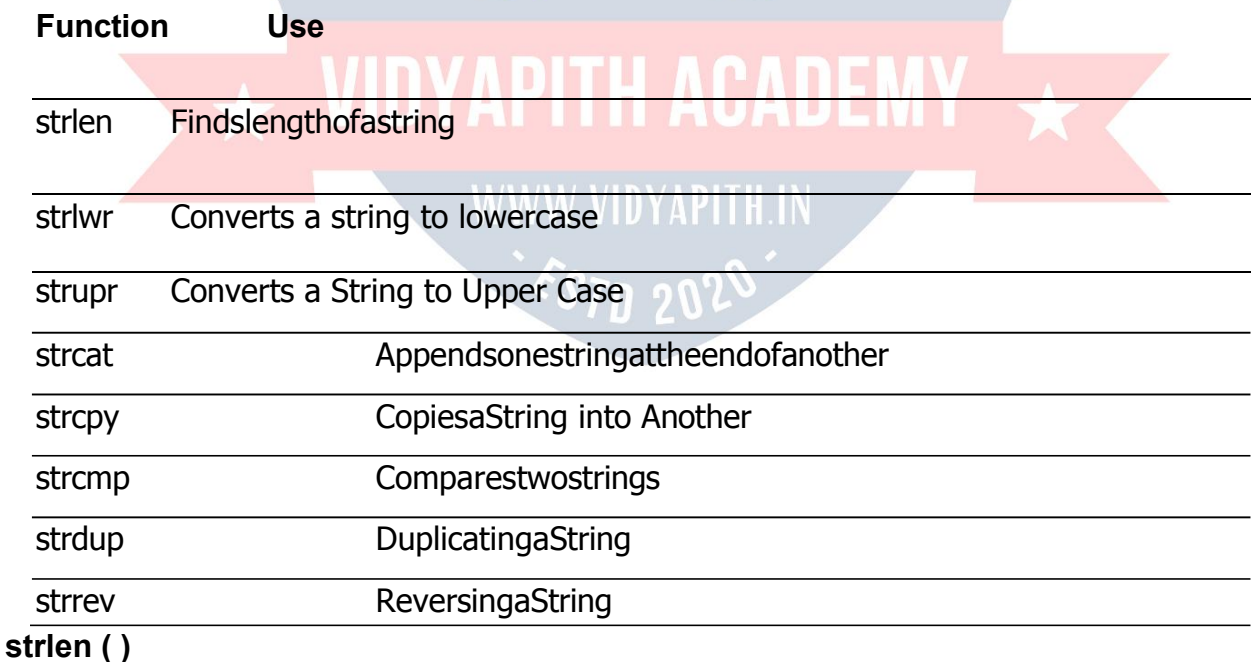

Thisfunctioncountsthenumberofcharacterspresentinastring. void main

```
\left( \ \right)
```
{ chararray[]="Hello",new[20];

## WIDYAPITH ACADEMY WWW.VIDYAPITH.IN ESTD 2020

String"); scanf("%s",new);  $size = strlen (array)$ size1=strlen(" SoftBrainComputers " );

size2=strlen(

new ) ;

```
printf("\nLengthofstring%sare%d",array,size);printf("\nLengthofSecond string %s
     are %d " ,"SoftBrain
```

```
Computers",size1);
```

```
printf("\nLengthofThirdstring%sare%d",new,size2); getch();
```
#### }

#### **strcpy()**

This function copies the contents of one string into another. The base addresses of the source and target strings should be supplied to this function.

voidmain()

```
\{ \{ \} \{ \} \{ \} \{ \} \{ \} \{ \} \{ \} \{ \} \{ \} \{ \} \{ \} \{ \} \{ \} \{ \} \{ \} \{ \} \{ \} \{ \} \{ \} \{ \} \{ \} \{ charsource<sup>[]</sup>="SoftBrainComputers";
chartarget[20],old[10],new[10];
printf("EnteraString");scanf("%s",
```

```
old);strcpy(target,source);strcpy( new ,old ) ;
```

```
printf("\nSourceStringare%sandtargetStringare%s",source,target);
```

```
printf("\nSecondSourceStringare%sandSecondtargetStringare%s",old,new); getch ();
   }
```

```
On supplying the base addresses strcpy ( ) goes on copying the characters in source
stringintotargetstringtillitdoesn'tencounterthe van FILE Number concestring('\0').Itisour
responsibilitytoseetoitthatthetargetstring'sdimensionisbigenoughtoholdthestring meal, character by character.
```
#### **strcmp ( )**

This is a function which compares two strings to find out whether they are same or different.Thetwostringsarecomparedcharacterbycharacteruntilthereisamismatch or end of one of the strings is reached, whichever occurs first. If the two strings are identical, strcmp ( ) returns a value 0. If they are not, it returns the numeric difference between the ASCII values of the non-matching characters.

#### **Function**

A function is a self contained block of statements that perform a coherent task of some kind. Every C program can be thought of as a collection of these functions. Sometimes the interaction with this person is very simple sometimes it's complex.

You have atask which isalways performedexactlyin the same way... saya servicingof yourmotorbike.Whenyouwantittobedone,yougototheservicestation andsay"I's time, do it now $\leftrightarrow$ ou don't need to give instructions, because the mechanic knows his job.  $\leftrightarrow$ ou don't need to be told when the job is done.  $\leftarrow$  assumes the bike would be serviced in the usual way, the mechanic does.

AsimpleCfunctionwhichoperatedinmuchthesamewayasthe,mechanics.Wewillbe lookingattwothingsaprogramthatcallsoractivatesthefunctionandthefunctionitself. voidmain ( )

```
{message();
    printf("\nThanksafterreturnoffirstfunction"); getch
() ;
}
message()
\{printf("\n→elcometothefirstfunctionprogram");
}
```
#### **Note:**

AnyCprogram containsatleastonefunction.

Ifaprogramcontainsonlyonefunction,itmustbe**main().**

InaCprogramiftherearemorethanonefunctionspresent,thenone(andonlyone)of thesefunctionsmustbemain(),becauseprogram executionalways beginswith **main ( )**.ThereisnolimitonthenumberoffunctionsthatmightbepresentedinaCprogram.Each

functioninaprogram iscalledinthesequencespecifiedbythefunctioncallsin **main( )**. After each function has done its things, control returns to **main ( )**.When **main ( )** runs out of function calls, the program ends.

#### **Functions maybedivided into threecategories.**

- $\triangleright$  Without argumentswithoutreturnvalue
- $\triangleright$  Withargumentswithoutreturnvalue
- $\triangleright$  Withargumentswithreturnvalue

#### **Withoutargumentswithoutreturnvalue**

For functions of this type neither the caller function nor the called function takes any arguments. When a function is called the control jumps directly to the function and executesthestatementsthatarespecifiedwithinthecalledfunction.Afterthestatement is the calledfunction isexecuted, the control returns to the mainprogram.

#### **Withargumentswithoutreturnvalue**

For function this the caller function transport some values to the called function or the functiondefinitelywherethesevaluesareusedforsomespecificfunctionorcomputation but once the computed value is found out within the called function the value is not returned back to the caller function .

#### **With argumentswithreturnvalue**

In this type of functions the values as the arguments are being passed into the called functions where they will be computed and a definite result is relayed back to the caller function and the valuewill be printed from there.

#### **Advantageof Functions:**

Aprogrammercanidentifywhateveractionsareperformedrepeatedlyonvariousparts of the program, write them as a function and call the function from various part of the programwheneverneeded.Thisapproachavoidscodeduplication.Insteadofduplicating

thesamecodeindifferentpartsoftheprogram,youjustwritethefunctiononceandcall it from different parts of the program thus reducing the executable file size and redundancy of code, making the maintenance of code easy.

In a multi tasking system like Unix there is a direct relationship between the amount of memory a program consumes and the speed with which it runs You will in general find that large programs which demand a lot of memory sluggish.

Breaking down your program into subroutines lends your program a structure. You can divide your task into multiple sub-tasks, develop a function for each sub task, and integratedthemintoasingleprogram.Onceafunctioniswrittenandcompletelytested, aprogrammercanexpectittosmoothlyfitinwiththerestoftheprogrammodules.Once afunctioniswritten, testedandfoundtobeworkingaspertheexpectations, the function canbeloadedintoalibrary,andcanbeusedinanalltogetherdifferentapplication.This approach encourages code reusability.

#### **Thetypesofvariablesare:**

- $\triangleright$  LocalVariables
- Global Variables

#### **LocalVariables:**

The fact that main is a function and you can declare any number of variables within it. Soif aruleholdsgoodforonefunctionwhycan'titforother functions?Itdefinitelycan.

You can declare a variable inside any function belonging to any size and type. Thus variables declared inside a function are called local variables and are valid and can be used within that function. The life of these variables exists until they are within the function. It is same as the value of particular variables in a program cannot exist for all the programs. Anyattemptto breakthe rules will result an error.

#### **Global Variables:**

BeforeyoucanaccuseCofbeinginefficientincertainareasitpopsupwithanalternative. The alternative for reducing the before mentioned problem is declaring the variables globally. The globalvariables areotherwise called externalvariablesandunlikethe local variableswhichareconfinedonlytothefunctionwhichhasthem,theglobalvariablescan beusedanywhereintheprogramTheglobalvariablesaredeclaredoutsidethemaini.e. before beginning the program and the values hold good throughout the program. The storage for global variables is in a fixed region of memory set aside for this specific purpose by the compiler. The effectiveness of declaring globally can be felt when many functions in a program use the same data.

Defining a variable as global is particularly advantageous because its value is made

availabletoallotherfunctions.Buttheonlyriskfactorinvolvedinthisisthatifanyfunction

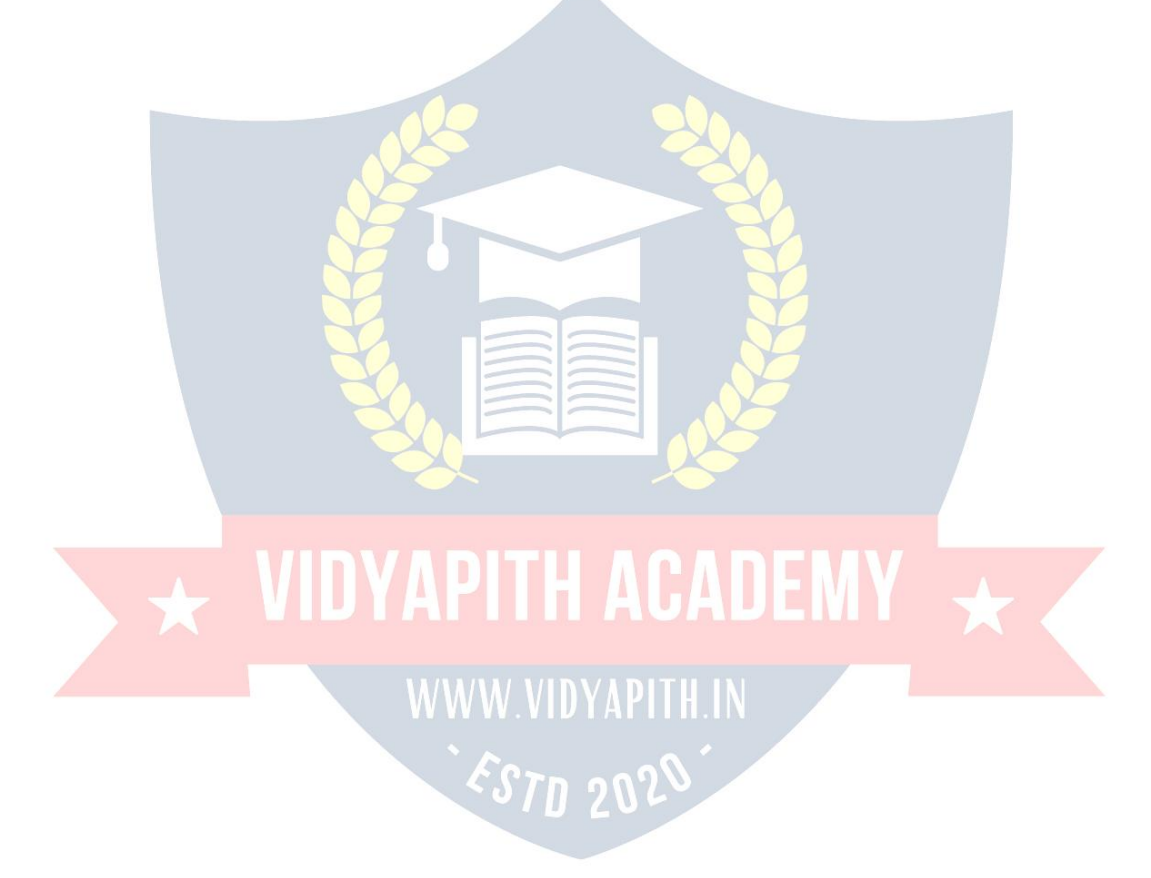

manipulates or alter the global variable than any otherfunction using the same variable at the same time gets the altered value.

#### **Recursion in Functions**

Recursioningeneraltermsmeansrepeatingitself.Arecursivefunctionisaprocesswhere thefunctioncallsitselfrepeatedlyuntilaparticularconditionissatisfied.Itismorelikethe loop conditions. But the difference lies in that each action or recursion is based in the result of the previous one.

A recursive result triggers the recursive action for the next result until the condition is satisfied.Foraproblemtobesolved recursivelytherearetwo conditionstobe satisfied. The problem must be written in a recursive form, the recursion must have a condition which seals the recursion.

#### **Cprogramto checkoddor evenusingmodulusoperator**

```
#include<stdio.h>m
ain()
{ intn;
 Printf("Enteraninteger\n");
 Scanf ("%d",&n);
 if(n%2 == 0) Printf
("Even\n");
 Else
   Printf("Odd\n"); VIDYAPITH ACADEMY
 return 0; }
```
We can use bitwise AND (&) operator to check odd or even, as an example consider binaryof 7 (0111)when we perform7& 1theresultwillbe oneandyou mayobserve thattheleastsignificantbitofeveryoddnumberis1,so(oddnumber&1)willbeone always and also ( even number  $& 1$  ) is zero.

#### **Cprogramtocheckodd orevenusingbitwise operator**

#include<stdio.h>m

ain() { intn;

> printf("Enteraninteger**\n**"); scanf("%d",&n);

if (n& 1==1 ) printf("Odd**\n**"); else printf("Even**\n**"); return 0; }

#### **Findodd oreven usingconditional operator**

#include<stdio.h>m

ain() { intn;

```
printf("Inputaninteger\n");
scanf("%d",&n);
```

```
n%2==0?printf("Even\n"):printf("Odd\n"); return
```
 $0; \}$ 

#### **Cprogramto checkodd orevenwithout usingbitwise ormodulus operator**

#include<stdio.h>m

ain() { intn;

```
printf("Enteraninteger\n");
scanf("%d",&n);
```

```
if((n/2)*2==n)
printf("Even\n"); else
  printf("Odd\n");
```
return 0; }

Incprogramminglanguagewhenwedividetwointegerswegetanintegerresult,For exampletheresultof7/3willbe2.Sowecantakeadvantageofthisandmayuseitto findwhetherthenumberisoddoreven.Consideranintegernwecanfirstdivideby 2 andthenmultiplyitby2if theresultistheoriginalnumberthenthenumberiseven otherwisethenumberisodd.Forexample11/2=5,5\*2=10(whichisnotequalto eleven),nowconsider12/2=6and6\*2=12(sameasoriginalnumber).Theseare some logic which may help you in finding if a number is odd or not.

ESTD 2029

#### **Primenumberprogram inclanguage**

#include<stdio.h>in

 $t$  main()

# WIDYAPITH ACADEMY

WWW.VIDYAPITH.IN ESTD 2020

```
\{intn,i=3,count,c;
```
printf("Enter the number of prime numbers required**\n**"); scanf("%d",&n);

```
if(n>=1)\{printf("First%dprimenumbersare:\n",n);
   printf("2\n");
  }
  for(count=2;count<=n;)
  \{for(c=2; c<=i-1; c++)\{ if(i%c
= = = 0)
      break;
         if(c)==i)\{ \{printf("%d\n",i);
    count++;
    }
i++;}
                                      ACADEMY X
  return0;} \ WIDYAPITH
DownloadPrimenumberprogram. Output of program:
                                              \overline{\mathbf{x}}\BoxCUB
  E:\programmingsimplified.com\c\prime-number.exe
  Enter the number of prime numbers required<br>10
                                                \lambdaFirst 10 prime numbers are :
  B
  1317\frac{1}{2}<br>\frac{23}{29}\llm
                                              Þ.
```
**C program for primenumberor not**

```
#include<stdio.h>
main()
\{intn,c=2;
 printf("Enteranumbertocheckifitisprime\n"); scanf("%d",&n);
 for(c=2;c<=n-1;c++)\{if(n%c==0)\{printf("%disnot prime.\n",n);
     break;
   } }
      if( c == n)
   printf("%disprime.\n",n);
 return 0; }
C program for primenumberusing function
#include<stdio.h>in
tcheck_prime(int);
                     VIDYAPITH ACADEMY
main()
\left\{ \begin{array}{ccc} 1 & 1 & 1 \\ 1 & 1 & 1 \end{array} \right\}intn,result;
 printf("Enteranintegertocheckwhetheritisprimeornot.\n"); scanf("%d",&n);
 result = check\_prime(n);if(result==1)printf("%d is prime.\n", n);
else
   printf("%disnotprime.\n",n);
 return0;
}
intcheck_prime(inta)
{ intc;
```
$for(c=2;c<=a-1;c++)$  $\{$ 

### VIDYAPITH ACADEMY

WWW.VIDYAPITH.IN ESTD 2020

```
if(a\%c==0)return 0;
 \} if(c ==
a ) return
1; }
```
There are much logic to check prime numbers, one given below is more efficient thenabove method.

```
for(c=2;c<=(int)sqrt(n);c++)
```
Onlycheckingfrom2tosquarerootofnumberissufficient.There are much more efficient logic available.

### **PROGRAMMINGLANGUAGEC++**

### **Introduction**

Object-orientationisintroducedasanewprogrammingconceptwhichshouldhelpyouin developinghighqualitysoftware.Somepeoplewillsaythatobject-orientationis

modern".Whenreadingannouncementsofnewproductseverythingseemstobe ``object-oriented". ``Objects" are everywhere. In this section we will try to outline characteristicsofobject-orientationtoallowyoutojudgethoseobject-orientedproducts. Roughly speaking, we can distinguish the learning curve of someone who learns to program:

- Unstructuredprogramming,
- proceduralprogramming,
- modular programming and  $\square$  Object-orientedprogramming.

### **Unstructured Programming**

Usually, people start learning programming by writing small and simple programs consisting only of one main program. Here ``main program'' stands for a sequence of commands or *statements* which modify data which is *global* throughout the whole program.

**Figure:**Unstructuredprogramming.Themainprogramdirectlyoperatesonglobaldata.

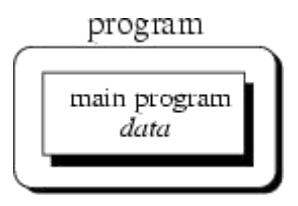

### **Procedural Programming**

Withproceduralprogrammingyouareabletocombinereturningsequencesofstatements

intoonesingleplace.Aprocedurecallisusedtoinvoketheprocedure.Afterthesequence<br>processed, flow of control proceeds right after the position where the call was made is

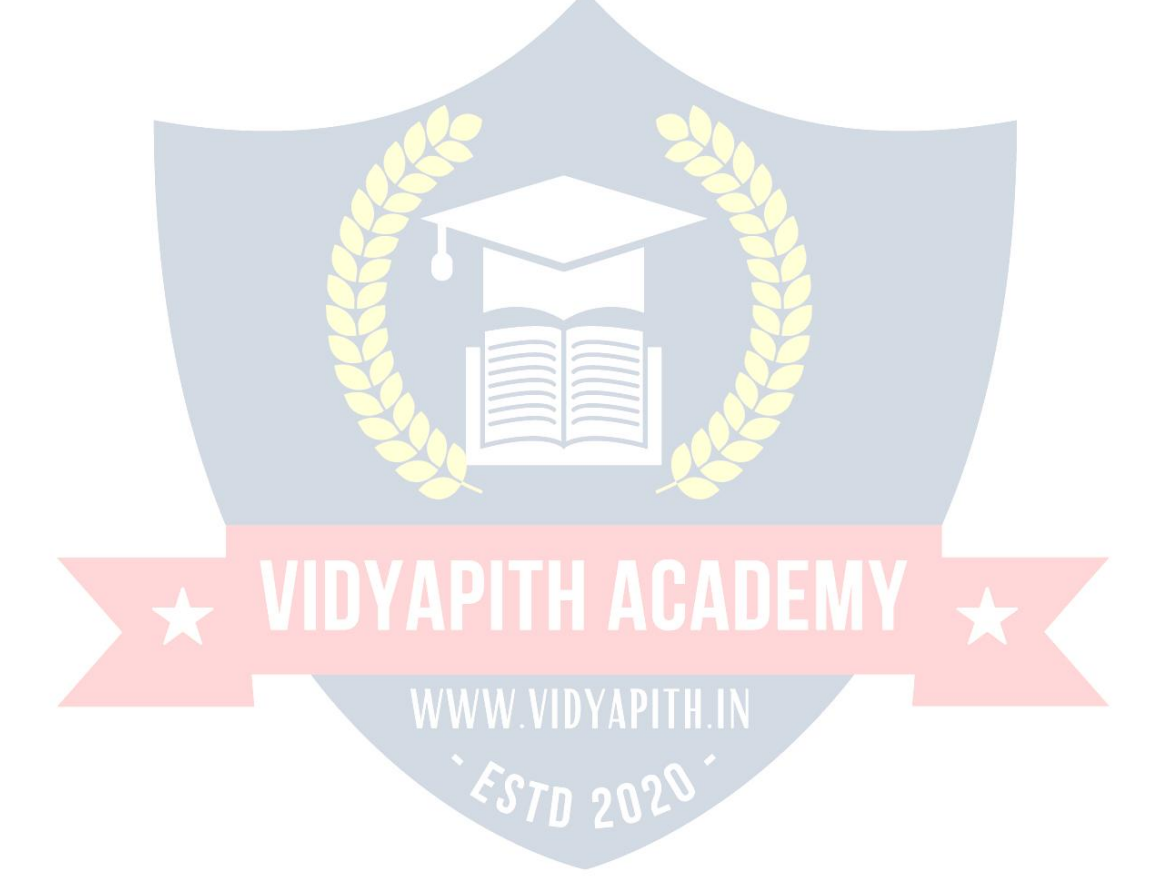

### **ModularProgramming**

With modular programming procedures of a common functionality are grouped together intoseparatemodules.Aprogramthereforenolongerconsistsofonlyonesinglepart.It isnowdividedintoseveralsmallerpartswhichinteractthroughprocedurecallsandwhich form the whole program.

Object-orientedprogrammingsolvessomeoftheproblemsjustmentioned.Incontrastto the other techniques, we now have a web of interacting objects, each house-keeping its own state.

**Figure:**Object-oriented programming. Objects of the program interact by sendi messages to each other.

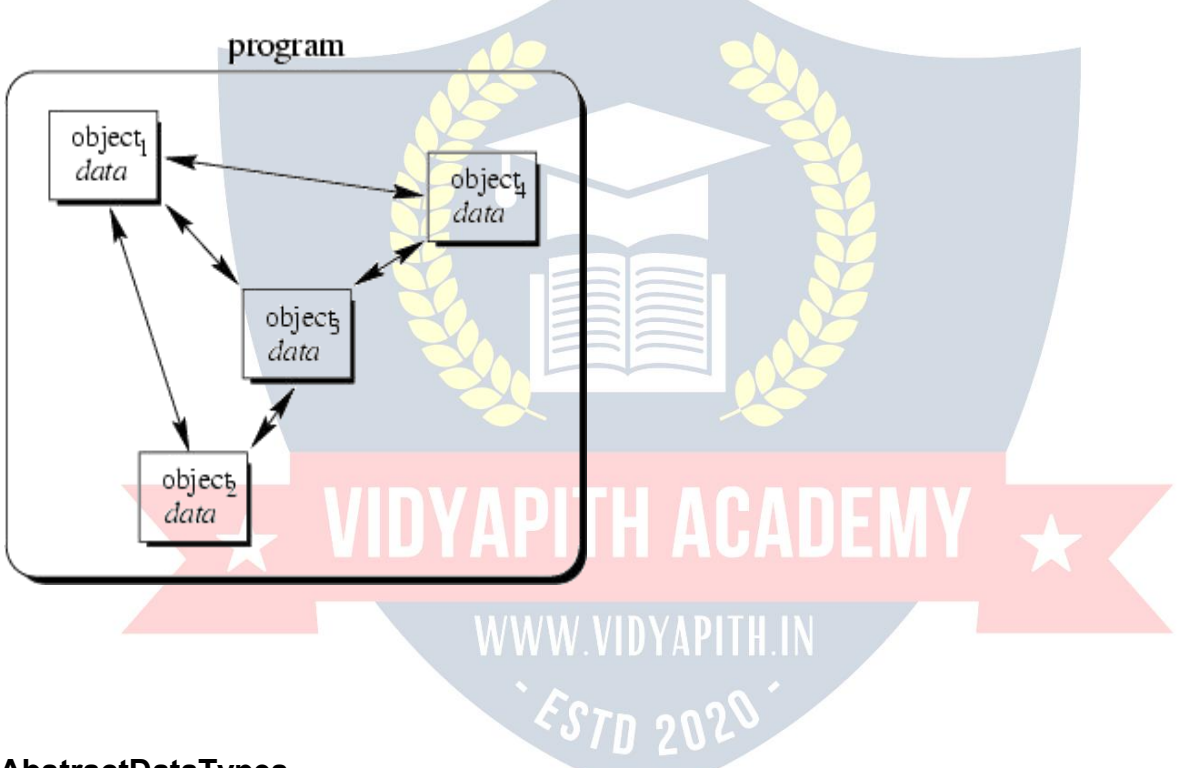

### **AbstractDataTypes**

Someauthorsdescribeobject-orientedprogrammingasprogrammingabstractdatatypes andtheirrelationships.ADTsareusedtodefineanewtypefromwhich instancescanbe created.ADTsprovideanabstractviewtodescribepropertiesofsetsofentities;theiruse is independent from a particular programming language.

### **Class**

AclassisanactualrepresentationofanADT.Itthereforeprovidesimplementationdetails forthedatastructureusedandoperations.WeplaywiththeADTIntegeranddesignour own class for it:

class Integer { attributes: inti

```
methods:
setValue(intn)
IntegeraddValue(Integerj)
}
```
Aclassis the implementation of an abstract data type (ADT). Itdefinesattributesandmethodswhichimplementthedatastructureand operations of the ADT, respectively. Instances of classes are called objects. Consequently,classesdefinepropertiesandbehaviorofsetsofobjects. **Object**

Objectsareuniquelyidentifiablebyaname.Thereforeyoucouldhavetwodistinguishable objectswiththesamesetofvalues.Thisissimilarto``traditional''programminglanguages whereyoucouldhave, saytwointegersiandibothof which equal to ` ` 2". Pleasenotice theuseof``i"and``j"inthelastsentencetonamethetwointegers.Werefertothesetof values at a particular time as the state of the object.

Definition (Object) Anobject isan instance f a class. It can be uniquelyidentifiedbyits name and it defines a state which is represented by the values of its attributes at a particulartime.The**behavior** ofanobjectisdefinedbythesetofmethodswhichcanbe applied on it.

### **Message**

A running program is a pool of objects where objects are created, destroyed and interacting. This interacting is based on messages which are sent from one object to another asking the recipient to apply a method on itself. A **message** is a request to an object to invoke one of its methods. A message therefore contains

the **name** of the method and the **arguments** of the method.

### **Inheritance**

With inheritance we are able to make use of the a-kind-off and are-a relationship. As described there, classes which are a-kind-of another class share properties of the latter. In our point and circleexample, we can define a circle which inherits from point:

classCircleinheritsfromPoint{ att ributes: int radius

methods: setRadius(int newRadius) getRadius()}

ClassCircleinheritsalldataelementsandmethodsfrompoint.Thereisnoneedtodefine them twice:We just use already existing and well-known data and method definitions.

Definition (Inheritance) Inheritance is the mechanism which allows a class A to inherit propertiesof a classB.Wesay``A inheritsfrom B''.Objects of classA thus have access to attributes and methods of class B without the need to redefine them. The following definitiondefinestwotermswithwhichweareabletorefertoparticipatingclasseswhen they use inheritance.

Definition(Superclass/Subclass)IfclassAinheritsfromclassB,thenBiscalledsuper classofA.AiscalledsubclassofB.Objectsofasubclasscanbeusedwhereobjectsof thecorrespondingsuperclassareexpected.Thisisduetothefactthatobjectsofthe subclasssharethesamebehaviorasobjectsofthesuperclass.

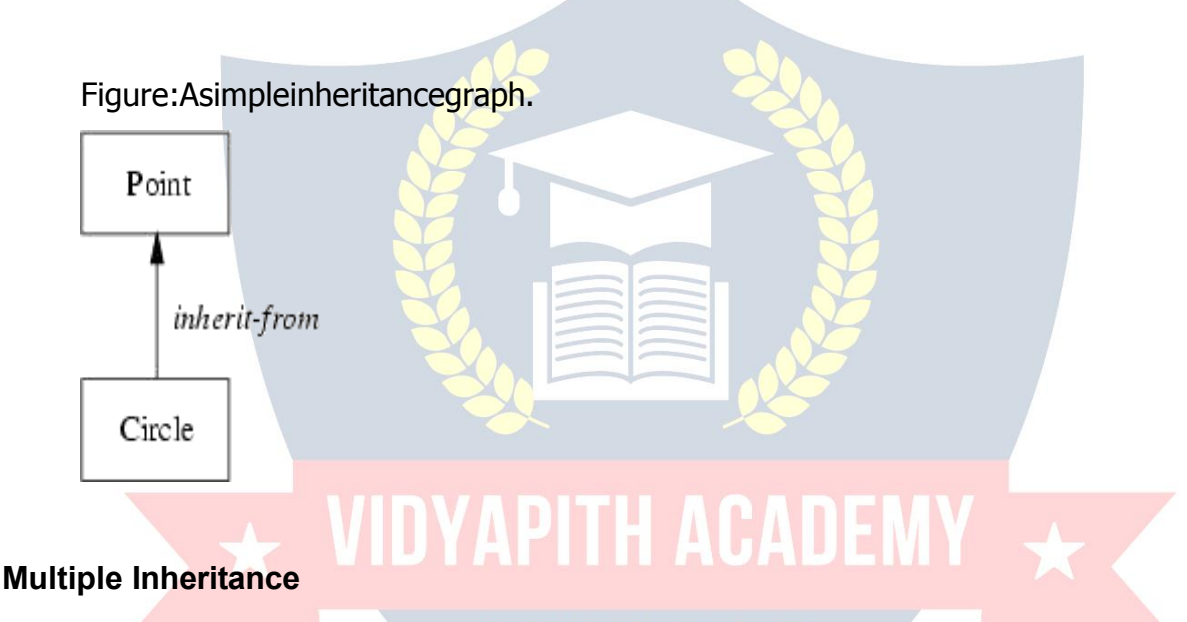

One important object-oriented mechanism is multiple inheritances. Multiple inheritances do not mean that multiple subclasses share the same super class. It also does not mean thatasubclasscaninheritfromaclasswhichitselfisasubclassofanotherclass.Multiple inheritances mean that one subclass can have more than one super class. This enables the subclass to inherit properties of more than one super class and to ``merge" their properties.

Figure:DeriveadrawablestringwhichinheritspropertiesofPointandString.

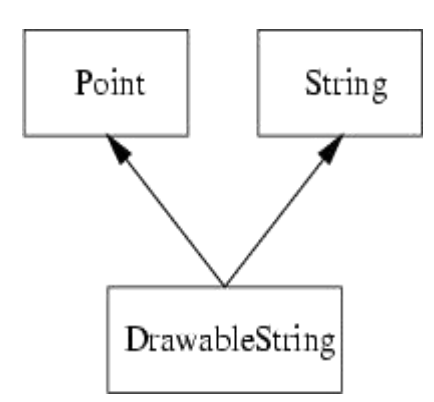

**Definition (Multiple Inheritance)** If class A inherits from more than one class, ie. A inheritsfromB1,B2,...,Bn,wespeakofmultipleinheritance.Thismayintroducenaming conflicts in A if at least two of its super classes define properties with the same name.

### **Inheritancebetweenclasses**

AkeyfeatureofC++classesisinheritance.Inheritanceallowscreatingclasseswhichare derived from other classes, so that they automatically include some of its "parent's" members, plusitsown. Forexample, we aregoingto supposethatwe want todeclarea seriesof classesthatdescribe polygonslike ourCRectangle,orlikeCTriangle.Theyhave certain common properties, such as both can be described by means of only two sides: height and base.

This could be represented in the world of classes with a class CPolygon from which we would derive the two other ones: CRectangle and CTriangle.

### **Whatisinheritedfrom the base class?**

Inprinciple,aderivedclass inheritseverymemberofabaseclassexcept:

- $\triangleright$  itsconstructoranditsdestructor
- $\triangleright$  its operator=() members
- $\triangleright$  itsfriends

Althoughtheconstructorsanddestructorsofthebaseclassarenotinheritedthemselves, its default constructor (i.e., its constructor with no parameters) and its destructor are always called when a new object of a derived class is created or destroyed.

### **AbstractClasses**

With inheritance we are able to force a subclass to offer the same properties like their super classes. Consequently, objects of a subclass behave like objects of their super classes. Sometimes it make sense to only describe the properties of a set of objects without knowing the actual behavior beforehand.

**StaticandDynamic Binding**

## $\overline{A}$  VIDYAPITH ACADEMY  $\overline{A}$ WWW.VIDYAPITH.IN ESTD 2020

In stronglytypedprogramminglanguagesyoutypicallyhaveto declarevariablespriorto theiruse.Thisalsoimpliesthevariable'sdefinitionwherethe compilerreservesspacefor the variable.Definition (Static Binding)If the typeT of a variable is explicitlyassociated with its name N by declaration, we say, that N is statically bound to T. The association process is called static binding.

### **Polymorphism**

Polymorphismallowsanentity(forexample, variable, functionorobject)totakeavariety of representations. Therefore we have to distinguish different types of polymorphism which will be outlined here.

The first type is similar to the concept of dynamic binding. Here, the type of a variable depends on its content. Thus, its type depends on the content at a specific time:

 $v:=123$  /\*visinteger\*/ /\* use v as integer  $\sqrt[k]{v} := \text{ 'abc' } / \sqrt[k]{v}$ "switches" to string  $*/...$  /\*use v as string \*/

Definition (Polymorphism) The concept of dynamic binding allows a variable to take different types dependent on the content at a particular time. This ability of a variable is called polymorphism.Another type of polymorphism can be defined for functions. For example, suppose you want to define a function is Null  $()$  which returns TRUE if its argument is 0 (zero) and FALSE otherwise.

### **Function templates**

Functiontemplatesarespecialfunctions thatcan operate with generictypes. Thisallows ustocreateafunctiontemplatewhosefunctionalitycanbeadaptedtomorethanonetype orclasswithoutrepeatingtheentirecodeforeachtype.InC++thiscanbeachievedusing template parameters. A template parameter is a special kind of parameter that can be used to pass a type as argument: just like regular function parameters can be used to pass values to a function, template parameters allow to pass also types to a function. Thesefunctiontemplatescanusetheseparametersasiftheywereanyotherregulartype.

The format for declaring function templates with type parameters is: template <class

identifier>function\_declaration;template<typenameidentifier>function\_declaration;

Theonlydifferencebetweenbothprototypesistheuseofeitherthekeywordclassorthe keyword typename.

### **Templatespecialization**

If we want to define a different implementation for a template when a specific type is passed as template parameter, we can declare a specialization of that template. For example, let'ssupposethatwehaveaverysimpleclasscalledmycontainerthatcanstore

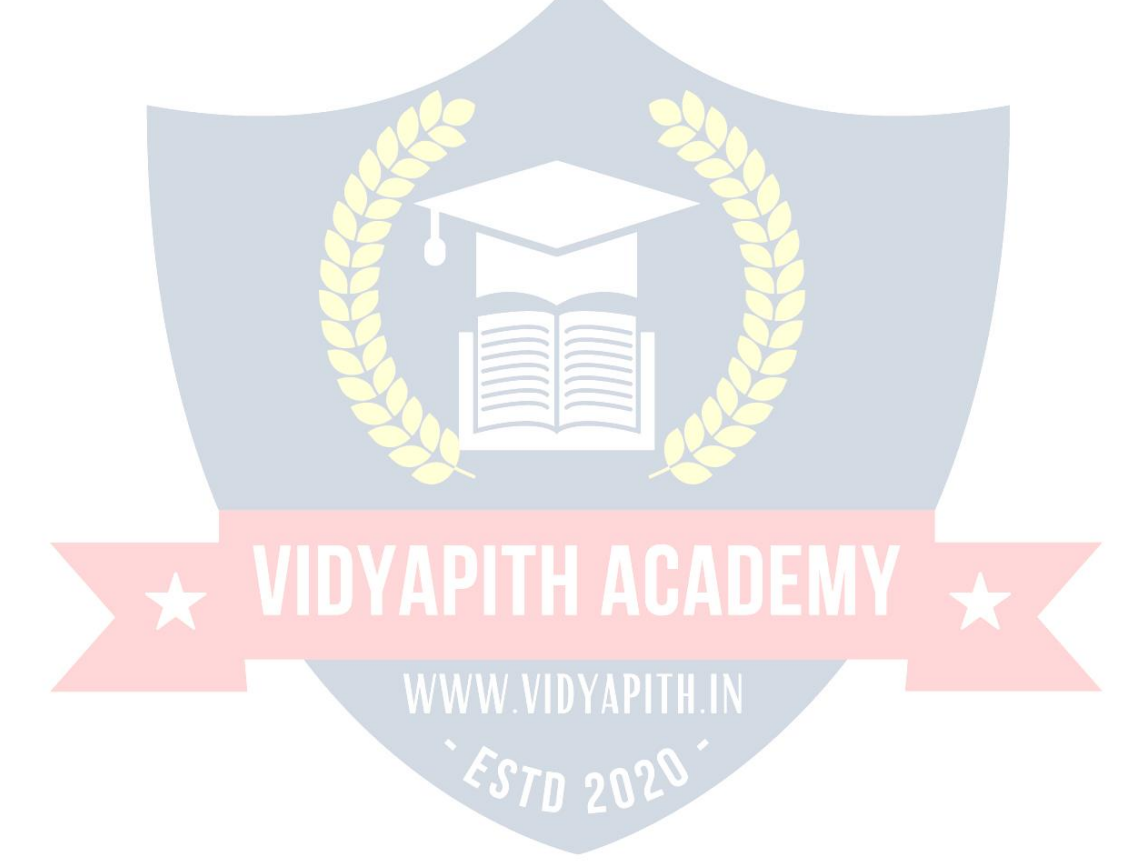

oneelementofanytypeandthatithasjustonememberfunctioncalledincrease,which increases its value. But we find that when it stores an element of type char it would be more convenient to have a completely different implementation with a function member uppercase, so we decide to declare a class template specialization for that type.

### **Exceptions**

Exceptionsprovideawaytoreacttoexceptionalcircumstances(likeruntimeerrors)inour program by transferring control to special functions called handlers. To catch exceptions we must place a portion of code under exception inspection. This is done by enclosing that portion of code in a try block. When an exceptional circumstance arises within that block, an exception is thrown that transfers the control to the exception handler. If no exception is thrown, the code continues normally and all handlers are ignored.

### **Standard exceptions**

The C++ Standard library provides a base class specifically designed to declare objects tobethrownasexceptions.Itiscalledexceptionandisdefinedinthe<exception>header file under the namespace std. This class has the usual default and copy constructors, operators and destructors, plus an additional virtual member function called what that returns a null-terminated character sequence (char  $*$ ) and that can be overwritten in derived classes to contain some sort of description of the exception.

### **TypeCasting**

Convertinganexpressionof agiventypeintoanothertypeisknownastype-casting.We have already seen some ways to type cast:

### **Implicit conversion**

Implicitconversionsdonotrequireanyoperator.Theyareautomaticallyperformedwhen a value is copied to a compatible type.

### **Explicitconversion**

C++isastrong-typedlanguage.Manyconversions,especiallythosethatimplyadifferent interpretation of the value, require an explicit conversion.

### **Data Types**

Table:Built-intypes.

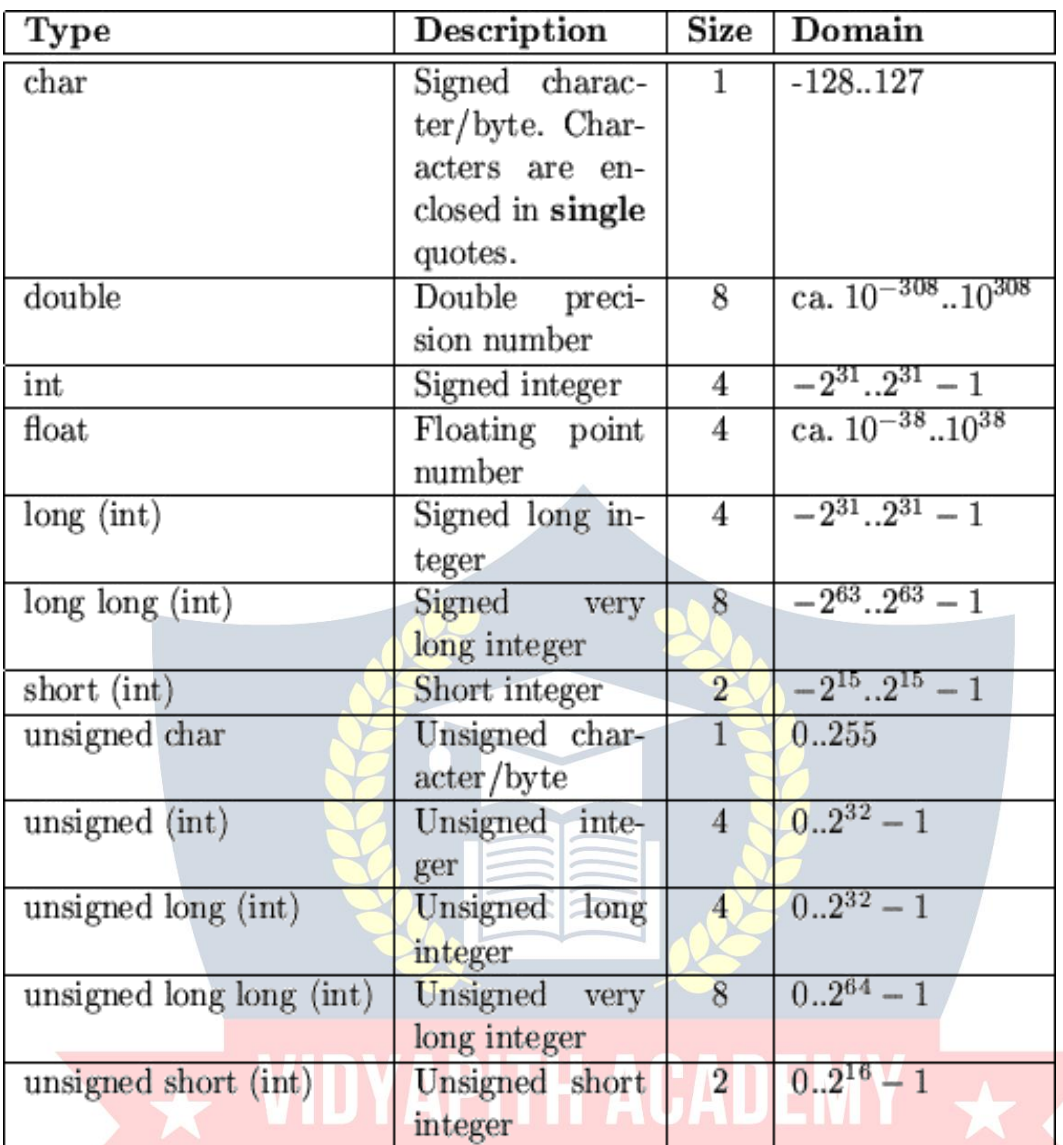

### WWW.VIDYAPITH.IN

ESTD 2029

### **ExpressionsandOperators**

Expressions are combined of both terms and operators. The first could be constants, variables or expressions. From the latter, C offers all operators known from other languages. However, it offerssomeoperatorswhich couldbe viewed asabbreviationsto combinations of other operators. In C almost everything is an expression. For example, the assignment statement `` $=$ " returns the value of its right-hand operand. As a ``side effect"italsosetsthevalueof theleft-handoperand. Thus, ix=12;

sets the value of ix to 12 (assuming that ix has an appropriate type). Now that the assignment is also an expression, we can combine several of them; for example:

 $kx= jx= ix= 12;$ 

## VIDYAPITH ACADEMY WWW.VIDYAPITH.IN ESTD 2020

What happens? The first assignment assigns kx the value of its right-hand side. This is thevalue of the assignment to jx. But this is the value of the assignment to ix. The value ofthislatteris12whichisreturnedtojxwhichisreturnedtokx.Thuswehaveexpressed

 $ix = 12;$ 

 $ix = 12;$ 

 $kx=12;$ in

one line.

### **Statements**

Cdefinesallusualflowcontrolstatements.Statementsareterminatedbyasemicolon ` ` ;". Wecangroupmultiplestatementsintoblocksbyenclosingthemincurlybrackets. Within each block, we can define new variables:

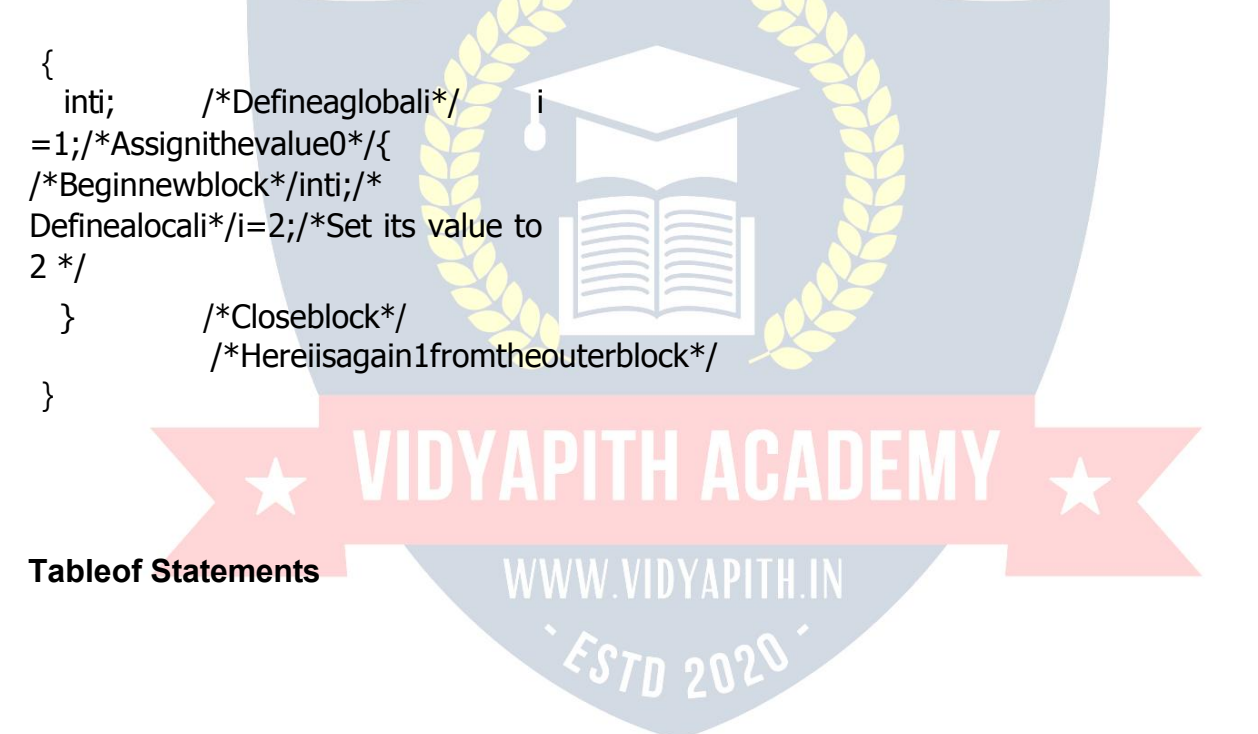

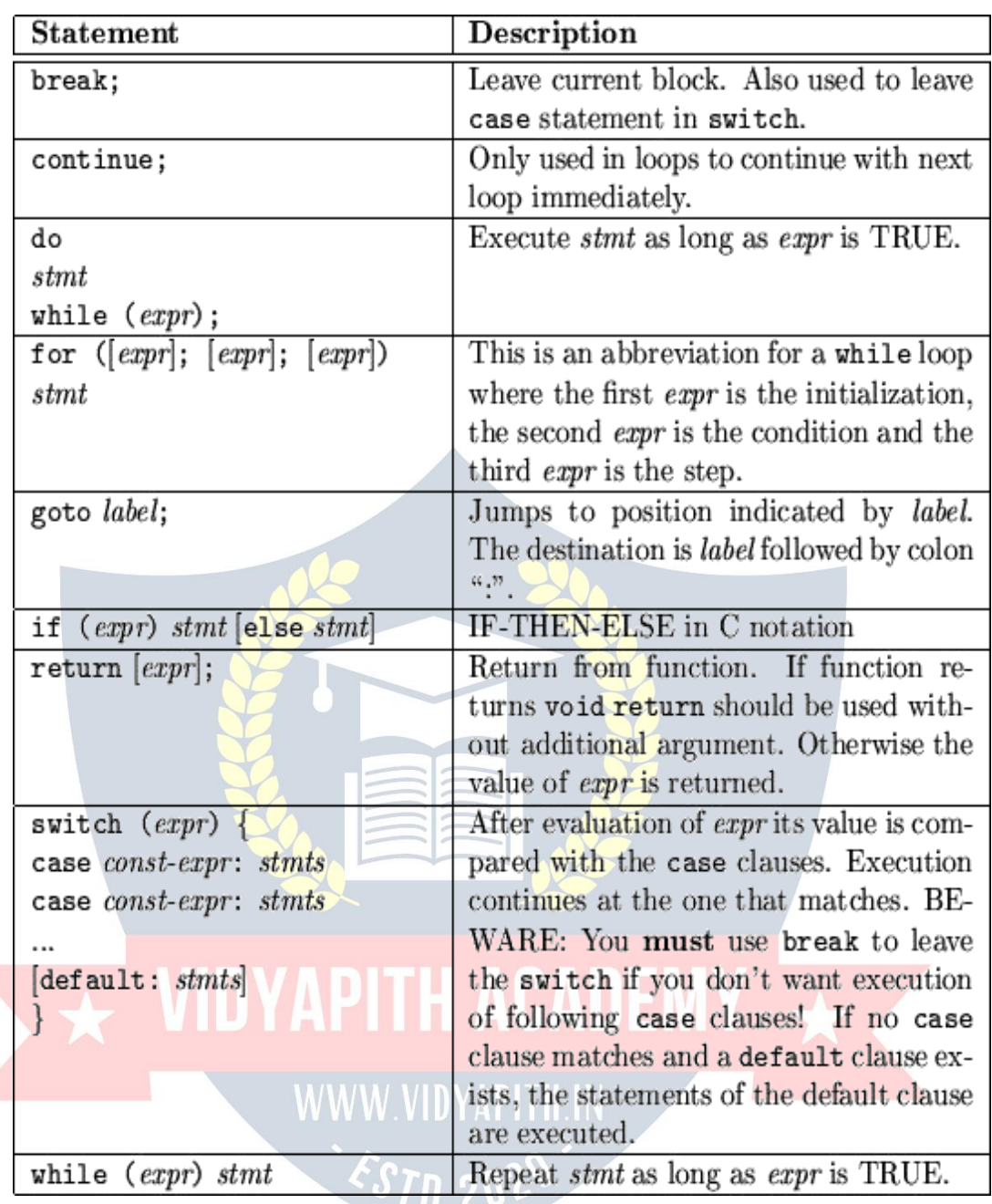

### **Functions**

AsCisaprocedurallanguageitallowsthedefinitionoffunctions.Proceduresare<br>``simulated"byfunctionsreturning``novalue".Thisvalueisaspecialtypecalledvoid.

Functionsaredeclaredsimilartovariables, buttheyenclosetheirargumentsin parenthesis (even if there are no arguments, the parenthesis must be specified):

```
intsum(intto);/*Declarationofsumwithoneargument*/ int
            /*Declarationofbarwithnoarguments*/
                                                       void
bar();
for(int ix, int jx);
```
/\*Declarationofforwithtwoarguments\*/

### **Pointersand Arrays**

One of the most common problems in programming in C++ is the understanding of pointers and arrays. In C (C++) both are highly related with some small but essential differences. You declare a pointer by putting an asterisk between the data type and the name of the variable or function:

char\*strp; /\*strpis`pointertochar'\*/

Youaccessthecontentofapointerbydereferencingitusingagaintheasterisk:

\*strp='a'; /\*Asinglecharacter\*/

As in other languages, you must provide some space for the value to which the pointer points.Apointertocharacterscanbeusedtopointtoasequenceofcharacters:thestring. Strings in C are terminated by a special character NUL (0 or as char  $\sqrt{0}$ ).

### **Arraysas parameters**

Atsomemomentwemayneedtopassanarraytoafunctionasaparameter.InC++itis not possible to pass a complete block of memory by value as a parameter to a function, butweareallowedtopassitsaddress.Inpracticethishasalmostthesameeffectandit is a much faster and more efficient operation.

### **Pointers**

We have already seen how variables are seen as memory cells that can be accessed usingtheiridentifiers.Thiswaywedidnothavetocareaboutthephysicallocationofour data within memory, we simply used its identifier whenever we wanted to refer to our variable.Thememoryofyourcomputercanbeimaginedasasuccessionofmemorycells, each one of the minimal size that computers manage (one byte). These singlebyte memory cells are numbered in a consecutive way, so as, within any block of memory, everycellhasthesamenumberasthepreviousoneplusone.Thisway,eachcellcanbe easily located in the memory because it has a unique address and all the memory cells followasuccessivepattern.Forexample,ifwearelookingforcell1776weknowthatitis goingto be right between cells1775 and1777, exactlyone thousand cellsafter776and exactly one thousand cells before cell 2776.

### **Referenceoperator (&)**

As soon as we declare a variable, the amount of memory needed is assigned for it at a specificlocationinmemory(itsmemoryaddress).Wegenerallydonotactivelydecidethe exactlocationofthevariablewithinthepanelofcellsthatwehaveimaginedthememory tobe- Fortunately,thatisataskautomaticallyperformedbytheoperatingsystemduring runtime.However,insomecaseswemaybeinterestedinknowingtheaddresswhereour variableisbeingstoredduringruntimeinordertooperatewithrelativepositionstoit.

**Dereferenceoperator(\*)**

### $\star$  VIDYAPITH ACADEMY  $\star$ WWW.VIDYAPITH.IN

ESTD 2020

Wehavejustseenthatavariablewhichstoresareferencetoanothervariableiscalleda pointer. Pointers are said to "point to" the variable whose reference they store. Using a pointer we can directly access the value stored in the variable which it points to. To do this,wesimplyhavetoprecedethepointer'sidentifierwithanasterisk(\*),whichactsas dereferenceoperatorand that canbe literally translated to "valuepointedby".

### **Nullpointer**

A null pointer is a regular pointer of any pointer type which has a special value that indicatesthatitisnotpointingtoanyvalidreferenceormemoryaddress.Thisvalueisthe result of type-casting the integer value zero to any pointer type.

int\*p;p=0;//phasanullpointer value

Do not confuse null pointers with void pointers. A null pointer isa value that anypointer maytaketorepresentthatitispointingto"nowhere",whileavoidpointerisaspecialtype of pointer that can point to somewhere without a specific type. One refers to the value storedinthepointeritselfandtheothertothetypeofdataitpointsto.

### **Pointersto functions**

 $C++$  allows operations with pointers to functions. The typical use of this is for passing a function asan argument to anotherfunction, since these cannotbe passed dereference. In order to declare a pointer to a function we have to declare it like the prototype of the functionexceptthatthenameofthefunctionisenclosedbetweenparentheses ()andan asterisk (\*) is inserted before the name:

### **C++Program**

Hereweintroducethefirstprogramwhichissooftenused:aprogramwhichprints``Hello, world!" to your screen:

#include <stdio.h>

/\*Globalvariablesshouldbehere\*/

```
/*Functiondefinitionsshouldbehere*/ int
main(){
  puts("Hello, world!");
return 0;
 }/*main*/
```
The first line looks something strange. Its explanation requires some information about howC(andC++)programsarehandledbythecompiler.Thecompilationstepisroughly dividedintotwosteps.Thefirststepiscalled``preprocessing''andisusedtoprepareraw C code. In this case this step takes the first line as an argument to include a file called stdio.h into the source. The angle brackets just indicate that the file is to be searched in the standard search path configured for your compiler. The file itself provides some declarationsanddefinitionsforstandardinput/output.Forexample,itdeclaresafunction called put(). The preprocessing step also deletes the comments.

### **Constructor**

With constructors we are able to initialize our objects at definition time as we have requested it for our singly linked list. We are now able to define a class List where the constructorstakecareofcorrectlyinitializingitsobjects.Ifwewanttocreateapointfrom another point, hence, copying the properties of one object to a newly created one, we sometimes have to take care of the copy process. For example, consider the class List which allocates dynamically memory for its elements. If we want to create a second list which is a copy of the first, we must allocate memoryand copy the individual elements.

### **Destructors**

Consider a class List. Elements of the list are dynamically appended and removed. The constructor helps us in creating an initial empty list. However, when we leave the scope ofthedefinitionofalistobject,wemustensurethattheallocatedmemoryisreleased.We thereforedefineaspecialmethodcalleddestructorwhichiscalledonceforeachobjectat its destruction time:

voidfor(){ Listalist;//List::List()initializesto<br>tylist. //emptylist. //add/removeelements } //Destructorcall!

Destruction of objects takes place when the object leaves its scope of definition or is explicitly destroyed.The latter happens, when we dynamically allocate an object and release it when it is no longer needed. Destructors are declared similar to constructors. Thus, theyalso use the nameprefixed bya tilde  $(\sim)$  of thedefiningclass.

### **Identifiers**

Valid identifiers are a sequence of one or more letters, digits or underscore characters (\_). Neither spaces nor punctuation marks or symbols can be part of an identifier. Only letters, digits and single underscore characters are valid. In addition, variable identifiers alwayshavetobeginwithaletter.Theycanalsobeginwithanunderline character(\_), but in some cases these may be reserved for compiler specific keywords or external identifiers, as well as identifiers containing two successive underscore characters anywhere.Innocasetheycanbeginwithadigit.Anotherrulethatyouhavetoconsider when

inventing your own identifiers is that they cannot match any keyword of the C++

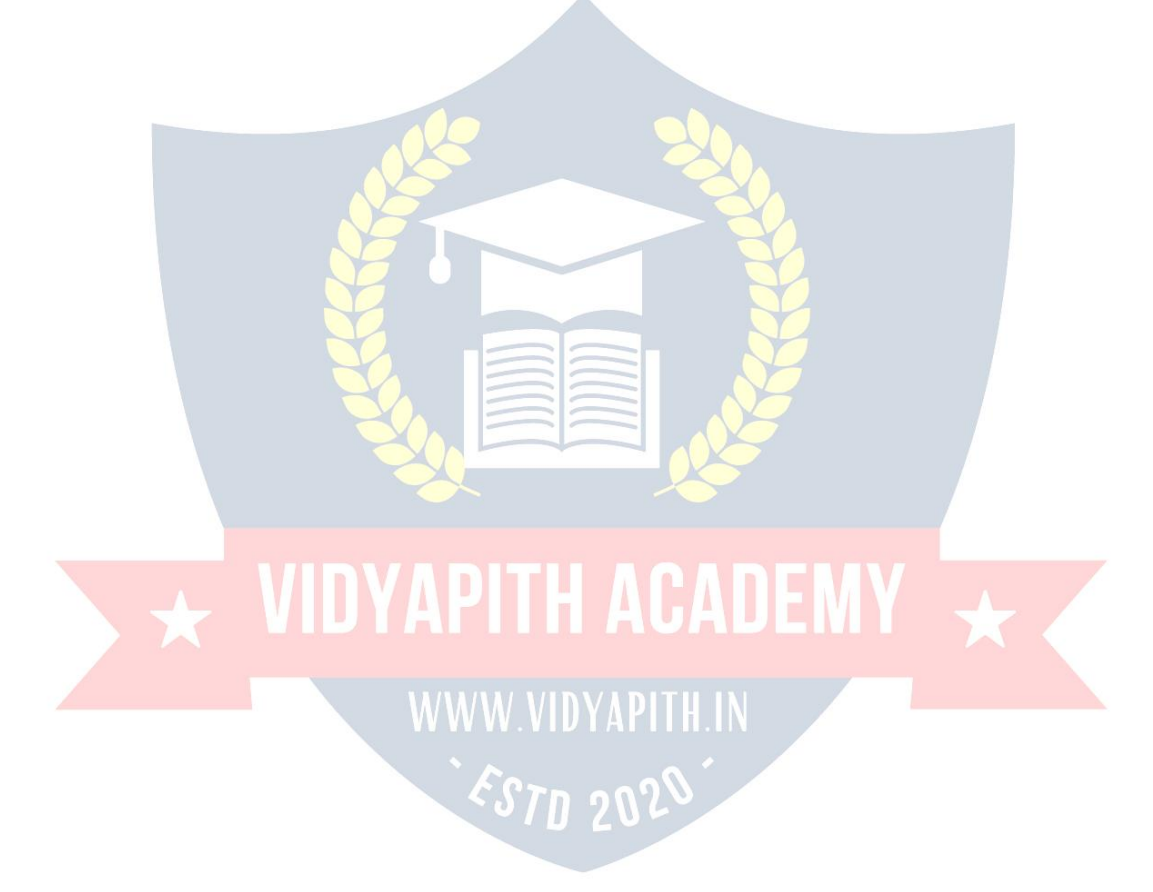

language or your compiler's specific ones, which are reserved keywords. The standard reserved keywords are:

asm, auto, bool, break, case, catch, char, class, const, const\_cast, continue, default, delete,

do,double,dynamic\_cast,else,enum,explicit,export,extern,false,float,for,friend,goto,

if,inline,int,long,mutable,namespace,new,operator,private,protected,public,register,

reinterpret\_cast,return,short,signed,sizeof,static,static\_cast,struct,switch,template, this,

throw, true, try, typedef, typeid, typename, union, unsigned, using, virtual, void, volatile, wchar t, while.

### **Operators inC++**

Operators can briefly be defined as the tools used for solving various mathematical, conditional, relational and logical problems. The operators that you will be dealing with are arithmetic operators, unary operators, relational and logical operators. The items in between which the operators are placed are called operands.

### **Arithmeticoperators:**

Arithmetic Operators can be considered the main point of all the operators. Arithmetic operators are tools that help us in computing various mathematical operations.

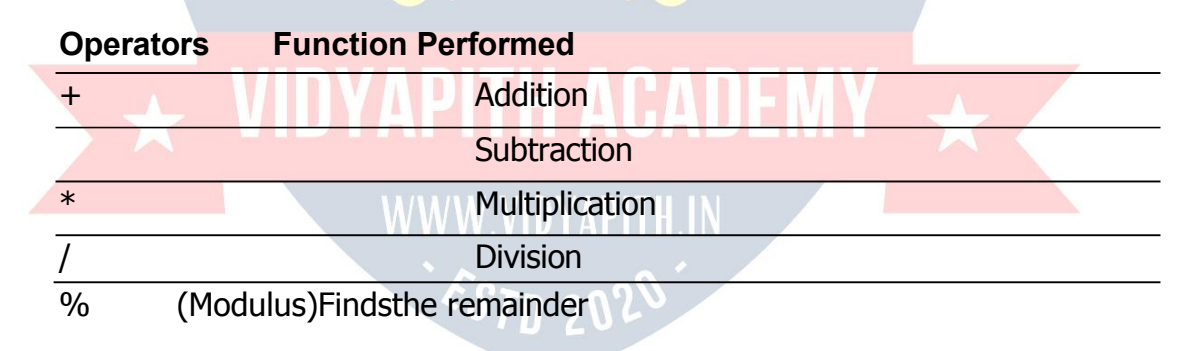

### **UnaryOperators:**

Therearetwotypesofunaryoperators:-

- **Theincrementoperator(denotesas'++')**
- **Thedecrementoperator(denotesas'--')**

Whentheincrementoperatorisprefixedtoavariablewhichholdsanintegeritincreases thevalueofthenumberbyone.Similarlythedecrementoperatordecreasesthevalueby one.

### **RelationalandLogical Operators:**

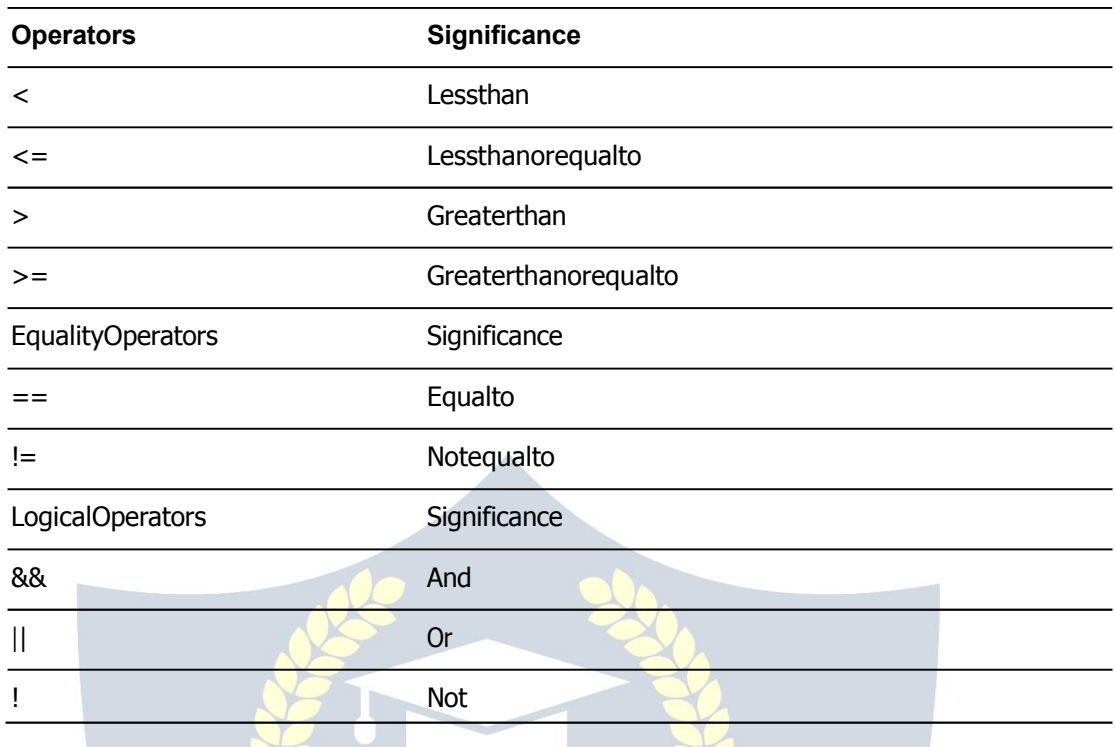

### **Assignmentis=i.e.i=4;ch=** $y'$ **;**

++,Decrement --whicharemoreefficientthantheirlonghandequivalents, Increment forexample:-- $x++$  is faster than  $x=x+1$ .

The++and--operatorscanbeeitherinpost-fixedorpre-fixed. Withpre-fixedthevalueis computed before the expression is evaluated whereas with post-fixed the value is computed after the expression is evaluated.

WWW.VIDYAPITH.IN

**Comparison Operators** 

 $Totestforequality$  is  $=$ 

**Awarning:**Bewareofusing``="insteadof``==",suchaswritingaccidentally

 $if(i=j)$ ....

ThisisaperfectlyLEGAL Cstatement(syntacticallyspeaking)whichcopiesthevaluein "j"into"i",anddeliversthisvalue,whichwillthenbeinterpretedasTRUEif i isnonzero. This is called assignment by value -- a key feature of C.

 $Notequals:!=$ 

Otheroperators<(lessthan),>(greaterthan),<=(lessthanoreguals),>=(greaterthan or equals) are as usual.

### **Statements in C Language**

Cneedssomekindofmanagerialsystemwhichinstructsthecomputerwhatfunctionhas tobeperformedatwhichtime.Thecontrolstatementactasamanager.Youwillamaze at the functions the different control statements handle. For example in a program you may have a statement in which a multiplication operation is to be performed and in the next an addition operation and after the next line there may be a statement which may wantitselftoberepeated8timesandanotherstatementmaylikeitselftobeskippedand attendedtoatalaterstage.Alltheseconditionsaremanagedbythecontrolstatements.

Thesequencecontrolstructureisoneofthebasicuncomplicatedcontrolstatements.The idea is very simple. In the sequence control instructions the statements to be executed are done so in a serial manner one after the other. The C compiler first executes the openinglineandthenmovesontothenextandsoon.Inaserialfashionandtheentire program is executed in this manner.

### **ConditionalStatement**

C program executes program sequentially. Sometimes, a program requires checking of certainconditionsinprogramexecution.Cprovidesvariouskeyconditionstatementsto check condition and execute statements according conditional criteria. These statements are called as 'Decision Making Statements' or 'Conditional Statements'. FollowingsarethedifferentconditionalstatementsusedinC:

- 5. **If Statement**
- 6. **If-ElseStatement**
- 7. **NestedIf-ElseStatement**
- 8. **Switch Case**

**IfStatement:**Theifstatementcanbeusedtotestconditionssothatwecanaltertheflow of a program. Code:

```
#include<stdio.h>in<br>t main()
 t main()
\{intmark;charpass;
    scanf("%d",&mark);
    if (mark>40)pass ="y";
        return0;
}
```
**If-Else Statement:** Theifstatementfirsttestsifaconditionistrueandthenexecutesan instruction and the else is for when the result of the condition is false. Code:

#include<stdio.h>int main()

### VIDYAPITH ACADEMY

WWW.VIDYAPITH.IN ESTD 2020

```
intmark;charpass;
   scanf("%d",&mark);
   if(mark>40)
   \{}
   else
   \{}
       pass = "y";printf("Youpassed");
       pass="n";printf("You failed");
   return0;
}
```
**The** SwitchStatement: Theswitchstatementisjustlikeanifstatementbutithasmany conditions and the commands for those conditions in only 1 statement. It is runs faster thananifstatement.Inaswitchstatementyoufirstchoosethevariabletobetestedand thenyougiveeachoftheconditionsandthecommandsfortheconditions.Youcanalso putinadefaultifnoneof theconditionsareequaltothevalue of thevariable.

### **For Loop, While Loop, Breakand Continue**

Controlstructuresarebasicallyofthreetypes–

- **Sequence statements**
- **Iterativestatements**
- **Selectionstatements**

**SequenceStatements:**AlltheStateinaprogramexcepttheiterative&statements.They are generally the individual statements which perform the task of input, output, assignment declaration etc.

**IterativeStatement**isthoserepeatedexecutionofaparticularsetofinstructionsdesired numberoftimes.Thesestatementsaregenerallycalledloopsfortheirexecutionnature.

### **TypesofLoopingStatements:**

Basically, the types of looping statements depend on the condition checking mode. Condition checking can be made in two ways as : Before loop and after loop. So, there are 2(two) types of looping statements.

- **Entrycontrolledloop**
- **Exitcontrolledloop**
- **2. Entrycontrolled loop :**

Insuchtypeofloop, the test conditionische ckedfirst before the loopisexe cuted.

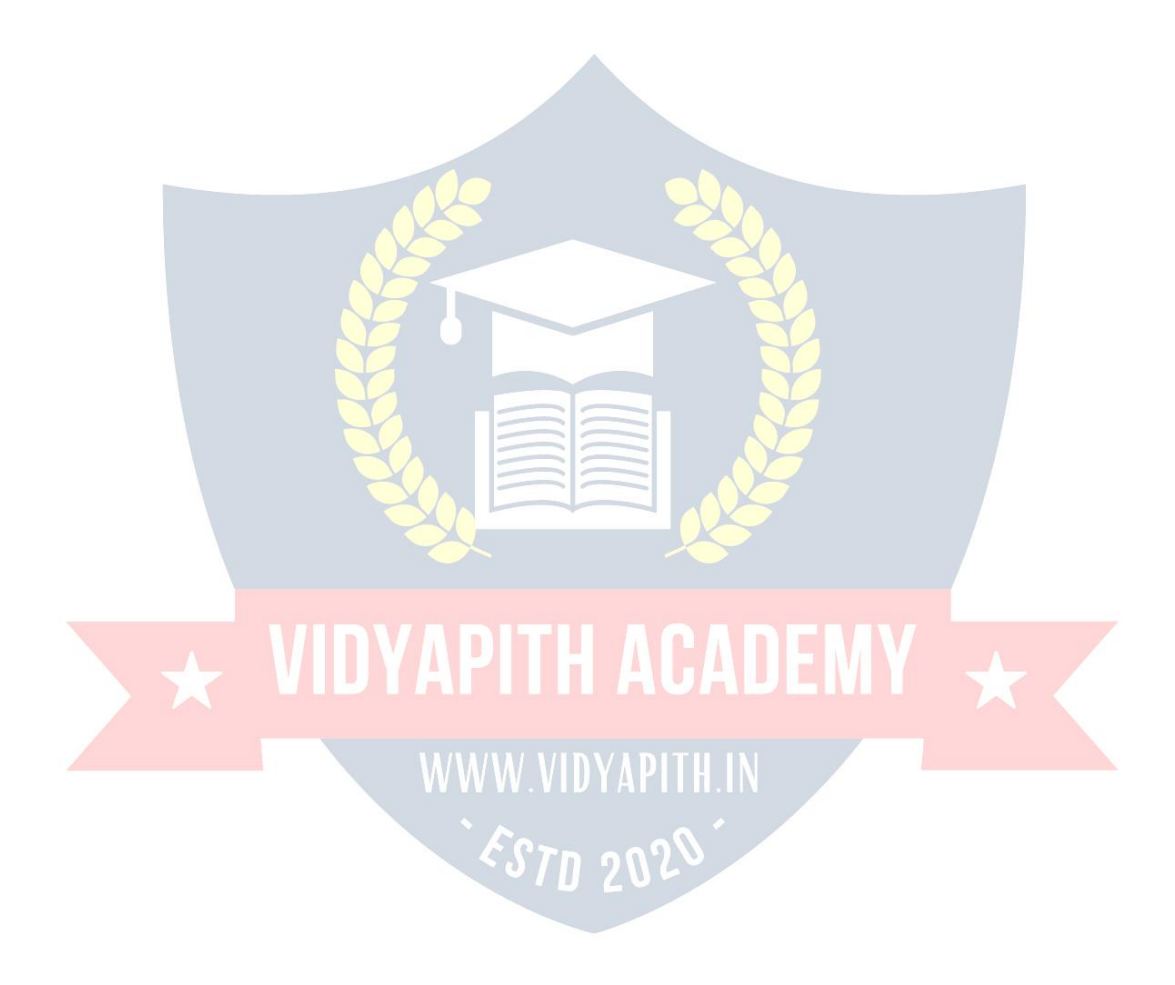

Somecommonexamplesofthese loopingstatementsare:

- **while loop**
- **forloop**

### **2.Exitcontrolledloop:**

In such type of loop, the loop is executed first. Then condition is checked after block of statements are executed. The loop executed at least one time compulsorily.

Somecommonexampleofthisloopingstatementis:

### **do-whileloop**

InClanguagetheiterativestatements(loops)canbeimplementedinthethreeloopsand they are

**The For Loop** Syntax-

### **for(initialization;condition; incrementation)**

**{**

bodyofloop **}**

ForLoopwillperform itsexecutionuntiltheconditionremainssatisfied.If thebody of the loop consists of more than one statement then these statements are made compound by placing the open and closed curly brackets around the body of the loop. For loop is a count loop. The initialization condition and incrementation may be done in the same statement. For loop will not execute at least once also if the condition is false at the first time itself. WWW.VIDYAPHE.IN

**TheWhile Loop**<br> **ESTI 202** 

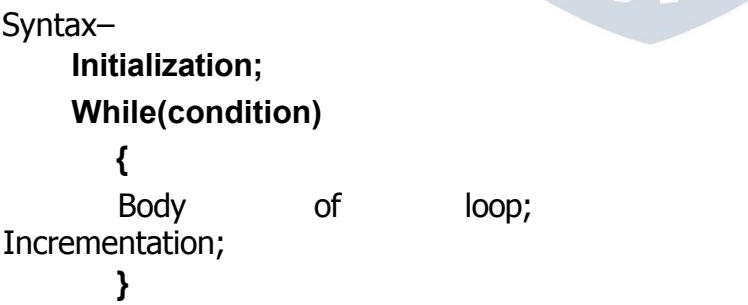

In this loop, initialization, condition and incrementation is done in the three different statements.This loopsis count as wellas event loop. In caseof while loops the bodyof theloopwillconsistofmorethanonestatementbecauseeachtimeonestatementwillbe of incrementation. Hence the open and closed curly brackets are required.

### **Do-While LoopStatement:**

ThethirdloopstatementavailableinCisdo-whilestatementsyntax:-Initialization; **Do {** Body of loop; Incrementation; **}while(condition)**

### **Overloadedfunctions.**

InC++twodifferentfunctionscanhavethesamenameiftheirparametertypesornumber aredifferent.Thatmeansthatyoucangivethesamenametomorethanonefunctionif theyhaveeitheradifferentnumberofparametersordifferenttypesintheirparameters.

### **Inline functions.**

Theinlinespecifierindicatesthecompilerthatinlinesubstitutionispreferredtotheusual function call mechanism for a specific function. This does not change the behavior of a function itself, but is used to suggest to the compiler that the code generated by the functionbodyisinsertedateachpointthefunctioniscalled, insteadofbeinginsertedonly onceandperforma regularcalltoit, which generallyinvolves some additional overhead in running time.

### **Recursively**

Recursivelyisthepropertythatfunctionshavetobecalledbythemselves.Itisusefulfor manytasks,likesortingorcalculatesthefactorialofnumbers.Forexample,toobtainthe factorialofanumber(n!)themathematicalformulawouldbe:

 $n!=n*(n-1)*(n-2)*(n-3)...*1$ 

### **Classesdefinedwithstructand union**

Classes can be defined not only with keyword class, but also with keywords struct and union.Theconceptsofclassanddatastructurearesosimilarthatbothkeywords(struct and class) can be used in C++ to declare classes (i.e. struct can also have function members in C++, not only data members). The only difference between both is that membersofclassesdeclaredwiththekeywordstructhavepublicaccessbydefault,while members of classes declared with the keyword class have private access. For all other purposes both keywords are equivalent.

ES70 202

Theconceptofunionsisdifferentfromthatofclassesdeclaredwithstructandclass,since unionsonlystoreonedatamemberatatime,butneverthelesstheyarealsoclassesand can thus also hold function members. The default access in union classes is public.

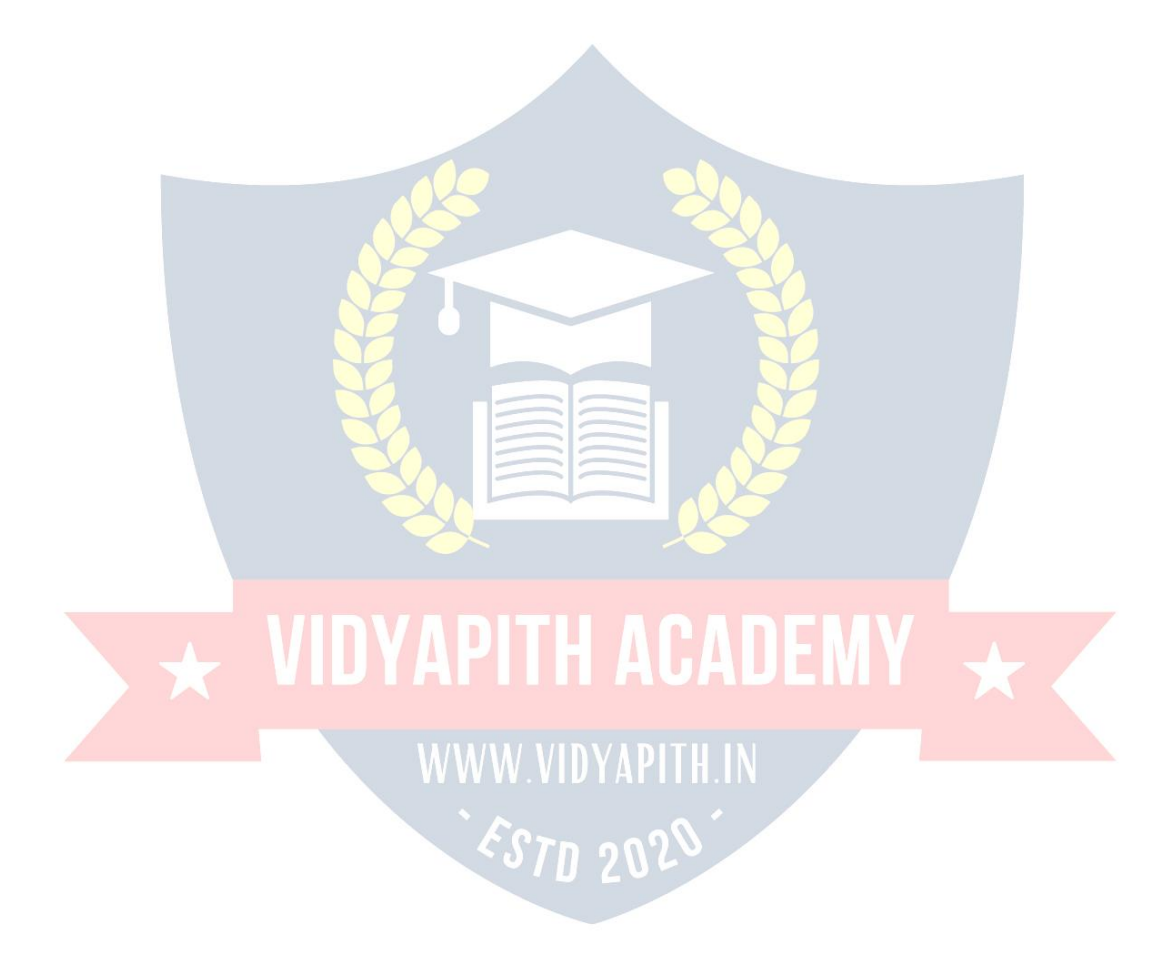

### **Friendfunctions**

In principle, private and protected members of a class cannot be accessed from outside the same class in which they are declared. However, this rule does not affect friends. Friends are functions or classes declared as such. If we want to declare an external functionasfriendofaclass,thusallowingthisfunctiontohaveaccesstotheprivateand protectedmembersofthisclass,wedoitbydeclaringaprototypeofthisexternalfunction within the class, and preceding it with the keyword friend.

### **Preprocessor directives**

Preprocessor directives are lines included in the code of our programs that are not programstatementsbutdirectivesforthepreprocessor.Theselinesarealwayspreceded by a hash sign (#). The preprocessor is executed before the actual compilation of code begins, therefore the preprocessor digests all these directives before any code is generated by the statements.

These preprocessor directives extend only across a single line of code. As soon as a newlinecharacterisfound,thepreprocessordirectiveisconsideredtoend.Nosemicolon (;) is expected at the end of a preprocessor directive. The only way a preprocessor directivecanextendthroughmorethanonelineisbyprecedingthenewlinecharacterat the end of the line by a backslash  $(\cdot)$ .

### **Macrodefinitions(#defines, #undef)**

Todefinepreprocessormacroswecanuse#define.Itsformatis:

#define identifier replacement

When the preprocessor encountersthisdirective, it replacesany occurrence of identifier in the rest of the code by replacement. This replacement can be an expression, a statement, a block or simply anything. The preprocessor does not understand C++, it simply replaces any occurrence of identifier by replacement.

### **Input/outputwithfiles**

C++providesthefollowingclassestoperformoutputandinputofcharactersto/fromfiles:

- $\triangleright$  ofstream:Streamclasstowriteonfiles
- $\triangleright$  ifstream:Streamclasstoreadfromfiles
- $\triangleright$  fstream: Streamclasstobothreadand write from/tofiles.

These classes are derived directly or indirectly from the classes' istream, and ostream. We have already used objects whose types were these classes: cin is an object of class istream and cout is an object of class ostream. Therefore, we have already been using classes that are related to our file streams. And in fact, we can use our file streams the samewaywearealreadyusedtousecinandcout, with the only difference that we have to associate these streams with physical files.

### **Openafile**

Thefirstoperationgenerallyperformedonanobjectofoneoftheseclassesistoassociate ittoarealfile.Thisprocedureisknownastoopenafile.Anopenfileisrepresentedwithin a program by a stream object (an instantiation of one of these classes, in the previous example this was myfile) and any input or output operation performed on this stream object will be applied to the physical file associated to it. In order to open a file with a stream object we use its member function open():

open(filename,mode);

### **Closing afile**

When we are finished with our input and output operations on a file we shall close it so thatitsresourcesbecomeavailableagain.Inordertodothatwehavetocallthestream's memberfunctionclose().Thismemberfunctiontakesnoparameters,andwhatitdoesis to flush the associated buffers and close the file:

myfile.close();

Oncethismemberfunctioniscalled,thestreamobjectcanbeusedtoopenanotherfile, andthefileisavailableagaintobeopenedbyotherprocesses.In casethatanobject is destructed while still associated with an open file, the destructor automatically calls the member function close().

### **Text files**

Text file streams are those where we do not include the ios::binaryflag in theiropening mode. These files are designed to store text and thus all values that we input or output from/to them can suffer some formatting transformations, which do not necessarily correspond to their literal binary value.

### **Checkingstate flags**

In addition to eof(), which checks if the end of file has been reached, other member functionsexisttocheckthestateofastream(allofthemreturnaboolvalue):

### **bad()**

Returnstrueifareadingorwritingoperationfails.Forexampleinthecasethatwetryto writetoafilethatisnotopenforwritingorifthedevicewherewetrytowritehasnospace left.

### **fail()**

Returnstrueinthesamecasesasbad(),butalsointhecasethataformaterrorhappens, like when an alphabetical character is extracted when we are trying to read an integer number.

### **eof()**

Returnstrueifafileopenforreadinghasreachedtheend.

### **good()**

Itisthemostgenericstateflag:itreturnsfalseinthesamecasesinwhichcallinganyof the previous functions would return true.

Inordertoresetthestateflagscheckedbyanyofthesememberfunctionswehavejust seen we can use the member function clear(), which takes no parameters.

### **getandputstream pointers**

Alli/ostreamsobjectshave,atleast,oneinternalstreampointer:

Ifstream,likeistream,hasapointerknownasthegetpointerthatpointstotheelementto bereadinthenextinputoperation.ofstream,likeostream,hasapointerknownastheput pointer that points to the location where the next element has to be written. Finally, fstreaminheritsboth,thegetandtheputpointers,fromiostream(whichisitselfderived from both istream and ostream).

Theseinternalstreampointersthatpointtothereadingorwritinglocationswithinastream can be manipulated using the following member functions:

### **tellg()and tellp()**

Thesetwomemberfunctionshavenoparametersandreturnavalueofthemembertype pos\_type,whichisanintegerdatatyperepresentingthecurrentpositionofthegetstream pointer(inthecaseoftellg)ortheputstreampointer(inthecaseoftellp).

### **seekg()andseekp()**

Thesefunctionsallowustochangethepositionofthegetandputstream pointers.Both functionsareoverloadedwithtwodifferentprototypes.Thefirstprototypeis:

- $\triangleright$  seekg(position);
- $\triangleright$  seekp(position);

Usingthisprototypethestreampointerischangedtotheabsoluteposition(countingfrom thebeginningofthefile).Thetypeforthisparameteristhesameastheonereturnedby functions tellgand tellp: themember typepos\_type, which is an integer value

### **Binaryfiles**

Inbinaryfiles,toinputandoutputdatawiththeextractionandinsertionoperators(<<and >>)andfunctionslikegetlineisnotefficient,sincewedonotneedtoformatanydata,and datamaynotusetheseparationcodesusedbytextfilestoseparateelements(likespace, newline,etc...).Filestreamsincludetwomemberfunctionsspecificallydesignedtoinput and output binary data sequentially: write and read. The first one (write) is a member functionofostreaminheritedbyofstream.Andreadisamemberfunctionofistreamthat is inherited by ifstream. Objects of class fstream have both members.

**Buffers andSynchronization**

# $\star$  VIDYAPITH ACADEMY  $\star$

WWW.VIDYAPITH.IN ESTD 2020

When we operate with file streams, these are associated to an internal buffer of type streambuf.Thisbufferisamemoryblockthatactsasanintermediarybetweenthestream andthephysicalfile.Forexample,with anofstream,eachtimethememberfunctionput (which writes a single character) is called, the character is not written directly to the physicalfilewithwhichthestreamisassociated.Insteadofthat,thecharacterisinserted inthatstream'sintermediatebuffer.Whenthebufferisflushed,allthedatacontainedin itiswrittentothephysicalmedium(ifitisanoutputstream)orsimplyfreed(ifitisaninput stream).Thisprocessiscalledsynchronizationandtakesplaceunderanyofthefollowing circumstances:

- $\triangleright$  When the file is closed: before closing a file all buffers that have not yet been flushed are synchronized and all pending data is written or read to the physical medium.
- $\triangleright$  When the buffer is full: Buffers have a certain size. When the buffer is full it is automatically synchronized.
- Explicitly, with manipulators:When certainmanipulators areusedon streams, an explicit synchronization takes place. These manipulators are: flush and endl.
- Explicitly, withmemberfunctionsync():Callingstream'smemberfunctionsync(), which takes no parameters, causes an immediate synchronization. This function returnsanintvalueequalto-1ifthestreamhasnoassociatedbufferorincaseof failure.Otherwise(ifthestreambufferwassuccessfullysynchronized)itreturns0.

**VIDYAPITH ACADEMY** 

WWW.VIDYAPITH.IN

ESTD 2020